# PREFACE

**Your Excellency,**

**It's our pleasure for your patronage and purchase the product made by CNC** makers

**This manual is detailed the capacity, installation, connection, debugging, use and maintenance etc. of GR-L series bus AC servo drive unit.**

**In order to guarantee the safety of the produce, and its effective working,** 

**it is better to carefully read this manual before installing or using this product.**

**In order to prevent the operator and other personnel from hurting, as well the damage in the mechanical equipment, especially note the following warn marks when reading this manual.**

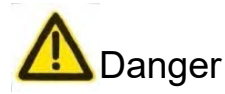

Danger Incorrect operation may result in death or severe injury.

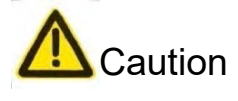

Caution Operating the machine incorrectly may result in injured or flesh wounded, as well as the loss in material.

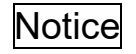

Notice If the approved procedure is not observed, it may result in the machine behaving unexpectedly.

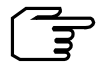

<u>।</u><br>-

 It reminds the vital requirement and important indication for the user

It means Forbiddance (Absolutely can not be done).

It means Compulsion (Must be done).

# **Danger**

#### **Tighten each wiring terminal of the main circuit by appropriate strength**

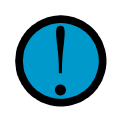

If the approved instruction is not observed, it may cause fire due to the loose wiring, and easily bring fire hazard. If the approved instruction is not<br>to the loose wiring, and easily<br>high the approved instruction is not<br>beerved, it may cause fire<br>hazard.

#### **Confirm the input power is on the OFF state before wiring.**

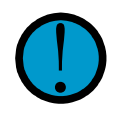

If the approved instruction is not observed, it may cause electric shock.

#### **The wiring and inspection should be performed by the qualified professional personnel.**

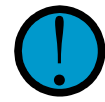

If the approved instruction is not observed, it may cause electric shock or fire hazard.

#### **Strictly connect based upon the wiring method in the user manual.**

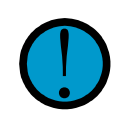

If the approved instruction is not<br>
observed, it may cause<br>
equipment being damaged or<br>
electric shock observed, it may cause electric shock.

#### **Never attempt to operate the switch by your wet hand.**

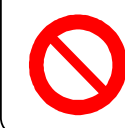

If the approved instruction is not observed, it may cause electric shock.

#### **Do not open the cover plate of the terminal when the power is turned on or operated.**

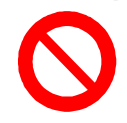

If the approved instruction is not observed, it may cause electric shock.

#### **Install the servo unit on the incombustible object and far from the flammable matters.**

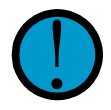

If the approved instruction is not<br>observed, it may cause fire<br>hazard.

### **The earthing terminal PE of the servo unit should be grounded.**

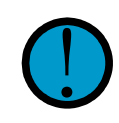

If the approved instruction is not observed, it may cause electric shock.

### **The movement, wiring, inspection or maintenance can be performed after its power is turned off for**

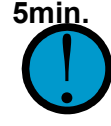

If the approved instruction is not observed, it may cause electric shock.

#### **It is very important to tighten up the power and motor output terminals.**

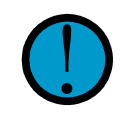

If the approved instruction is not observed, it may cause fire hazard.

#### **Do not stretch your hand into the servo unit.**

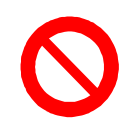

If the approved instruction is not observed, it may cause electric shock.

#### **Do not directly touch the wiring terminal of the servo motor main circuit.**

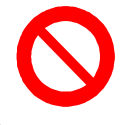

If the approved instruction is not observed, it may cause electric shock.

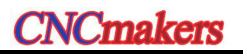

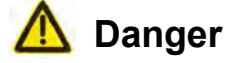

#### **Do not immediately operate the servo motor shaft connection equipment because the servo unit may suddenly start after the power is turned on again.**

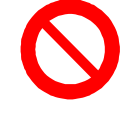

If the approved instruction is not observed, it may cause the personnel injury.

#### **Do not place the cable at the edge of the sharp material; do not overload or extremely extent the cable**

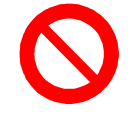

If the approved instruction is not observed, it may cause electric shock, fault or damage.

### **Do not stop the thermal-diffusion or put the foreign material into the fan and cooling fan.**

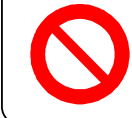

If the approved instruction is not observed, it may cause damage or fire hazard.

#### **Do not operate the servo drive equipment with the power-on when disassembling the cover plate on the terminal block.**

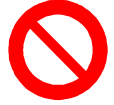

If the approved instruction is not observed, it may cause electric shock.

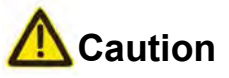

#### **Motor should be matched with the appropriate servo motor**

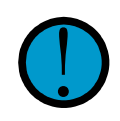

If the approved instruction is not observed, it may cause equipment damage.

#### **The motor can be performed loading operation, only when its dry run is completed.**

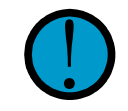

If the approved instruction is not observed, it may cause equipment damage.

#### **Do not hold the cable and motor shaft during the motor transportation.**

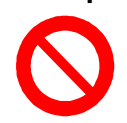

If the approved instruction is not observed, it may cause equipment damage.

#### **The voltage level loaded on each terminal should be consistent with the one specified in the user manual.**

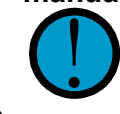

If the approved instruction is not observed, it may cause equipment damage.

#### **It can not be operated before the fault is not eliminated after the alarm occurs.**

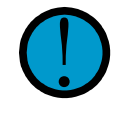

If the approved instruction is not observed, it may cause equipment damage.

#### **Do not operated it if the components of the servo unit are absent or damaged, immediately contact the seller.**

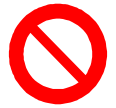

If the approved instruction is not observed, it may cause equipment damage.

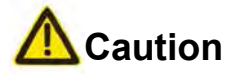

#### **Do not connect the power input cables R, S, T to the terminals U, V and W of the motor**'**s output cable**

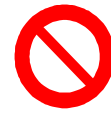

If the approved instruction is not observed, it may cause equipment.

#### **Do not touch the thermal-radiator equipment of the motor and servo motor during operating, because the high temperature may occur.**

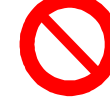

If the approved instruction is not observed, it may cause scald

### **Do not modify, disassemble or repair the drive unit freely.**

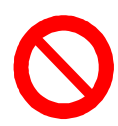

If the approved instruction is not observed, it may cause equipment.

#### **Do not frequently open/close the input power**

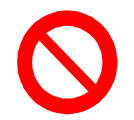

If the approved instruction is not observed, it may cause equipment.

#### **Do not extremely debug and alter the parameter.**

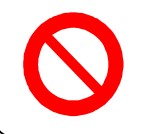

If the approved instruction is not observed, it may cause equipment.

#### **The wasted servo unit and the internal electric components only treated as industry trash instead of using repeatedly.**

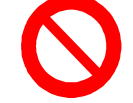

If the approved instruction is not observed, it may cause unexpected accident.

# **Security Responsibility**

### **Security responsibility of the manufacturer**

- ——Manufacturer should take responsibility for the design and structure danger of the motor and the accessories which have been eliminated and/or controlled.
- ——Manufacturer s hould t ake r esponsibility f or t he s ecurity of the motor an d accessories.
- ——Manufacturer should take responsibility for the offered information and suggestions for the user.

### **Security responsibility of the users**

- ——User s hould k now and u nderstand about t he c ontents o f s ecurity oper ations by learning and training the security operations of the motor.
- ——User should take responsibility for the security and danger because of increasing, changing or modifying the original motor or accessory by themselves.
- ——User s hould t ake r esponsibility f or t he dang er w ithout following t he o perations, maintenances, installations and storages described in the manual.

**This manual is reserved by final user.**

**Chinese version of all technical documents in Chinese and English languages is regarded as final.** 

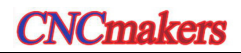

# **CONTENTS**

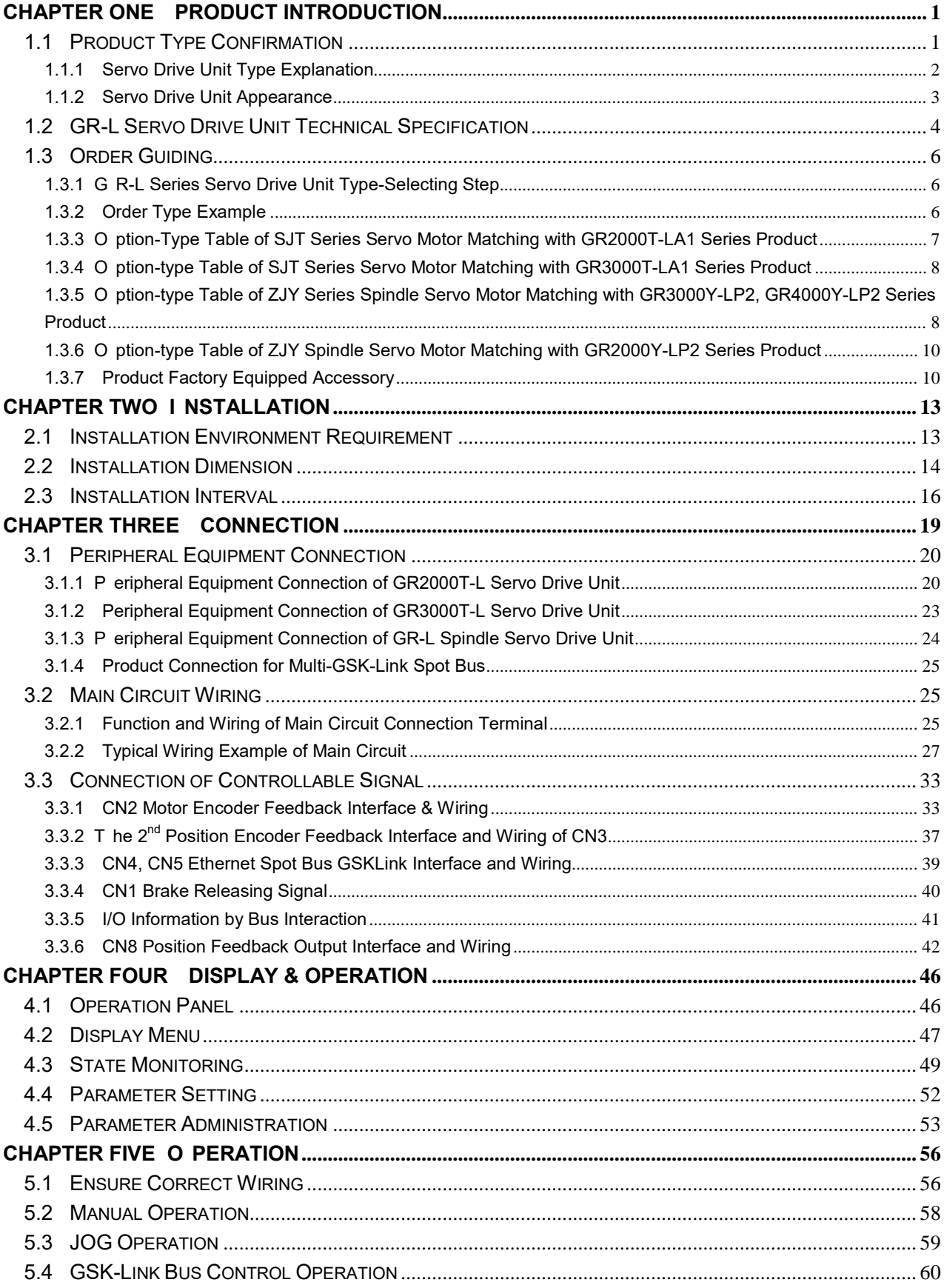

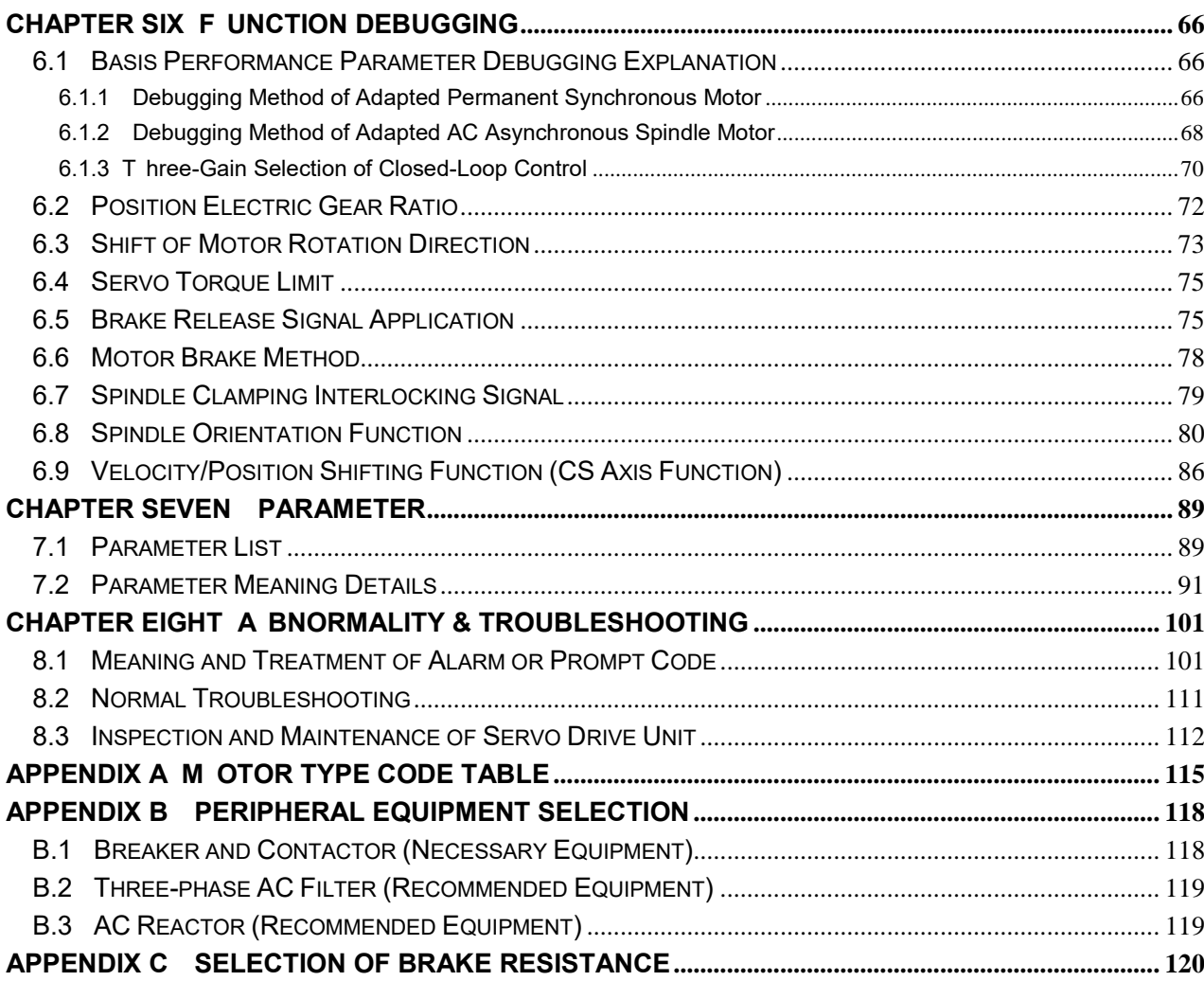

### CHAPTER ONE PRODUCT INTRODUCTION

<span id="page-8-0"></span>**The GR-L Series Bus AC Servo Drive Unit (It is abbreviated as Servo Drive Unit) made by CNC makers Limited which is matched with GSK988□ (□: TA or TB or MDs or MD) CNC system and supports the servo drive unit product with GSK-Link bus agreement.**

The series servo drive unit owns the following basis characteristics comparing with others servo drive units:

- $\triangleright$  Integrated permanent-magnet synchronous servo motor and asynchronous spindle servo motor are performed the control algorithm together, which can be a dapted by setting the motor parameter;
- $\triangleright$  Using the G SK-Link spot bus an d CNC high speed r eal-time communication c an be simplified the connection to avoid the transmission distortion of analogy and pulse signals, as well support the real-time monitoring, parameter management and servo parameter tuning;
- $\triangleright$  Support the control methods, such as position, speed and position/speed etc;
- $\triangleright$  It o wns tw o-position f eedback input i nterfaces, s upports t he enc oder c ommunication agreement and i ncremental enc oder of t he B ISS, E ndat2.2 and TAMAGAWA etc. T he overall closed-loop control can be carried out by connecting the absolute and increment optical grating.
- $\triangleright$  Strong ov erloading dr ive ability, w ide brake pipe capacity, support t he external brake resistance and fast start and brake speed.
- $\triangleright$  It owns 220V, 380V and 440V levels to suit different electric networks.

### <span id="page-8-1"></span>**1.1 Product Type Confirmation**

It is necessary to inspect the following items after receiving; if you have any questions, contact the supplier or our company.

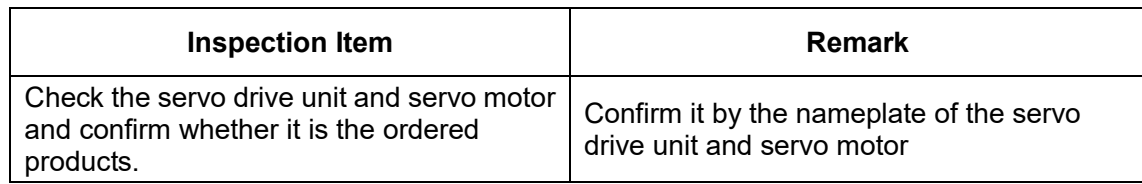

**NC** makers

#### **Preface & Safety Precaution**

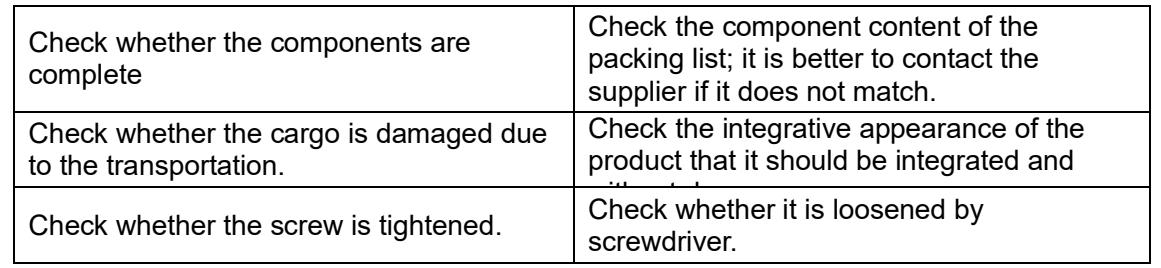

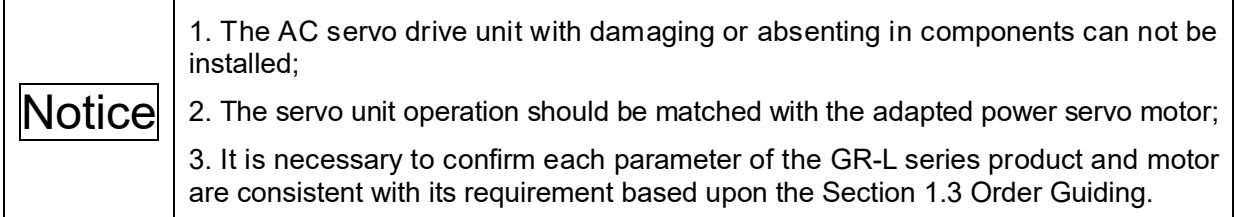

# <span id="page-9-0"></span>1.1.1 Servo Drive Unit Type Explanation

### **Nameplate example of servo drive unit**

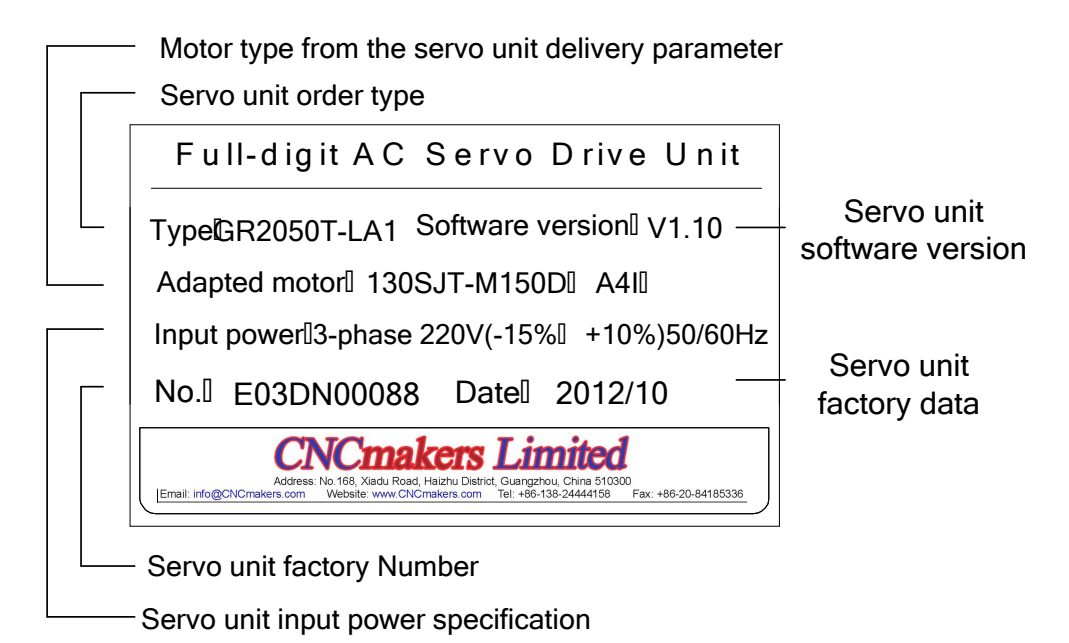

### **Type example of servo drive unit**

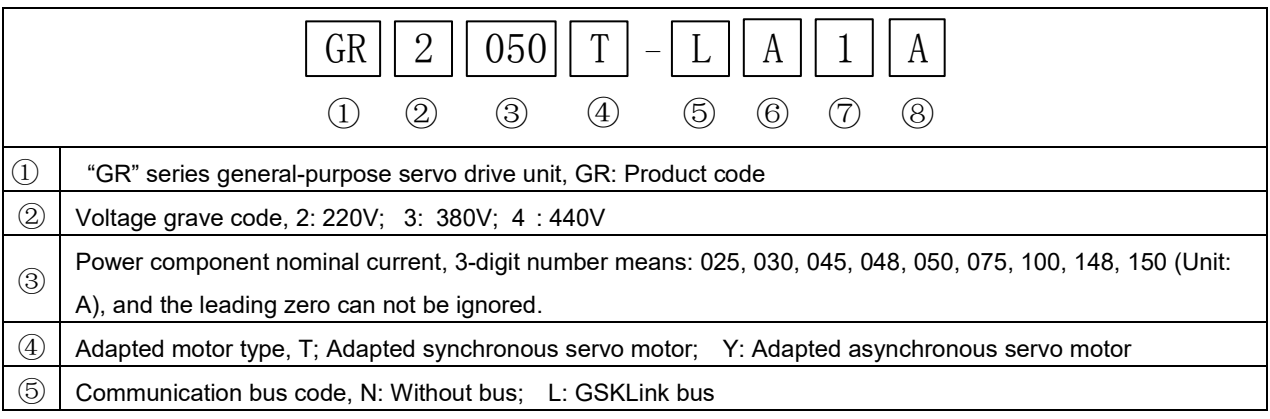

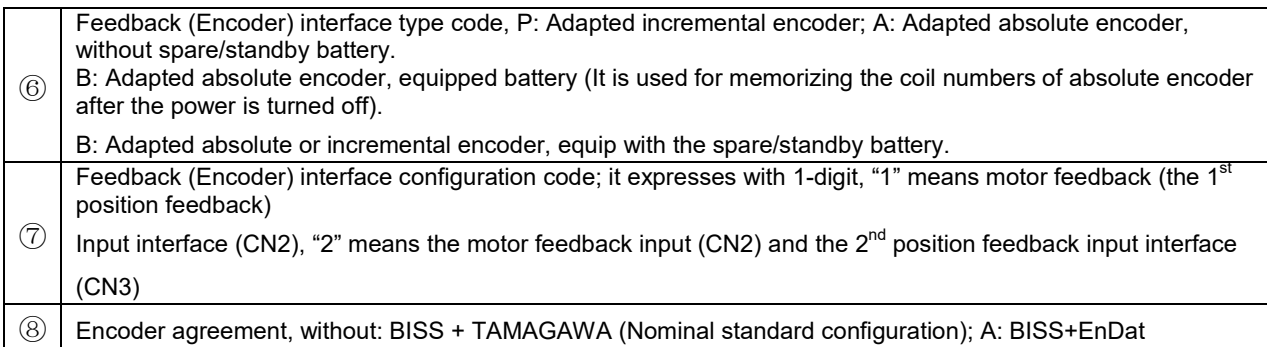

# <span id="page-10-0"></span>1.1.2 Servo Drive Unit Appearance

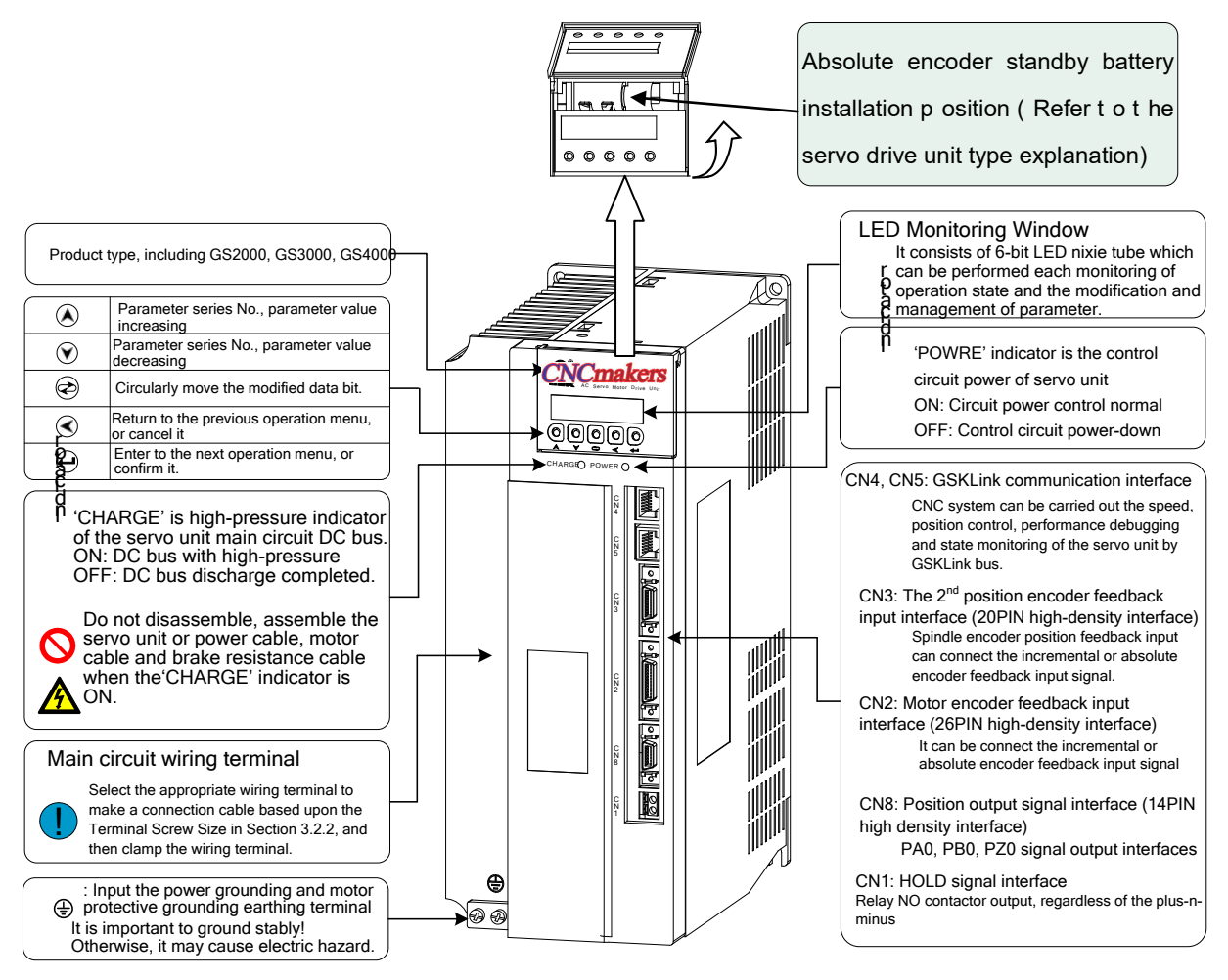

Fig. 1-10 G R2000T-C product appearance

 Motor encoder should be equipped with the battery on the servo drive unit when adapts with 'A4Ⅱ' 17-bit absolute encoder. Our company provides the ABLE company ER14250 battery, its specification is 3.6V, 1.2Ah, 1/2AA

 GR2025T-L, GR2030T-L and GR2045T-L servo drive units are not supported to the CN8 interface function.

3

# <span id="page-11-0"></span>**1.2 GR-L Servo Drive Unit Technical Specification**

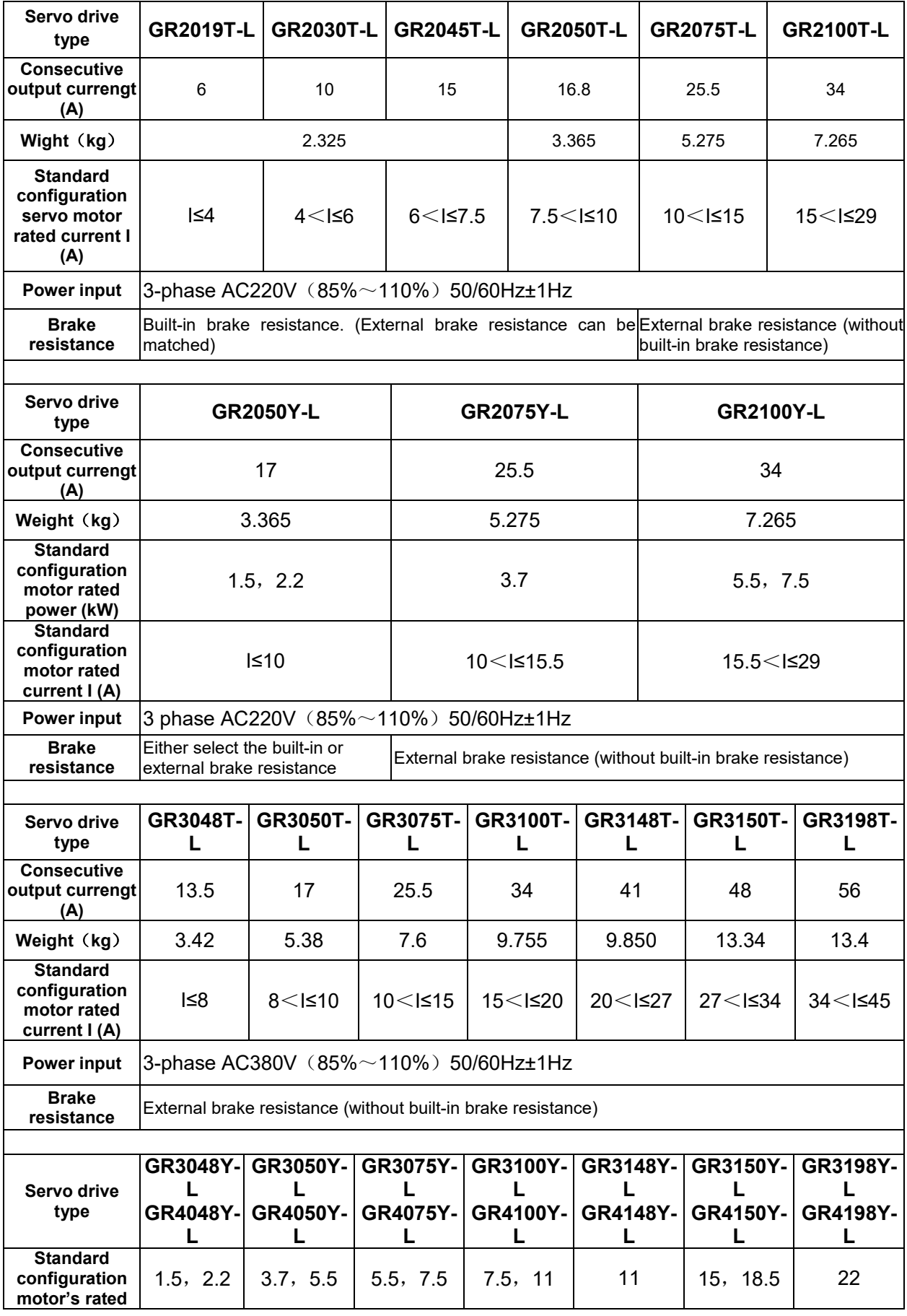

#### **Chapter One Product Introduction**

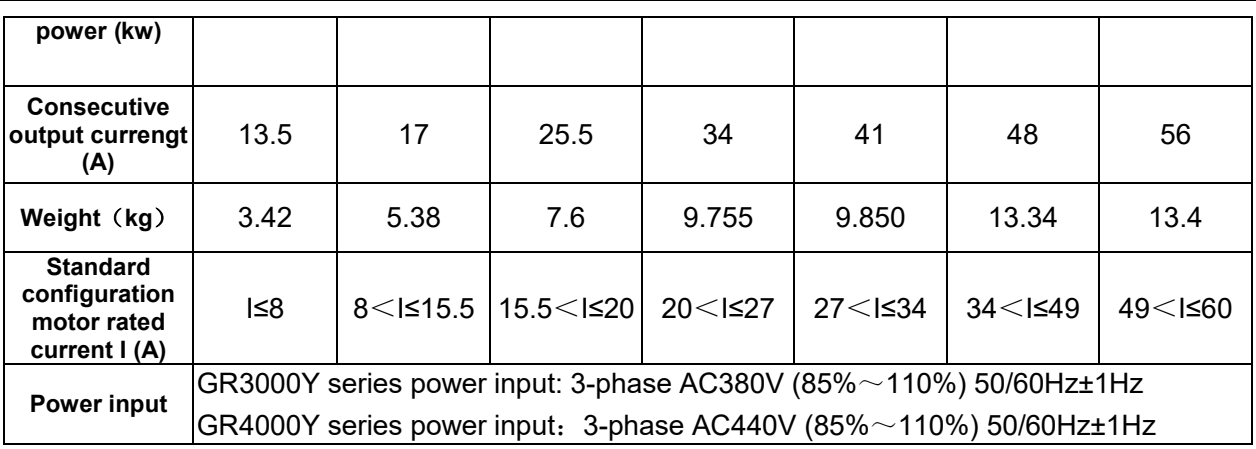

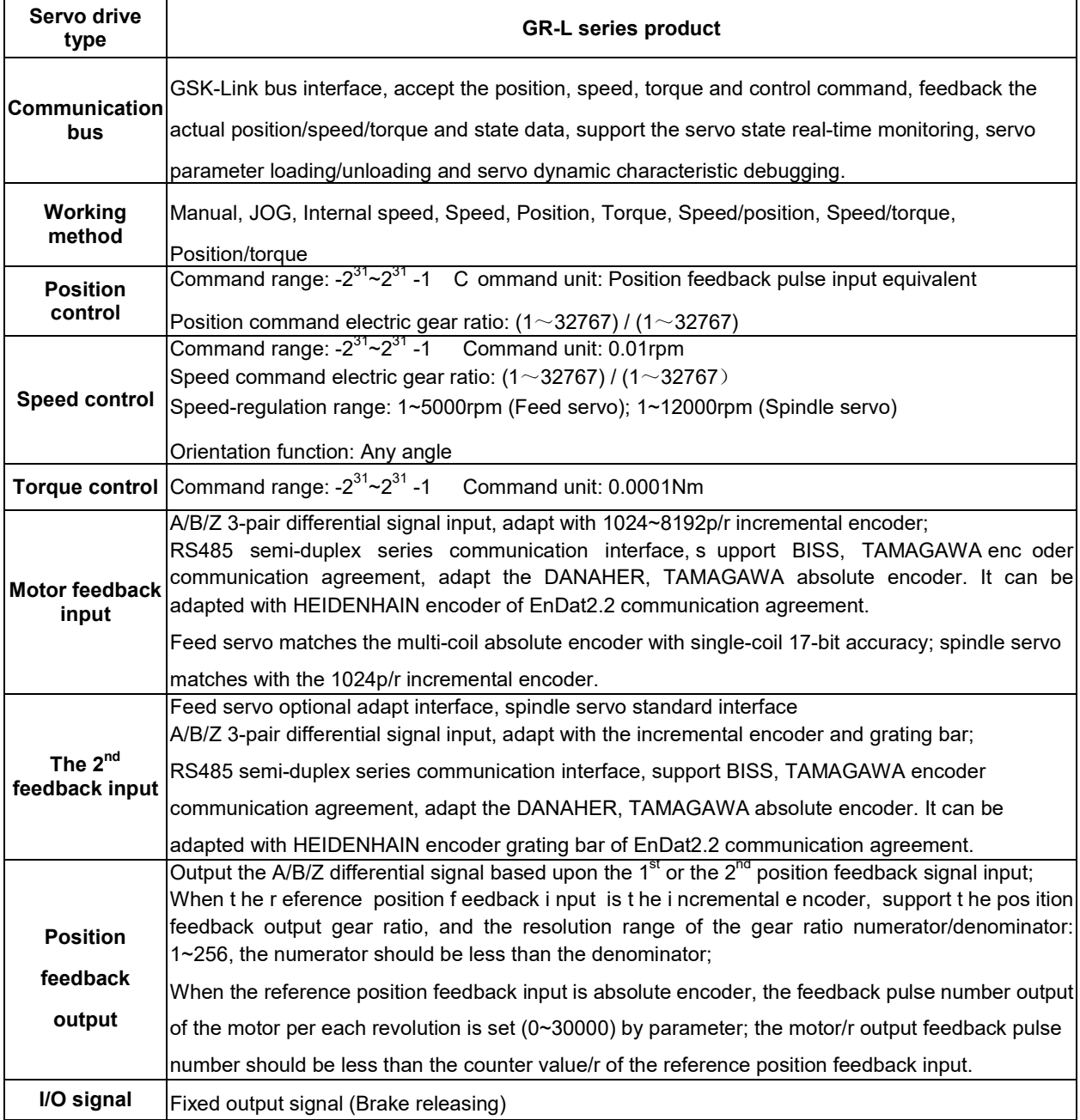

# <span id="page-13-0"></span>**1.3 Order Guiding**

<span id="page-13-1"></span>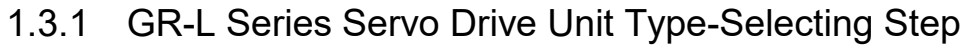

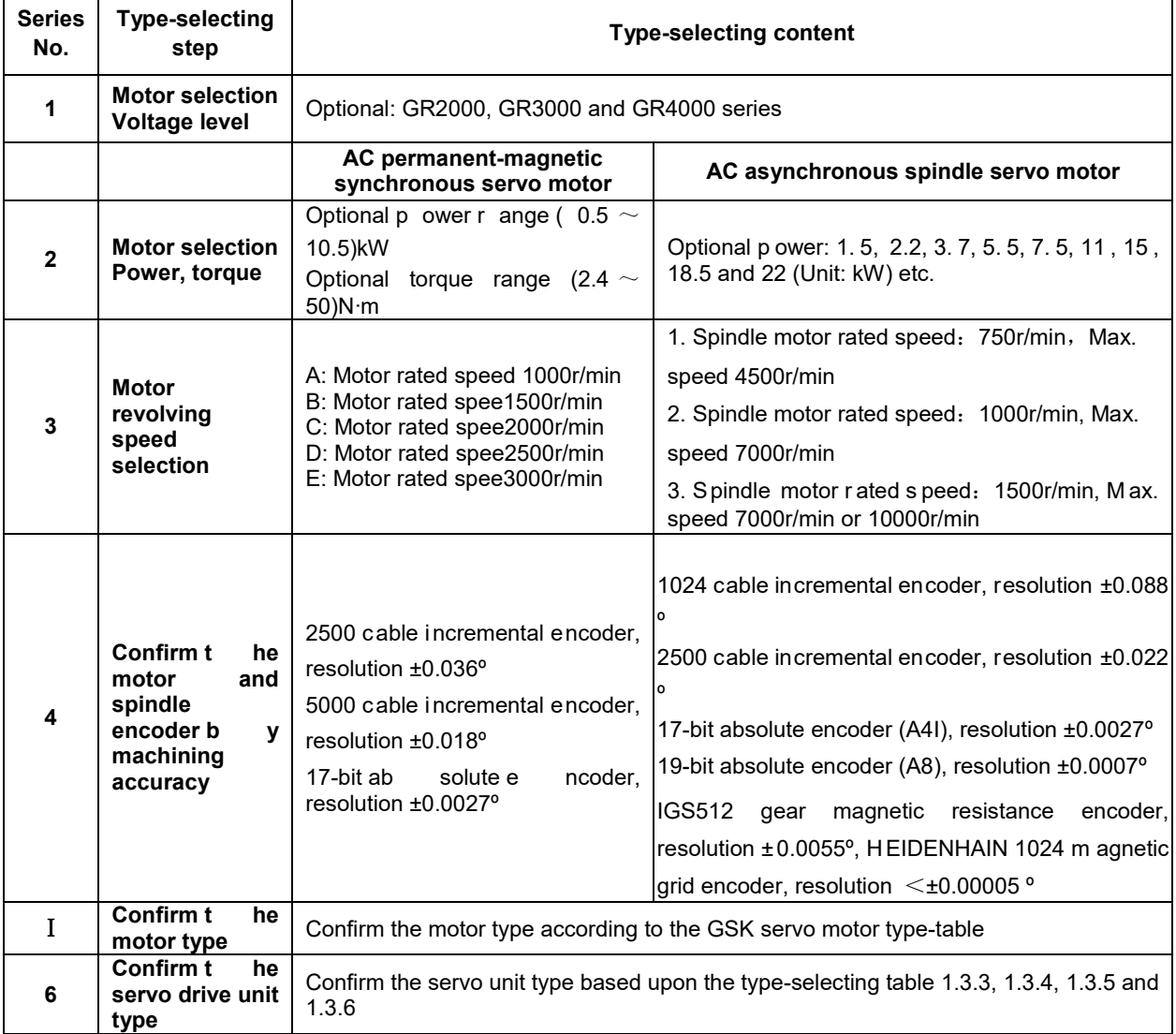

**The resolution does not equal to the eventual positioning accuracy due to the mechanical and assemble precision of machine tool.**

### <span id="page-13-2"></span>1.3.2 Order Type Example

**1. GR-L ser ies servo e quipment (including the S JT series AC servo m otor) i ntegrated order type**

GR-L Servo drive unit type - SJT AC servo motor type

For example: GR2030T-LA1—110SJT-M040D (A4I)

**Explanation:** Order t he GR2030T-LA1 A C s ervo dr ive uni t an d matched w ith t he 110SJT-M040D (A4I) AC servo motor; the accessory is standard configuration (Refer to 1.3.5)

GR servo drive unit type — (Servo motor type)

For example: GR2030T-LA1—(110SJT-M040D(A4I)) or GR3075Y-LP2—(ZJY208-7.5BM -B5LY1)

**Explanation:** Only order servo drive unit; the factory parameter is configured based upon the servo motor inside the bracket; the accessory is the optional one (Refer to 1.3.5).

# <span id="page-14-0"></span>1.3.3 O ption-Type T able o f S JT Series S ervo M otor M atching w ith GR2000T-LA1 Series Product

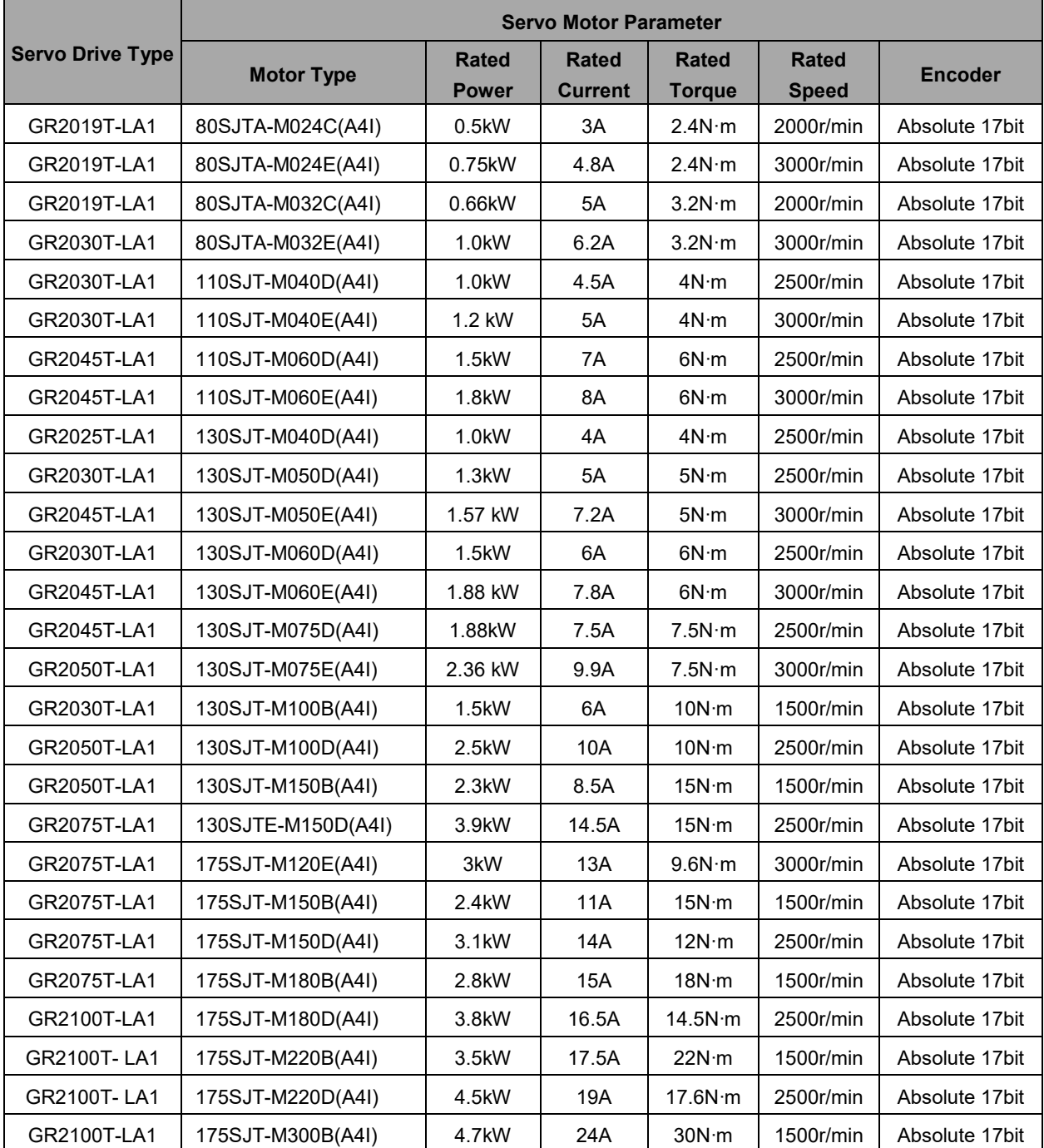

**CNCmakers** 

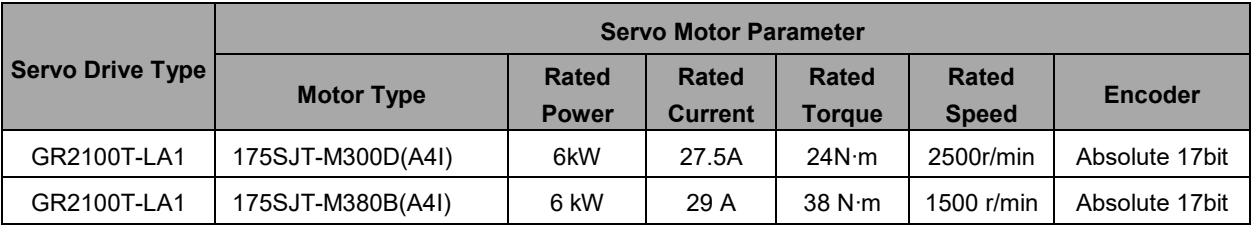

**The motor optional configuration with the power-down brake is consistent with the one without power-down, for example: the standard type of the 175SJT-M Z 180D (A4I) is consistent with the 175SJT-M180D (A4I); it is suitable for the following standard type.**

<span id="page-15-0"></span>1.3.4 Option-type Table of SJT Series Servo Motor Matching with GR3000T-LA1 Series Product

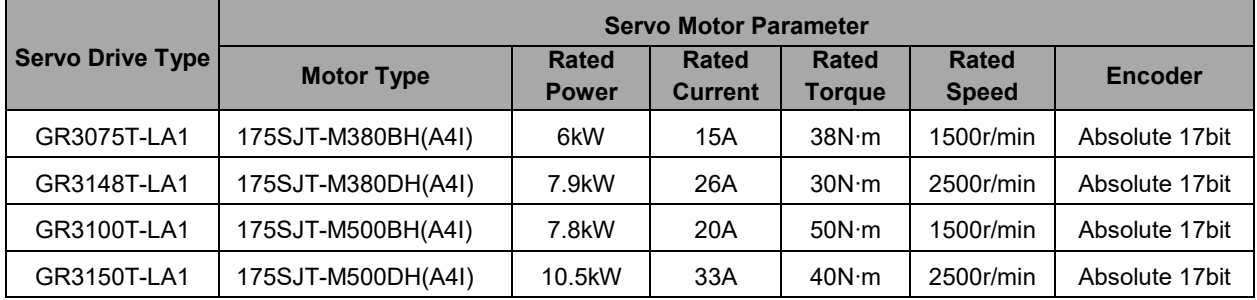

# <span id="page-15-1"></span>1.3.5 Option-type Table of ZJY Series Spindle Servo Motor Matching with GR3000Y-LP2, GR4000Y-LP2 Series Product

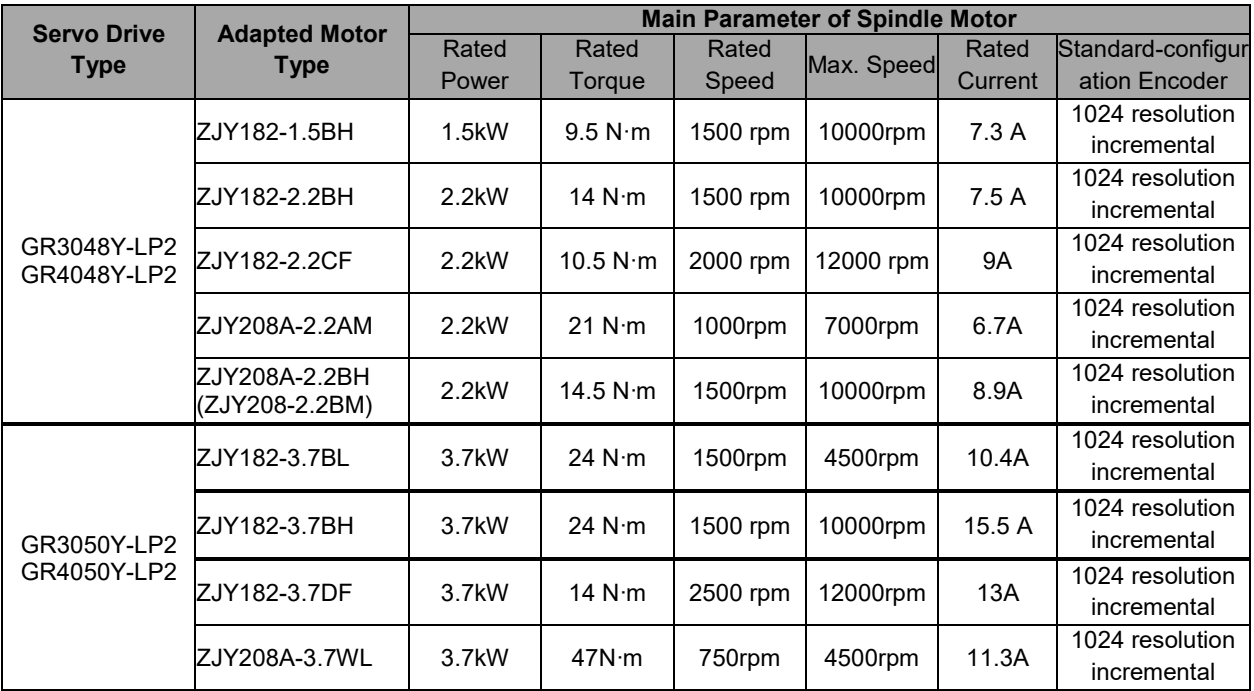

|                                   | <b>Adapted Motor</b><br><b>Type</b> | <b>Main Parameter of Spindle Motor</b> |                    |                    |                     |                 |                                |
|-----------------------------------|-------------------------------------|----------------------------------------|--------------------|--------------------|---------------------|-----------------|--------------------------------|
| <b>Servo Drive</b><br><b>Type</b> |                                     | Rated                                  | Rated              | Rated              | Max. Speed          | Rated           | Standard-configur              |
|                                   |                                     | Power                                  | Torque             | Speed              |                     | Current         | ation Encoder                  |
|                                   | ZJY208A-3.7AM                       | 3.7kW                                  | 35 N·m             | 1000rpm            | 7000rpm             | 10.2A           | 1024 resolution<br>incremental |
|                                   | ZJY208A-3.7BM<br>(ZJY208-3.7BH)     | 3.7kW                                  | 24 N·m             | 1500rpm            | 7000rpm             | 8.9A            | 1024 resolution                |
|                                   |                                     |                                        |                    |                    |                     |                 | incremental                    |
|                                   |                                     |                                        | 24 N·m             |                    | 10000rpm            | 12.6A           | 1024 resolution                |
|                                   | ZJY208A-3.7BH                       | 3.7kW                                  |                    | 1500rpm            |                     |                 | incremental                    |
|                                   | ZJY208A-5.5BM                       | 5.5kW                                  | 35 N·m             | 1500rpm            | 7000rpm             | 13.7A           | 1024 resolution                |
|                                   | (ZJY208-5.5BH)                      |                                        |                    |                    |                     |                 | incremental                    |
| GR3075Y-LP2<br>GR4075Y-LP2        | ZJY182-5.5CF                        | 5.5kW                                  | 26.2 N·m           | 2000 rpm           | 12000 rpm           | 19A             | 1024 resolution                |
|                                   |                                     |                                        |                    |                    |                     |                 | incremental                    |
|                                   | ZJY182-5.5EH                        | 5.5kW                                  | 17.5 N·m           | 3000rpm            | 10000rpm            | 17A             | 1024 resolution                |
|                                   |                                     |                                        |                    |                    |                     |                 | incremental                    |
|                                   | ZJY208A-5.5BH                       | 5.5kW                                  | 35 N·m             | 1500rpm            | 10000rpm            | 18.4A           | 1024 resolution<br>incremental |
|                                   |                                     |                                        |                    |                    |                     |                 | 1024 resolution                |
|                                   | ZJY208A-5.5AM                       | 5.5kW                                  | 53 N·m             | 1000rpm            | 7000rpm             | 16.3A           | incremental                    |
|                                   | ZJY208A-7.5BM                       |                                        |                    |                    |                     | 18.4A           | 1024 resolution                |
|                                   | ZJY208-7.5BH)                       | 7.5kW                                  | 48 N·m             | 1500rpm            | 7000rpm             |                 | incremental                    |
|                                   |                                     |                                        |                    |                    |                     |                 | 1024 resolution                |
|                                   | ZJY265A-5.5WL                       | 5.5kW                                  | 70 N·m             | 750rpm             | 4500rpm             | 16.3A           | incremental                    |
|                                   |                                     |                                        |                    |                    |                     |                 | 1024 resolution                |
|                                   | ZJY265A-7.5BM                       | 7.5kW                                  | 49 N·m             | 1500rpm            | 7000rpm             | 18A             | incremental                    |
| GR3100Y-LP2<br>GR4100Y-LP2        |                                     | 7.5kW<br>48 N·m<br>1500rpm             |                    |                    |                     | 1024 resolution |                                |
|                                   | ZJY208A-7.5BH                       |                                        | 10000rpm           | 22.4A              | incremental         |                 |                                |
|                                   | ZJY265A-7.5WL                       | 7.5kW                                  | 95.5 N·m           | 750rpm             | 4500rpm             | 21.4A           | 1024 resolution                |
|                                   |                                     |                                        |                    |                    |                     |                 | incremental                    |
|                                   | ZJY182-7.5EH                        | 7.5kW                                  | 24 N·m             | 3000rpm            | 10000rpm            | 21A             | 1024 resolution                |
|                                   |                                     |                                        |                    |                    |                     |                 | incremental                    |
|                                   | ZJY265A-7.5AM                       | 7.5kW                                  | 72 N·m             | 1000rpm            | 7000rpm             | 21A             | 1024 resolution                |
|                                   |                                     |                                        |                    |                    |                     |                 | incremental                    |
|                                   | ZJY265A-7.5BH                       | 7.5kW                                  | 48 N·m             | 1500rpm            | 10000rpm            | 22.4A           | 1024 resolution                |
|                                   |                                     |                                        |                    |                    |                     |                 | incremental                    |
|                                   | ZJY265A-11BM                        | 11kW                                   | 72 N·m             | 1500rpm            | 7000rpm             | 26A             | 1024 resolution                |
|                                   |                                     |                                        |                    |                    |                     |                 | incremental                    |
| GR3148Y-LP2<br>GR4148Y-LP2        | ZJY265A-11AM<br>ZJY265A-11WL        | 11kW<br>11kW                           | 105 N·m<br>140 N·m | 1000rpm<br>750 rpm | 7000rpm<br>4500 rpm | 31A<br>30A      | 1024 resolution                |
|                                   |                                     |                                        |                    |                    |                     |                 | incremental                    |
|                                   |                                     |                                        |                    |                    |                     |                 | 1024 resolution                |
|                                   |                                     |                                        |                    |                    |                     |                 | incremental                    |
|                                   | ZJY265A-11BH                        | 11kW                                   | 70 N·m             | 1500rpm            | 10000rpm            | 30A             | 1024 resolution<br>incremental |
|                                   |                                     |                                        |                    |                    |                     |                 | 1024 resolution                |
| GR3150Y-LP2<br>GR4150Y-LP2        | ZJY265A-15AM                        | 15kW                                   | 143 N·m            | 1000rpm            | 7000rpm             | 48.3A           | incremental                    |
|                                   |                                     |                                        |                    |                    |                     | 35A             | 1024 resolution                |
|                                   | ZJY265A-15BM                        | 15kW                                   | 98 N·m             | 1500rpm            | 7000rpm             |                 | incremental                    |
|                                   |                                     |                                        |                    |                    | 10000rpm            | 40.7            | 1024 resolution                |
|                                   | ZJY265A-15BH                        | 15kW                                   | 95 N·m             | 1500rpm            |                     |                 | incremental                    |
|                                   | ZJY265A-18.5BM                      | 18.5kW                                 | 118 N·m            | 1500rpm            | 7000rpm             | 48.7A           | 1024 resolution                |
|                                   |                                     |                                        |                    |                    |                     |                 | incremental                    |
| GR3198Y-LP2                       |                                     |                                        |                    |                    |                     |                 | 1024 resolution                |
| GR4198Y-LP2                       | ZJY265A-22BM                        | 22kW                                   | 140 N·m            | 1500rpm            | 7000rpm             | 58A             | incremental                    |

**Chapter One Product Introduction**

# <span id="page-17-0"></span>1.3.6 O ption-type T able o f Z JY S pindle S ervo M otor M atching w ith GR2000Y-LP2 Series Product

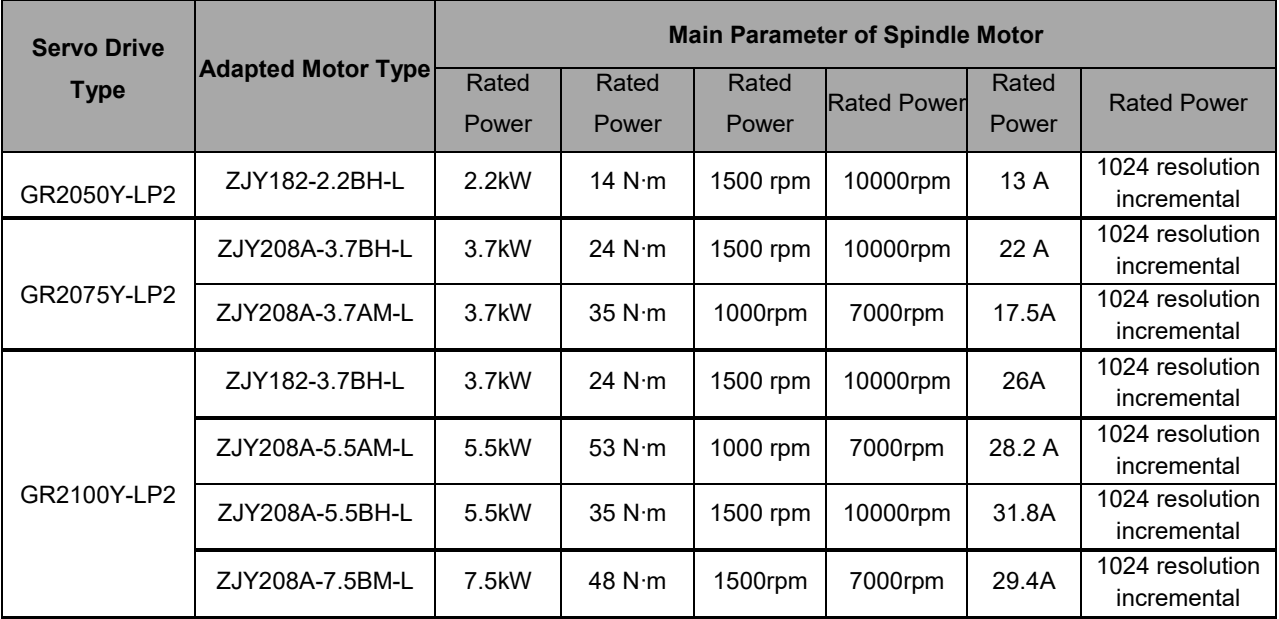

# <span id="page-17-1"></span>1.3.7 Product Factory Equipped Accessory

### **GR2000T-L, GR3000T-L series product standard accessory list**

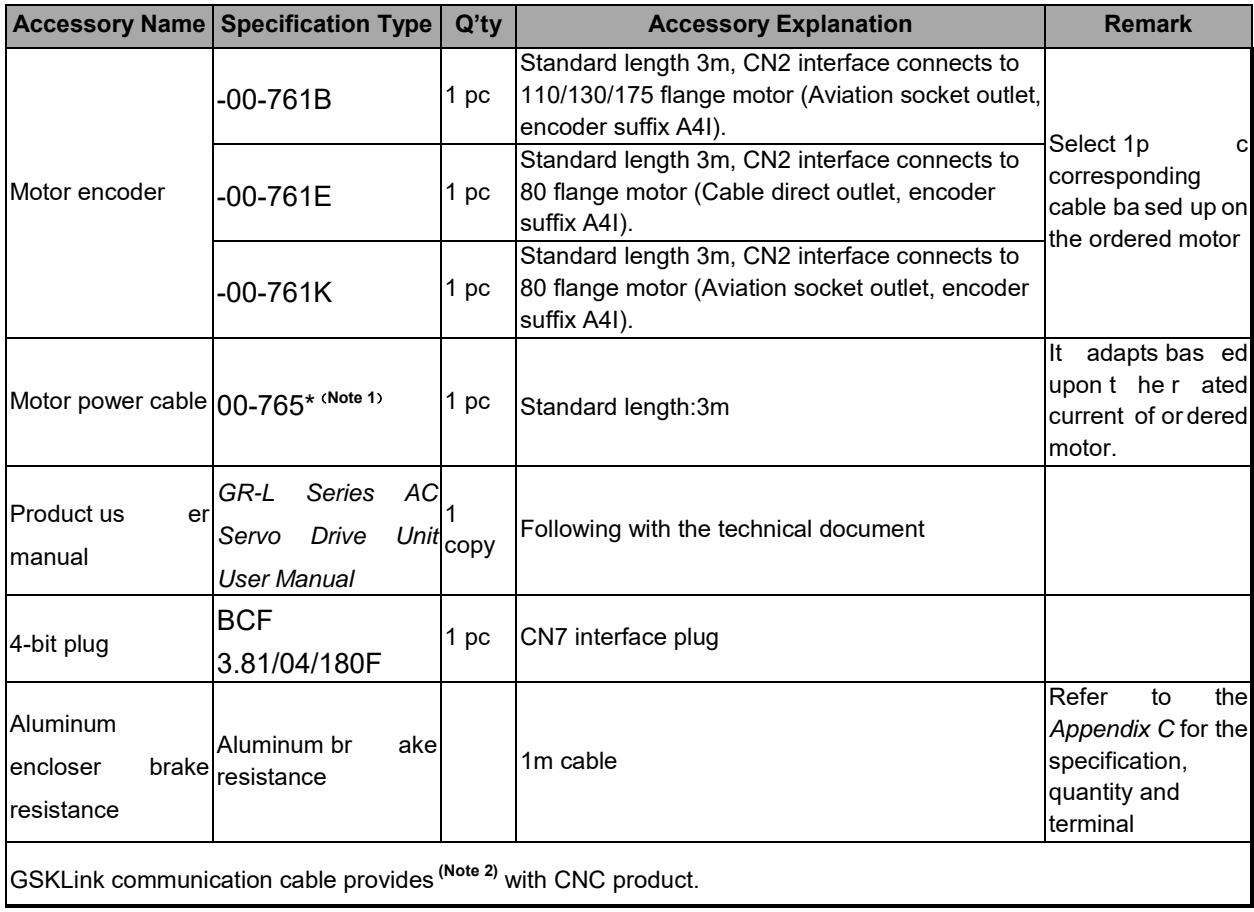

- **Note 1:** "\*" is undetermined suffix letter which is corresponding to the motor power cable specification.
- Note 2 : At pr esent, t he C NC system t hat s upports t o t he G SK-Link s pot b us i ncludes  $GSK988\Box$  ( $\Box$ : TA, TB, MDs, MD et c.), w hich c an be ada pted w ith G R2000T-L, GR2000Y-L, GR3000T-L and GR3000Y-L, GR4000Y-L series servo drive unit.

#### **GR2000T-L, GR3000T-L series product optional accessory list**

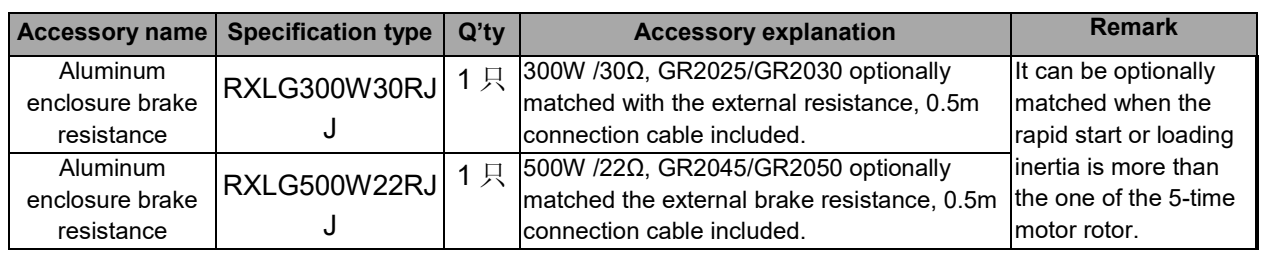

#### **GR2000Y-L, GR3000Y-L, GR4000Y-L series product standard accessory list**

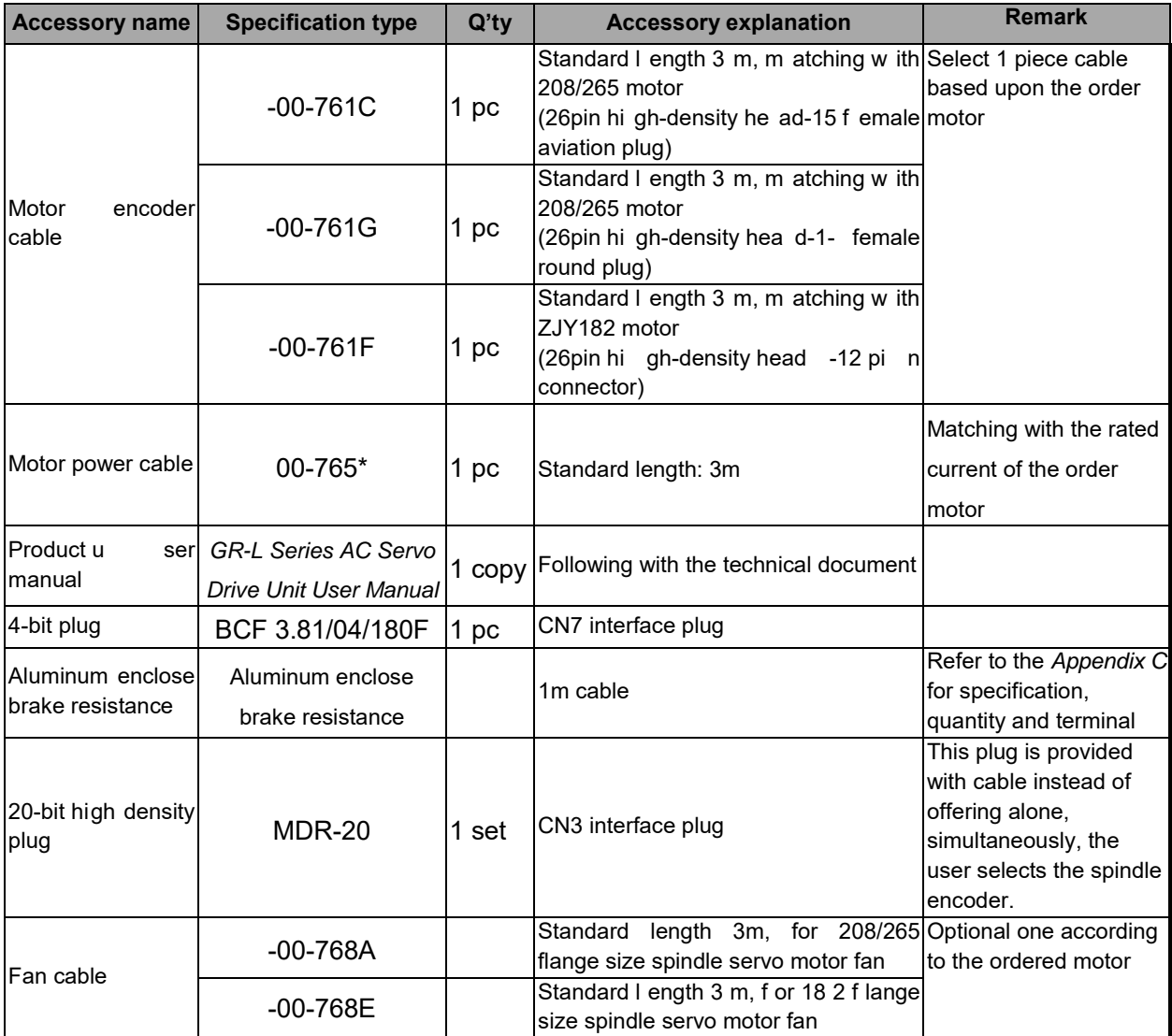

GSK-Link communication cable provides with the CNC product.

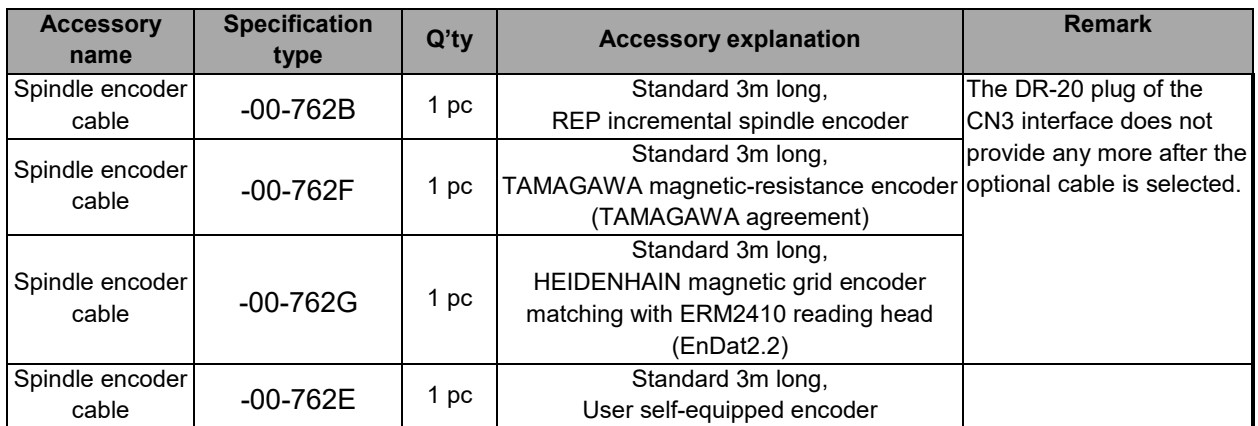

### **GR2000Y-L , GR3000Y-L, GR4000Y-L series product optional accessory list**

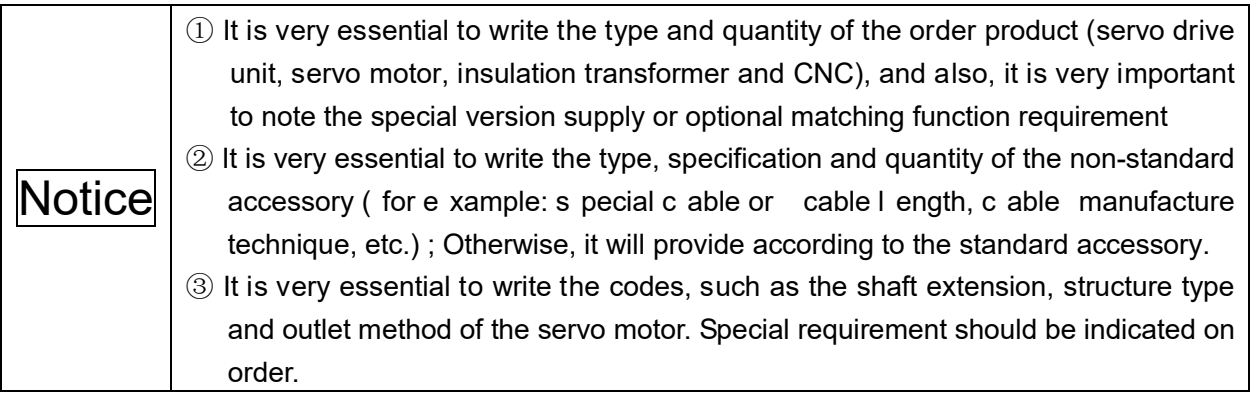

# CHAPTER TWO INSTALLATION

# <span id="page-20-1"></span><span id="page-20-0"></span>**2.1 Installation Environment Requirement**

The installation environment condition of the GR-L series bus servo drive unit makes directly effective to the normal usage of the function and its life-span; it is very necessary to install based upon the following steps.

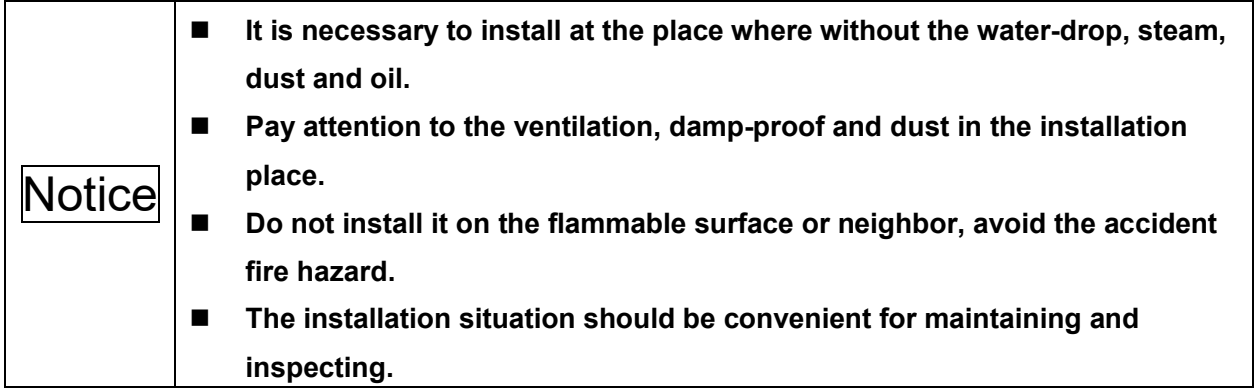

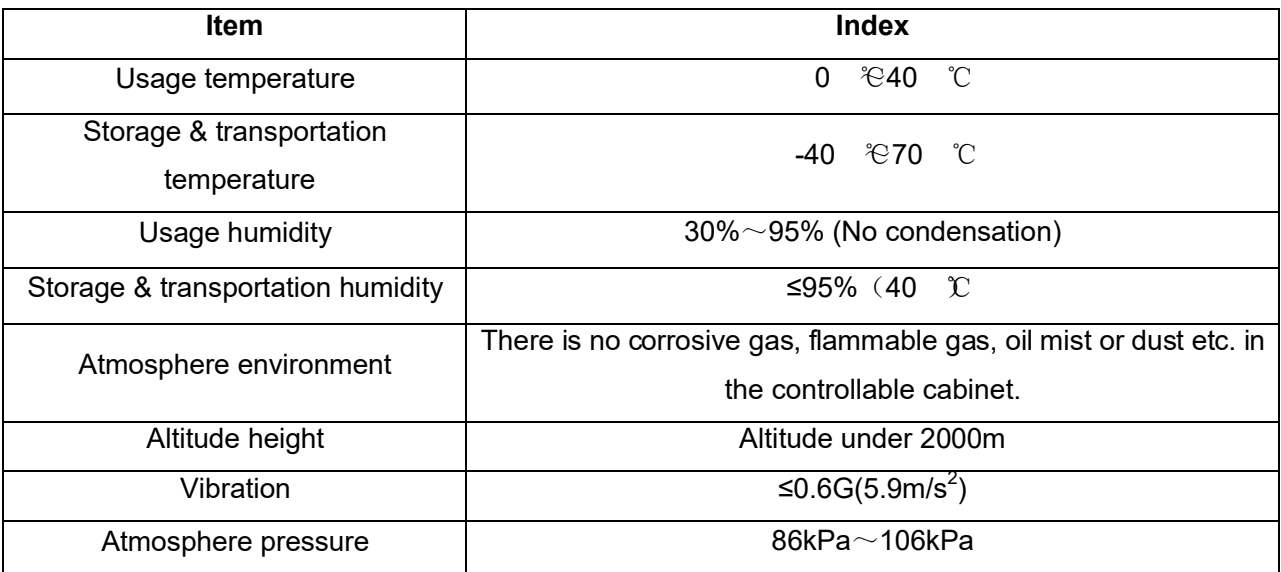

### <span id="page-21-0"></span>**2.2 Installation Dimension**

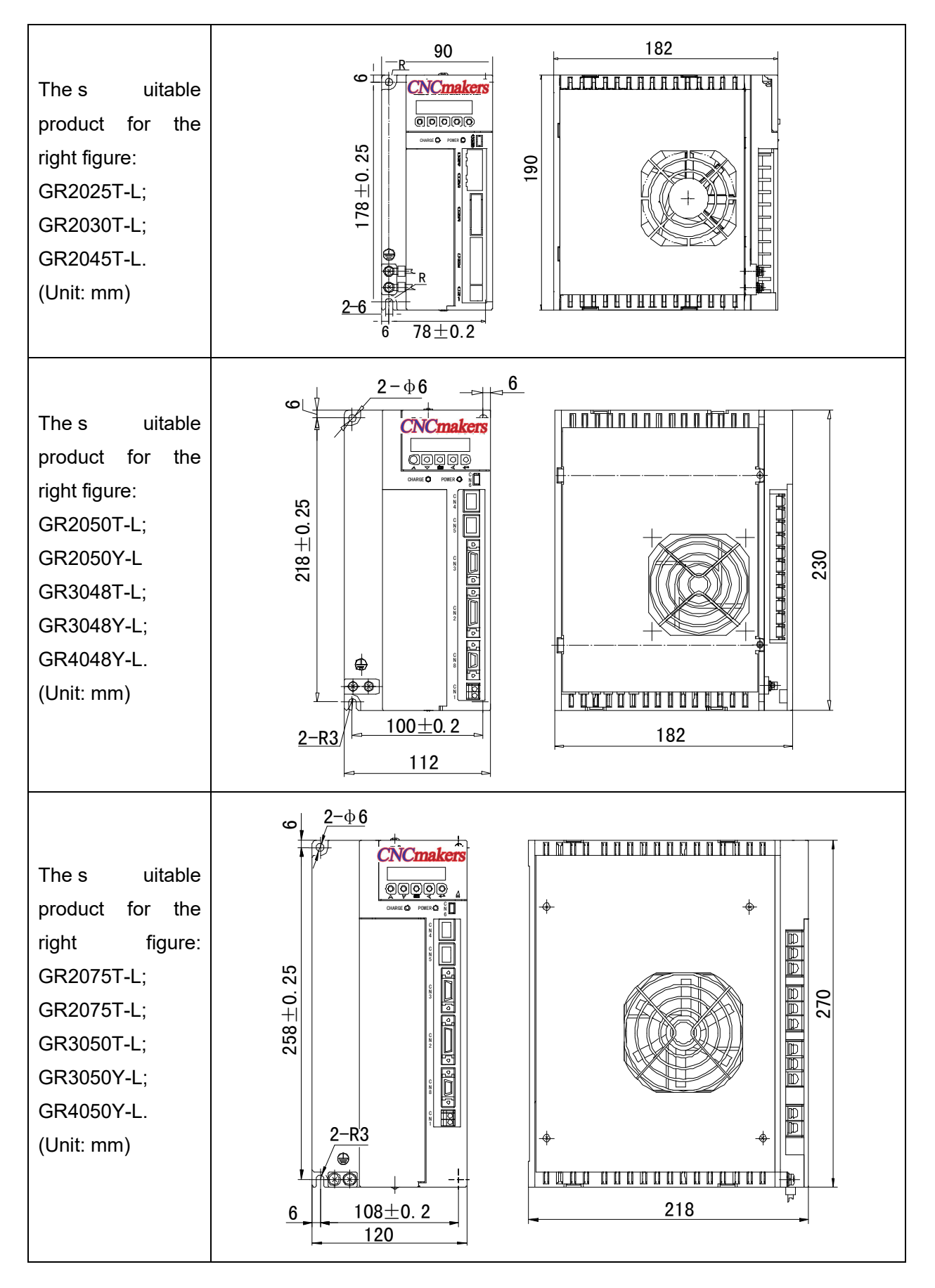

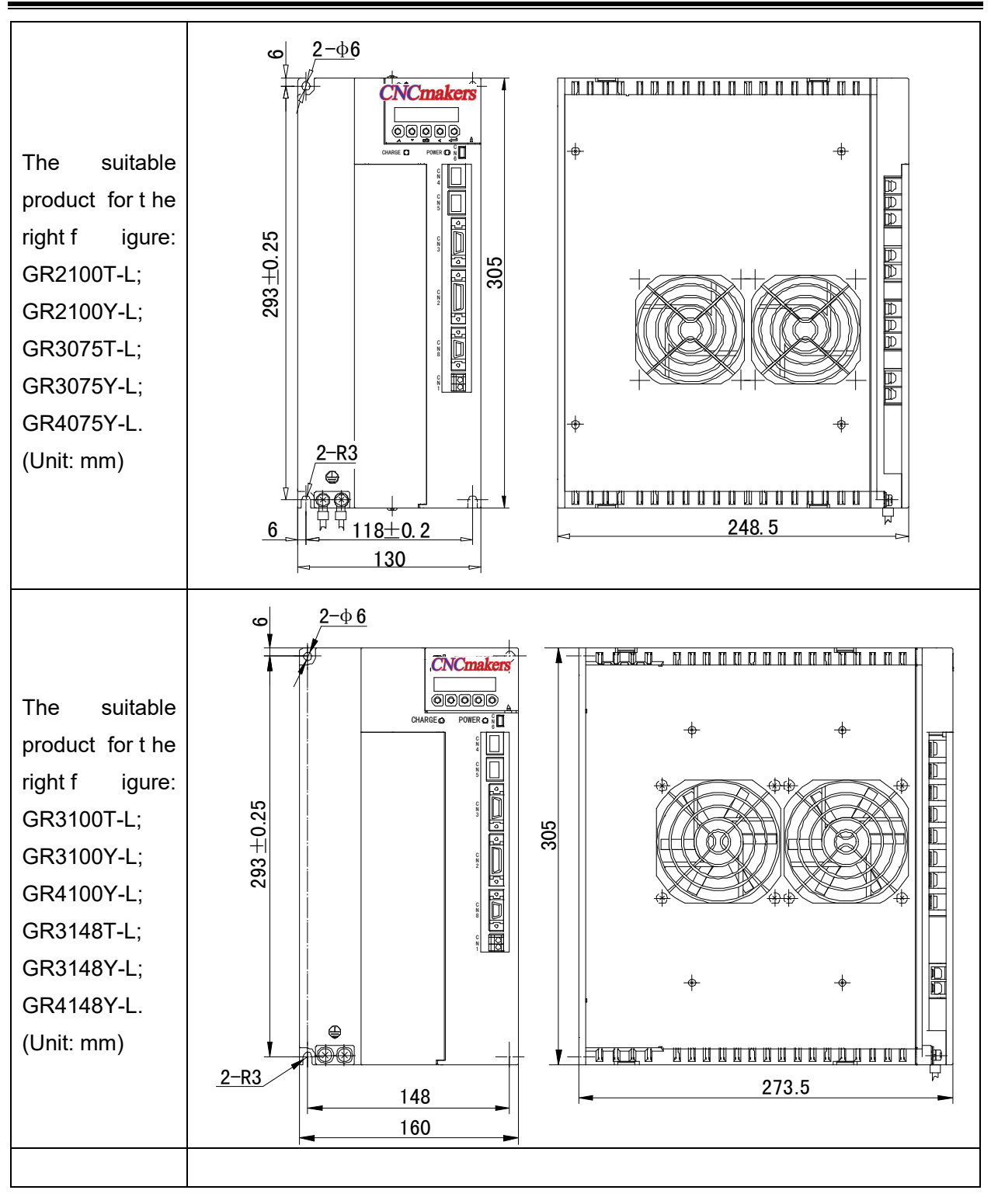

The suitable product for the right figure: GR3150T-L; GR3150Y-L; GR4150Y-L; GR3198T-L; GR3198Y-L and GR4198Y-L.

(Unit: mm)

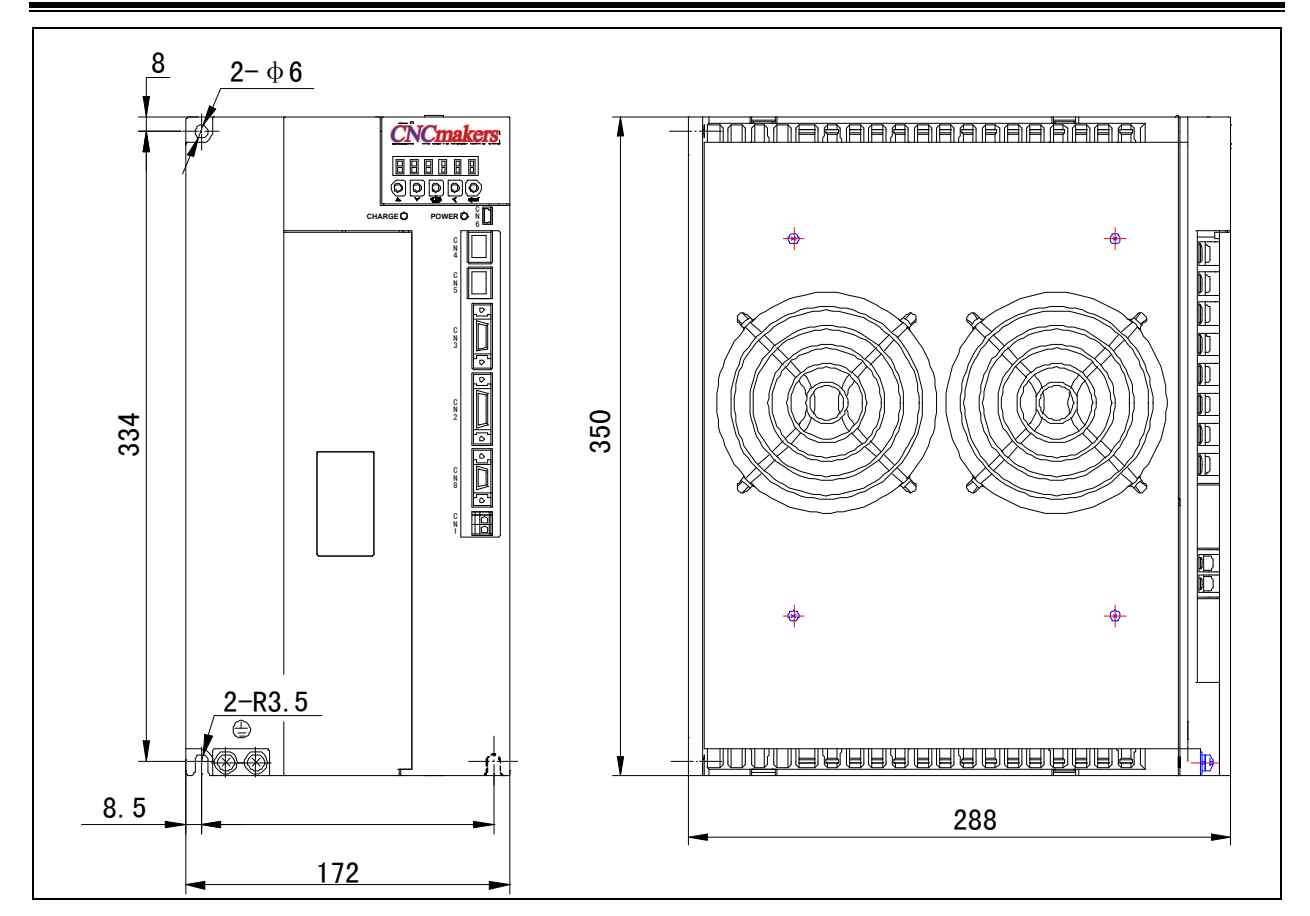

### <span id="page-23-0"></span>**2.3 Installation Interval**

GR-L s eries s ervo dr ive uni ts ar e ad apted t he bas eplate mounting method, and its installation direction is vertical to the surface. The front of the servo drive unit should be put forward a nd t he t op should b e upw ard w hen mounting. N ote t hat it i s n ecessary t o k eep adequate intervals around it.

Reserve the bigger intervals for the multi-servo unit installation interval as much as possible during the actual installation; guarantee the well heat-radiating condition.

To guar antee ag ainst t he c onsecutive heat ing-up ar ound t he s ervo dr ive uni t; k eep t he convection air for the electric cabinet.

The following figures are suggested the installation interval distance of the servo drive unit.

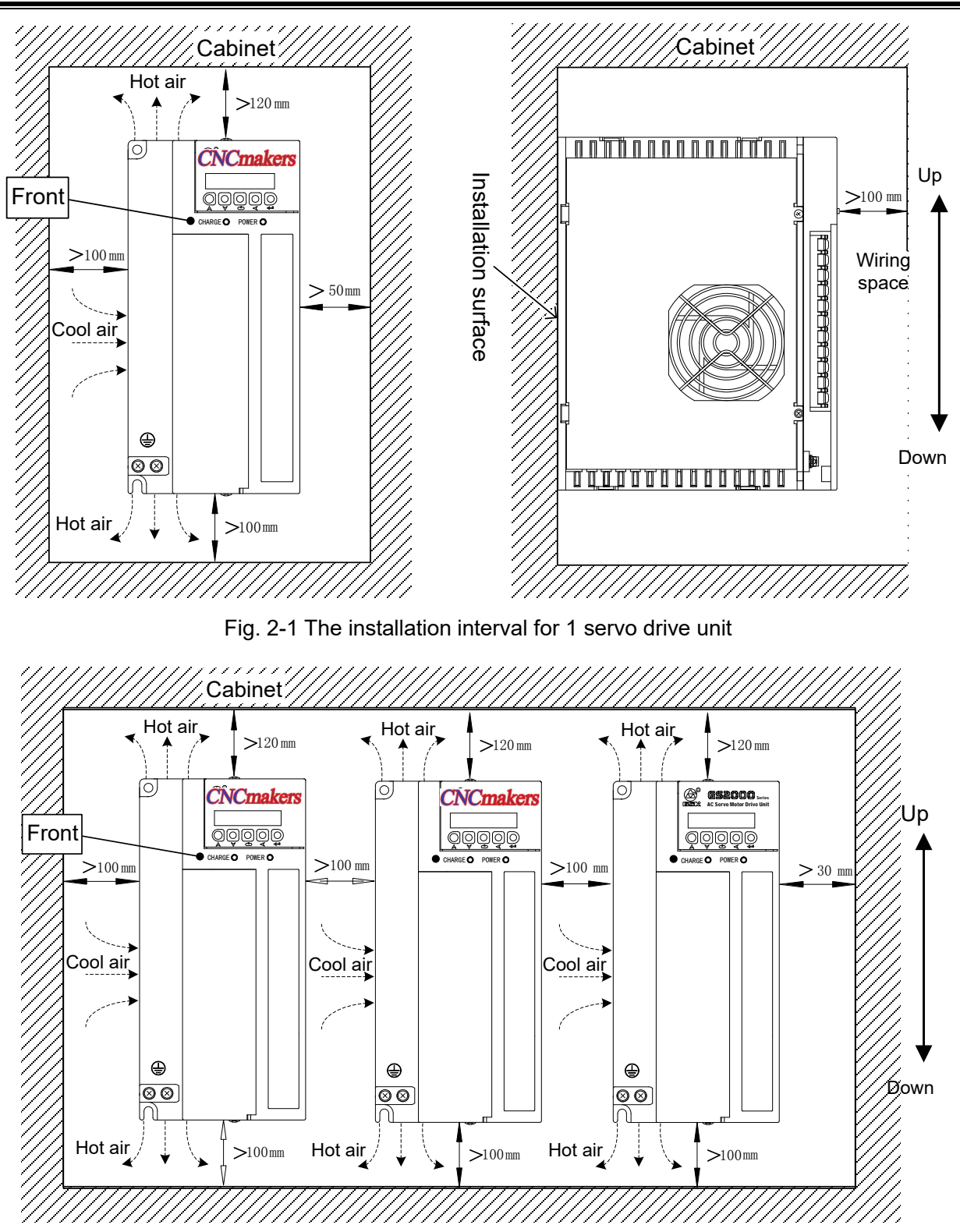

Fig. 2-2 The installation interval for multiple servo drive units

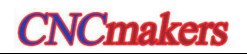

# CHAPTER THREE CONNE CTION

<span id="page-26-0"></span>User s hould c arefully r ead t he following c autions an d ex ecute it ac cording t o i ts requirements; it will ensure that the operation is safe and successful.

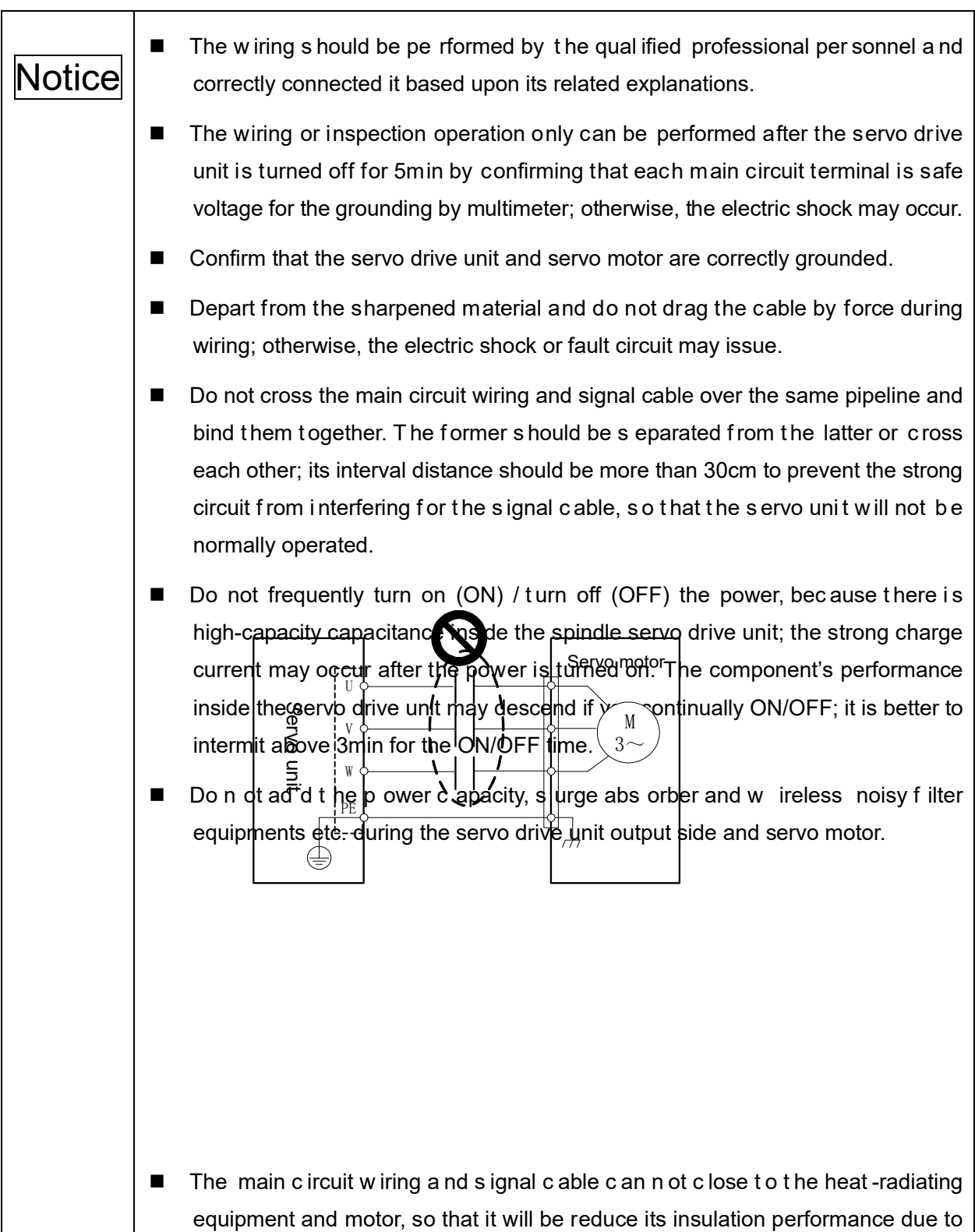

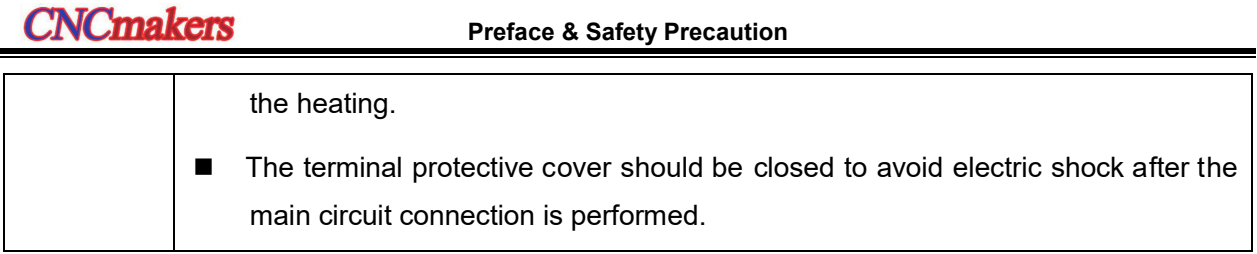

# <span id="page-27-0"></span>**3.1 Peripheral Equipment Connection**

The usage of the servo unit needs to equip some peripheral equipment, selecting the correct peripheral equipment can be confirmed the stable operation for the servo unit and servo motor, as well the life span of the servo unit can be prolonged.

It is necessary to note the peripheral equipment in the following figure:

- The equipment in the virtual frame is refined by user, and the equipment in the actual frame can be purchased from GSK.
- Refer to the selection of the breaker, AC filter, insulation transformer, AC reactor and AC contactor (Appendix B).
- The peripheral equipment marks with "Essential Install" in the figure, which can be not only guaranteed the user's safety and reliability for servo equipment, but also greately reduced the loss in the user equipment fault.
- The peripheral equipment m ars w ith " Optional I nstall" in t he figure, w hich c an b e guaranteed the stability for the servo unit when the user power ambient is poor.

Notice | Prevent the electric shock hazard! Notice the high temperature! Avoid the remains voltage; it can be disassembled after the power is cut off for 5min. The s ensitive I eakage c urrent of the s ervo unit is bigger, bec ause it is the high

frequency equipment; it is necessary to reliably and protectively grounding, and the grounding resistance should be less than 4Ω.

# <span id="page-27-1"></span>3.1.1 Peripheral Equipment Connection of GR2000T-L Servo Drive Unit

 **The single peripheral equipment connection figure for the GR2025T-L, GR2030T-L, GR2045T-L series**

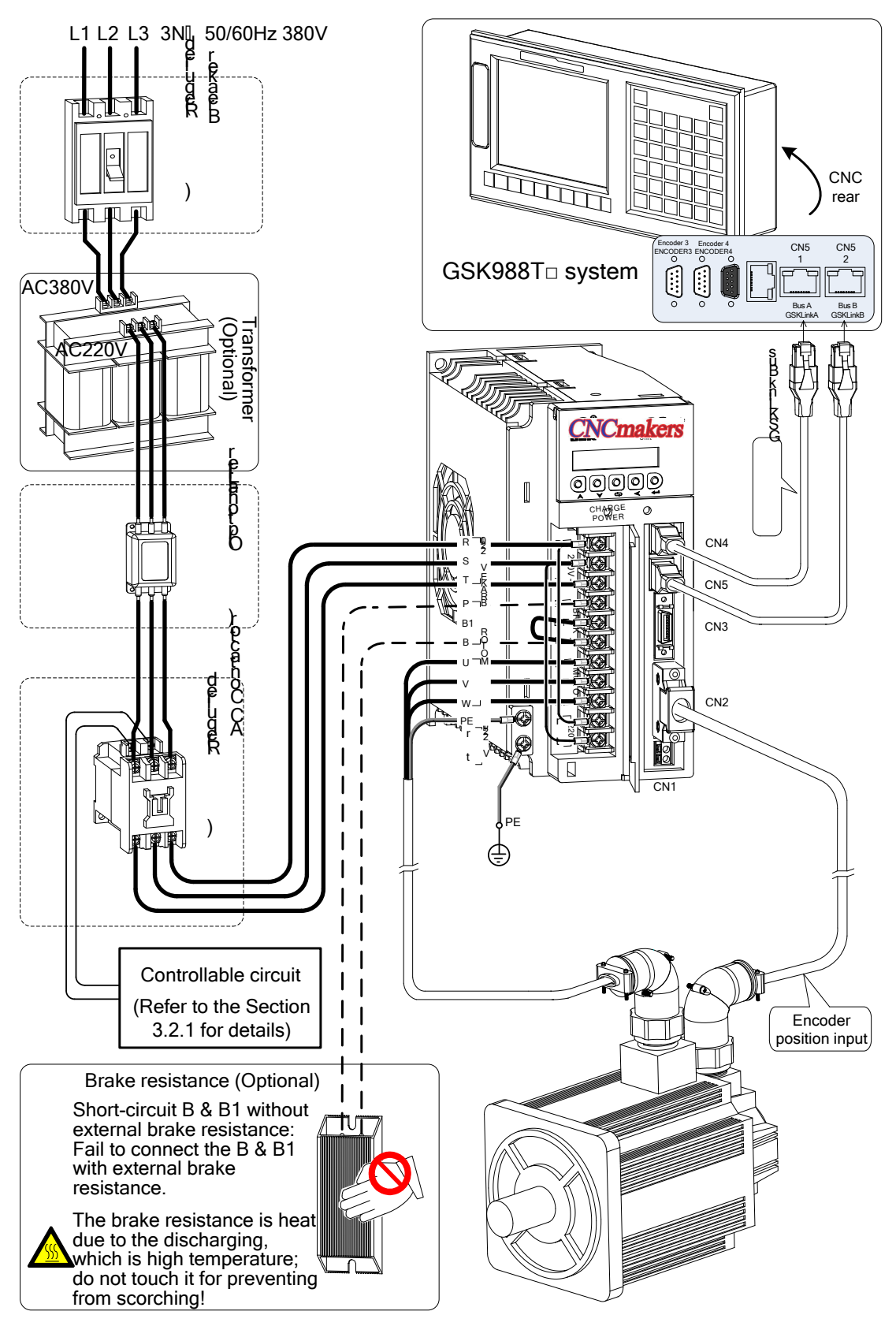

Fig. 3-1 (a) Single peripheral equipment connection of GR2000T-L

 **The single peripheral equipment connection figure for the GR2050T-L, GR2075T-L, GR2100T-L series**

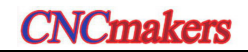

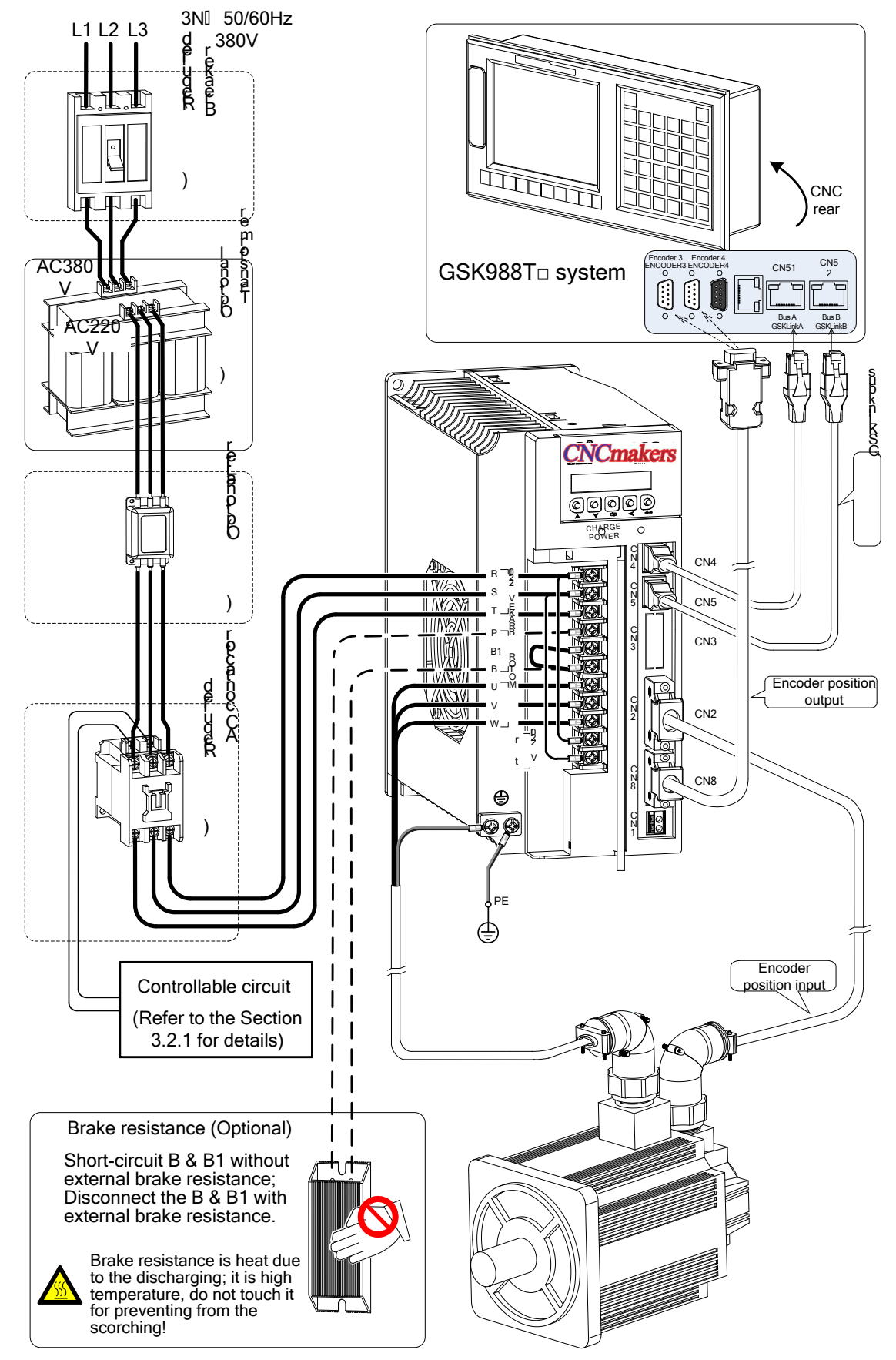

Fig. 3-1 (b) Single peripheral equipment connection of GR2000T-L

<span id="page-30-0"></span>3.1.2 Peripheral Equipment Connection of GR3000T-L Servo Drive Unit

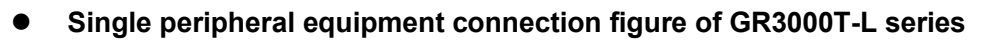

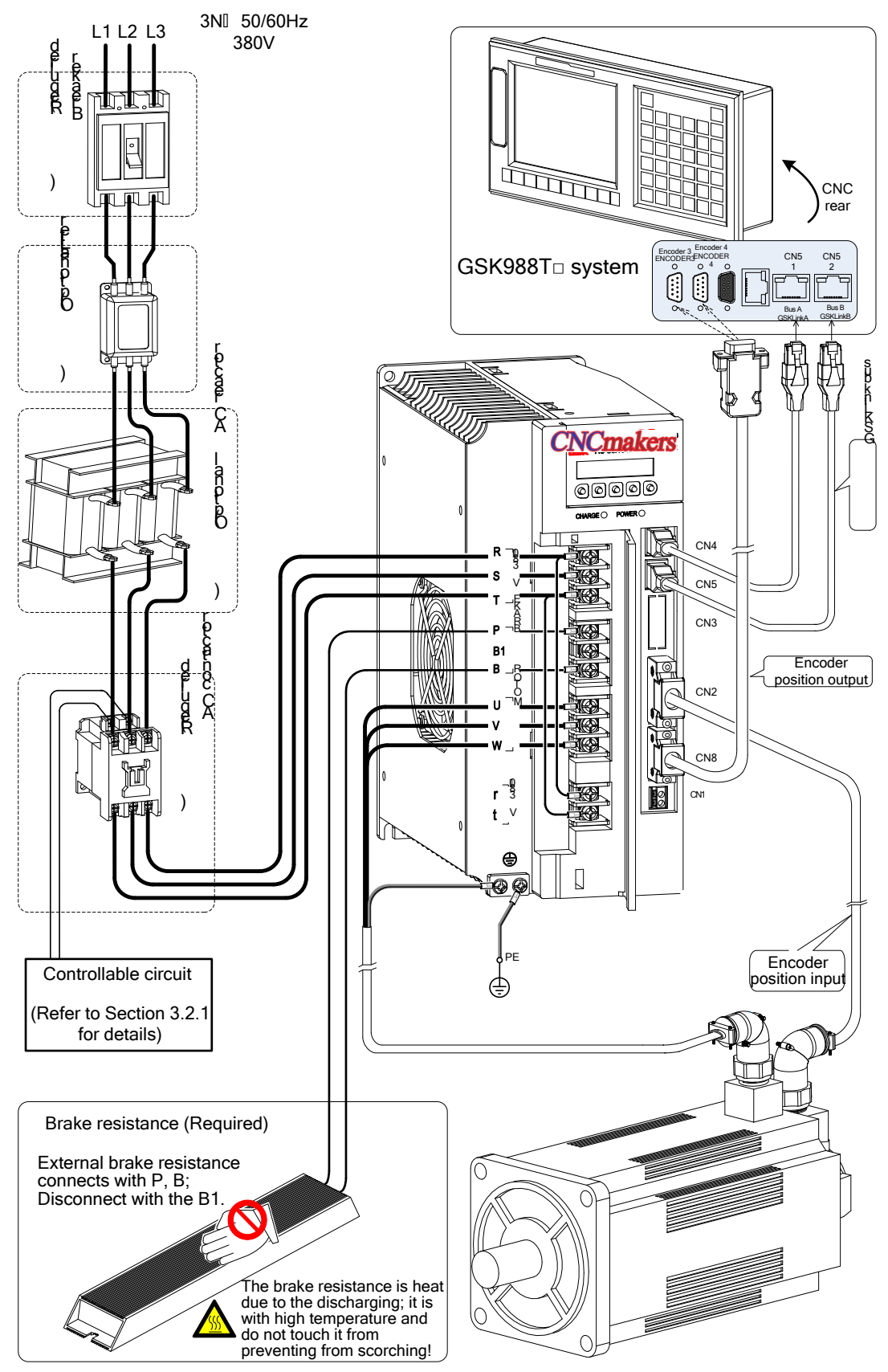

Fig. 3-2 Single peripheral equipment connection of GR3000T-L

- <span id="page-31-0"></span>3.1.3 Peripheral Equipment Connection of GR-L Spindle Servo Drive Unit
	- **Single peripheral equipment connection figure of GR3000Y-L series The peripheral equipment connection figure of the GR2000Y-L and GR4000Y-L are shown below; it is only need to change the power level input.**

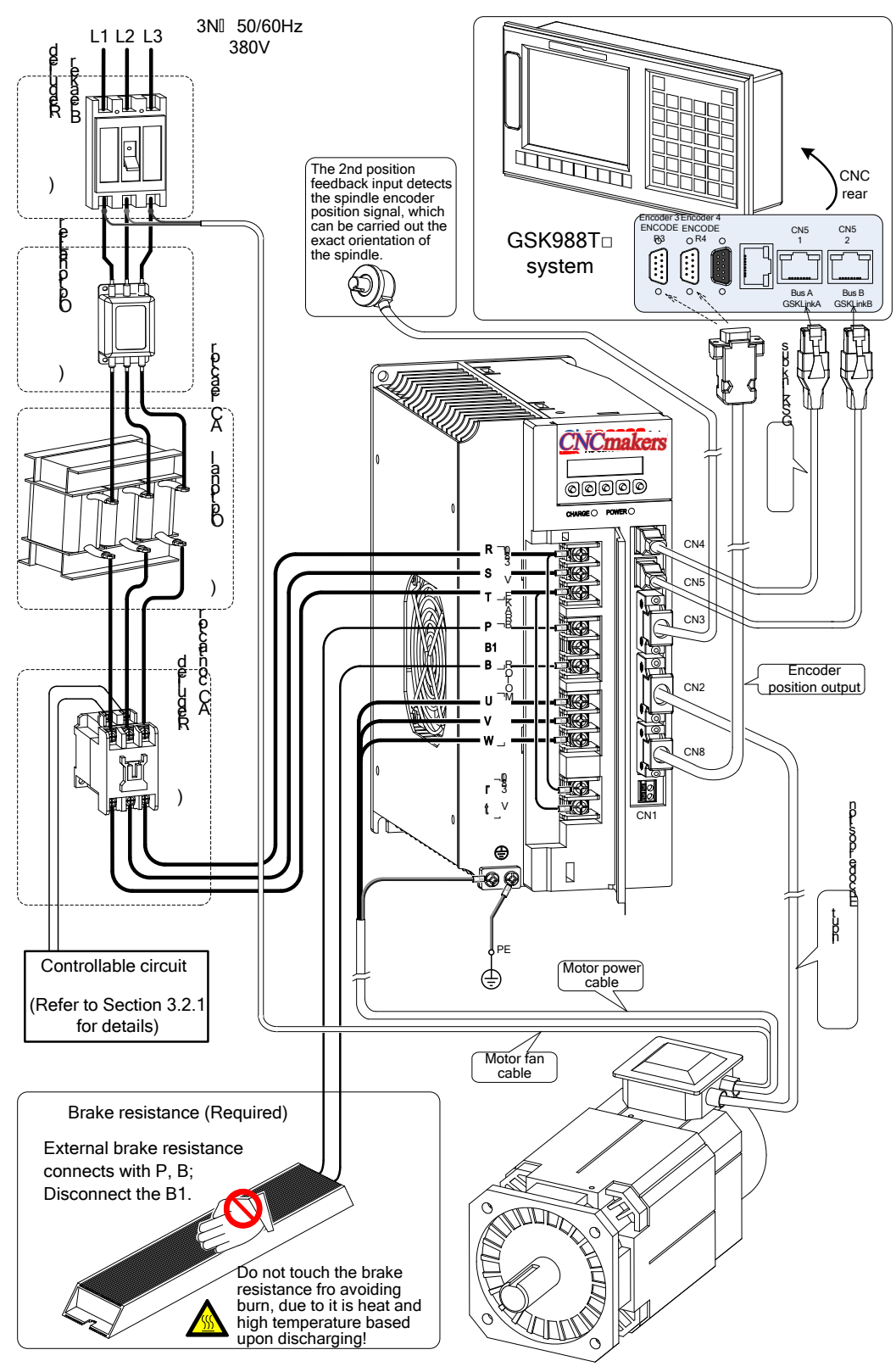

Fig. 3-3 Single spindle servo drive unit peripheral equipment connection of GR3000Y-L

- <span id="page-32-0"></span>3.1.4 Product Connection for Multi-GSK-Link Spot Bus
	- **The m ulti-GSKLink b us c onnection of G R-L t ype ( Only d escribe the b us connection and regardless of the other connections.)**

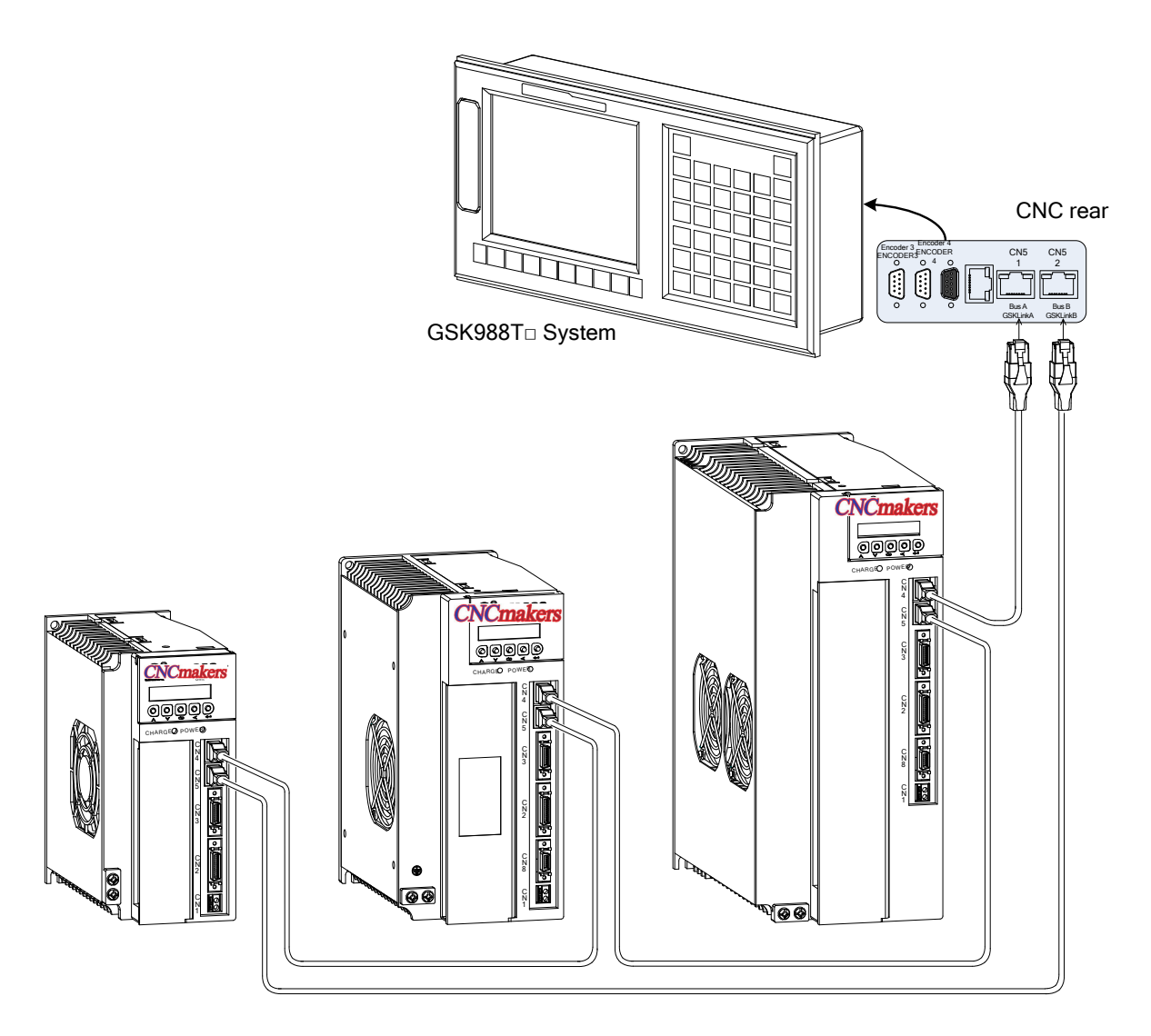

Fig. 3-4 GSKLink bus connection figure for multi servo drive units

# <span id="page-32-1"></span>**3.2 M ain Circuit Wiring**

### <span id="page-32-2"></span>3.2.1 Function and Wiring of Main Circuit Connection Terminal

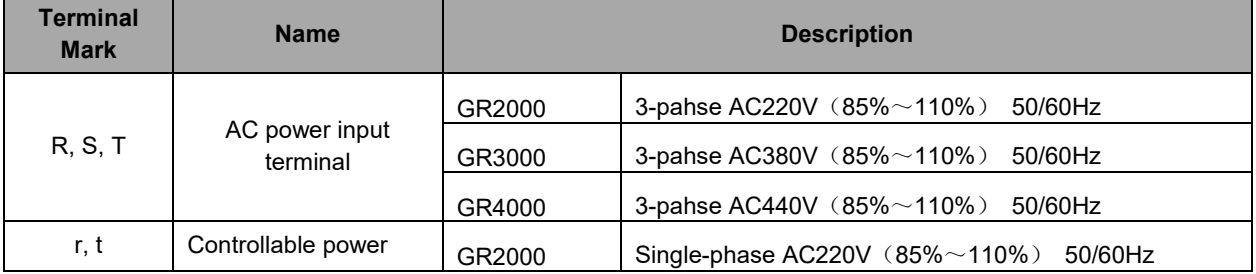

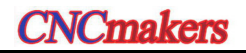

### **Preface & Safety Precaution**

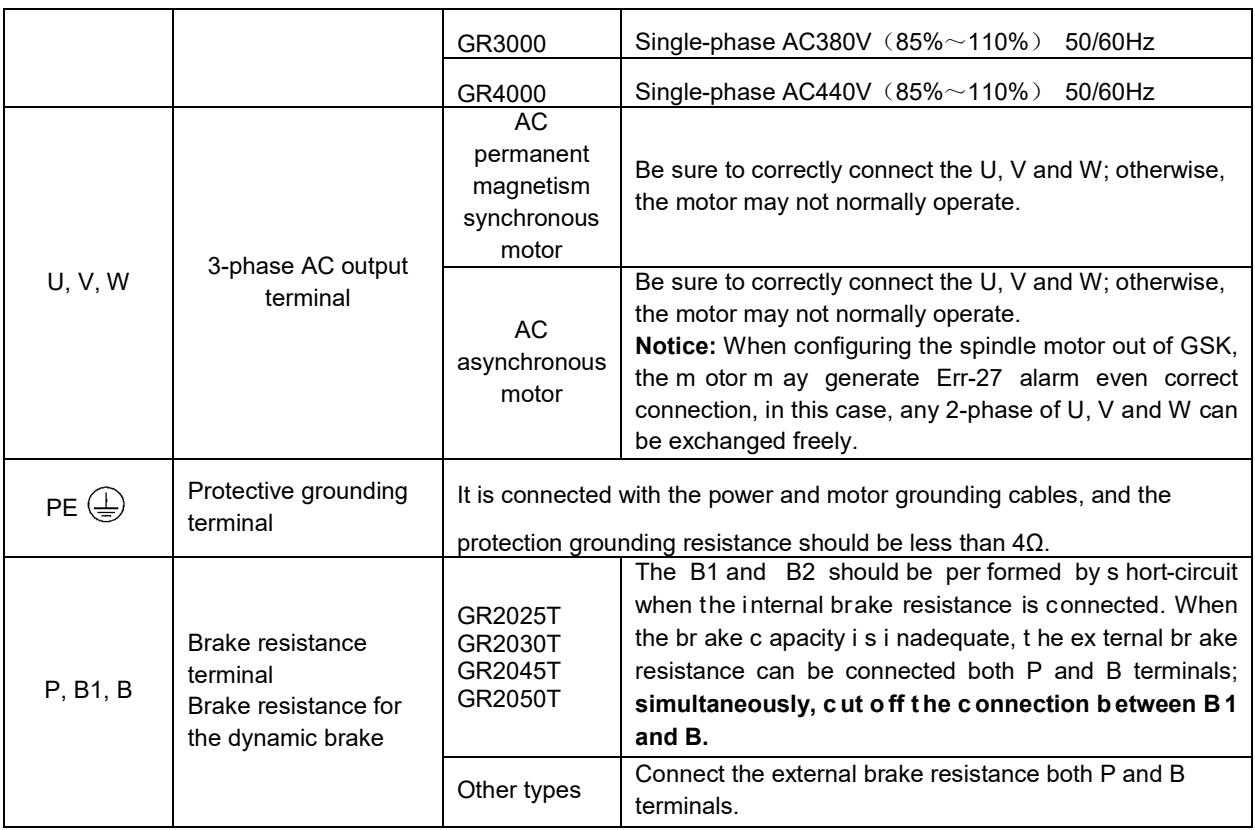

### **Main circuit terminal wiring of GR2000T-L**

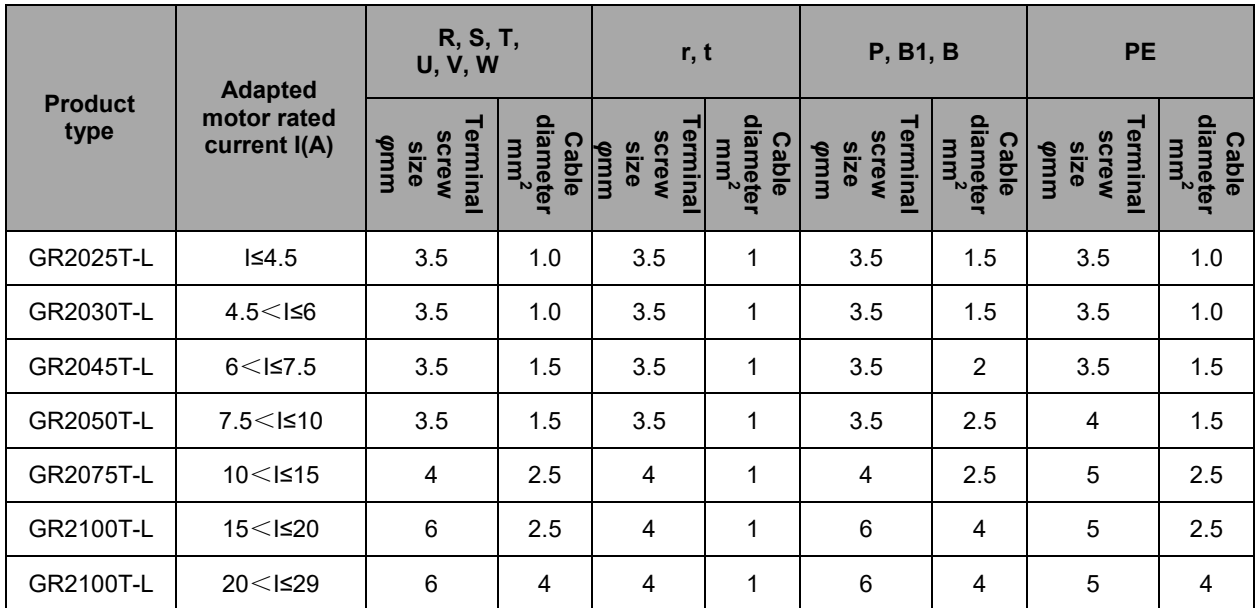

### **Main circuit terminal wiring of GR3000T-L**

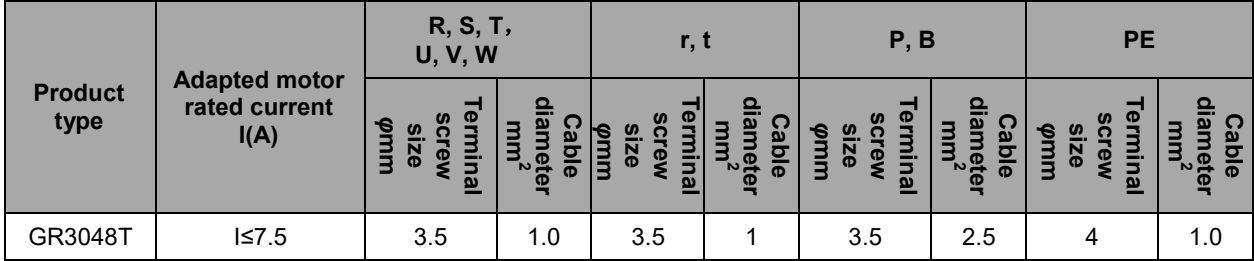

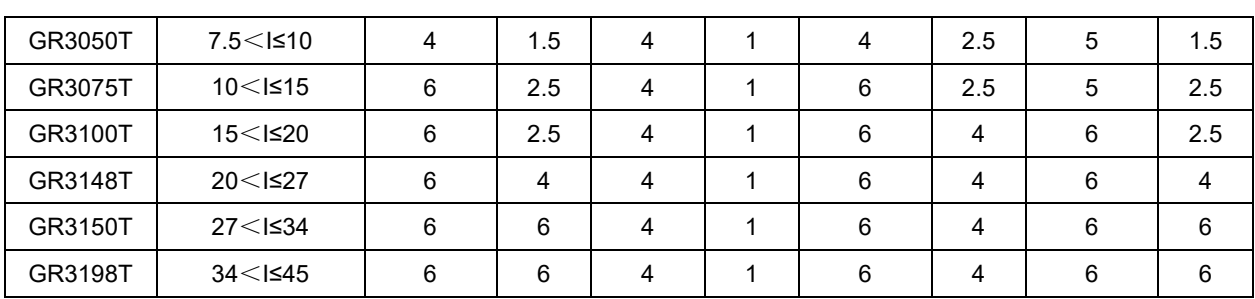

#### **Main circuit terminal wiring of GR2000Y-L**

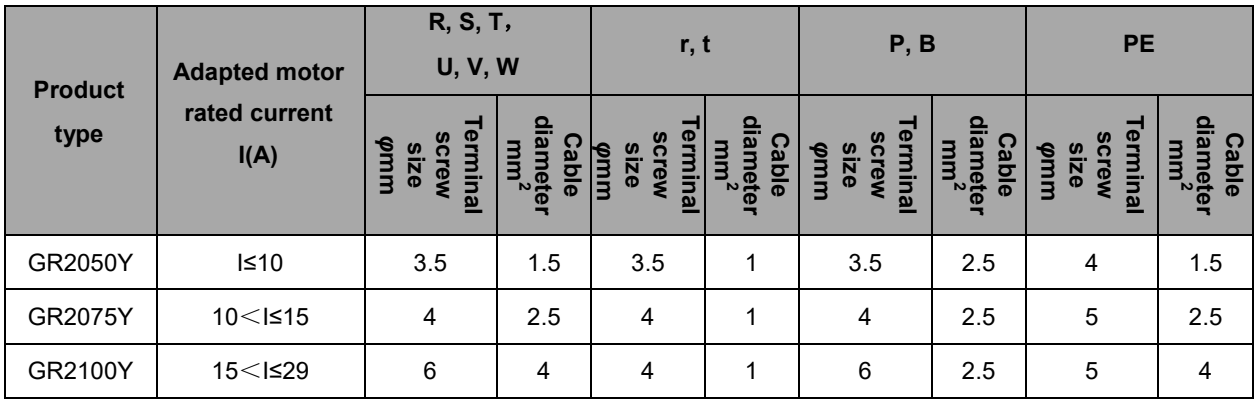

#### **Main circuit terminal wiring of GR3000Y-L and GR4000Y-L**

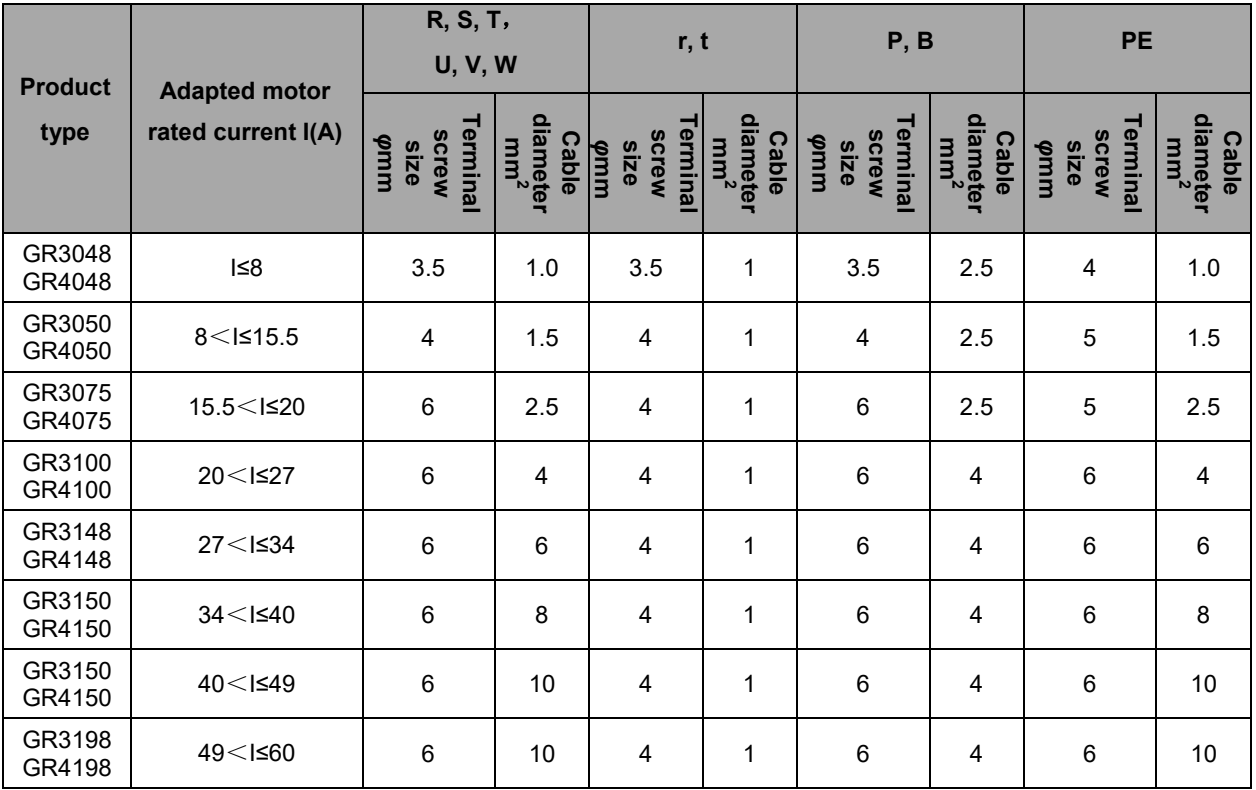

# <span id="page-34-0"></span>3.2.2 Typical Wiring Example of Main Circuit

**Main circuit wiring example of GR2000T-L series**

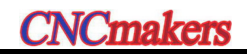

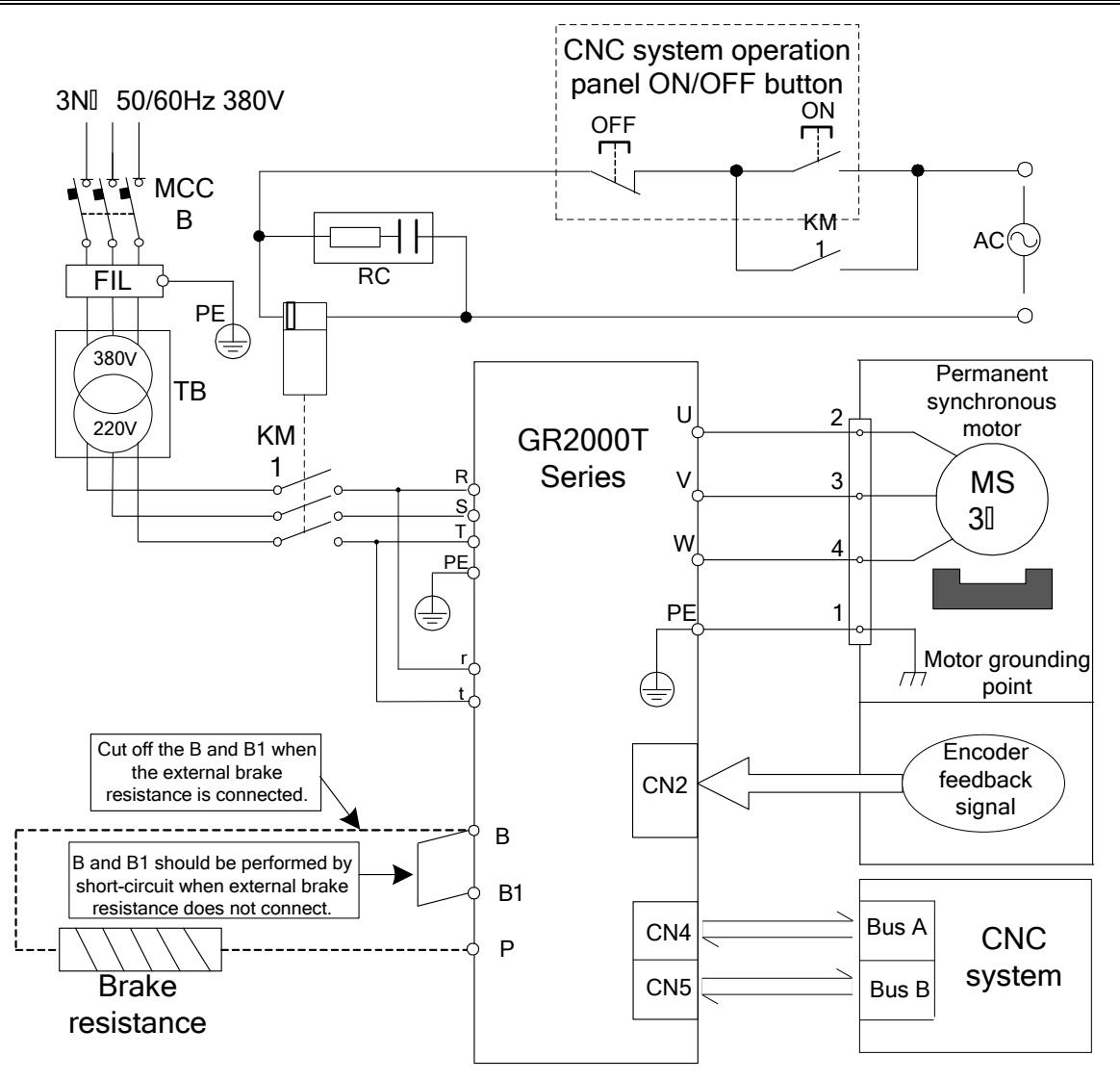

Fig. 3-5 Main circuit wiring of GR2000T-L series

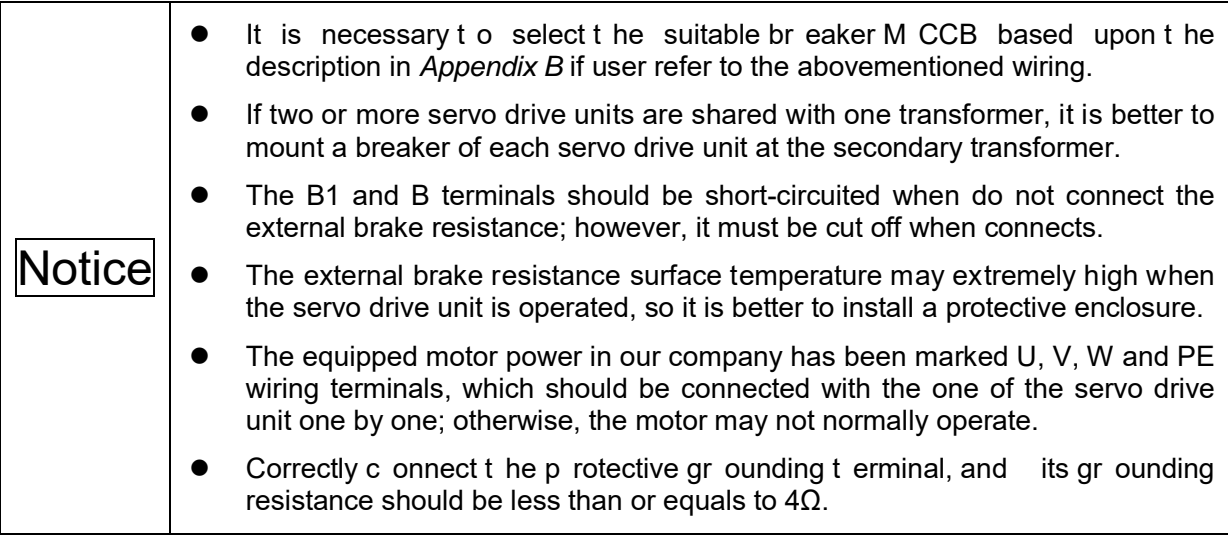

**Main circuit wiring example of GR3000T-L series**
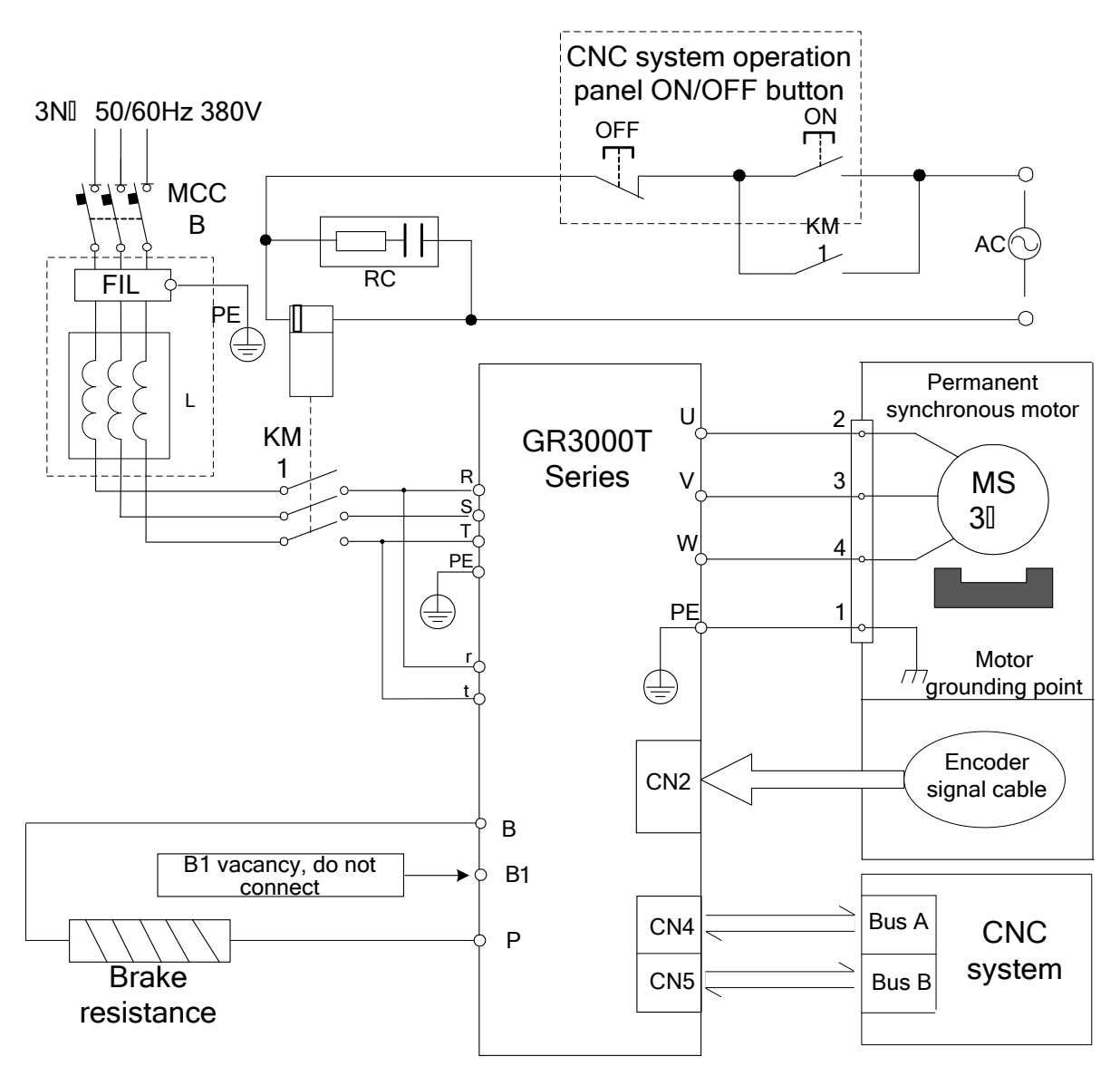

Fig. 3-6 Main circuit wiring of GR3000T-L series

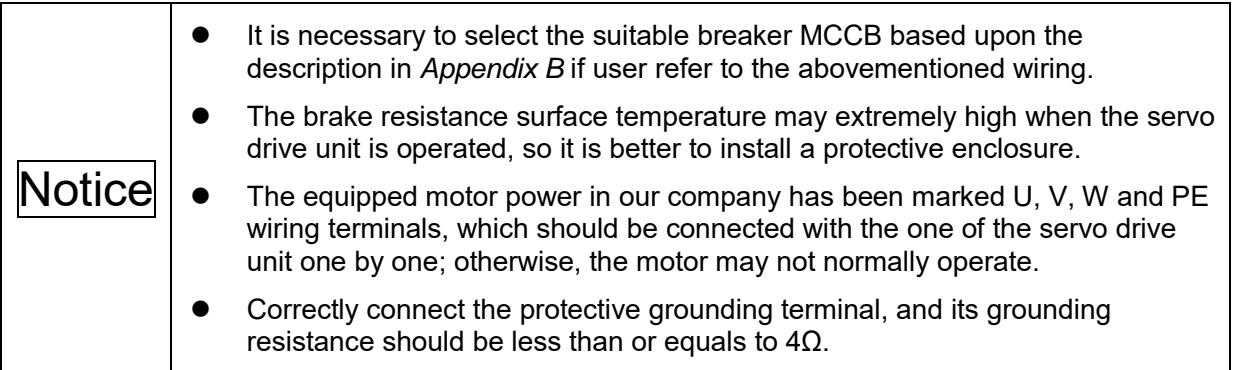

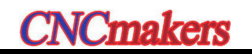

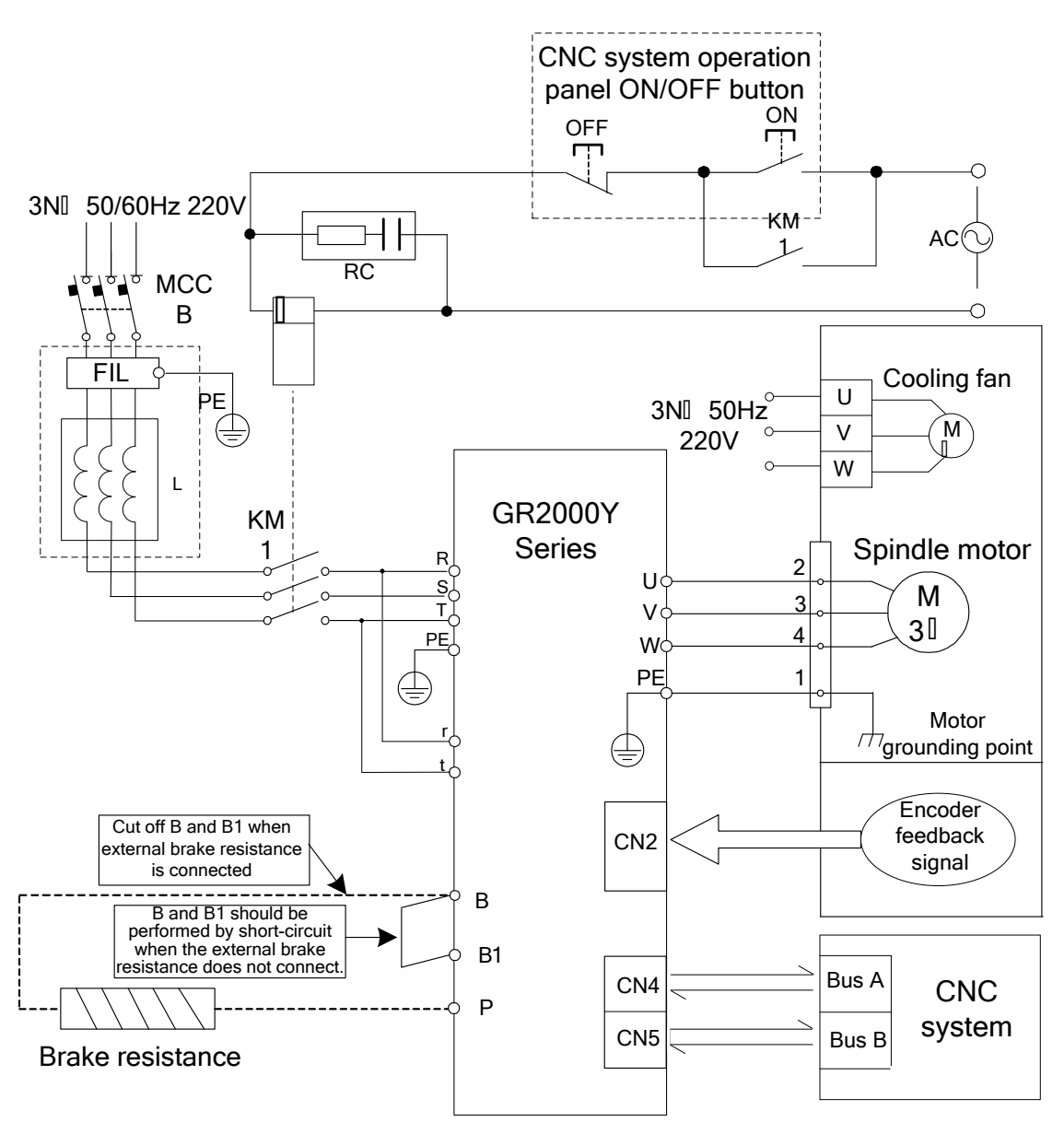

### **Main circuit wiring example of GR2000Y-L series**

Fig. 3-7 Main circuit wiring of GR2000Y-L series

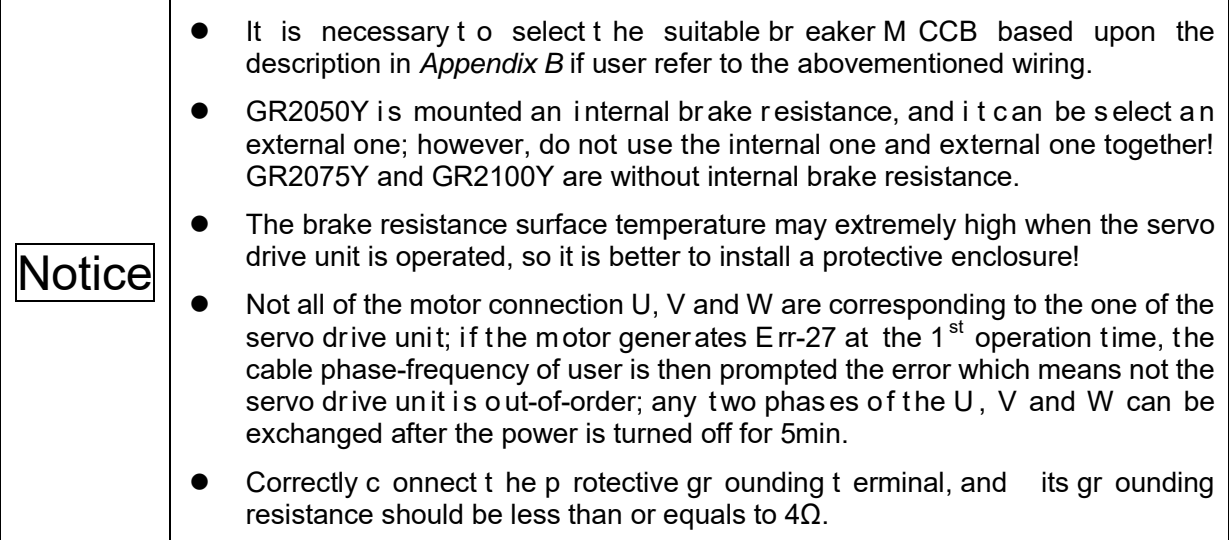

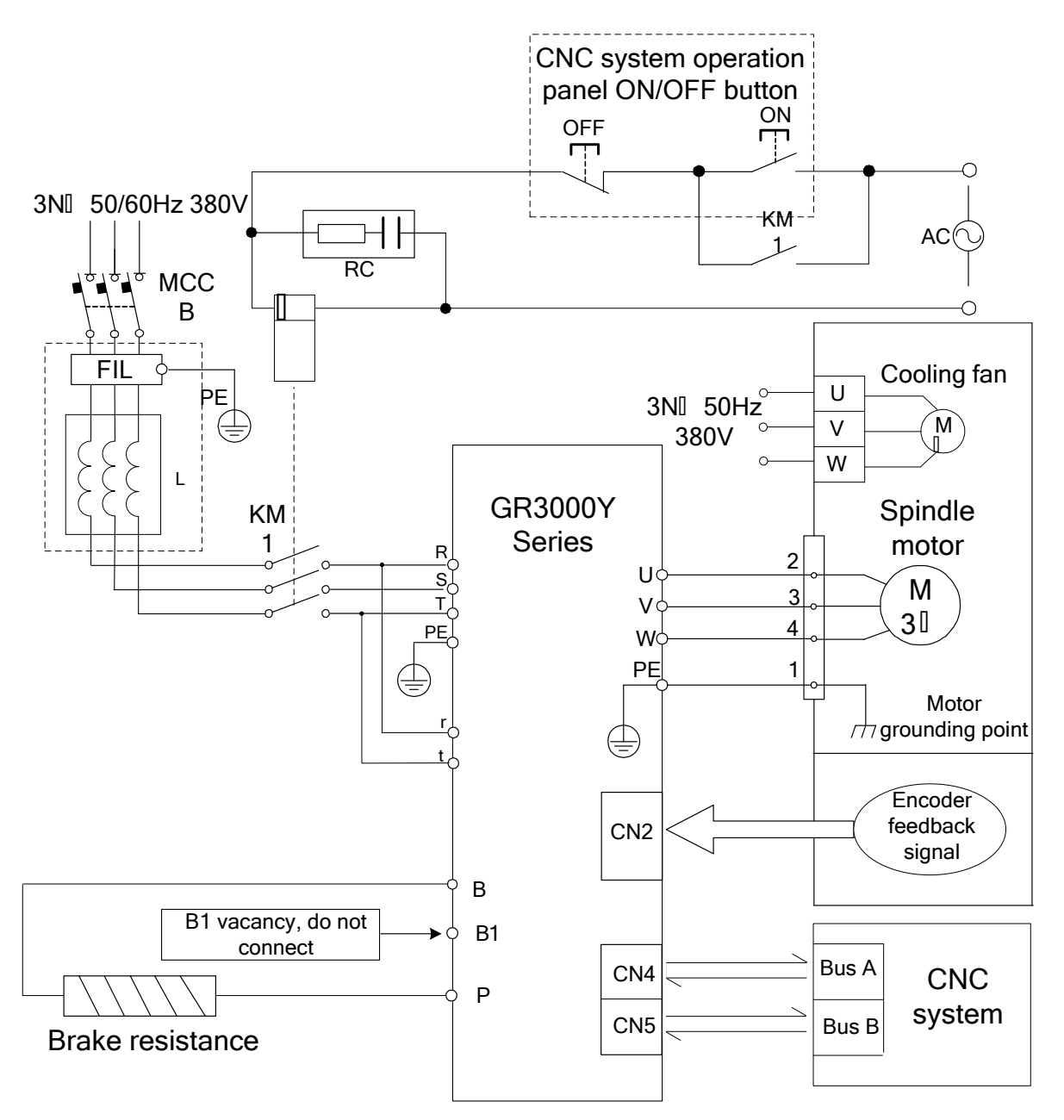

**Main circuit wiring example of GR3000Y-L series**

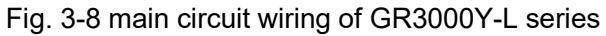

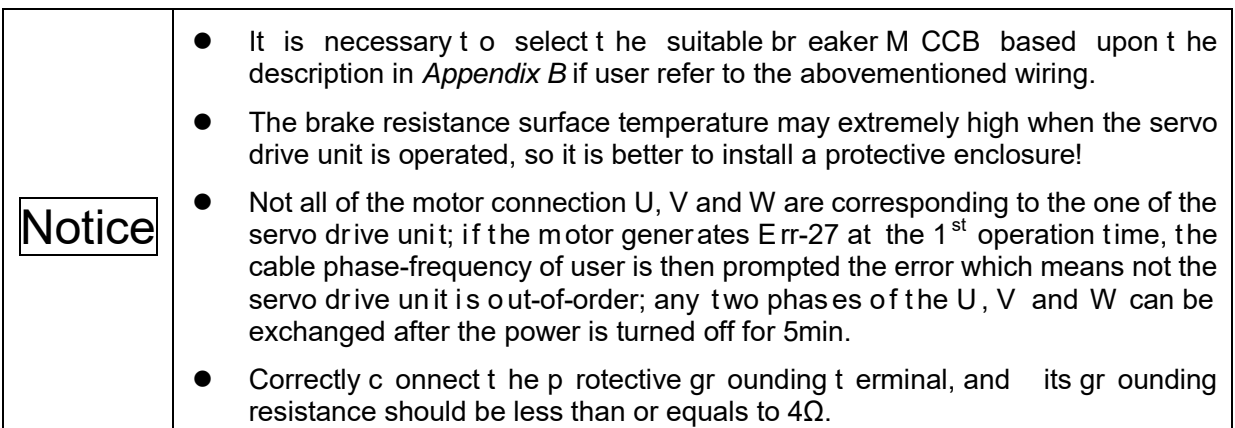

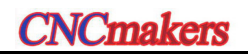

### **Main circuit wiring example of GR4000Y-L**

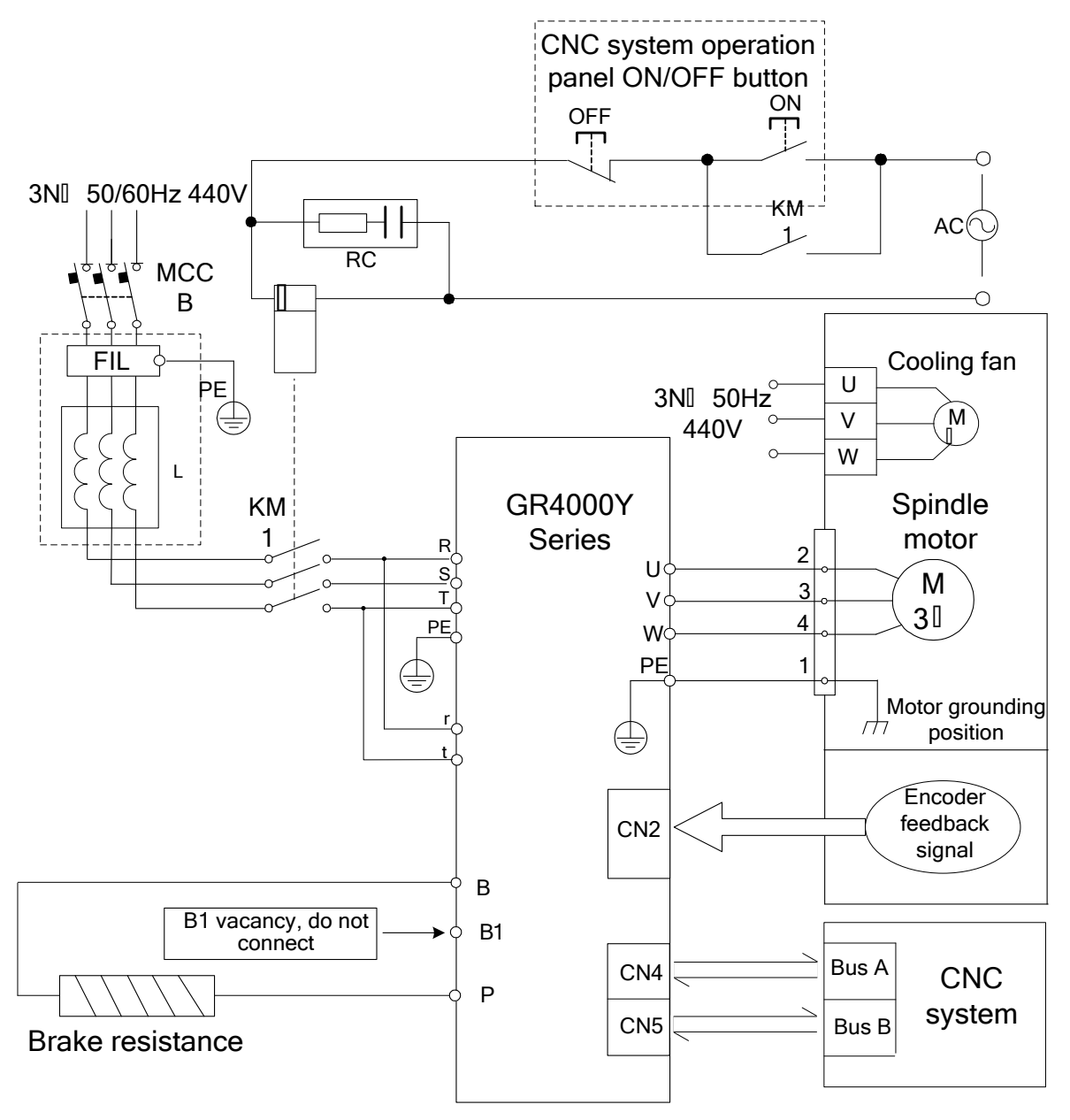

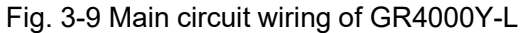

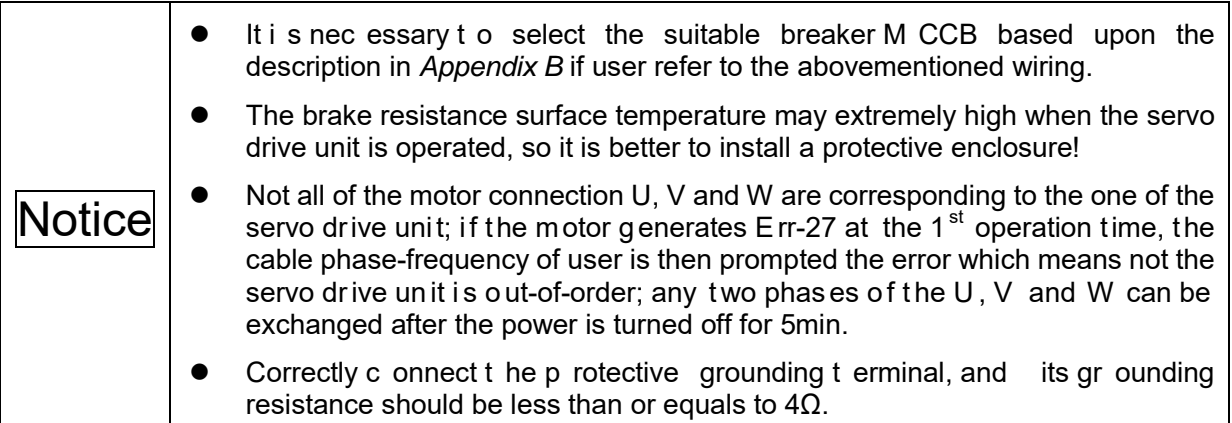

# **3.3 Connection of Controllable Signal**

## 3.3.1 CN2 Motor Encoder Feedback Interface & Wiring

CN2 is the 26-core high density socket which matches with 26-core high density plug (Type: MDR10126-3000-PE, for 3M Company) of its encoder wiring; refer to the following pin figure.

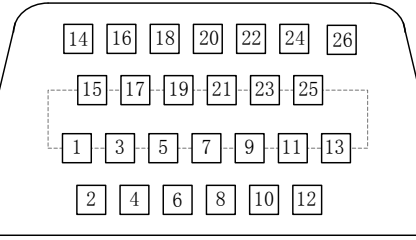

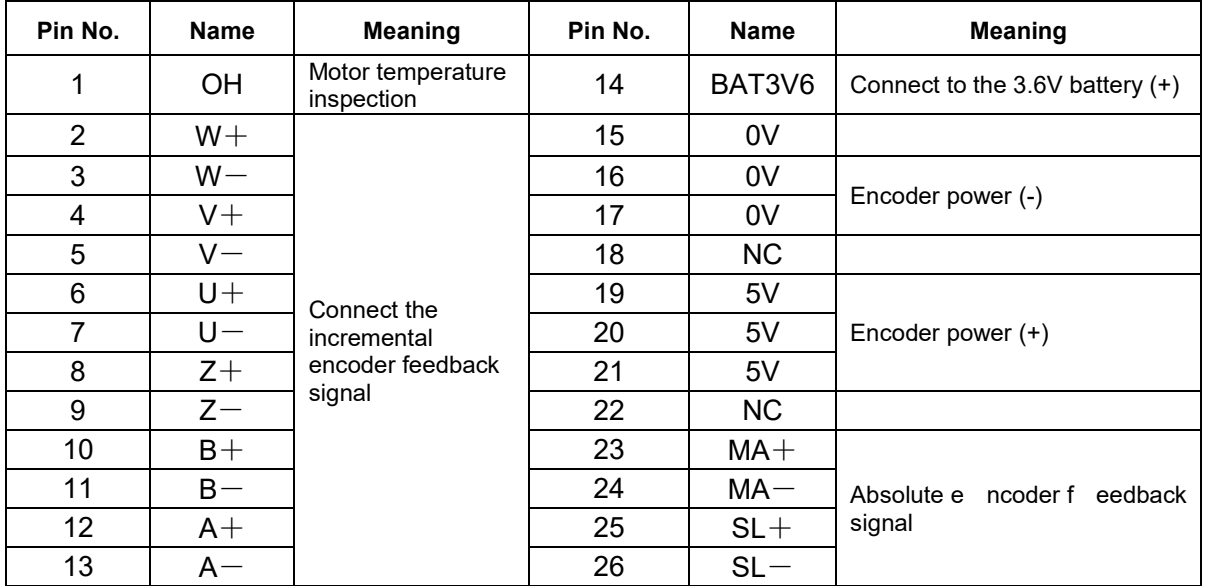

Fig. 3-10 CN2 wiring plug pin (Welding cable side)

1. Pin 2 to Pin 13 in CN2 are incremental encoder interface; the signal cable is differential drive connection method; refer to the following wiring circuit.

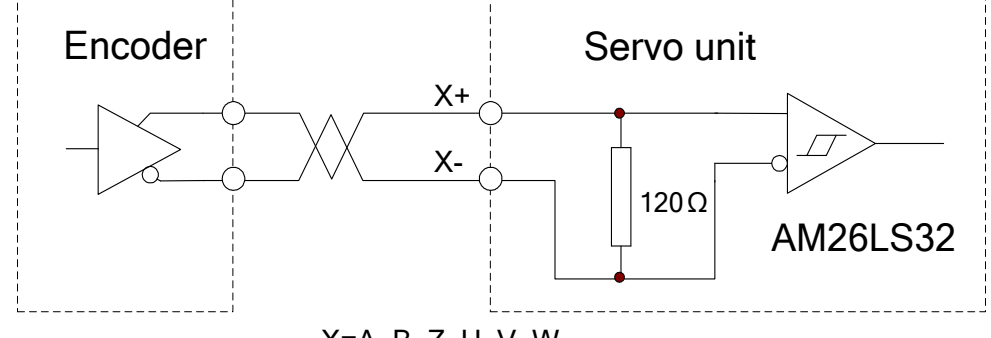

X=A, B, Z, U, V, W

2. OH (CN2-1) is used for connecting the overheating inspection components inside the servo motor, so that the servo drive unit owns motor overheating protective function. The servo motor made in GSK is without overheating protective component so disconnect this signal.

3. Pin 14 and Pins  $23~26$  in CN2 are absolute encoder feedback signal which its input circuit is quadruple differential bus transceiver that it is consistent with ANSI standard EIA/TIA-422-B and RS-485. The wiring schematic is shown below:

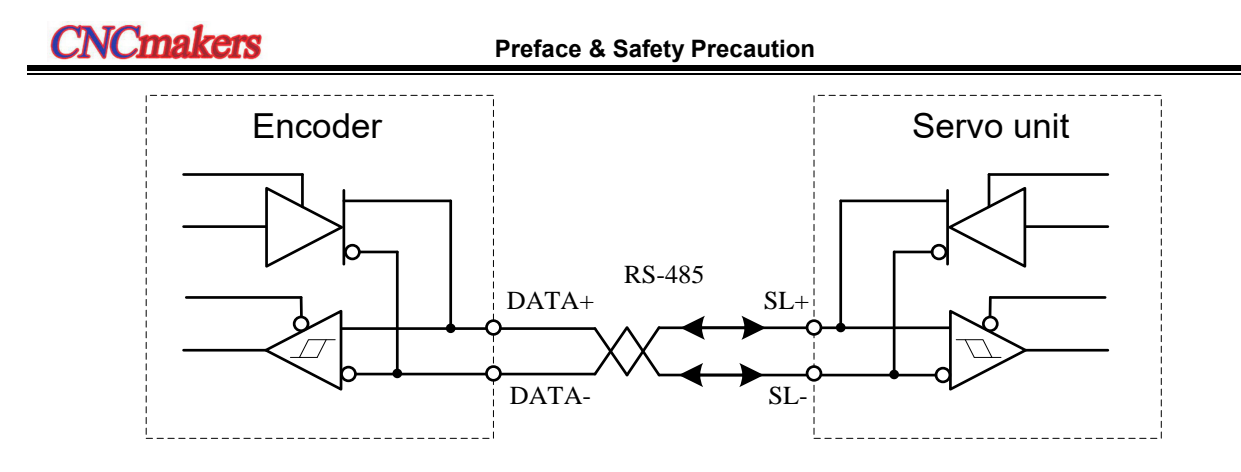

**1. T he st andard wiring o f C N2 m atches with S JT ser ies p ermanent sy nchronous m otor absolute encoder.**

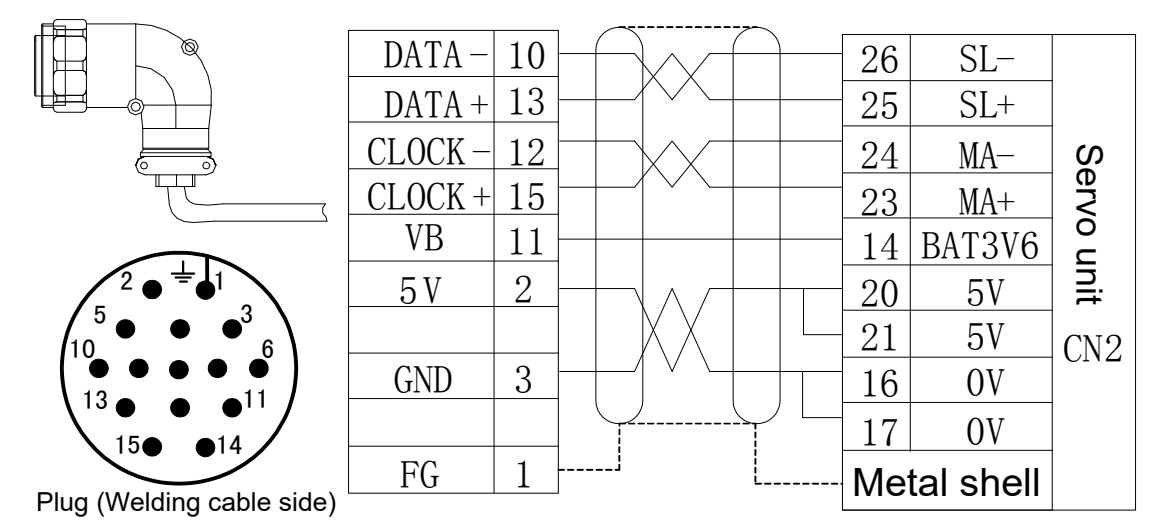

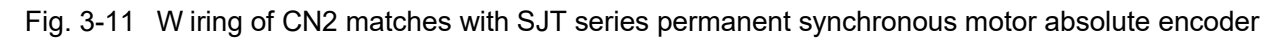

1. The abovementioned figure is simultaneously suitable for both the absolute encoder A4 I (DANAHER BISS Agreement) and A4 II (TAMAGAWA Agreement). 2. Do not install 3.6V battery when servo drive unit matches with A4 I encoder. 3. It is important to install the 3.6V battery when servo drive unit is matched with A4 II encoder.

**2. The standard wiring of CN2 matches with SJT series permanent synchronous motor incremental encoder.**

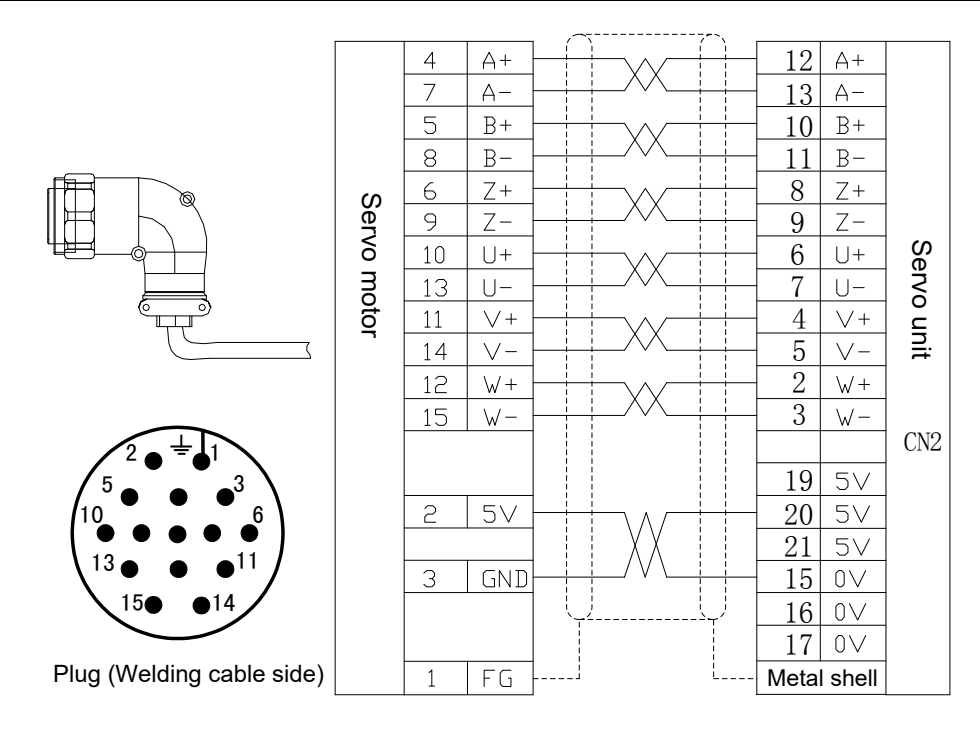

Fig. 3-12 W iring of CN2 matches with SJT series permanent synchronous motor incremental encoder

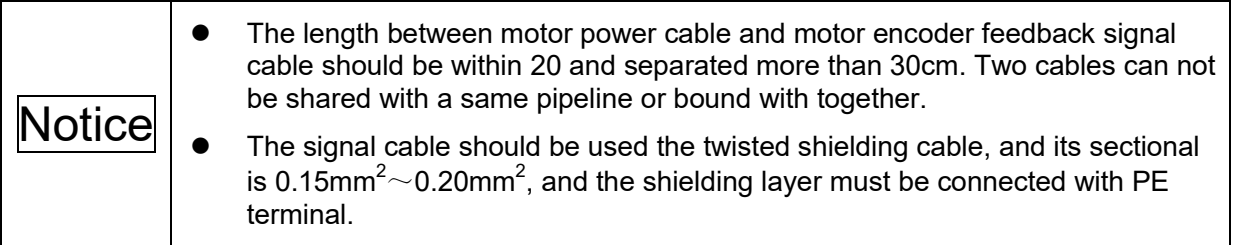

3. The standard wiring of C N2 m atches with the ZJY208A and ZJY265A series spindle **asynchronous motor incremental encoder** 

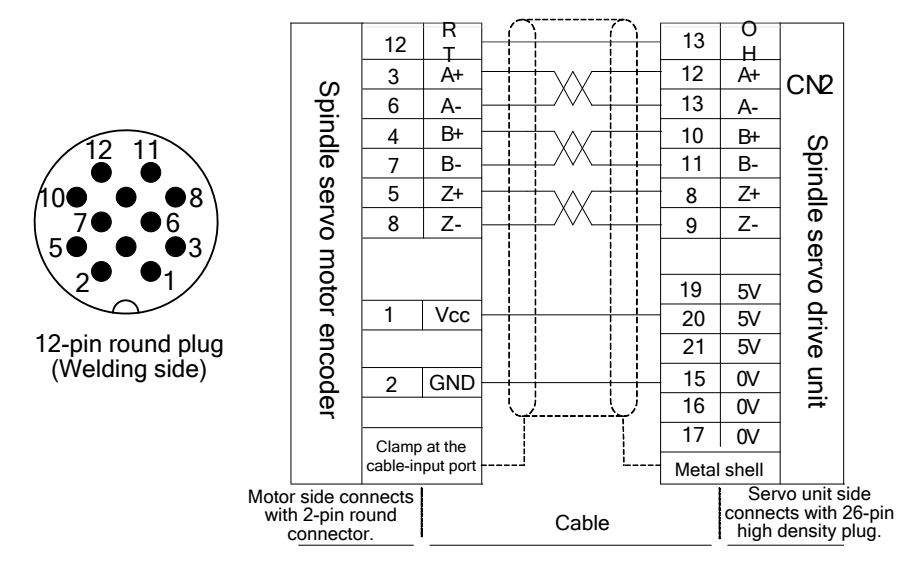

Fig. 3-13 CN2 matches with ZJY series spindle motor encoder/12-female industry plug wiring

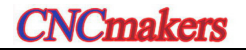

**4. T he standard wiring of C N2 m atches with t he ZJY182 series spindle asynchronous motor incremental encode**

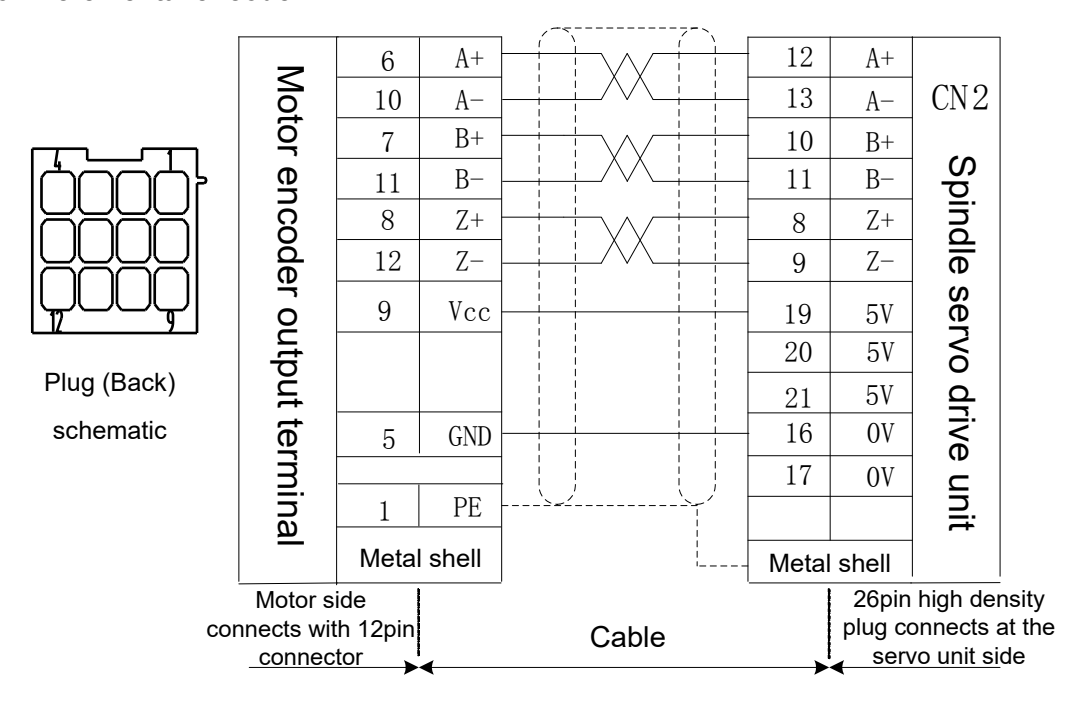

Fig. 3-14 CN2 matching with ZJY182 series spindle motor encoder/12PIN plug wiring

## 5. The standard wiring of CN2 m atches with the ZJY208A and ZJY265A series spindle **asynchronous motor absolute encoder**

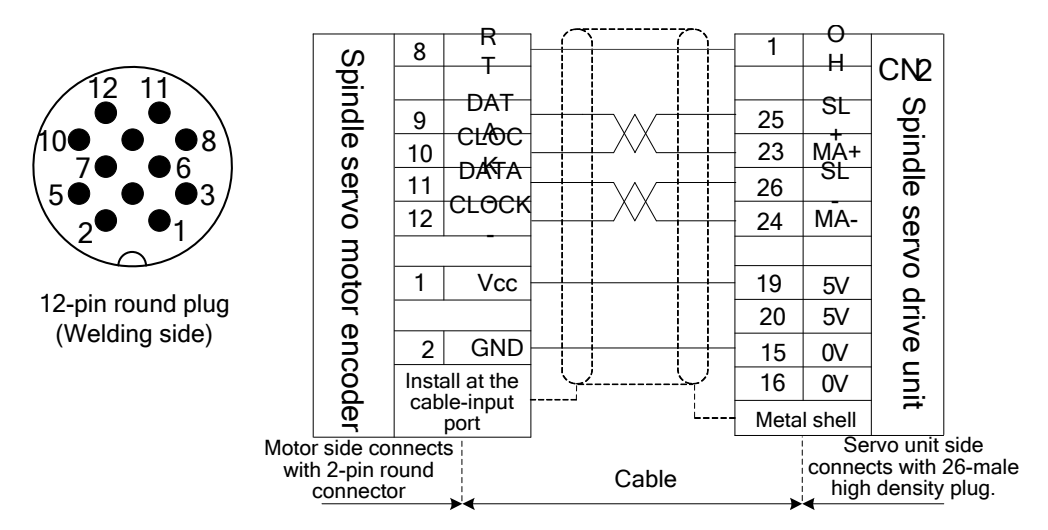

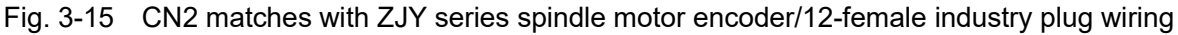

## **6. T he st andard wiring o f C N2 m atches with t he Z JY208 an d Z JY265 ser ies sp indle asynchronous motor incremental encoder**

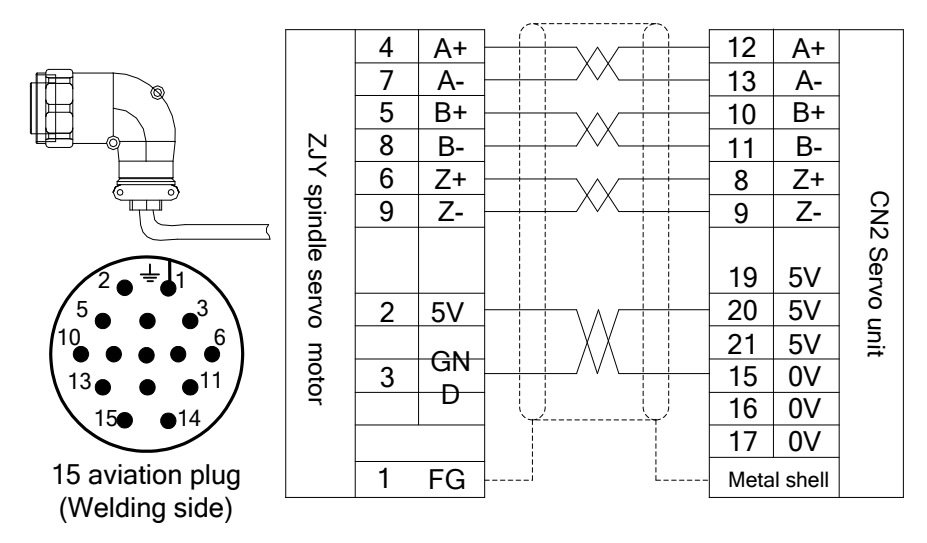

Fig. 3-16 C N2 matches with ZJY series spindle motor encoder/15-female industry plug wiring

# 3.3.2 The 2<sup>nd</sup> Position Encoder Feedback Interface and Wiring of CN3

User can select the 2<sup>nd</sup> position encoder feedback signal input interface CN3 (spindle encoder feedback input) according to requirements; it can be composed of the 2<sup>nd</sup> position closed-loop with the servo drive unit by connecting the  $2<sup>nd</sup>$  position encoder.

CN3 is the 20-core high density socket which matches with 20-core high density plug (Type: MDR10120-3000-PE, for 3M Company) of its encoder wiring; refer to the following pin figure.

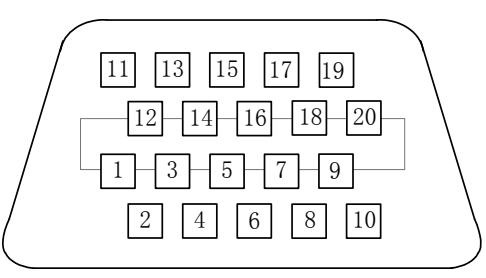

Fig. 3-17 CN3 wiring plug pin figure (Welding cable side)

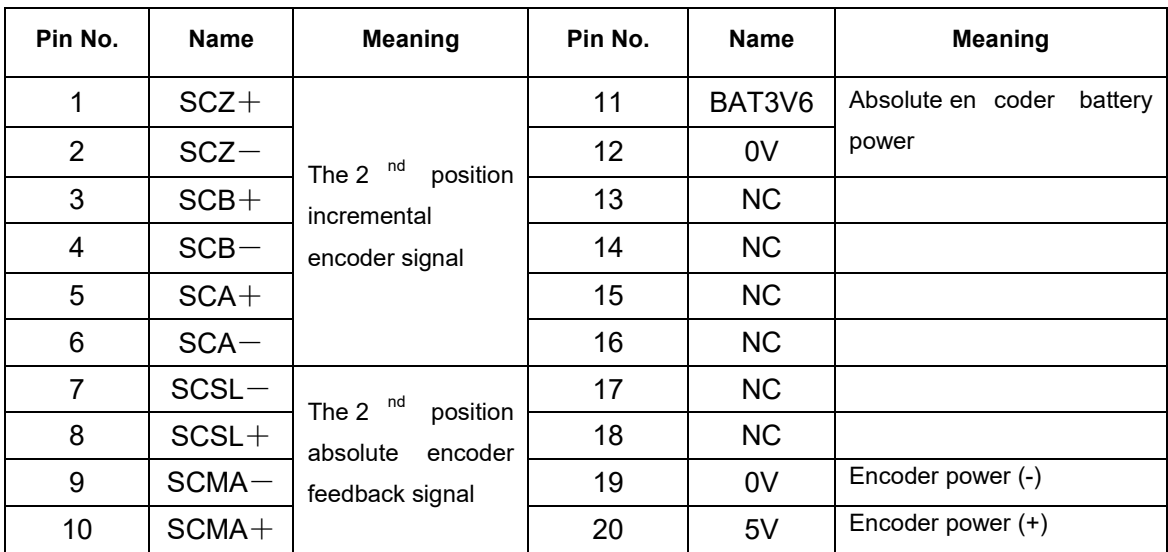

The 2<sup>nd</sup> position encoder feedback signal interface of the GR-L series servo drive unit can be connected with the incremental or absolute encoder.

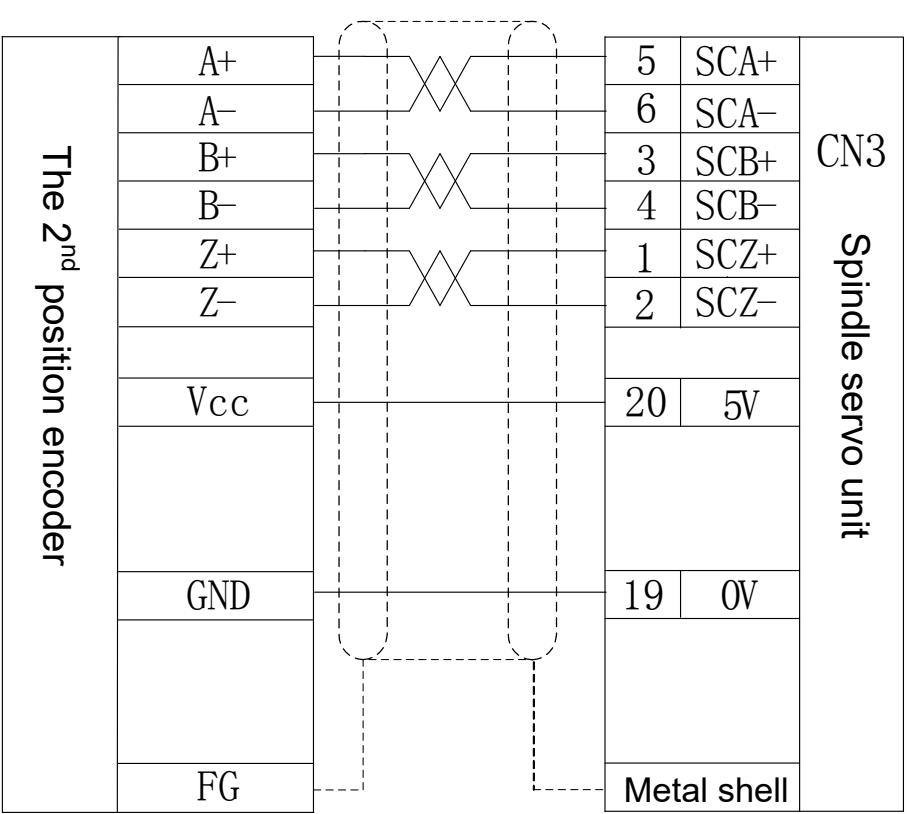

## **1. The wiring between CN3 and the 2nd position incremental encoder**

Fig. 3-18 The wiring between CN3 and the incremental encoder

## **2. The wiring between CN3 and the 2nd position absolute encoder**

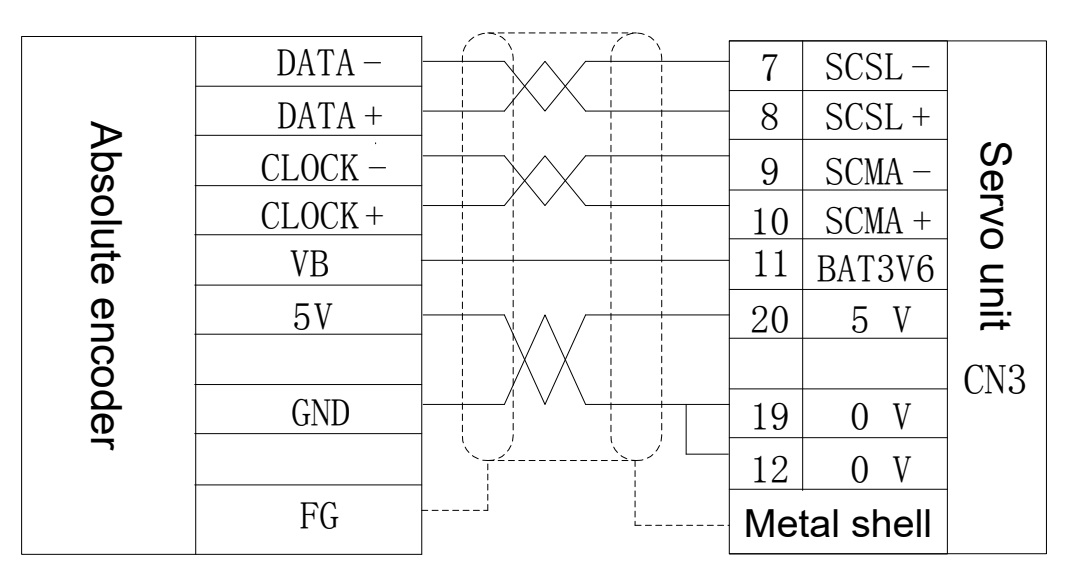

Fig. 3-19 The wiring between CN3 and absolute encoder of GR-L series

## 3.3.3 CN4, CN5 Ethernet Spot Bus GSKLink Interface and Wiring

CN4 & CN5 are used the RJ45 socket from HARTING Company, refer to the RJ45 plug illustration for its pin definition.

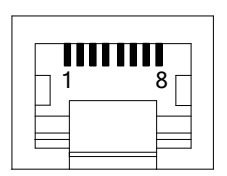

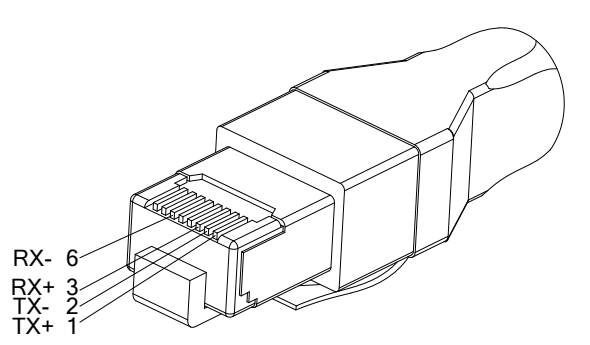

GSKLink socket

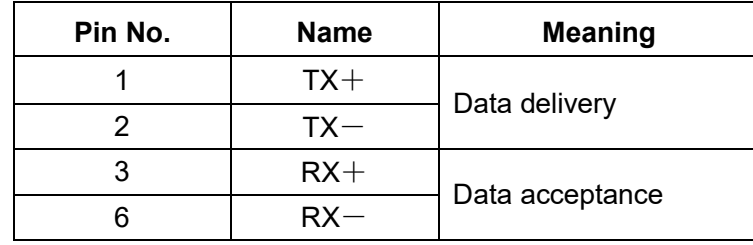

The c ommunication c able c onnection diagram among GR-L se ries s ervos, alternatively, between the CNC system and servo unit.

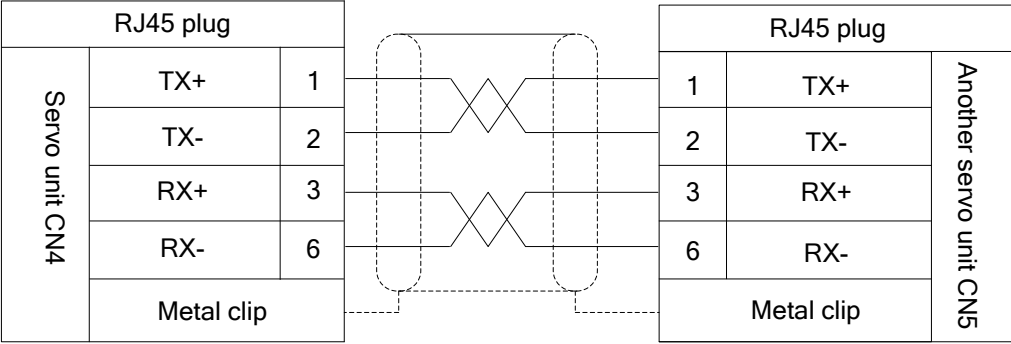

The GSKLink interface of the CNC system is connected by the CN4 or CN5 interface, which carries out the real-time communication with the CNC system. The GR-L series servo unit can be performed by the control, monitoring, administration, debugging and tuning. (Refer to the Section 5.4 for details)

GR servo unit should be correctly set the following parameters, which can be established the Ethernet communication with the CNC.

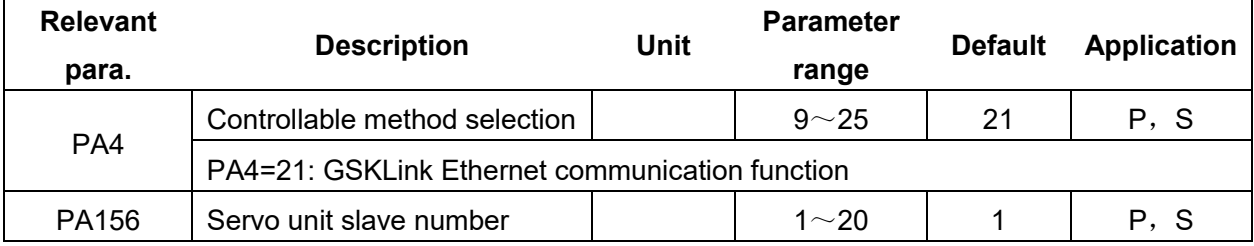

The servo unit, establishes the bus communication with the CNC system, may be more than one; set the corresponding servo slave number with the CNC system, so that CNC can be controlled one servo unit. Therefore, the servo unit connected with a same CNC system can not be set the repeated slave number.

# 3.3.4 CN1 Brake Releasing Signal

CN1 interface is releasing signal socket for the 2-pin motor brake; the relay NO contact is inside it.

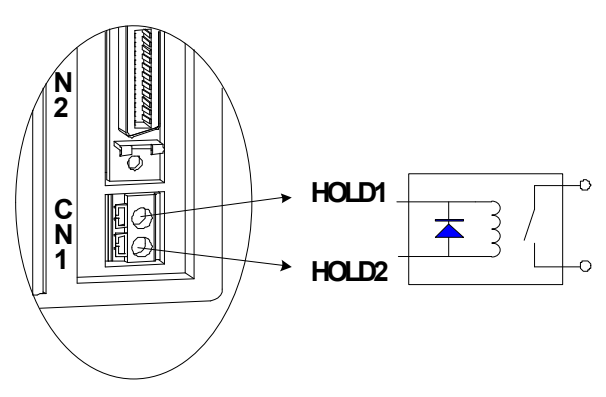

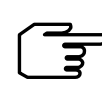

Notice: CN1 peripheral loading selection should be less than or equal to the 1.0A/30VDC, 0.3A/60VDC and 0.5A/125VAC!

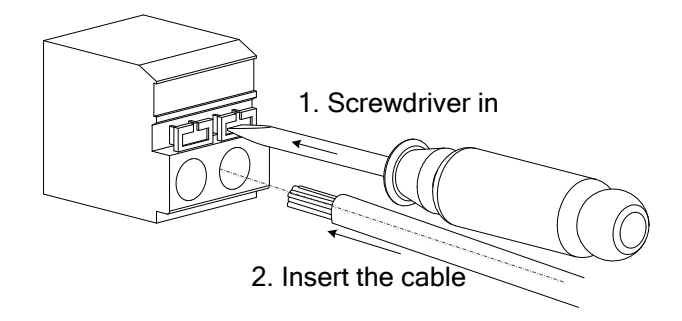

**HOLD signal wiring example**

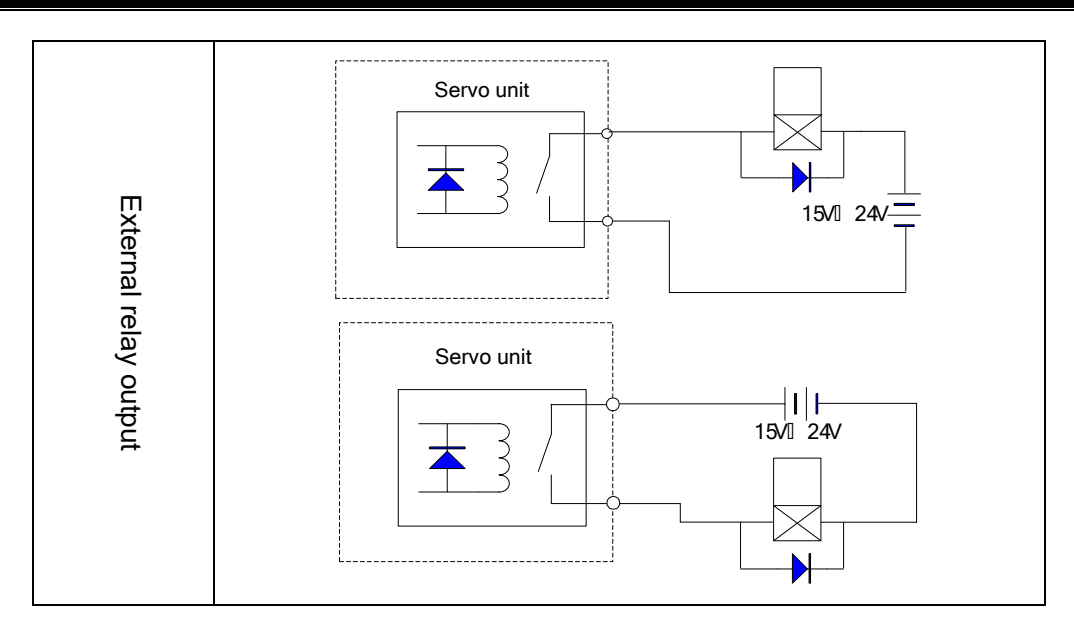

## 3.3.5 I/O Information by Bus Interaction

Unlike the GR-N and GR-C servo drive units, GR-L servo drive unit is interacted with the most I/O information by GSKLink bus and CNC system. Maintainer can judge whether the function in servo drive unit and CNC system communication are normal by monitoring the state of DL-IN and DL-OUT.

CNC system that sends to the input command DL-IN of the servo drive unit is as follows:

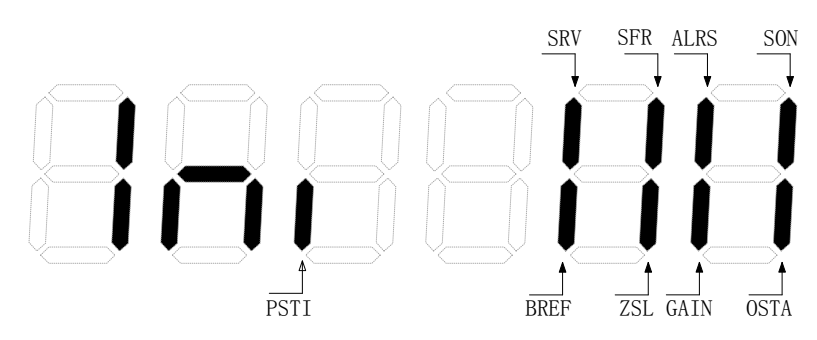

**Explanation:** If the nixie light of the abovementioned figure is ON, the command signal input is enabled; whereas, OFF is disabled.

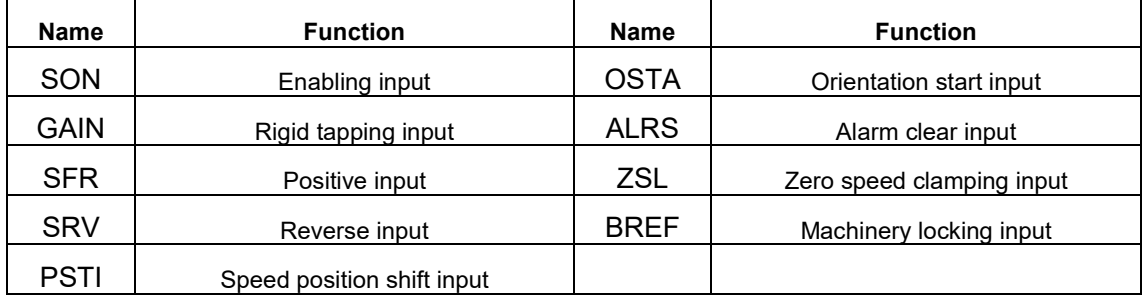

CNC system that sends to the output command DL-OUT of the servo drive unit is as follows:

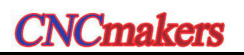

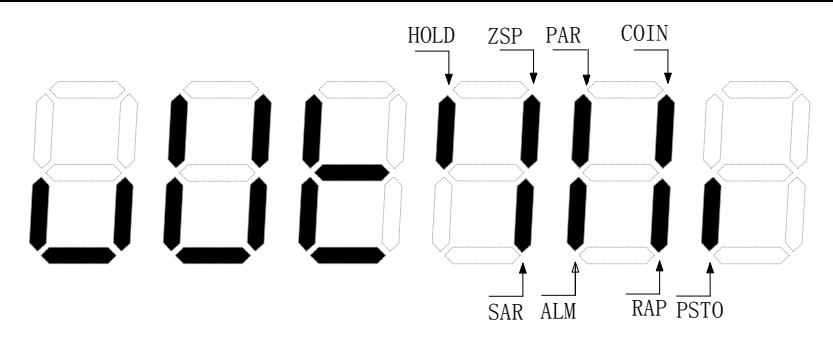

**Explanation:** If the nixie light of the abovementioned figure is ON, the command signal input is enabled; whereas, OFF is disabled.

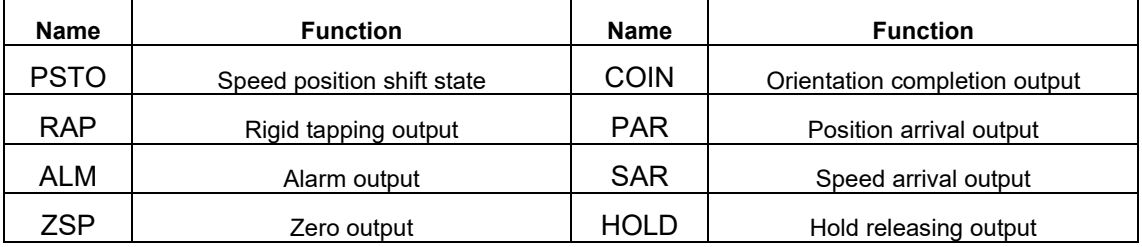

## 3.3.6 CN8 Position Feedback Output Interface and Wiring

The position feedback output signal is treated the data inside the servo drive unit from the  $1<sup>st</sup>$ or 2<sup>nd</sup> position encoder (PG), then output to the instruction control unit by CN8 based upon the set pul se nu mbers t o c ontent w ith t he c losed c ontrol f unction of t he i nstruction c ontrol un it position etc.

CN8 is t he 1 4-core high dens ity s ocket, i ts a dapted enc oder w iring us es 14 -core hi gh density plug (Type MDR10214-52A2PL, 3M Company's product); refer to the following figure for the pin distribution:

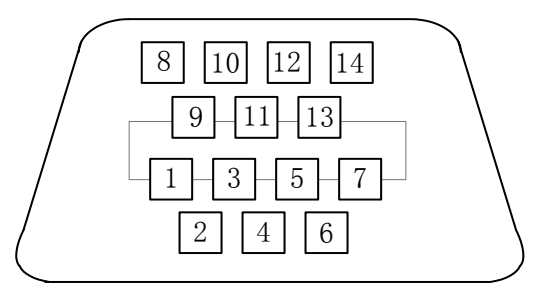

Fig. 3-21 CN8 wiring plug pin (Welding cable side)

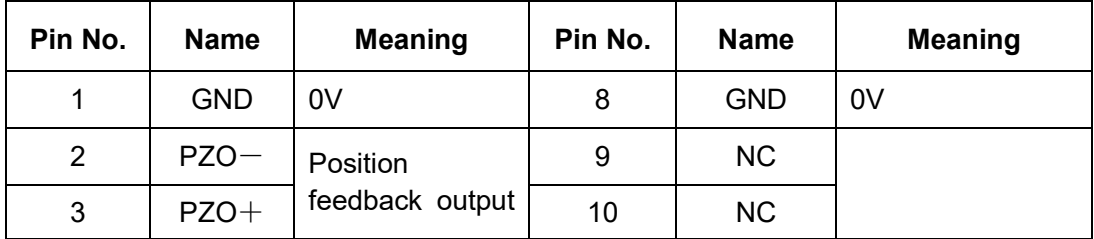

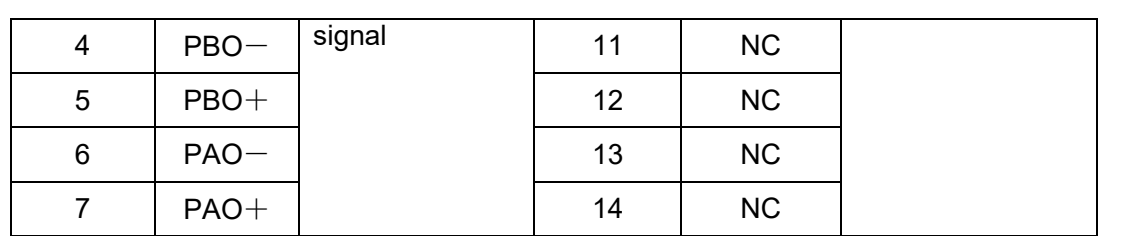

The wiring circuit is:

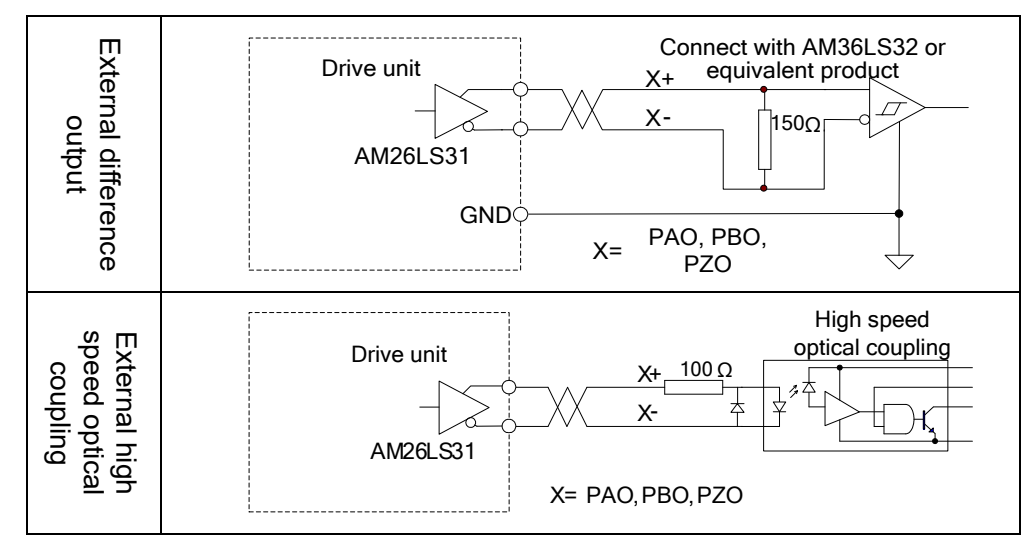

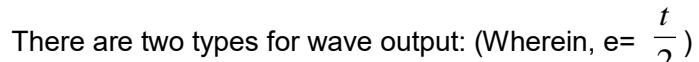

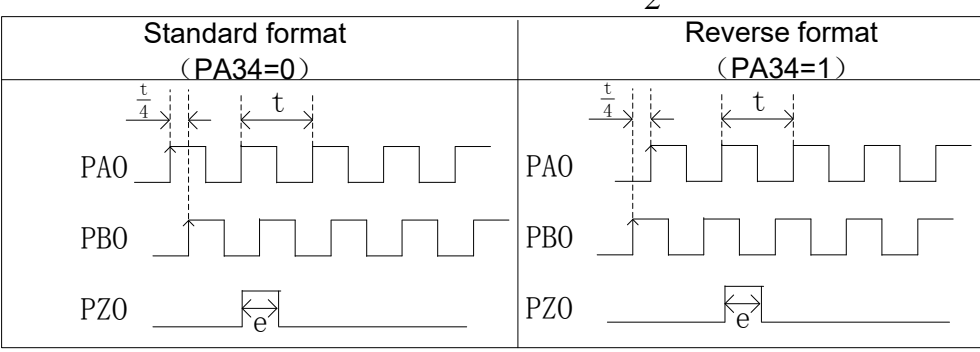

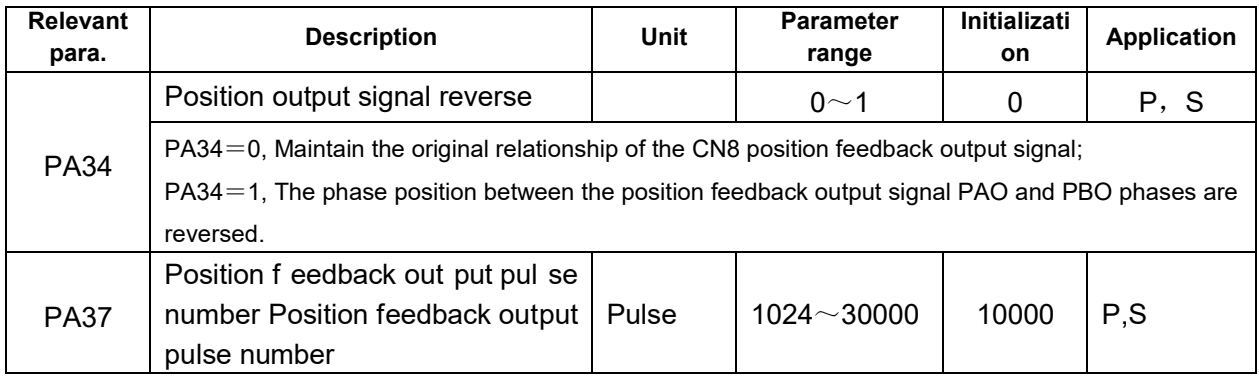

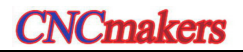

When the motor (or spindle) encoder signal is absolute encoder signal, set the corresponding position feedback output pulse number after the motor rotates one circle. It is better to calculate it based upon the command unit of the machinery and instruction control unit. For example: PAO PBO When P37=64, the output pulse rotated one circle for the corresponding motor

As the above-mentioned figure, the numerical value of the PA37 means it counts based upon the edge signal of the A/B phase pulse; that is, count once while capturing 1 edge signal. And therefore, PA37=64 means the PAO (or PBO) pulse numbers from the servo drive unit output is 16 after the motor (or spindle) rotates one circle.

And for another example: PA37=10000, the pulse numbers of the actual position output PAO or PBO is:

PAO or PBO pulse numbers =  $\frac{10000}{4}$ =2500 (pulse/circle)

The wiring illustration between CN8 and 988T□ system is shown below:

| MDR14 plug                       |                     |                |  |   |                | (EncodeX)DB9 female plug |                                                  |
|----------------------------------|---------------------|----------------|--|---|----------------|--------------------------|--------------------------------------------------|
| CN <sub>8</sub><br>Servo<br>unit | $PAO+$              | 7              |  |   |                | $A+$                     |                                                  |
|                                  | $PAO-$              | 6              |  |   | 6              | $A-$                     | 988T <sub>D</sub><br><b>CNC</b><br><b>SYSTEM</b> |
|                                  | $PBO+$              | 5              |  |   | $\overline{2}$ | $B+$                     |                                                  |
|                                  | $PBO-$              | $\overline{4}$ |  |   | 7              | $B-$                     |                                                  |
|                                  | $PZO+$              | 3              |  | 3 | $Z+$           |                          |                                                  |
|                                  | $PZO-$              | $\overline{2}$ |  | 8 | $Z-$           |                          |                                                  |
|                                  | Metal clamping chip |                |  |   |                | Metal shell              |                                                  |

Fig. 3-22 CN8 wiring plug pin (Welding cable side)

# CHAPTER FOUR DISPLAY & OPERATION

## **4.1 Operation Panel**

 $\triangleright$  Refer to the Section 1.1.3 in Chapter One for the function brief of each component on the AC servo drive unit panel.

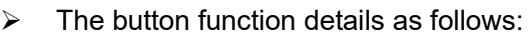

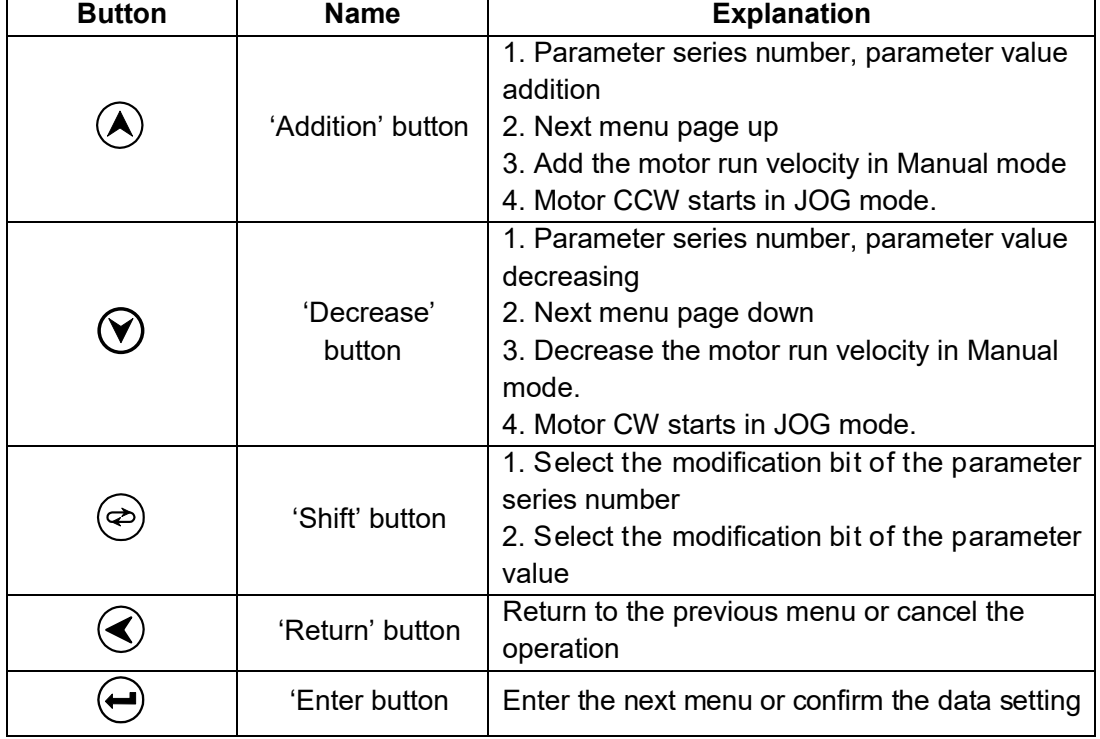

The shift function of  $\langle \mathfrak{S} \rangle$  is introduced in the par ameter setting, the value of the PA126 is changed into 2045 from -2045; refer to the following steps:

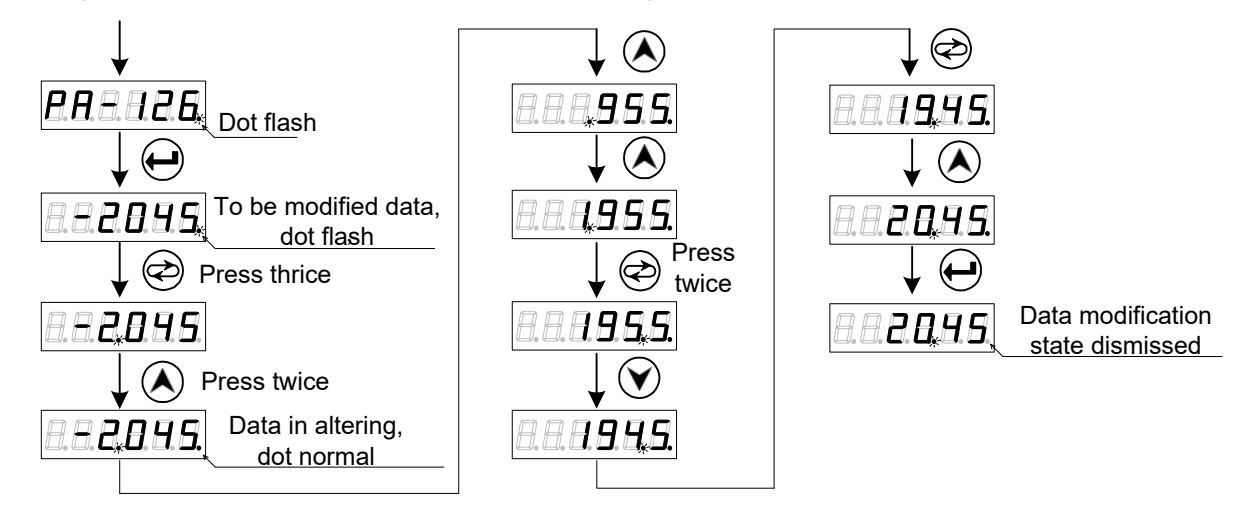

1. In the above example, directly increase in the LED2 bit by the shifting key, -45 does not change to the 1045 instead of -45+1000=955; It is the calculation result of the servo

 $\overline{a}$ 

drive unit.

2. When the parameter value is modified, the decimal point indicator at the lower right corner of the 6-segment nixie display tube is always turned on; this indicator is turned off after pressing  $\bigodot$ , it means that the numerical value is disabled. If the decimal point indicator does not OFF, press  $\bigotimes$  to retract, the parameter setting is then disabled.

## **4.2 Display Menu**

6-segment ni xie t ube c omposes of t he m onitoring window of the GS-L series product; administer its content by menu's form. When the LED5, LED4 in the right figure is the flash state, it means that the servo drive unit is on the alarm state.

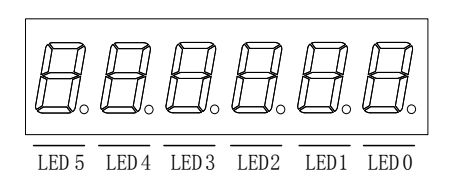

Nixie tube display contains of 3 levels menus:

The 1<sup>st</sup> level is the f unction t ype w hich i ncludes t he S tate m onitoring, P arameter s etting, Parameter administration, Manual operation and JOG operation etc.

The  $2^{nd}$  menu is meaning which includes the functions such as the Displayed content, Parameter function and Register operation etc.

The  $3<sup>rd</sup>$  menu is content which includes the value of the monitoring and the parameter etc.

**Preface & Safety Precaution** 

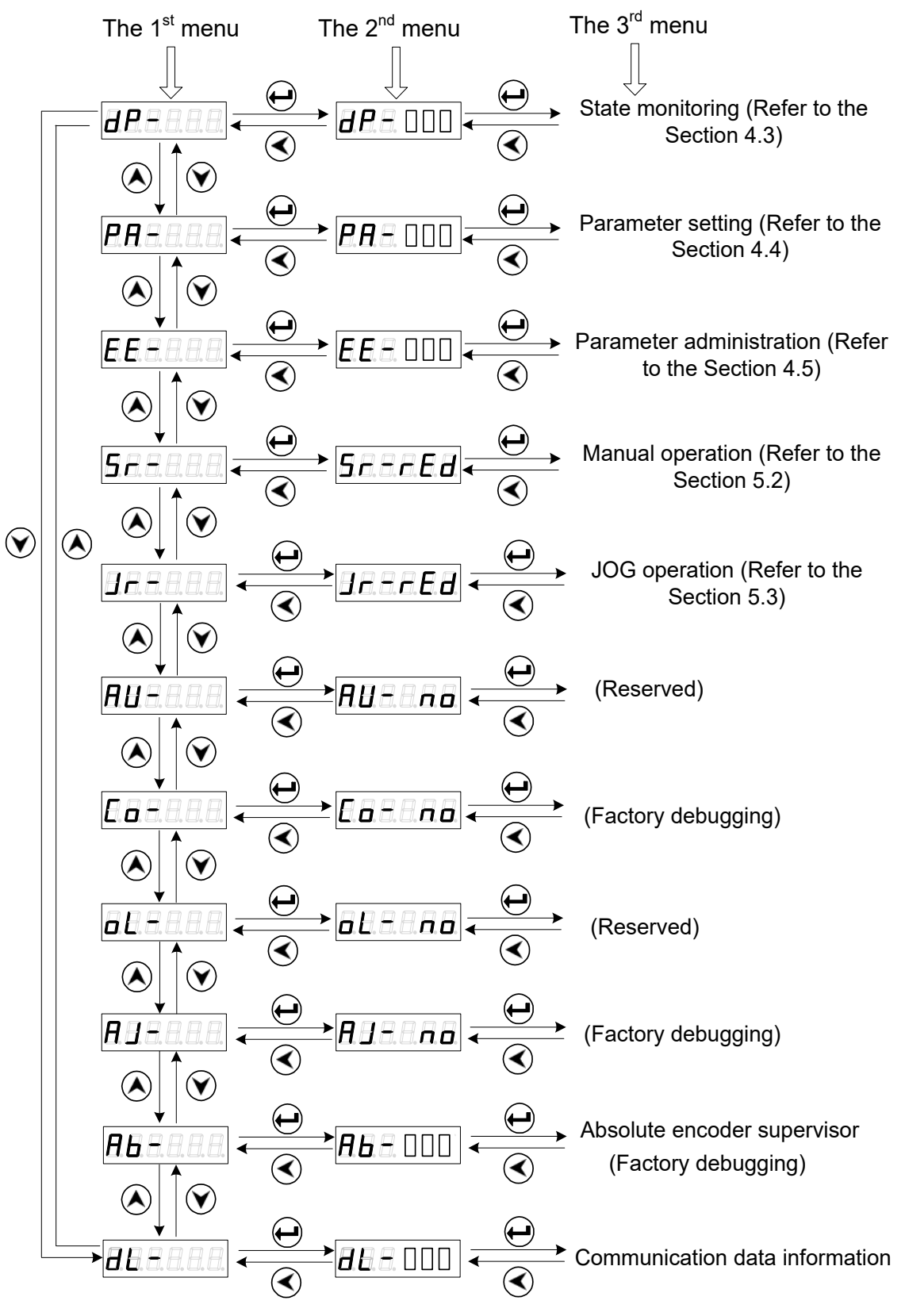

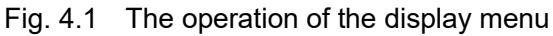

# **4.3 State Monitoring**

 $d$  $P.E.E$ is the state monitoring, user can not only select different monitoring states in this menu, but also set the value of the parameter PA03, and the initial monitoring state when servo drive unit is ON.

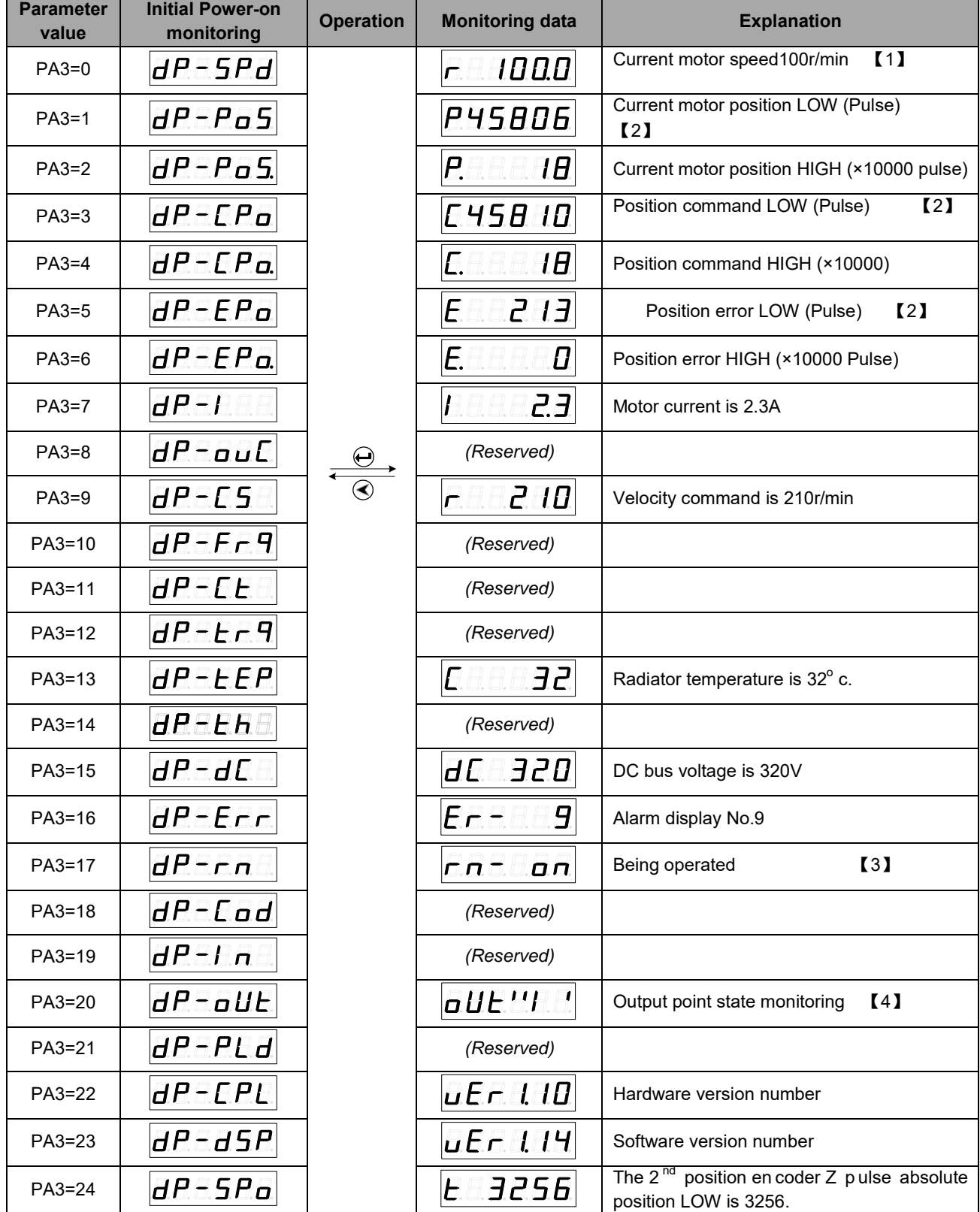

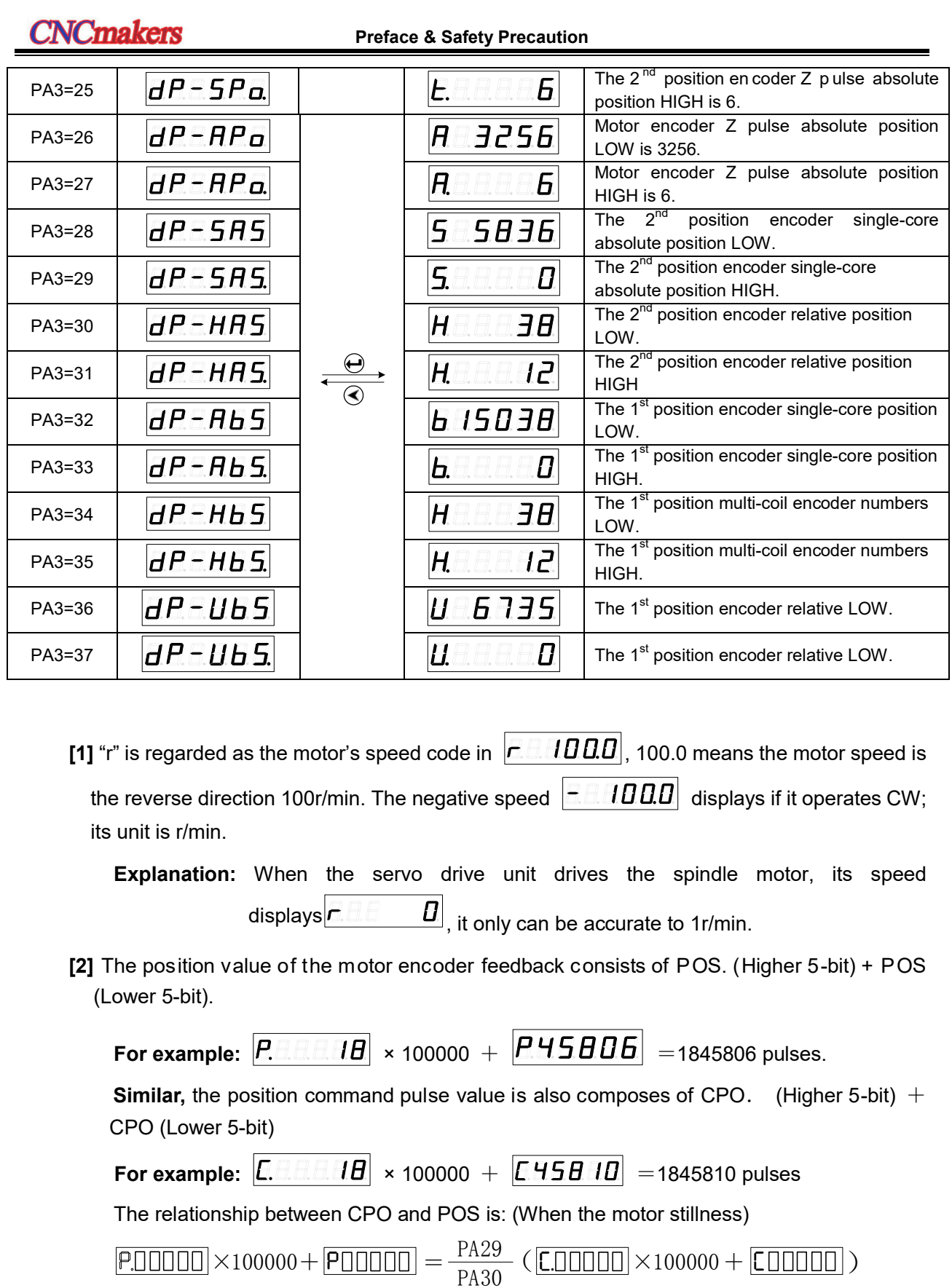

The calculation format when the electric gear ratio of the position error (EPO) is 1:1:

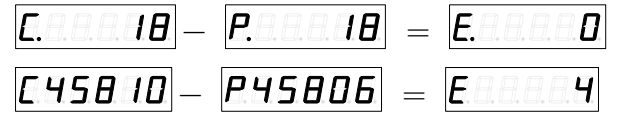

**Explanation:** When PA97=1,  $dP - Pd5$  shows the current position increment of the motor encoder; when PA97=0, it displays the one of the  $2<sup>nd</sup>$  position encoder. PA97=1, Selecting the motor encoder signal regards as the position feedback input signal; Relative PA97=0, Selecting the  $2<sup>nd</sup>$  position input signal treats as the position feedback input signal. parameter **[3]** Operation state display Servo unit main circuit is already charged on. and enabled.  $\overline{F}$   $\overline{B}$   $\overline{F}$  Servo unit main circuit uncharged Servo unit main circuit is already charged  $E$  $H$ instead of disabling. **[4]** Output point state monitoring: HOLD ZSP PSR 886  $\frac{1}{\text{ALM}}$ **Explanation:**  $\boxed{dP - \frac{dU}{dt}}$  monitors the brake releasing signal state via CN7.

## **The operation method of the setting state monitoring**

For e xample: There a re t wo m ethods to c all t he s tate m onitoring r elated w ith t he c urrent position lower 5-bit  $\left| \frac{dP - P_0}{2} \right|$  is as follows:

Method 1: Directly select the state monitoring

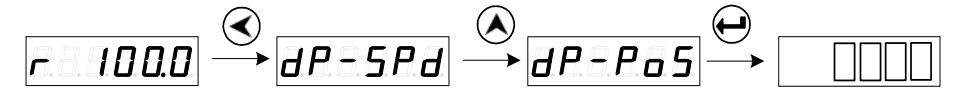

Method 2: Select the state monitoring by parameter

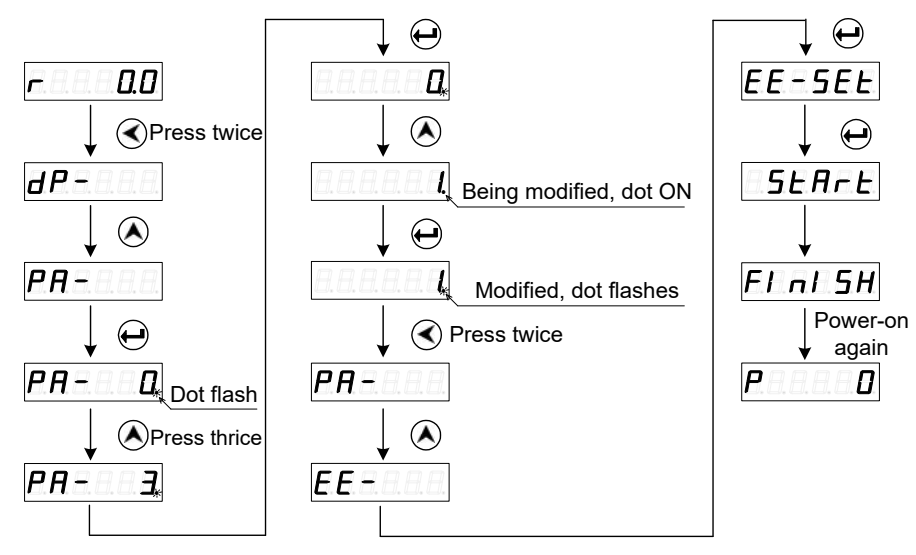

Fig. 4-2 The monitoring operation of the parameter selection state

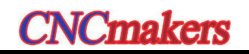

## **4.4 Parameter Setting**

### **Recover the operation of the motor default parameter**

The p arameter v alue a fter per forming t he i nitialization is r egarded as t he **initialization value**; the one after performing the motor default parameter operation is called **default value**.

1. Input the specified password for modifying the motor, that is PA0=385.

2. S earch current motor c orrespondence with t he motor type code based upon t he *Appendix A* Motor Type Code Table

3. Input the motor type code PA1, then enter the parameter administration menu by

 $\Theta$ , per form the  $\boxed{E.E = dEF}$  operation, and t hen c omplete the operation of the motor default parameter recovery.

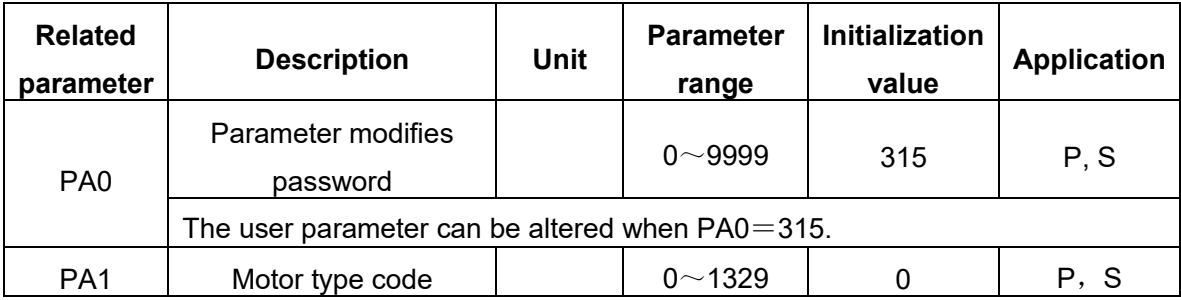

To recover the 130SJT-M100D (A) (motor type code is 4) motor default parameter is taken an example; refer to the following operation:

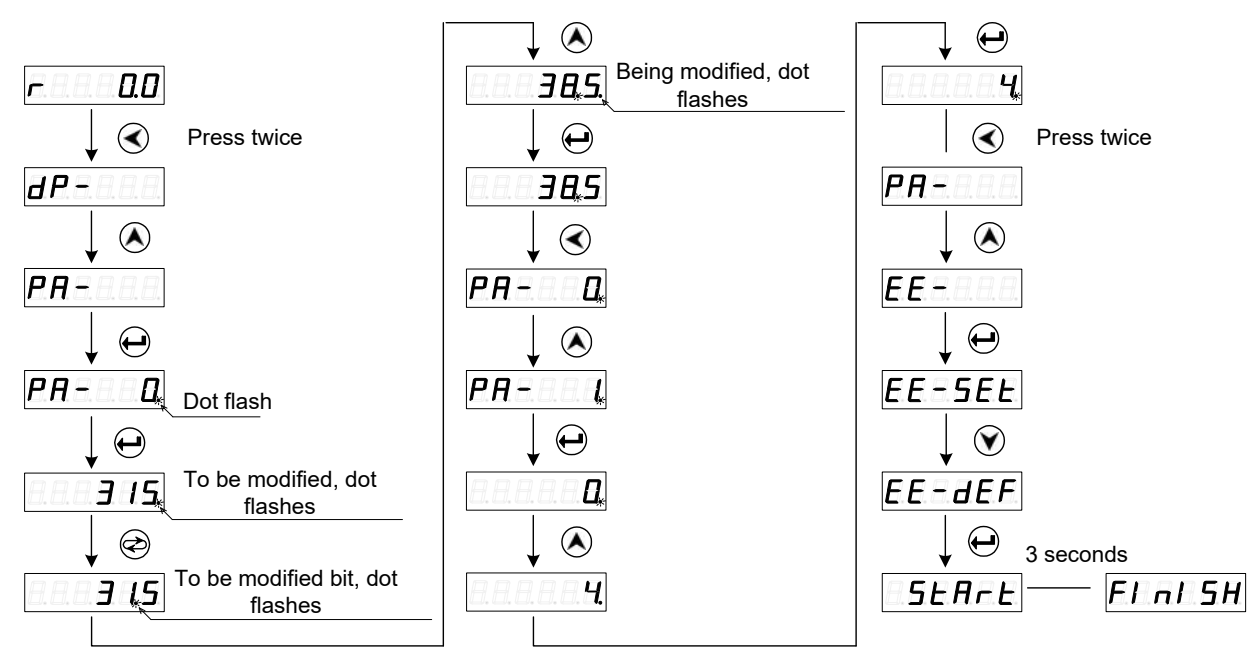

Fig. 4-3 Recover the motor's default parameter

1. After the parameter is altered on s ervo drive unit panel, it only can be enabled by  $\bigoplus$ . In this case, the altered parameter is immediately reacted to the control. If you unsatisfy the being modified parameter v alue, press the  $\circledast$  for r etracting i nstead of  $\leftrightarrow$ , and then the parameter v alue is recoverd into the one before altering. If you want that of the modified parameter can be eanbled after the power is turned off, it is better perform the parameter save operation  $E E = 5E E$ . 2. The parameter related with the motor is written into the default value by setting the motor's default parameter. User, also, can judge whether the default parameter of the servo drive unit is suitable for the driving motor, based upon the value (refer to the Appendix A) of the PA1 parameter. If the PA1 parameter value does not corresponding to the motor type code, the motor may not normally operate.

### **4.5 Parameter Administration**

The parameter write, read, backup, recovery backup and default value calling are described in servo unit for the parameter administration section. The data memory relationship in the parameter administration; refer to the following table.

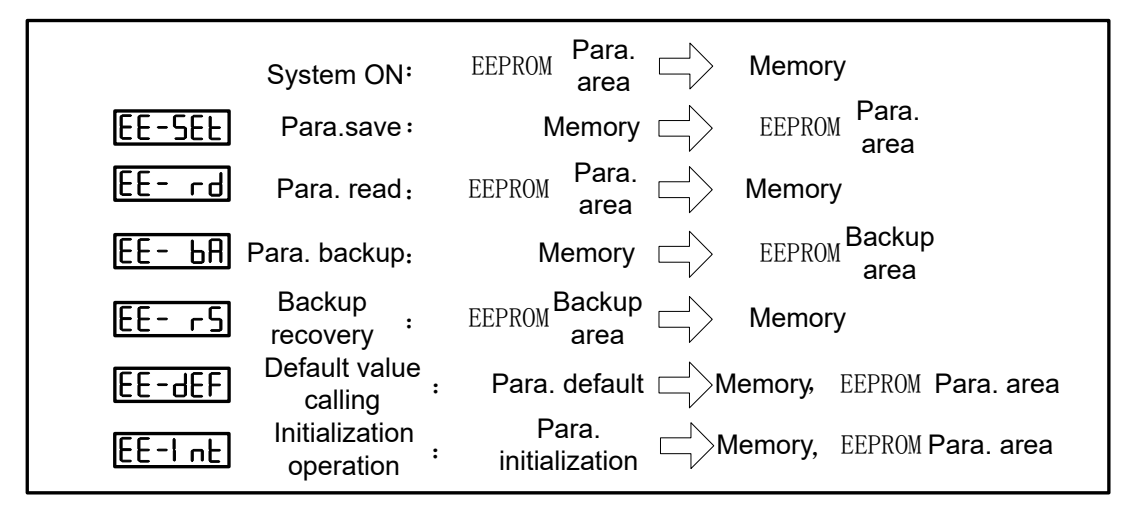

#### **EE**-**SEt P arameter Saving**

It means that the parameter in the memory is written to the EEPROM parameter area. The value in the memory can be only changed when user modifies the parameter, however, it will be recovered to t he or iginal nu merical v alue w hen t he p ower i s t urned on agai n. I f y ou w ant t o c hange t he parameter value permanently, it is necessary to perform the parameter saving operation, and the parameter value in the memory should be written to the EEPROM parameter area; and then the modified parameter value will be used after the power is turned on next time;

#### **EE**-**rd Parameter Read**

It means that the data in the EEPROM parameter area is read to the memory. This procedure may automatically perform once when the power is turned on. At the beginning, the memory parameter value is identical with the parameter area of the EEPROM. The parameter value in the memory w ill be c hanged i f us er a lters t he p arameter. When us er d oes n ot s atisfy t he m odified

# **NCmakers**

parameter or debugg ed p arameter, per form t he p arameter r ead oper ation; t hen t he dat a i n t he EEPROM parameter area can be read to the memory again, and then recover to the parameter just when the power-on;

### **EE**-**bA P arameter Backup**

Write the parameter in the memory to the EEPROM backup area. This is for preventing that user modifies the parameter incorrectly and can return to the original parameter. User should be backup the parameter firstly after debugging the motor's capacity.

### **EE**-**rs Backup Recovery**

Read the parameter in the EEPROM backup area to the memory. This parameter value should be written to operation; otherwise, it will still the original parameter value after the power is turned on again.

### **EE**-**dEF C all out the default value**

It means that the default value of one motor's relative parameter is read to the memory, and the write to the EEPROM parameter area; the default parameter will be used next time when the power is turned on again. (Refer to the Section 4.4 Parameter Setting)

### **EE**-**Int In itialization Operation**

The overall parameters of the servo drive unit are recovered to the factory initialization state. **Notice! The operation is protected by special password, user can not operate freely!**

### $\triangleright$  Parameter administration operation

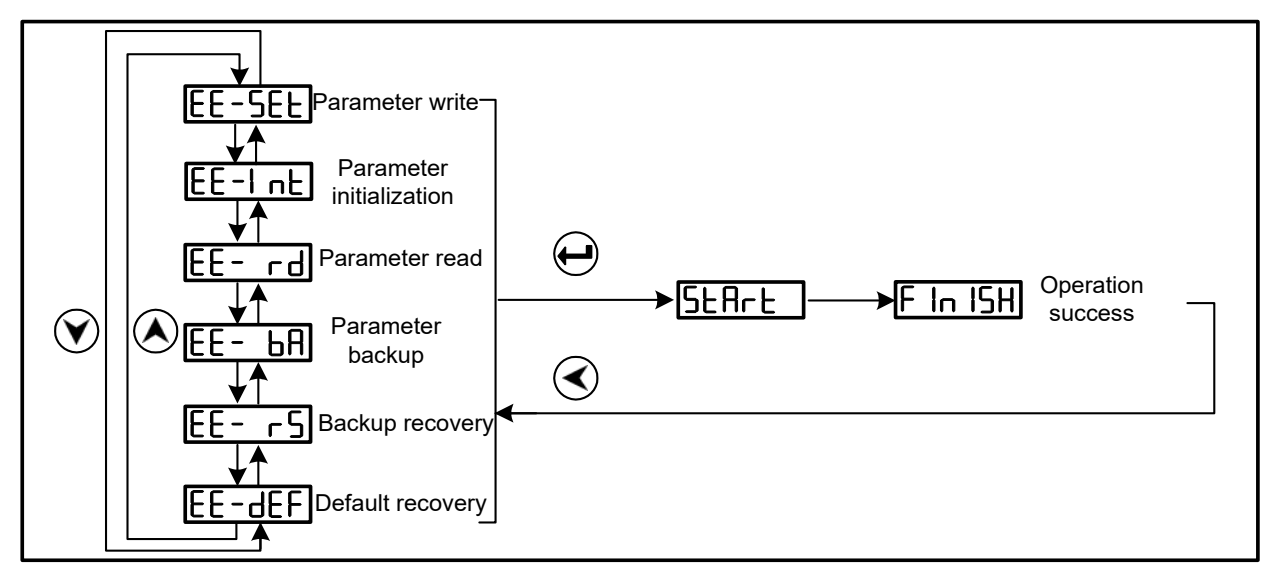

 $\triangleright$  Parameter saving operation illustration

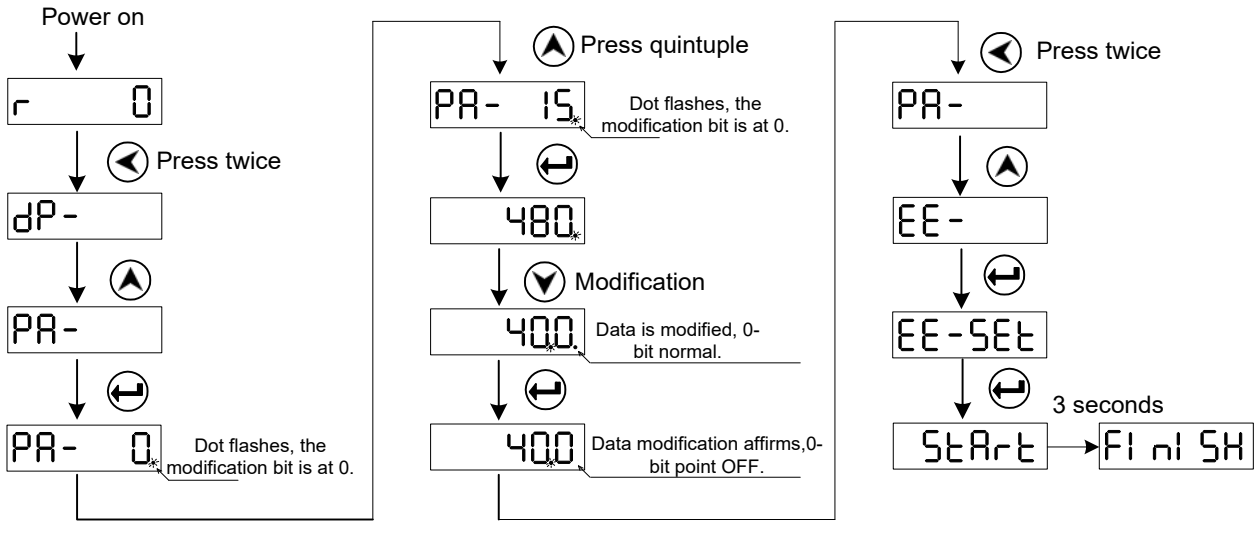

Fig. 4-4 The operation steps for saving the parameter

# CHAPTER FIVE O PERATION

This chapter will introduce the debugging operation of the servo drive unit based upon the working method set by the PA4 parameter.

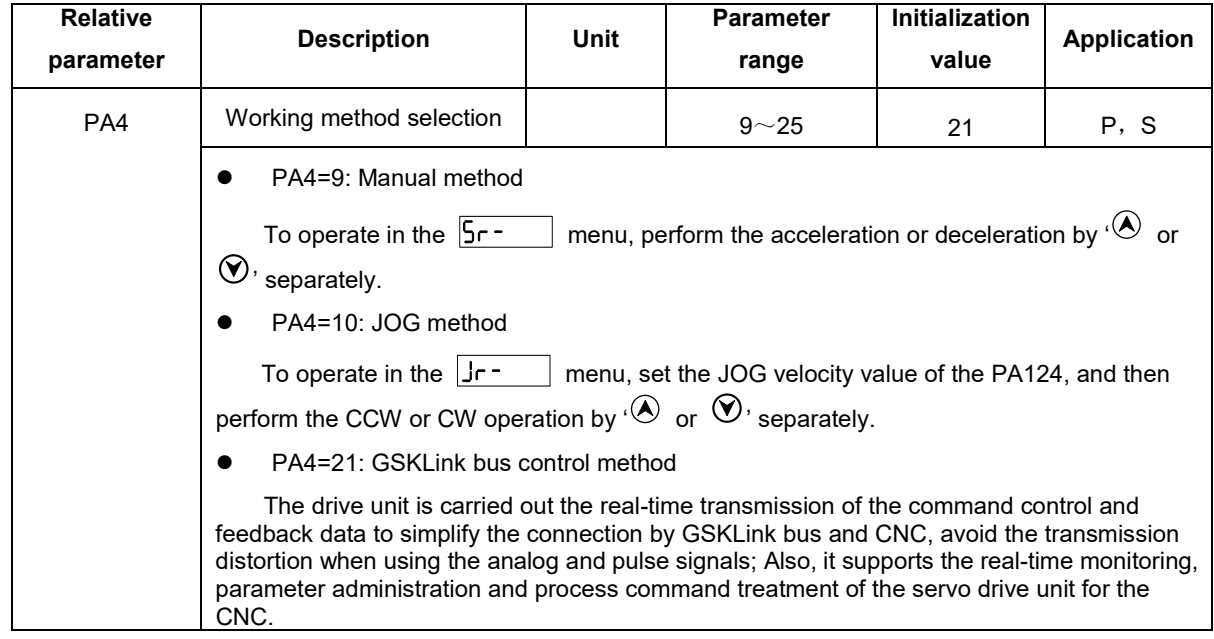

Usually, there are four steps for operating a new servo drive unit as follows:

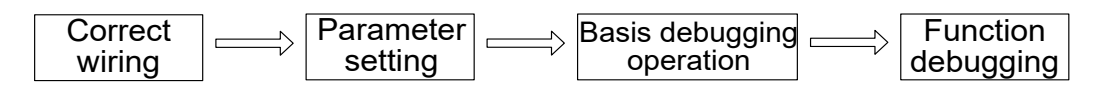

Mainly, the previous three steps are described in this chapter, so that user can operate the servo drive equipment faster.

When function debugging is performed based upon the user's different requirements, refer to the *Function Debugging* in the **Chapter Six**.

# **5.1 Ensure Correct Wiring**

 It is suggest that user firstly perform the Manual or JOG operation without connecting the loading when using the servo drive unit at the first time. Ensure that the servo drive unit and motor can be normally operated after transporting, vibrating or installing.

 Connect t he CNC s ystem a fter c onfirming t he dr ive equ ipment c an be n ormally operated based upon disconnecting the loading; user can execut the debugging and operation of the velocity or position method according to their actual requirements.

 The loading operation can be connected and performed after the dubugging, such as the s ignal c onnection, parameter s etting a nd motor o peration, ar e n ormally performed.

Firstly, c orrectly c onnect the s ervo dr ive un it and motor based up on t he " Section 3. 2.2 Main Circuit Typical Wiring Example"; ensure that the motor is disconnected with the loading. After t he c onnection i s c orrectly c onnected, t he power-on inspection i s t hen per formed a s follows:

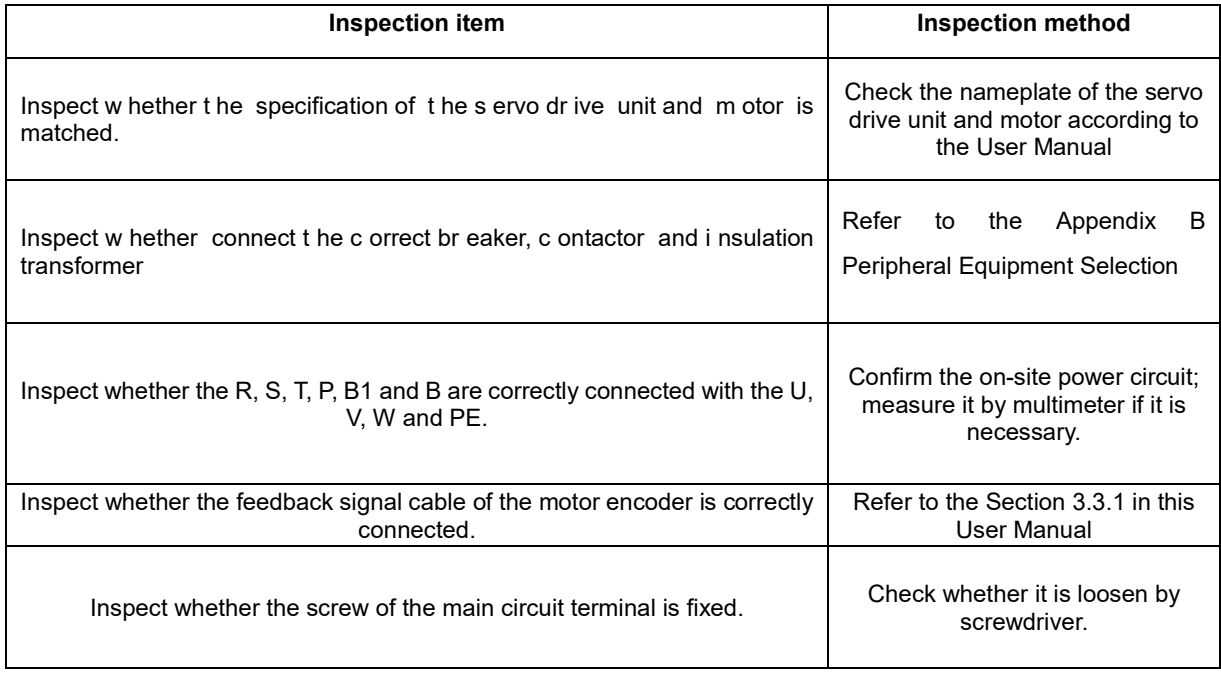

Secondly, switch on the power after the connection is normal. The power-on time sequence

is as follows:

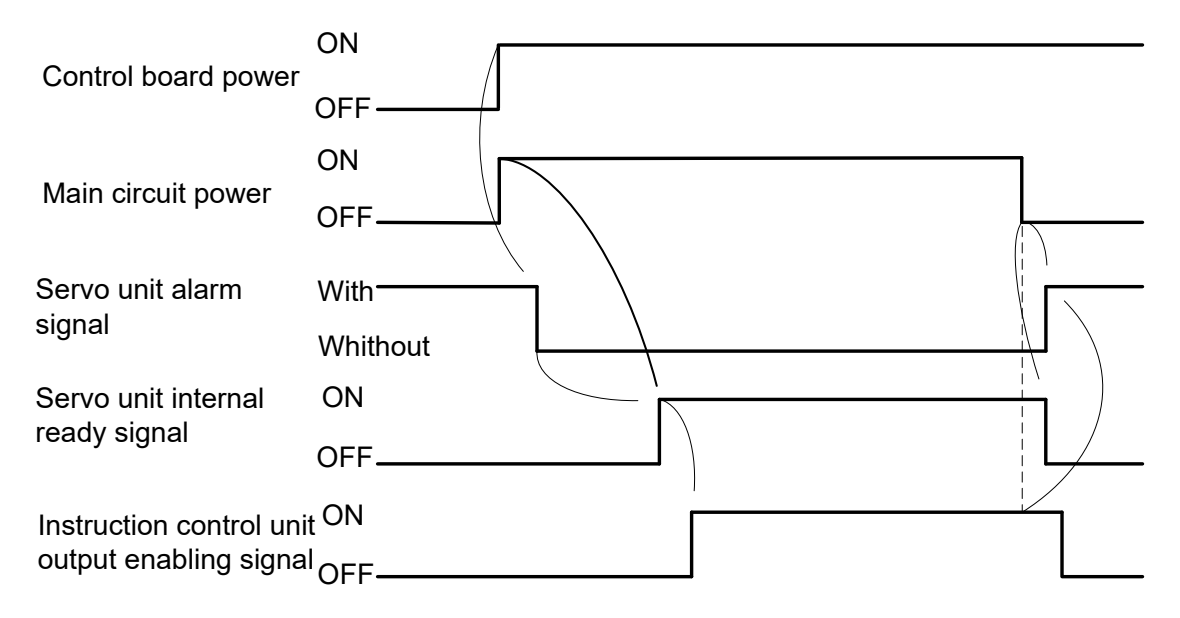

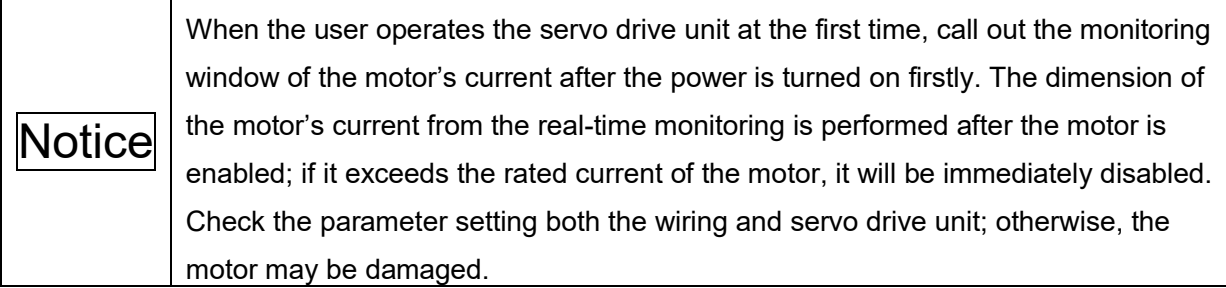

# **5.2 M anual Operation**

After the servo drive unit is power on, normally, it will display . If the servo drive unit fault occurs, t he al arm c ode  $\boxed{E \cdot r - \boxed{n}}$  may di splay. R efer t o the *Chapter Eight Abnormality and Troubleshooting* to solve it after an alarm code occurs.

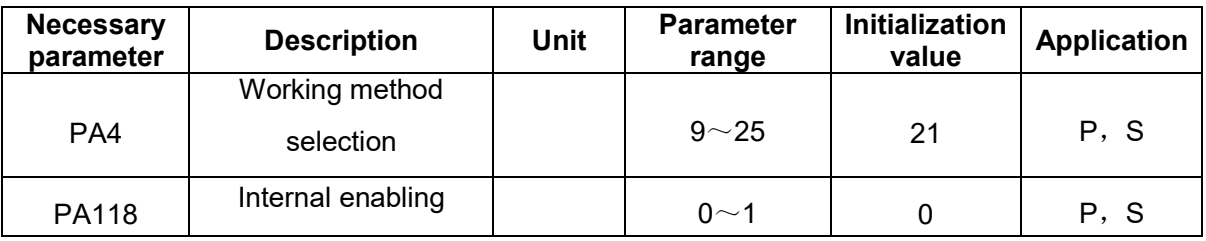

The operation steps of the Manual operation (PA4=9) are shown below:

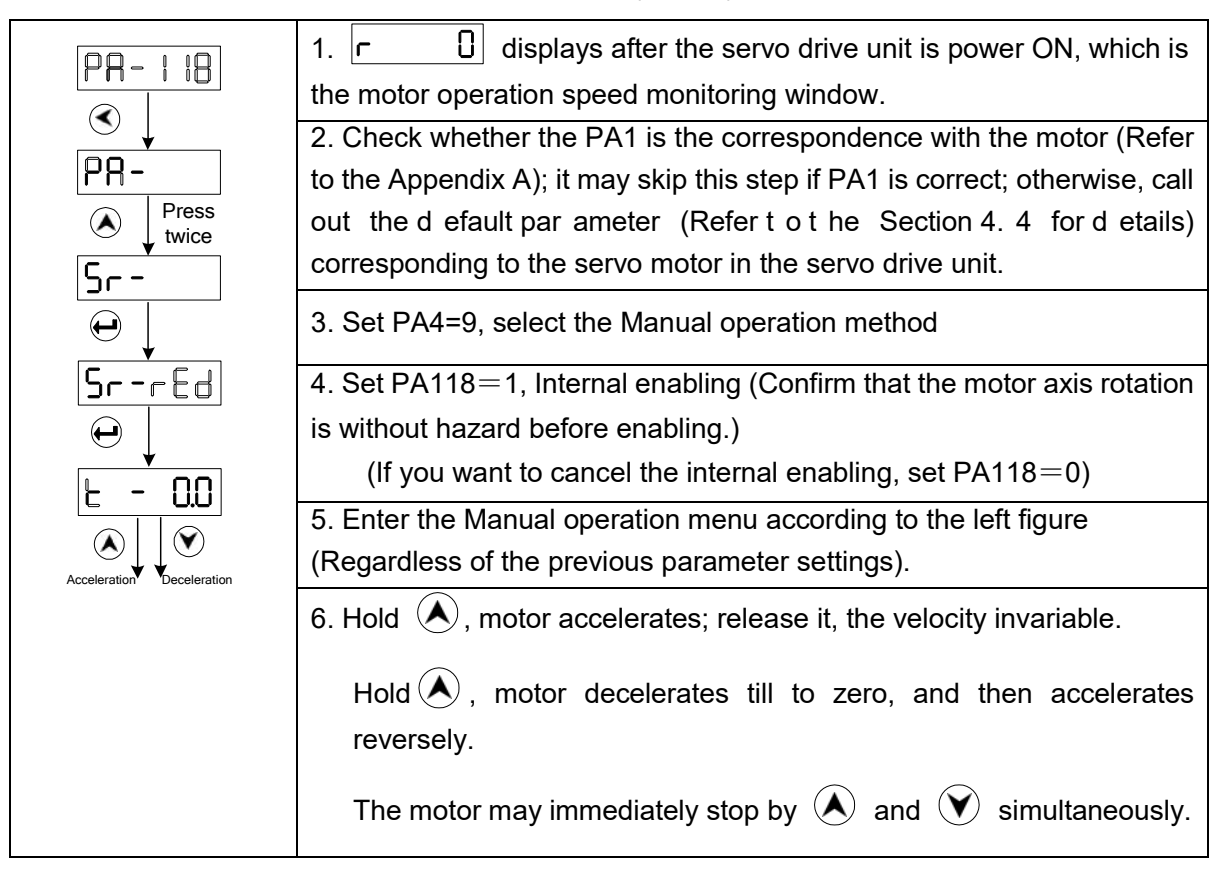

During Manual operation,  $\boxed{5r - r \cdot Ed}$  displays on the monitoring window, then  $\boxed{no - Enb}$ shows by OK button, which means the servo drive unit is without enabling signal, set the PA118 as 1; if the  $|5r - rEd|$  appears on the monitoring window, then displays  $|0r - PTH|$  by OK button, which means the working method setting of the servo drive unit is incorrect, then set the PA4 as 9.

If the abnormal case, such as vibration or noisy generates on motor in the Manual operation mode; it is necessary to debug the velocity loop parameters PA15, PA16 and PA18 etc. Refer to the Section 6.1 for the debugging method.

# **5.3 JO G Operation**

After the servo drive unit is power on, normally, it will display  $\vert \cdot \cdot \cdot \cdot \cdot \cdot \cdot \vert$ . If the servo drive unit fault occurs, t he al arm c ode  $\boxed{E \cdot r - \boxed{\Box}}$  may di splay. R efer t o the *Chapter Eight (Abnormality and Troubleshooting)* to solve it after an alarm code occurs.

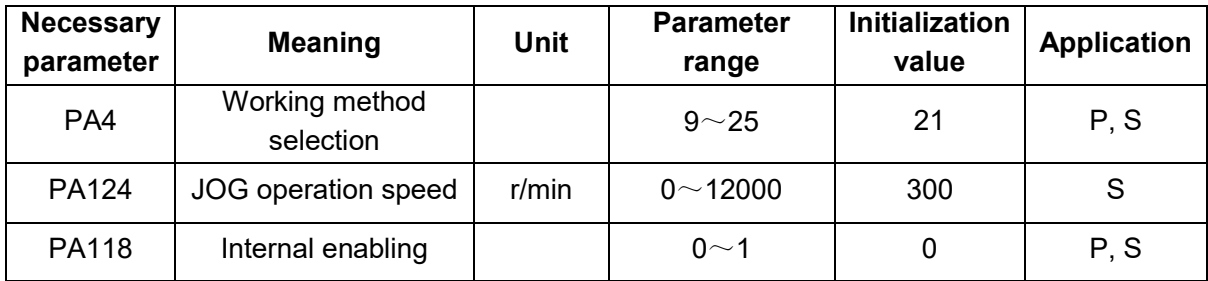

Similar as the Manual operation, the JOG is also performed by the operational panel.

The steps of the JOG operation (AP4=10) are as follows:

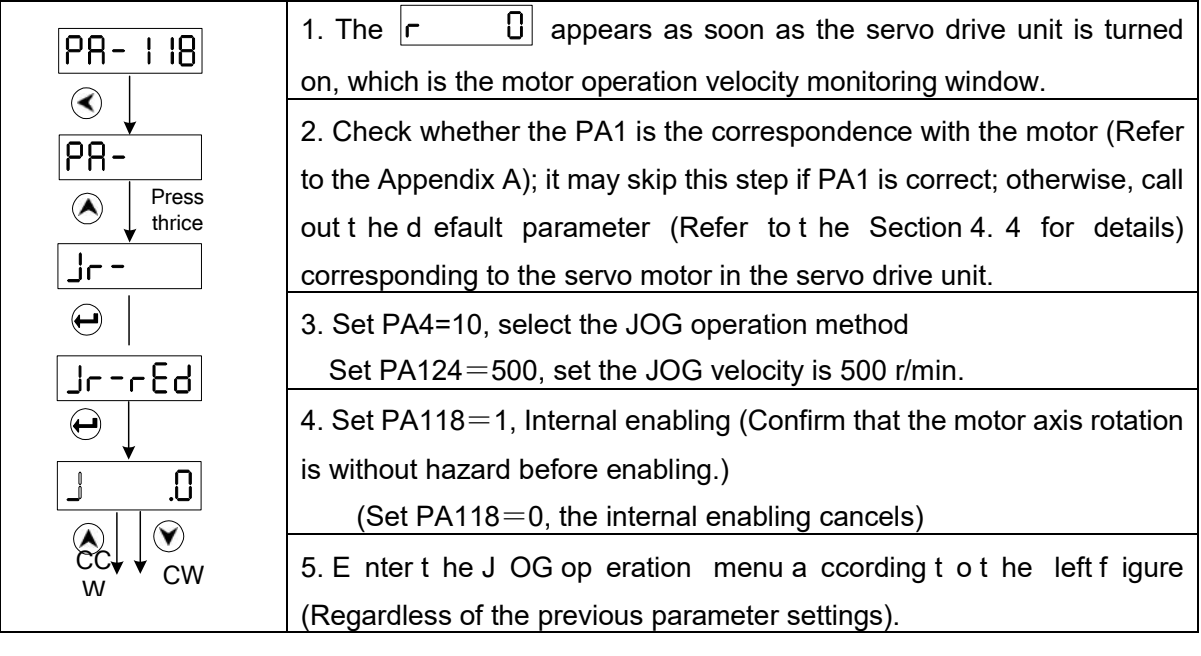

#### **Preface & Safety Precaution**

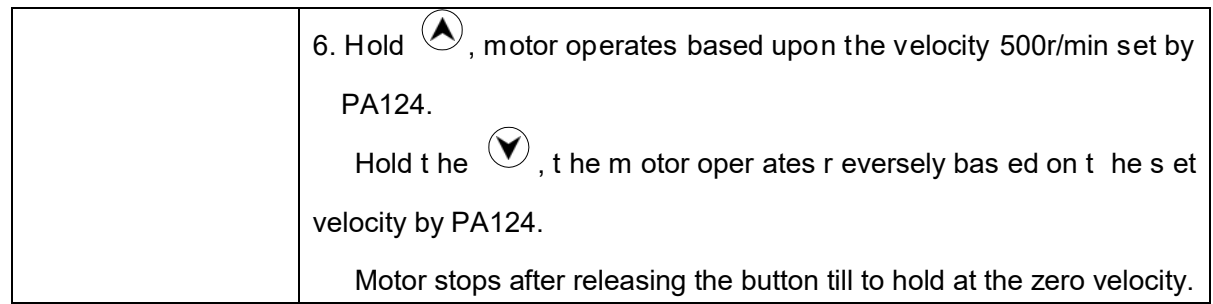

During J OG oper ation,  $\boxed{Jr - r \cdot Ed}$  displays on the m onitoring w indow, then  $\boxed{n \cdot 0^- \cdot \text{c} \cdot b}$ shows by OK button, which means the servo drive unit is without enabling signal, set the PA118

as 1; if the  $Jr - rEd$  appears on the monitoring window, then displays  $nD - PRH$  by OK button, which means the working method setting of the servo drive unit is incorrect, then set the PA4 as 10.

If the abnormal case, such as vibration or noisy generates on motor in the JOG operation mode; it is necessary to debug the velocity loop parameters PA15, PA16 and PA18 etc. Refer to the Section 6.1 for the debugging method.

# **5.4 GSK-Link Bus Control Operation**

GR-L series servo drive unit is connected the CN4 and CN5 interfaces with the GSKLink of GSK988T□ (□: A, B, Ds and D) series, which carries out the high-speed real-time communication with the CNC system. The CNC system then can be realized by GSK-Link bus as follows:

### **Parameter administration**

In the GSK988 T□/GSK980TDi series interface, perform the "System>GSKLink>Servo> Servo par ameter  $>$  Optional any  $ax$  is" i n t urn; A nd t hen t he oper ations s uch as par ameter modification, parameter saving, parameter backup, parameter backup recovery and par ameter search, etc. can be performed.

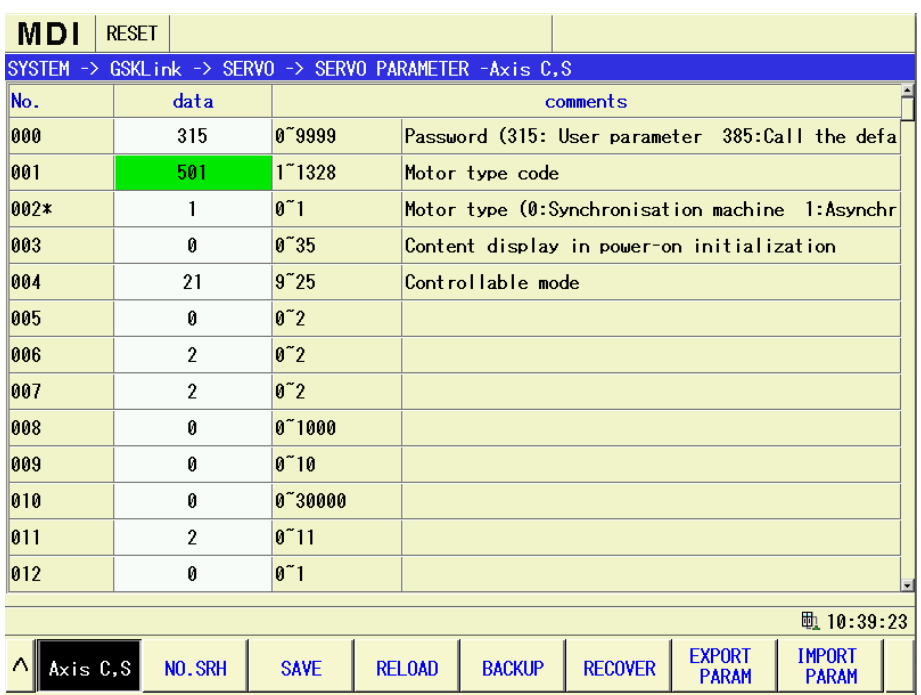

In the above-mentioned interface, enter the "System>GSKLink>Servo>Servo configuration - some one axis" to recover the motor's default parameter operation after the value of the PA1 is altered.

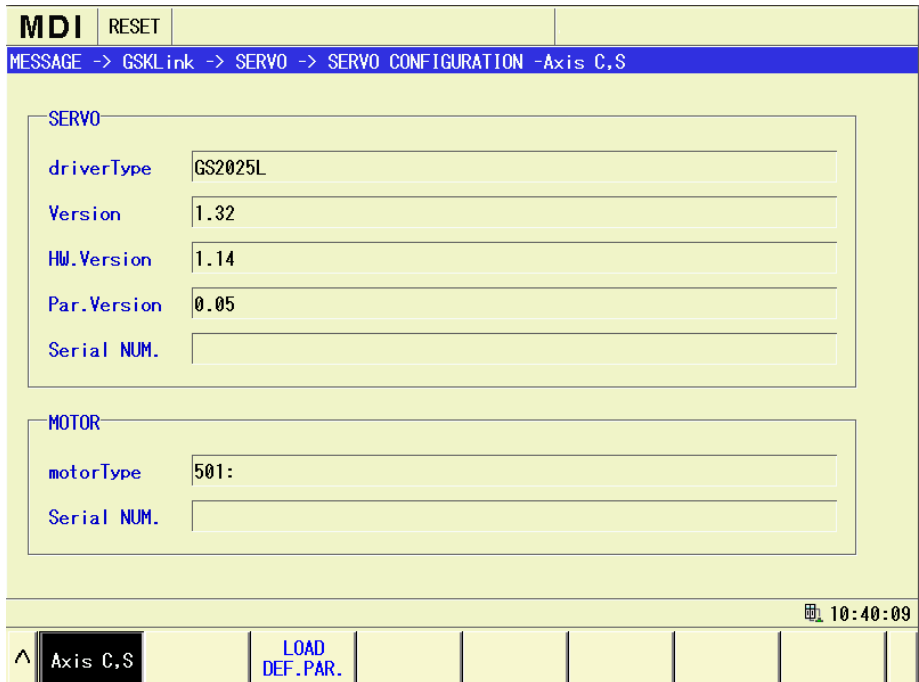

#### **State monitoring and servo rigidity adjustment**

In t he G SK988 TA s eries i nterface, per form t he "System > GSKLink > Servo > Servo adjustment - some o ne axis" in t urn; A nd t hen t he s tates s uch as t he r eal-time m onitoring command ve locity, m otor v elocity, enc oder v alue (  $\left| dP - HP\mathbf{a} \right|$  ), s ervo c urrent, servo temperature, servo DC bus voltage etc. can be performed. Simultaneously, each gain parameter of the 1<sup>st</sup> servo position loop, the 1<sup>st</sup> velocity loop c an be debugged to r ealize the opt imum operation state for the motor.

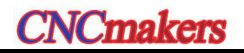

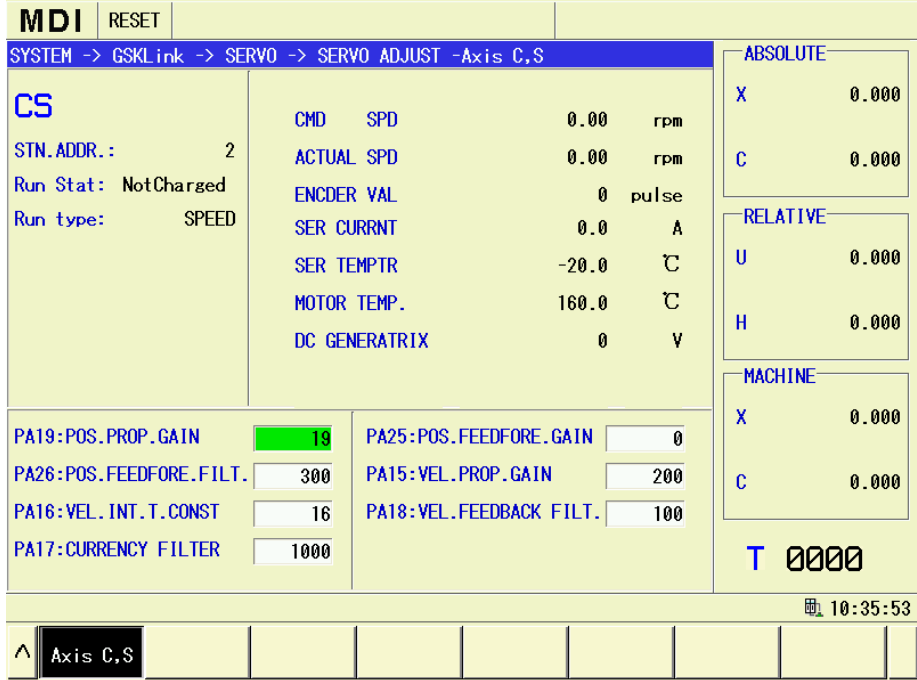

#### **I/O information exchange and state monitoring**

In the GSK988TA interface, perform the "System>GSKLink>Servo>Servo I/O" in turn; the state of the real-time monitoring hardware IO and bus IO can be performed accordingly.

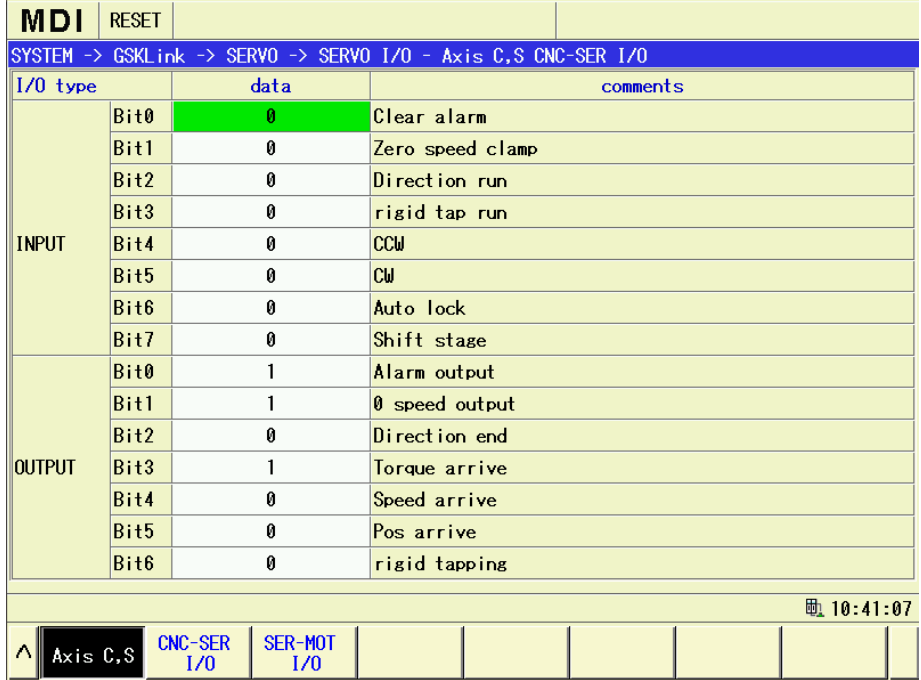

### **Real-time control**

In the GSK988TA system, the motion control of the feed axis is regarded as position control; the motion control of the spindle (it is also called the rotation axis) is retreated as speed control; the motion control of the Cs axis is that the spindle speed control shifts to the position control, that is, Cs axis can be performed an i nterpolation c ontrol to any f eed axis. T he m otion commands of each axis are transmitted with high speed by GSKLink bus.

The CNC system and the I/O information of the servo drive unit are exchanged by bus, too; therefore, simplify the trouble of the complicate control cable connection. User does not care about these problems when they are oper ate the CNC system, and therefore each function command of CNC machine does not change.

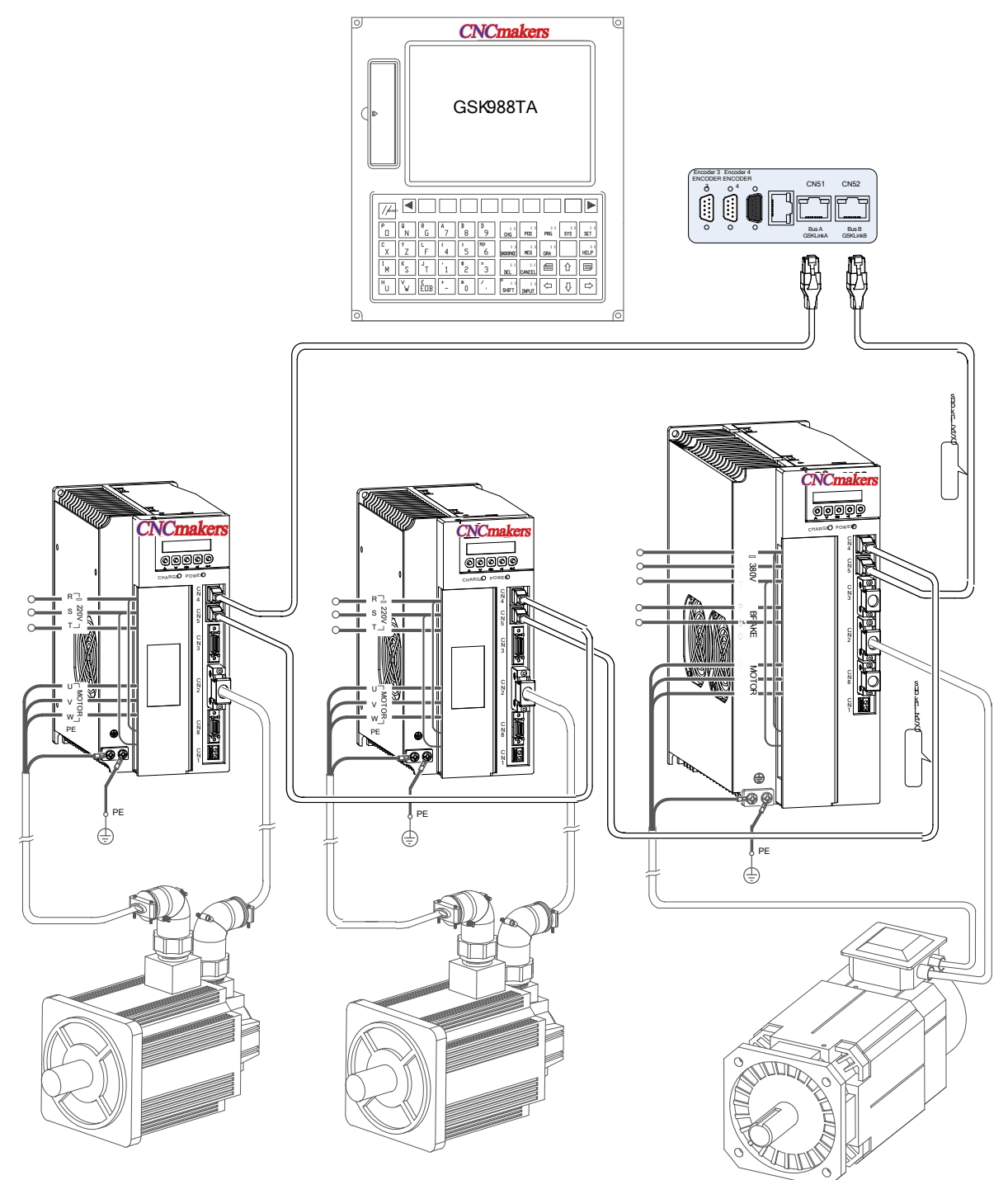

GR servo drive unit should be correctly set the following parameters, which only can be set up the Ethernet communication with 988T□, as follows:

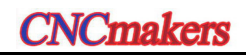

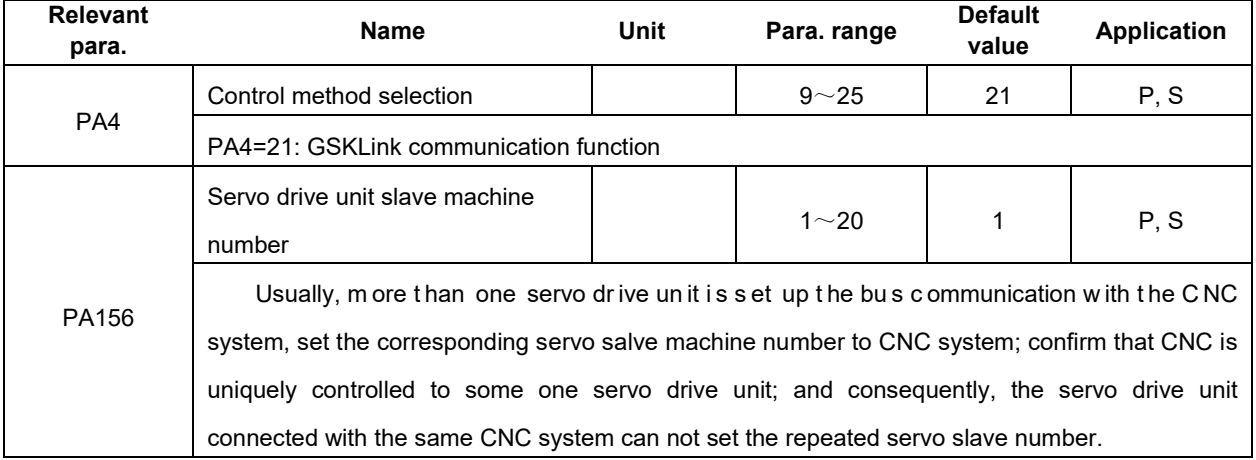
# CHAPTER SIX FUNCTION DEBUGGING

# **6.1 Basis Performance Parameter Debugging Explanation**

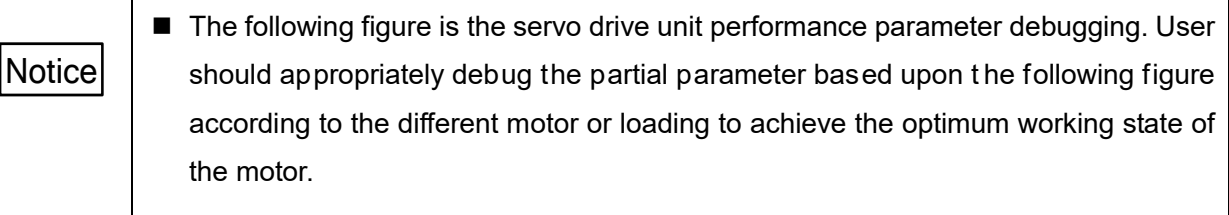

■ Over-debugging may cause the servo motor unstable operation.

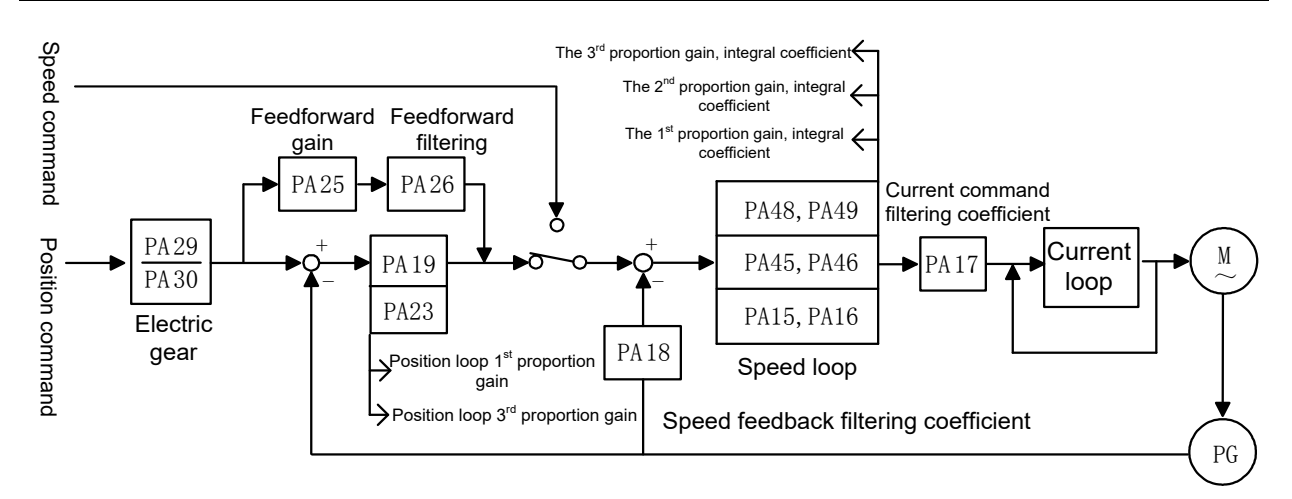

Fig. 6-1 Basis performance parameter debugging

- Generally, t he a bove-mentioned p arameter s hould be firstly ad justed t he velocity loop, then the position loop. (The current loop parameter is already optimized before deliverying, so that the user needs not to adjust it again.)
	- The parameter r ange o f between t he AC p ermanent s ynchronous motor a nd A C asychronous spindle motor is different, but the debugging method is similar.

# 6.1.1 Debugging Method of Adapted Permanent Synchronous Motor

Firstly, confirm that the value of the PA1 is consistent with the type code of the adapted motor while the user debugs the machine; otherwise, the default parameter should be called out based upon the corresponding motor type code in the Appendix A.

The characters and debugging methods of the parameter will be described as follows:

 PA15 (PA45 shares the same debugging method with the PA48) velocity loop proportional gain, the recommended debugging range is  $50\negthinspace\negthinspace\negthinspace 600;$ 

#### **Increase the setting value**

**Advantage:** Accelerate t he ov ershoot, ov errun a nd ad justment. T he more t he motor's overrun decreases, the more the rigid strengthens.

**Shortage:** It is easy to cause the vibration of motor itself and the resonance of the mechanical equipment, as well the noisy from the machine vibration.

#### **Decrease the setting value**

**Advantage:** Decrease the impacting of the mechanical equipment when the loading inertial is larger.

**Shortage:** The overrun velocity is increased when the resolution of the PA15 is smaller,

which is easy to cause the shimmy of the mechanical equipment, and generate the low and deep noise, and it is also slow the excitation of the loading and adjustment.

#### **Adjustment skill**

In the default parameter, it can be altered 50 each time to confirm the approximate range, and then slightly debug it.

 $\triangleright$  PA16 (PA46 s hares t he s ame deb ugging m ethod w ith t he PA49) v elocity I oop integral coefficient, the recommended debugging range is  $1~$  3000.

#### **Increase the setting value**

**Advantage:** Quicken the velocity command response, strengthen the motor rigidity; **Shortage:** The setting value is excessive big, which causes the vibration of motor itself and the mechanical equipment resonance, as well the noisy from the mechanical vibration.

#### **Decrease the setting value**

**Advantage:** It is not easy to cause the resonance and wave of the motor and mechanical equipment when the loading inertial is bigger.

**Shortage:** Slow response for the velocity command, it is easy to cause the wave of the velocity when the loading changes, so that the smoothness on the machining workpiece surface is affected.

#### **Adjustment skill**

In the default parameter, it can be altered 100 each time to confirm the approximate range, and then slightly debug it.

 $\triangleright$  PA18 velocity feedback filtering coefficient; the recommended debugging range is 100 $\sim$ 3000.

#### **Increase the setting value**

**Advantage:** Quicken the response of the velocity command; reduce the velocity overshoot of the motor;

**Shortage:** The setting value is excessive big, which causes the motor and the mechanical equipment resonance, as well the noisy from the mechanical vibration.

#### **Decrease the setting value**

**Advantage:** It is not easy to cause the resonance and wave of the motor and mechanical

# Cmaker

equipment when the loading inertial is bigger.

**Shortage:** The setting value is ultra-small, the wave velocity is then enlarged, and even vibration issues.

### **Adjustment skill**

In the default parameter, it can be altered 100 each time to confirm the approximate range, and then slightly debug it.

 $\triangleright$  PA19 po sition loop pr oportional ga in (it i s s ame t o t he PA23 de bugging m ethod), t he recommended debugging range is  $20 \sim 100$ .

### **Increase the setting value**

**Advantage:** Strengthen the position loop rigidity, reduce the position following-error, and then decrease the position overshoot position.

**Shortage:** The setting value is ultra-big; it is easy to cause the resonance of the motor and mechanical equipment.

### **Decrease the setting value**

**Advantage:** It is not easy to cause the vibration when starts or stops, as well less impacting to the mechanical equipment.

**Shortage:** The setting value is ultra-small; it is easy to cause the machine crawl, overcutting etc.

### **Adjustment skill**

Increase 10 (or decrease 10) to roughly debug based upon the motor's default parameter, and then slightly debug till to the motor operates stably.

**Summary:** The proportional gain and integral coefficient of the velocity loop can be adjusted with the same proportion based upon the concrete servo motor and loading. Generally, the bigger the loading inertial is, the less the setting value is. The two parameters should be set bigger as much as possible on the condition that there is no vibration on the system.

## 6.1.2 Debugging Method of Adapted AC Asynchronous Spindle Motor

**Notice:** When the GR-L series product matches with the AC asynchronous spindle motor, the parameter range of the Section 6.1.1 is not suitable any more.

Firstly, confirm the value of the PA1 is consistent with the type code of the adapted motor while the user debugs the machine; otherwise, the default parameter should be called out based upon the corresponding motor type code in the Appendix A.

The characters and debugging methods of the parameter will be described as follows:

 $\triangleright$  PA15 (PA45 shares a s ame debugging method with the PA48) velocity loop proportional gain; the recommended debugging range is  $500~2000$ .

#### **Increase the setting value**

**Advantage:** Accelerate t he ov ershoot, ov errun a nd ad justment. T he more the m otor's overrun decreases, the more the rigid strengthens.

**Shortage:** It is easy to cause the vibration of motor itself and the mechanical equipment resonance, as well the noisy from the mechanical vibration.

#### **Decrease the setting value**

**Advantage:** When t he loading i nertial i s bi gger which i s r educed t he i mpacting t o t he mechanical equipment.

**Shortage:** The overrun velocity is increased when the resolution of the PA15 is smaller, which is easy to cause the shimmy of the mechanical equipment, and generate the low and deep noise, and it is also slow the excitation of the loading and adjustment.

### **Adjustment skill**

In the default parameter, it can be altered 100 each time to confirm the approximate range, and then slightly debug it.

 $\triangleright$  PA16 ( PA46 s hares t he s ame d ebugging m ethod w ith t he P A49) v elocity I oop i ntegral coefficient, the recommended debugging range is  $1~1$  ~ 1000.

#### **Increase the setting value**

**Advantage:** Quicken the velocity command response, strengthen the motor rigidity;

**Shortage:** The setting value is excessive big, which causes the vibration of motor itself and the mechanical equipment resonance, as well the noisy from the mechanical vibration.

#### **Decrease the setting value**

**Advantage:** It is not easy to cause the resonance and wave of the motor and mechanical equipment when the loading inertial is bigger.

**Shortage:** It is slow response to the velocity command, and it is easy to cause the velocity fluctuation when the loading changes; so the smoothness of the machining workpiece surface is then affected.

#### **Adjustment skill**

In the default parameter, it can be altered 20 each time to confirm the adequate range.

PA18 velocity feedback filtering coefficient; the recommended debugging range is 100 $\sim$ 1000.

#### **Increase the setting value**

**Advantage:** Quicken the response of the velocity command; reduce the velocity overshot of the motor;

**Shortage:** The setting value is excessive big, which causes the motor and the mechanical equipment resonance, as well the noisy from the mechanical vibration.

#### **Decrease the setting value**

**Advantage:** It is not easy to cause the resonance and wave of the motor and mechanical equipment when the loading inertial is bigger.

**NCmakers** 

**Shortage:** The setting value is ultra-small, the wave velocity is then enlarged, and ev en vibration issues.

## **Adjustment skill**

In the default parameter, it can be altered 50 each time to confirm the approximate range, and then slightly debug it.

 PA19 position loop proportional gain (It is same to the PA23 debugging method); the recommended debugging rage is  $20 \sim 100$ .

## **Increase the setting value**

**Advantage:** Strengthen the position loop rigidity, reduce the position following-error, and decrease the position overshoot;

**Shortage:** The setting value is excessive big, which causes the motor and the mechanical equipment resonance.

## **Decrease the setting value**

**Advantage:** It is not easy to cause the vibration when starts or stops with the large loading inertial, as well less impacting to the mechanical equipment;

**Shortage:** It is easy to cause crawl and overcutting etc. for the machine tool when the setting value is ultra-small.

## **Adjustment skill**

Increase 10 (or decrease 10) to roughly debug based upon the motor's default parameter, and then slightly debug till to the motor operates stably.

**Summary:** The proportional gain and integral coefficient of the velocity loop can be adjusted with the same proportion based upon the concrete servo motor and loading. Generally, the bigger the loading inertial is, the less the setting value is. The two parameters should be set bigger as much as possible on the condition that there is no vibration on the system.

# 6.1.3 Three-Gain Selection of Closed-Loop Control

Spindle servo drive unit allows debugging 3-kind different velocity loop, position loop rigidity in the different function applications, refer to the following table:

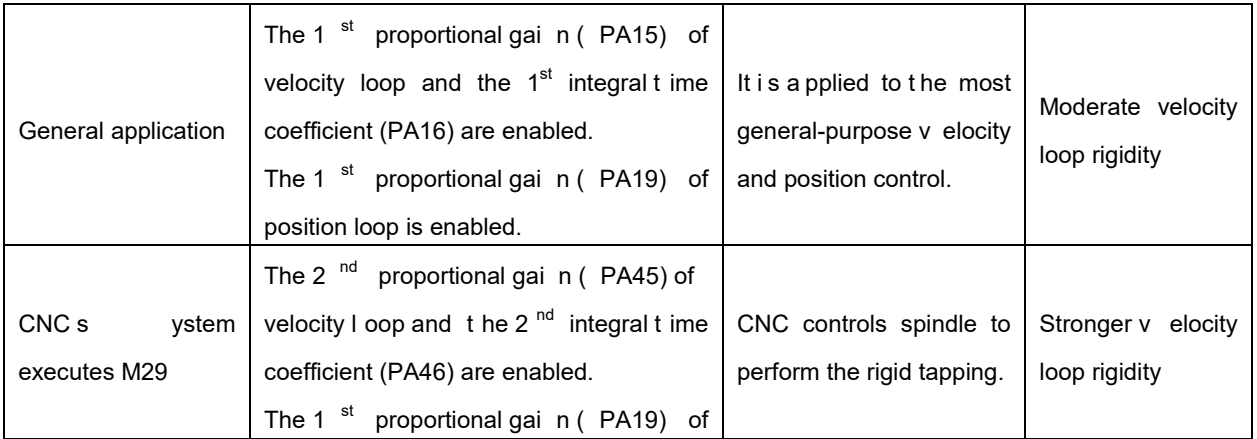

#### **Chapter Six Function Debugging**

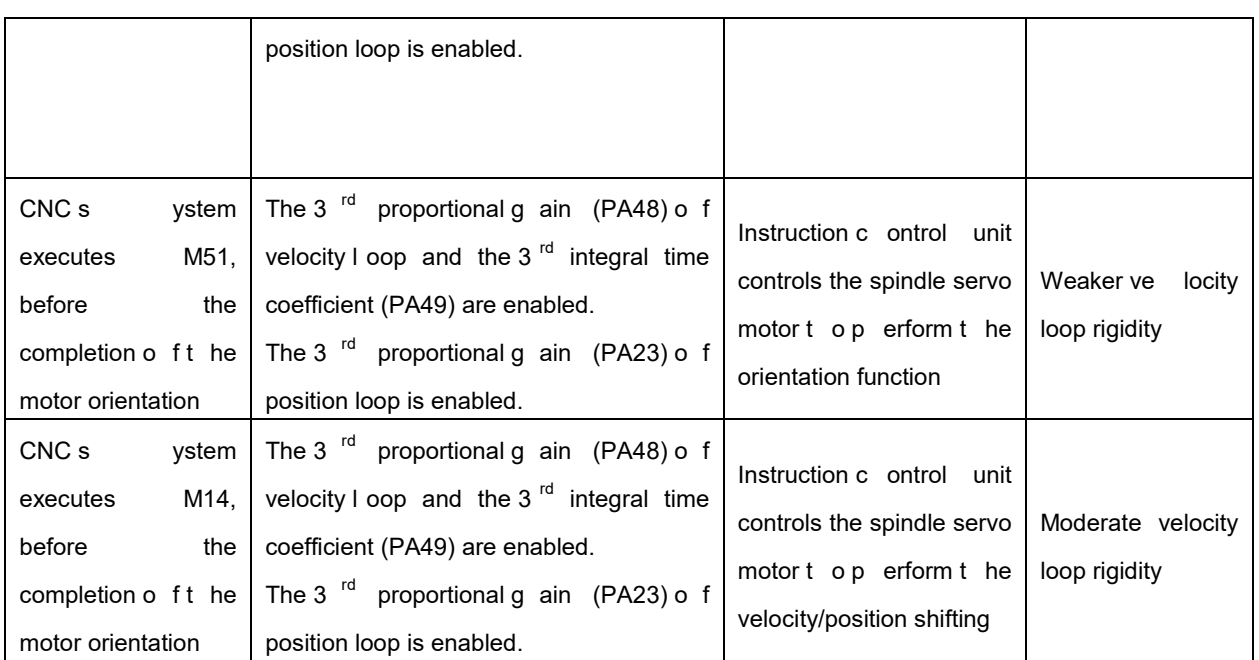

### **The orientation application of the velocity/position shifting**

The s pindle s hould be firstly or ientated w hen t he C s ax is i s per formed t he v elocity/position shifting; in this case, the rigidity both the motor's and general-purpose velocity control are consistent. The spindle after orientation is easily caused the swing when the spindle inertial is bigger or its driving machinery is with bigger interval. In this moment, it is necessary to descend the rigidity of the motor and, especially, the integral adjustment of the velocity loop so that the motor can be fast and stably clamped at the reference position.

Perform the M14 when the application velocity/position is shifted, then start the parameter PA48, PA49 and PA23; the weaker servo motor rigidity then can be set.

### **The application of the rigid tapping**

In the machine tool machining, the rigid tapping belongs to the thread machining under at the position closed-loop; it should has the high rigidity with the servo motor, and with the fast response to the c ommand, as w ell r educe t he f ollowing-error as m uch as pos sible. A nd t herefore, t he hi gher proportional ga in o f t he servo dr ive uni t v elocity l oop s hould b e s et w hen t he r igid t apping i s performed. Generally, the motor velocity should be less than the 2000r/min in rigid tapping because it is easy cause vibration when the high rigidity motor is performed high speed. The common motor operation velocity should be higher instead of the rigidity of the servo motor for the general-purpose machining of the spindle. And therefore, the general-purpose spindle machining needs the lower velocity loop gain compared with the rigid tapping.

The M29 is performed when the system starts the rigid tapping, then uses the PA45 and PA46; the higher servo motor rigidity then can be set.

#### **The application of the orientation function**

Similar as the velocity/position shifting, the rigidity of the motor and the one controlled by the

# **NCmakers**

general-purpose velocity are consistent when the spindle motor performs the orientation function. When the inertial of the spindle is bigger or the spindle driving device is with bigger interval, the spindle after orientating is easily swung. In this case, it is necessary to reduce the rigidity of the motor; especially, for the integral adjustment of the velocity loop to guarantee the motor clamps at the one position rapidly and stably.

The M51 is performed when the orientation function is applied, then uses the PA48, PA49 and PA23; the weaker servo motor rigidity then can be set.

# **6.2 Position Electric Gear Ratio**

As for the mechanical variable gear, the "**Electric gear function**", is set the motor movement value equivalent to the input command as any value by adjusting the servo parameter during the control, regardless of the deceleration ratio of the machinery and resolution of the encoder.

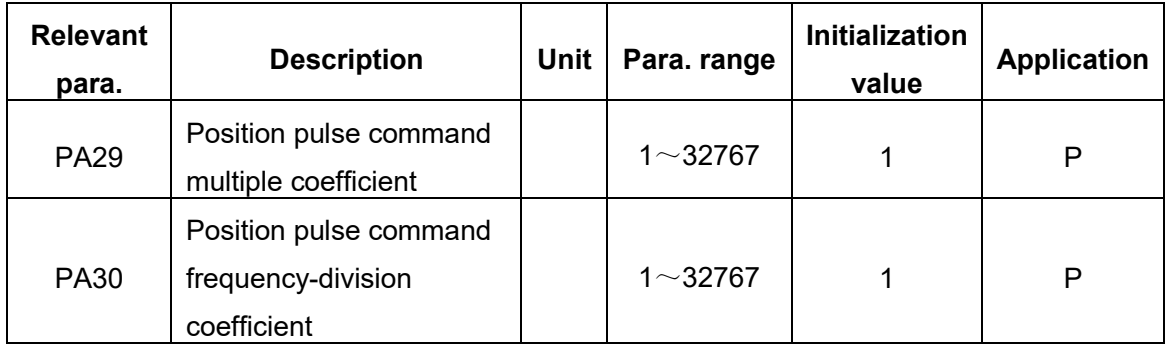

The calculation of the position electric gear ratio is as follows:

4C

$$
S = \frac{I}{\delta} \cdot \frac{CR}{CD} \cdot \frac{PA29}{PA30} \cdot \frac{L}{4C} \cdot \frac{ZD}{ZM}
$$

 $G = \frac{PA29}{PA30} = \frac{4C}{L} \cdot \frac{ZM}{ZD}$ 

That is,

G:

$$
\frac{1}{50} \le G \le 50
$$
   
Electric gear ratio, it is recommended as

C: Motor encoder resolution; (Note: Incremental encoder numerator is 4C, the absolute

I CR  $\frac{\delta}{I} \cdot \frac{CD}{CD}$ . S

one is C)

L: : Leading screw guide (mm);

ZM: The gear number at the end of the leading screw (It is suitable for the decelerator);

ZD: The gear number at the end of the motor;

δ: The least output command unit of the system (mm/pulse);

I: Command shifting (mm);

S: Actual shifting (mm)

CR: Instruction control unit command multiple coefficient;

CD: Instruction control unit command frequency-division coefficient.

- **[For example]:** The system is GSK988T□ for the machine tool. The motor is directly connected with the X axis leading screw; its guiding is 6mm; the encoder of the motor is 17-bit absolute type; calculate the electric gear ratio of the servo drive unit regardless of the command multiple frequency and frequency-division coefficient.
- **Solution:** Motor di rectly c onnects w ith t he X ax is, t hen Z M :  $ZD=1$ ; G enerally, S = 1, t he command shifting equals to the actual one; as well the least output command unit in the diameter programming  $\displaystyle{\delta$   $=$   $\frac{0.0001}{2}$  mm/pulse and when GSK988T $□$  system is

selected the 0.1μ machining accuracy, it can be substituted into the following format:

δ $=$   $\frac{0.0001}{2}$  mm/pulse $s$  substitute the formula:

$$
G = \frac{PA29}{PA30} = \frac{C}{L} \cdot \frac{ZM}{ZD} \cdot \frac{\delta}{I} \cdot \frac{CD}{CR} \cdot S = \frac{C}{L} \cdot \delta = \frac{2^{17}}{6} \times 0.00005 = \frac{2048}{1875}
$$

Then, the parameter PA29 is set to 2048, PA30 is set to 1875.

## **6.3 Shift of Motor Rotation Direction**

### ■ Standard setting

1. When the overall parameters of the servo drive unit are set as Initialization values;

2. The phase relationships between the motor encoder input signal A and B are shown below:

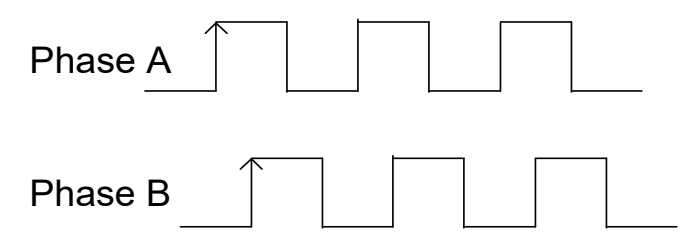

In that case, the relationships between the command and motor rotation direction are consistent with the "Standard setting" for the speed method or position method.

#### ■ Reverse mode

Servo drive unit can be shown the reverse rotation "Reverse Mode" of the rotation direction of the servo motor on the condition that the servo motor wiring does not alter.

#### **1. Position method**

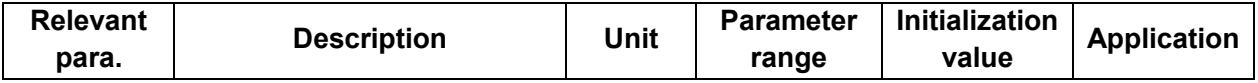

# **VCmakers**

**Preface & Safety Precaution** 

| <b>PA28</b> | Position command direction<br>reverse             |  | $\cap$ $\sim$ 1 |  |  |
|-------------|---------------------------------------------------|--|-----------------|--|--|
|             | $PA28=0$ : Maintain the origin command direction; |  |                 |  |  |
|             | $PA28 = 1$ : Inputted the pulse command reverse.  |  |                 |  |  |

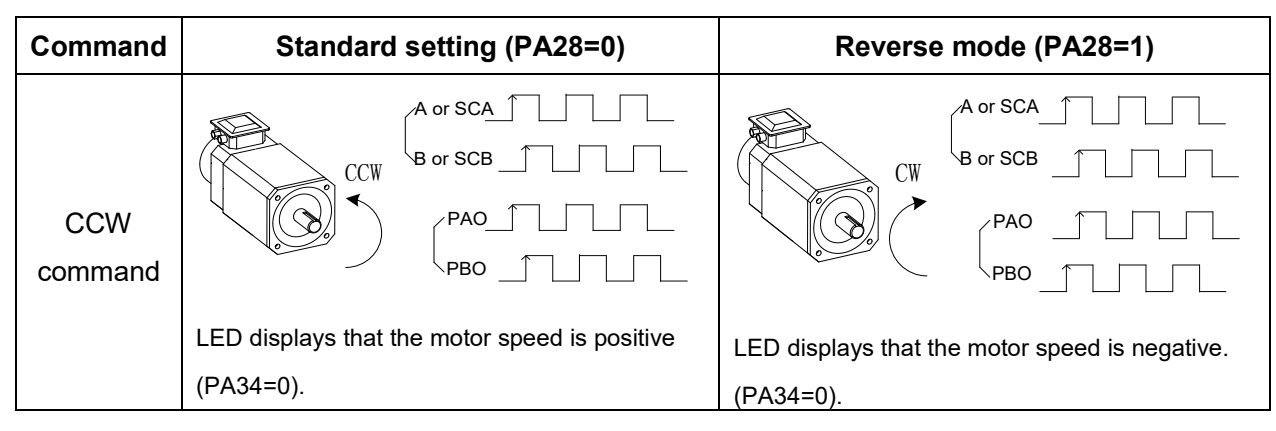

**Explanation:** The output of the PAO and PBP are related with the PA34, and consequently, set the PA34=0, the above-mentioned relationship is indicated the function of the PA28 parameter.

## **2. Velocity method**

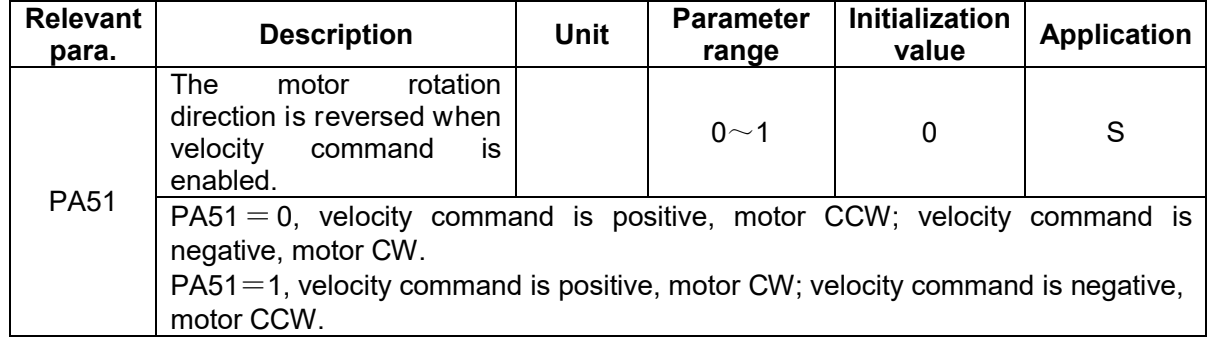

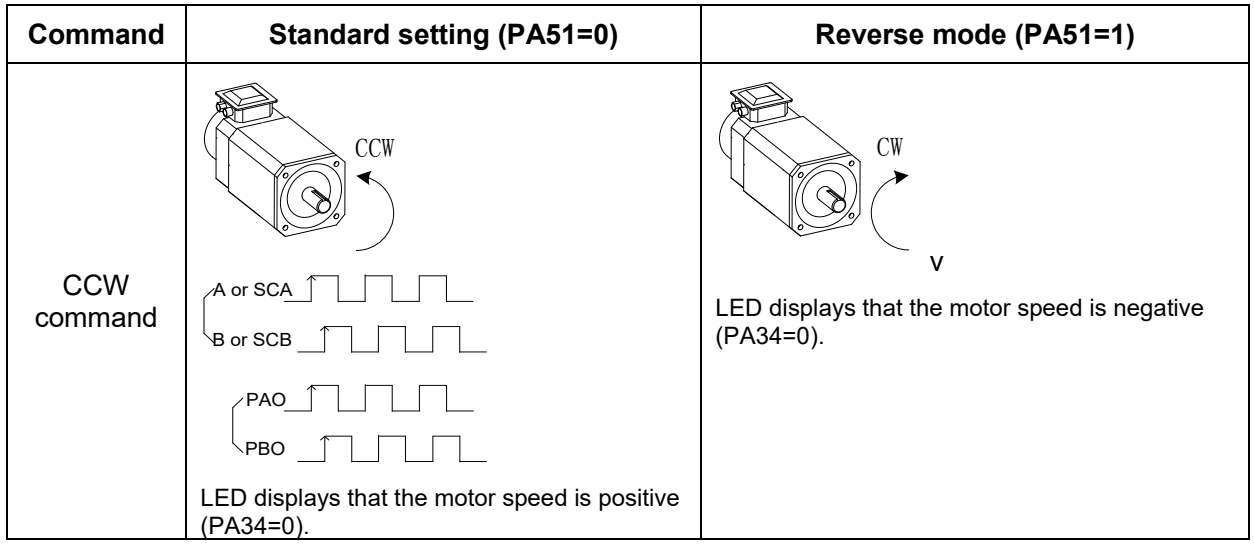

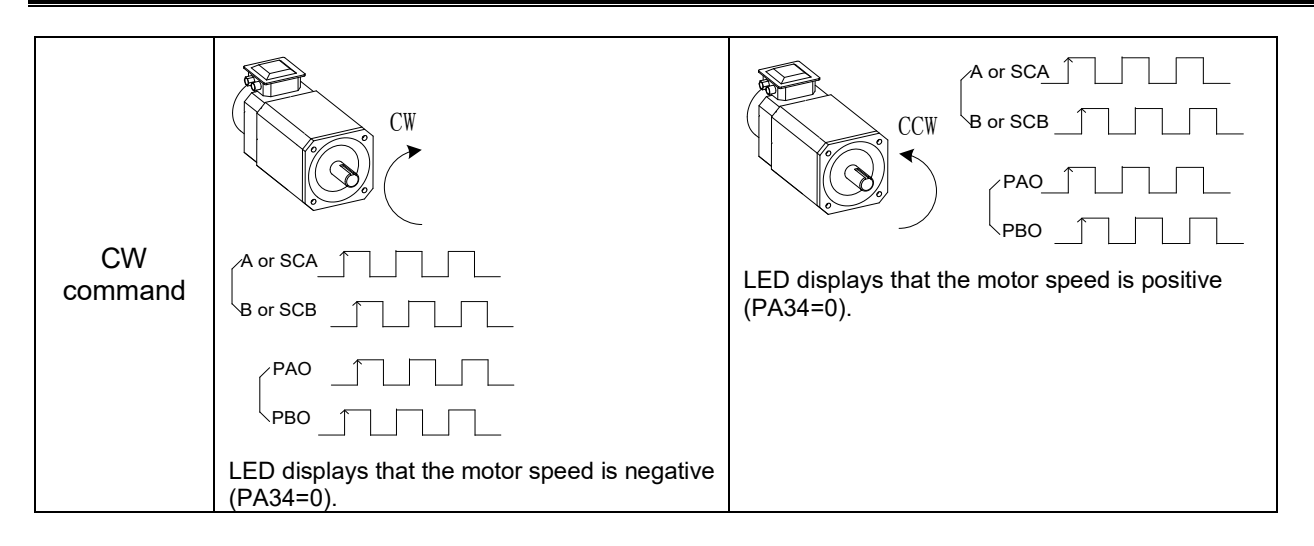

# **6.4 Servo Torque Limit**

Set the overloading multiple of the servo drive unit based upon the rated current of the motor, and its setting range is 0 $\sim$ 300%, which means up to 3 times overloading. If the setting is less than 100%, the output torque of the servo drive unit can be limited.

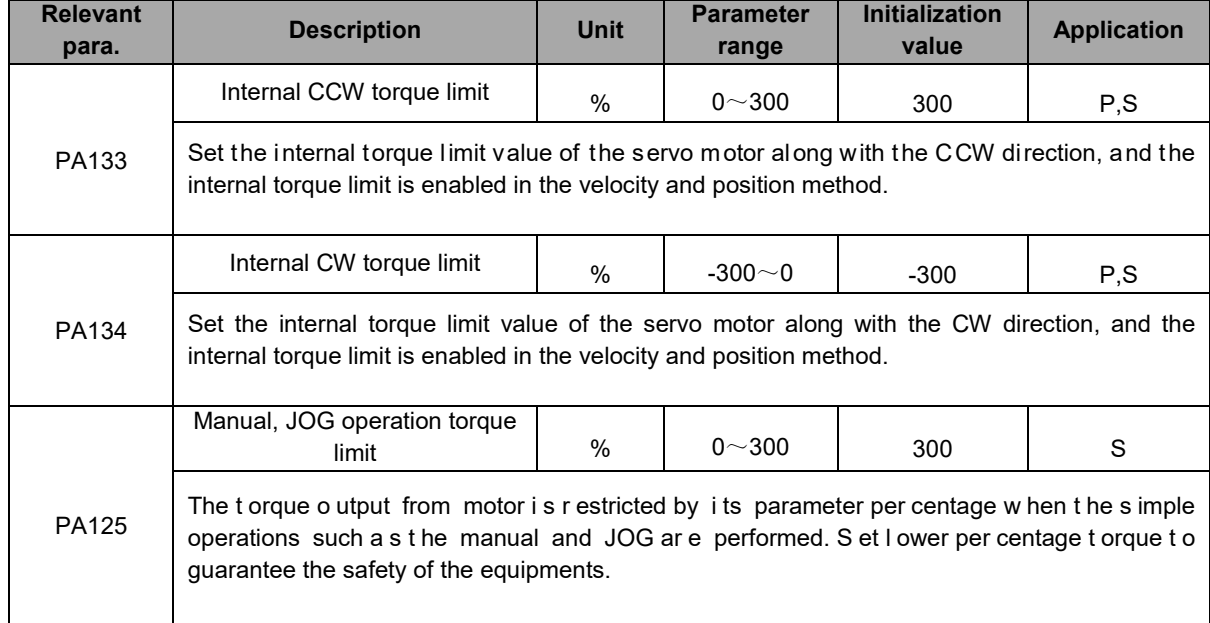

# **6.5 Brake Release Signal Application**

In order to lock the vertical or inclined worktable connected with the motor's shaft to prevent the worktable from dropping when the servo alarms or power absents. Generally, we use the servo motor with power-down brake; actually, it is brake motor. This servo drive unit provides brake releasing signal (HOLD) for effectively controlling the movement of the hold motor.

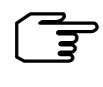

The power-down brake is only used in the Hold Worktable instead of using the Deceleration and Enforcement machine movement stop.

 $\overline{1}$  F irst of all, correctly connect the w iring based upon the F ig. 6-2; it is very essential to note that the required input signal in the following table must be connected.

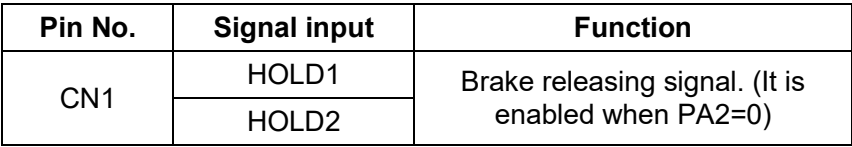

The brake releasing signal, in the Fig. 6-2, controls the actual wiring principle of the brake motor. The 24V in the following figure is offered by user. The brake releasing signal (HOLD) is relay NO contact output. Its wiring is shown below:

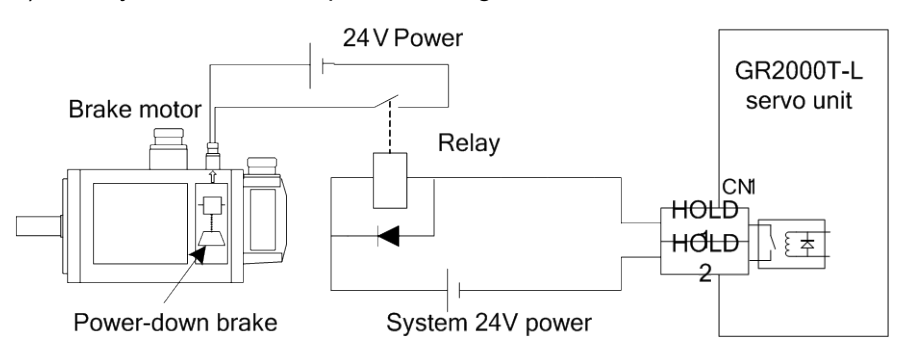

Fig. 6-2 The typical example of the HOLD± brake releasing signal

The motors with different power are matched with different power-down brake; refer to the following brake's technology parameter with different motors when user selects the 24V power.

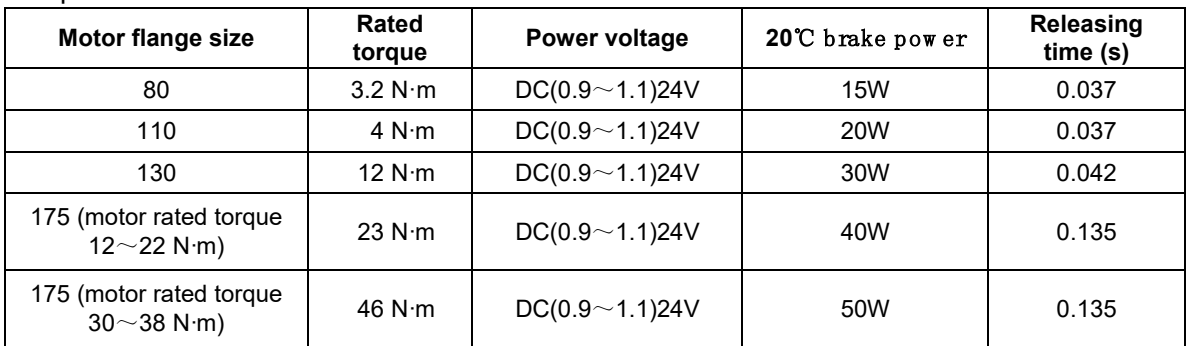

② S w itch on the pow er after confirm ing the correct connection, then set the necessary parameter. Consider the time sequence relationship of the HOLD signal when the machinery or worktable slightly moves under the gravity. The time adjustment can be performed with the related parameter of the brake movement, as follows:

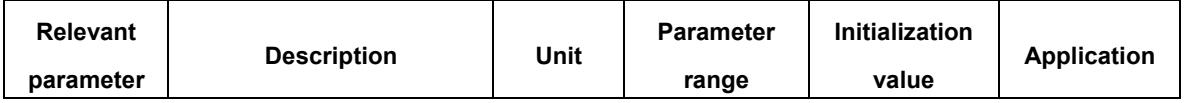

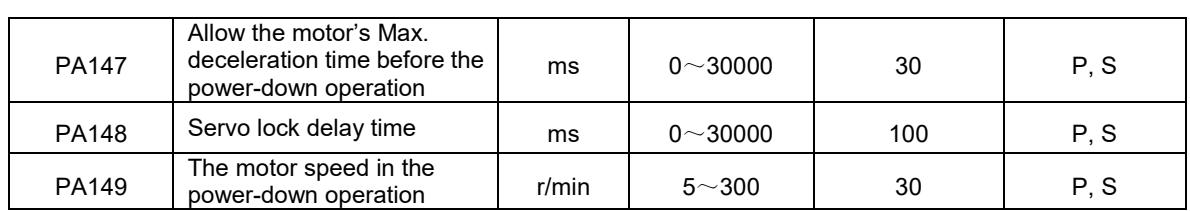

**Case 1:** The power of the servo drive unit is suddenly turned off in the static state of the motor.

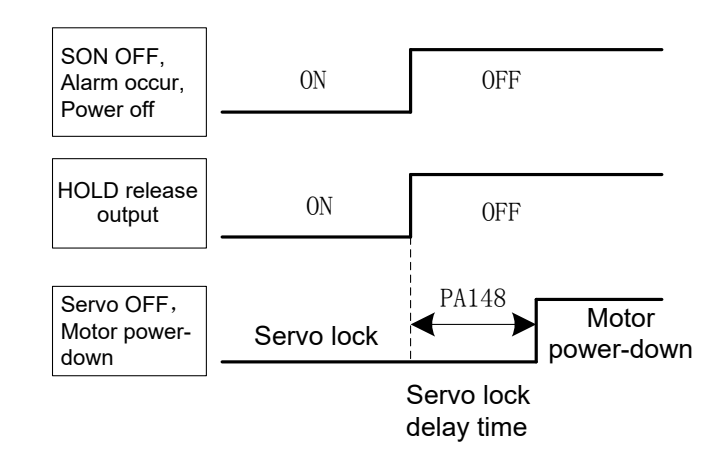

Generally, if HOLD is cut off, simultaneously, the servo drive unit is turned off. When the machinery or worktable slightly moves under the gravity; adjust the PA148 to delay the servo drive unit OFF and then avoid the slight movement.

The energy may release in a short time by the dynamic-consumption brake due to the servo drive unit is turned off; and therefore, the actual servo locked delay time does not exceed the energy releasing time even when the PA148 is set to bigger value; and the energy releasing time is related with the loading inertia or the deceleration time of the motor.

**Case 2:** The power of the servo drive unit is suddenly turned off in the operation state of the motor.

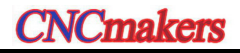

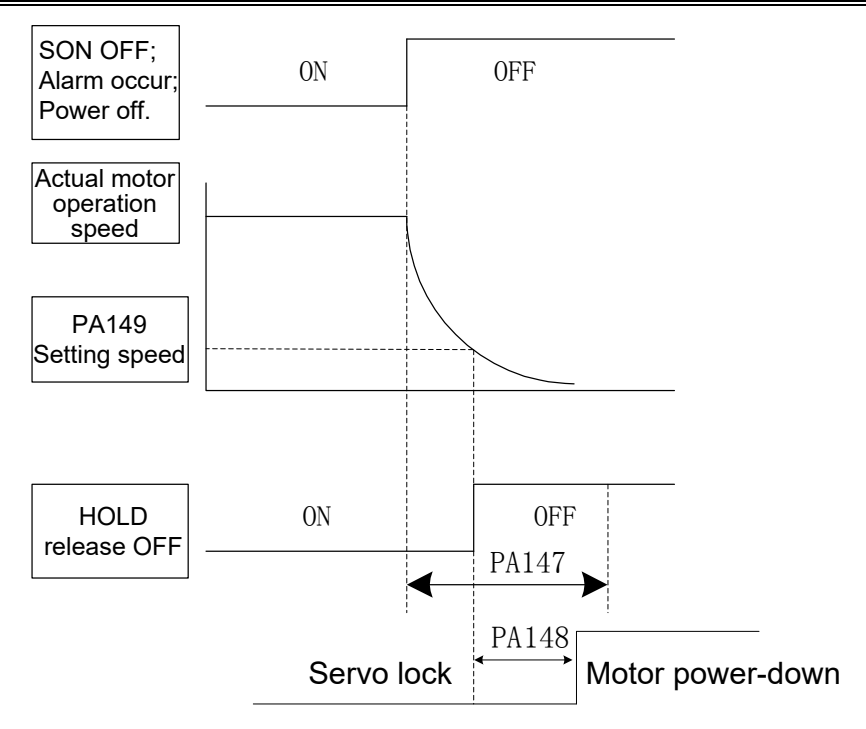

The s ervo dr ive unit c an not be s uddenly br aked dur ing m oving w ith h igh v elocity; otherwise, it may damage the brake; it is necessary to cut off the HOLD brake releasing signal at the appropriate time. The motor can be firstly decelerated and then braked by adjusting the PA147 and P A149. It is recommended that the PA149 is set to 30r/min. The setting value of the PA147 should be performed based upon the actual mechanical operation.

# **6.6 M otor Brake Method**

## **Brake**

Generally, the brake is a stop method for the servo drive unit. The energy generated during the motor stop is run out by the brake resistance; on the other hand, the servo drive unit adds the reverse torque for the motor, so that the motor is rapidly stopped in a very short time. The brake time is determined by PA58.

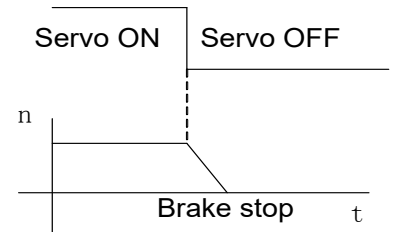

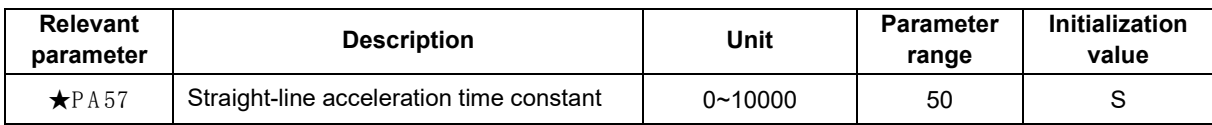

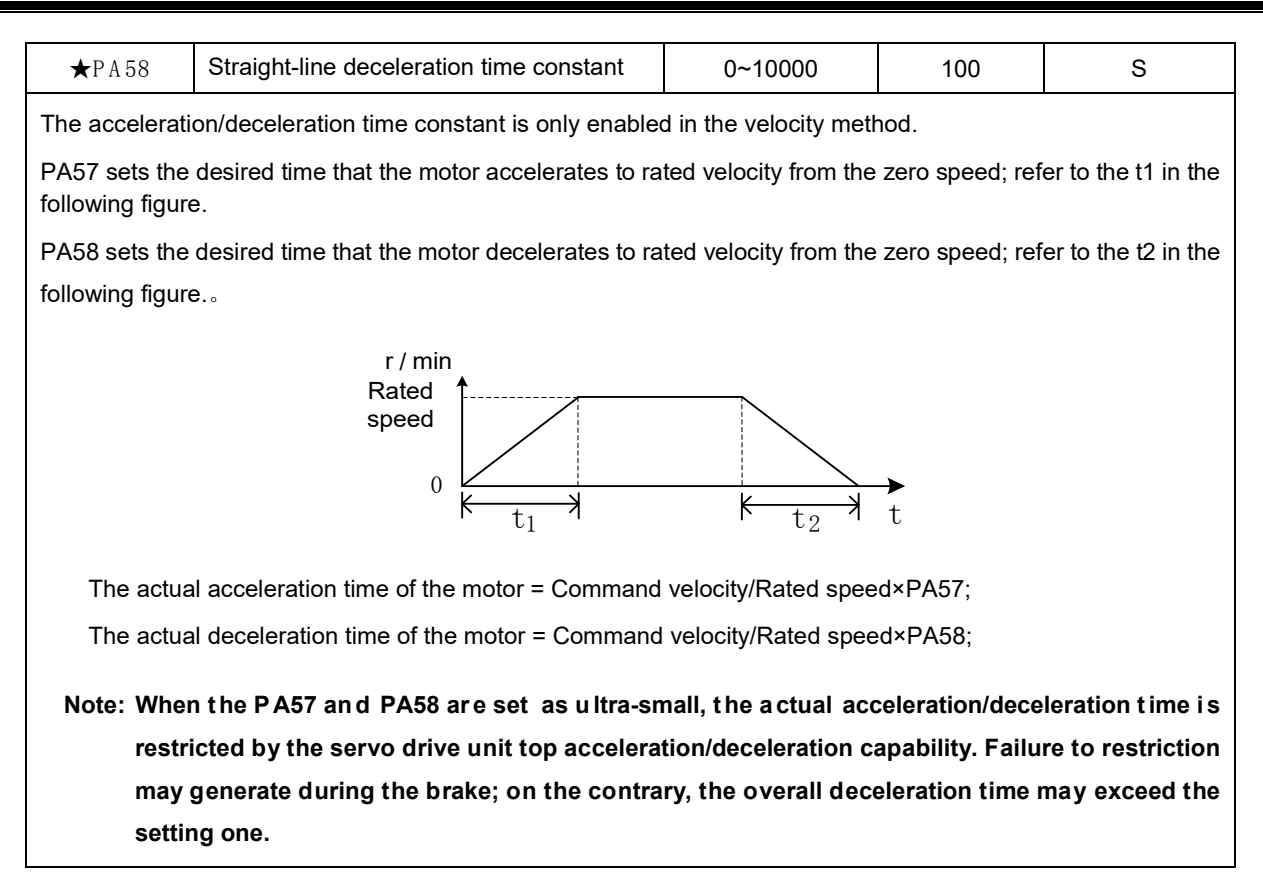

# **6.7 Spindle Clamping Interlocking Signal**

At present, partial turning machines are equipped with the mechanical clamping devices on the spindle for carrying out the drilling, tapping, etc. at the excircle of the workpiece. The spindle can be locked by machinery to ensure that of the accuracy and stability of the machining. In order to solve the conflicts between the clamping force of the mechanical clamping equipment and the torque of the spindle motor; when the CNC system control machinery clamping clamps the spindle, simultaneously, control the servo drive to reduce the torque of the motor. As for the GS series spindle servo drive unit, the function for decreasing the motor torque can be carried out by controlling the spindle clamping interlocking signal (BREF).

**Explanation:** The spindle clamping interlocking signal (BREF) is specified by communication agreement.

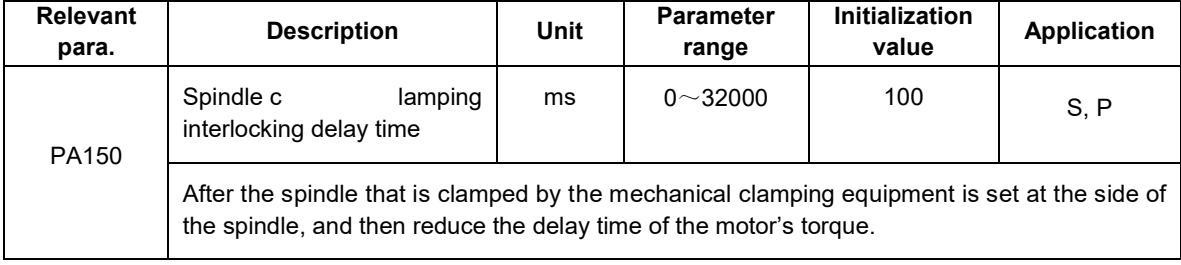

Generally, PA150 is set to 100. This delay time is mainly confirmed that the spindle is already

# **NCmakers**

clamped absolutely by mechanical equipment, the motor's torque can be reduced accordingly; in this case, the spindle's position will not offset during clamping.

The time-sequency of the CNC controllable spindle clamping is shown below:

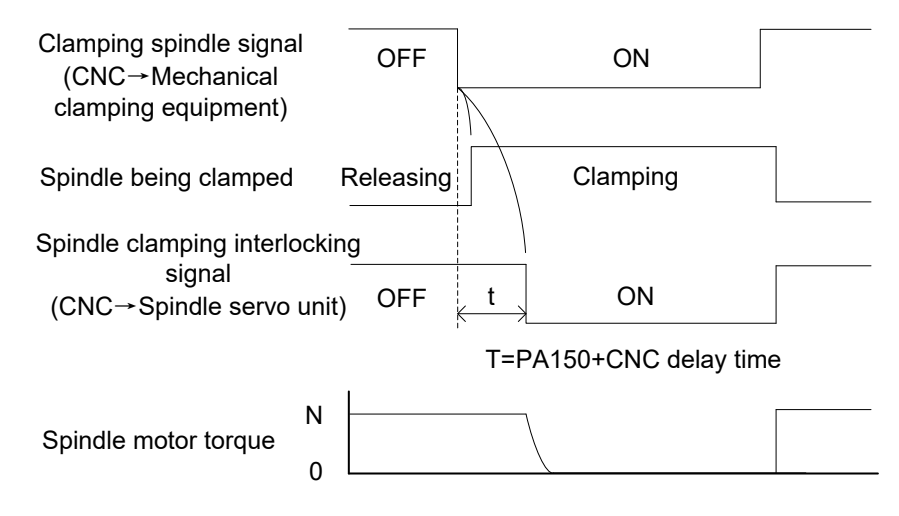

When the workpiece is already machined and spindle clamping equipment releases, the BREF signal is set to OFF. The spindle enters to the position method again and the spindle position is still at the clamping position. The spindle position will slightly offset if the clamping equipment is released; and the spindle position is then drawn back to its clamping position after the BREF turns into OFF.

# **6.8 Spindle Orientation Function**

**Orientation function:** In order to the change and measure the tool, rapidly and accurately position to reserve at the prestop position (the stop position of either the motor's shaft or the spindle) based upon the feedback signals of the motor encoder and the  $2<sup>nd</sup>$  position encoder, which is called the orientation function.

**Orientation accuracy:** The orientation accuracy can be expressed by the Max. orientation angle θ when the orientation axis is executed; refer to the following formula.

Formula 1――

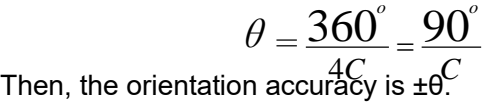

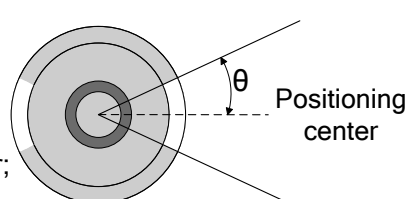

C: The resolution of the position feedback encoder;

4C: The orientation encoder pulse after the 4-frequency.

And therefore, when select the 1024 resolution incremental encoder, the orientation accuracy is ±0.088°.

In the actual orientation, the orientation error is ±2θ due to the mechanical driving error.

In the orientation application, the orientation accuracy, also, can be expressed by the workpiece

arc length or the string length of the arc. For example, turning machine, the orientation drilling is performed at the excircle of the round workpiece; milling machine, the machining center is performed the tool-setting with the spindle. In this case, the orientation accuracy is related with not only the motor (or spindle), but also the diameter of the orientation circle; refer to the following formulae:

Formula 2—
$$
\delta_1 = \frac{D}{2} \sin \frac{90^\circ}{C}
$$

D: The diameter of the orientation circle

 $δ<sub>1</sub>$ : The string length on the orientation circle is regarded as the orientation accuracy.

Also, it can be calculated by the following formula.

Formula 3—
$$
\delta_2 = \frac{\pi D}{4 C}
$$

The string length on the orientation circle is regarded as the orientation accuracy.

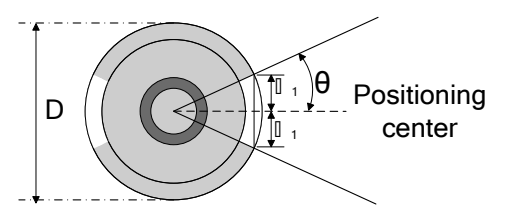

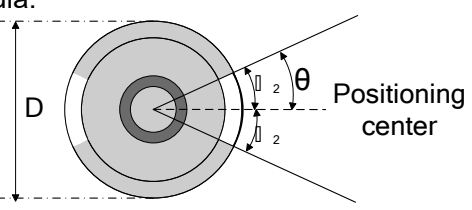

The orientation accuracy of spindle servo drive unit can be exactly set to the  $\pm\delta_1$  or  $\pm\delta_2$ based upon the formulae 2 and 3.

#### **For example:**

The drilling is performed at the excircle round workpiece with 200mm diameter, the orientation error of the drilling should be less than 50μm, calculate how many resolutions of the encoder can be required?

The arc length calculation can be performed according to our selection; the drive unit should guarantee  $\Delta\delta \leq 25$ μm to suitable for the requirement less than 50μm, which can be calculated by the formula 3:

$$
\Delta \delta \geqslant \frac{\pi D}{4 C}
$$

Then: C ≥ 6280

And therefore, to guarantee the error of the drilling position is less than or equals to the 50μm, the selected encoder resolution should be more than or equals to 6280.

Also, the GR-L series servo drive unit orientation function can be di vided into two operations based upon the different position feedback inputs:

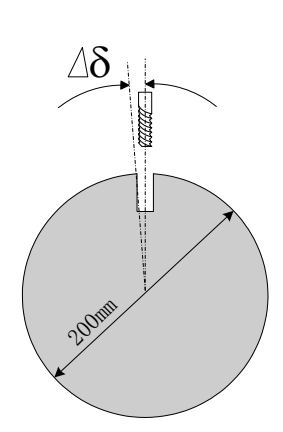

**1. The motor e ncoder ( input by C N2) i s r egarded a s t he orientation position f eedback input; the operation schedule for orientation is as follows:**

1) Call the monitoring menu  $\boxed{dP-RP_Q}$  after the power is turned on, display the  $\boxed{E \quad \boxed{||\ \boxed{||}}$ 

by  $\bigoplus$ ; the symbol "E" means that the motor shaft is on t he undefined or ientation position, and its value can not regarded as the orientation position reference value.

② The motor shaft revolves one c ircle at least; the servo drive unit displays the correct position after it detects the Z pulse signal of the motor encoder, then the value of the  $\overline{dP - RP_Q}$  becomes  $\vdash$   $\Box$  $\Box\Box$ , which means the current encoder position is correct.

The motor rotates one circle, which can be revolved the shaft not only by hand but also by a specified low velocity command when the motor is disabled.

- ③ Ensure the spindle servo drive unit enabling is cut off. The motor axis or the connected spindle are slowly adjusted to the preset or ientation po int, then record the position displayed by  $\overline{dP - RP_0}$ , write it to the PA103; as well, record the position displayed by  $\overline{dP - RP_{\Omega}}$ , write it to the PA104, and then, save it, the two parameter values are the orientation position 1.
- ④ CNC system performs M51 (Orientation start). System delivers the enabling (SON) to servo drive unit by GSKlink bus, and then the orientation starts (OSTA) the commands; firstly, the motor rotates based upon the orientation velocity set by PA99 till find the orientation point pos ition, and t hen it i mmediately hol ds on t he orientation pos ition; simultaneously, the servo drive unit sends the orientation completion signal (COIN) to the CNC system.
- ⑤ The op eration s uch as t he t ool-change c an b e c arried out a fter t he C NC s ystem accepts the COIN; the orientation start signal (OSTA) during the tool-change should always O N. O ther oper ations c an be p erformed only w hen t he s ignal s hould b e cancelled after the operation is performed.
- 1. To guarantee the position accuracy of the orientation operation, the motor encoder is regarded as the feedback signal of the orientation position, it is only suitable for the 1:1 driving ratio occasion between the motor shaft and machine spindle;
	- 2. When the machine is not performed the driving ration 1:1 between the motor shaft and machine spindle, then the  $2^{nd}$  position encoder of the driving ration 1:1 should be installed at the side of the machine spindle; so that the encoder feedback returns the unique Z pulse signal after the spindle rotates one circle.

## **2. The 2nd position input signal (inputted from CN3) is regarded as the operation schedule**

**of t he or ientation p osition f eedback i nput, which i s s imilar with t he a bove-mentioned operations; the rest of steps are identical other than the front of three. The front 3 steps are shown below:**

- ① Call out the monitoring menu $dP$ - $5P_0$ , then display the  $E$   $\Box$   $\Box$  by  $\bigoplus$ , after the power i s t urned on. T he s ymbol "E" means t hat t he s pindle i s at t he u ndefined orientation position, and its value can not be r egarded as the reference value of the orientation position.
- $\circledR$  The servo drive unit may automatically search the correct position of the  $2^{nd}$  position encoder when the spindle rotates one circle at least.  $\left| d^{p} - 5P_{\theta} \right|$  becomes  $\left| F \right|$ after t he correct p osition i s s earched, w hich means t he c urrent en coder p osition is correct.
- ③ Ensure that the servo drive unit enabling is already cut off, the spindle is then slowly adjusted to the orientation point, and then record the position displayed from  $dP - SP_0$ , lastly write to the PA103 to save it; in this case, this parameter value is treated as the orientation position 1.
- ④ The orientation can be completed by repeatedly performing the orientation operation steps 4~5 with the motor encoder.

If the spindle is always rotates instead of inspecting the Z pulse when it orientates so that the orientation is unsuccessful. That is, the  $2<sup>nd</sup>$  position encoder SCA and SCB pulses position are reversed. In this case, alter the value of the PA101 to save it, and then the orientation can be performed again after the power is turned on.

#### **The time sequence of the whole orientation is as follows:**

Spindle orientation time-sequence A (The motor is on the movement state.)

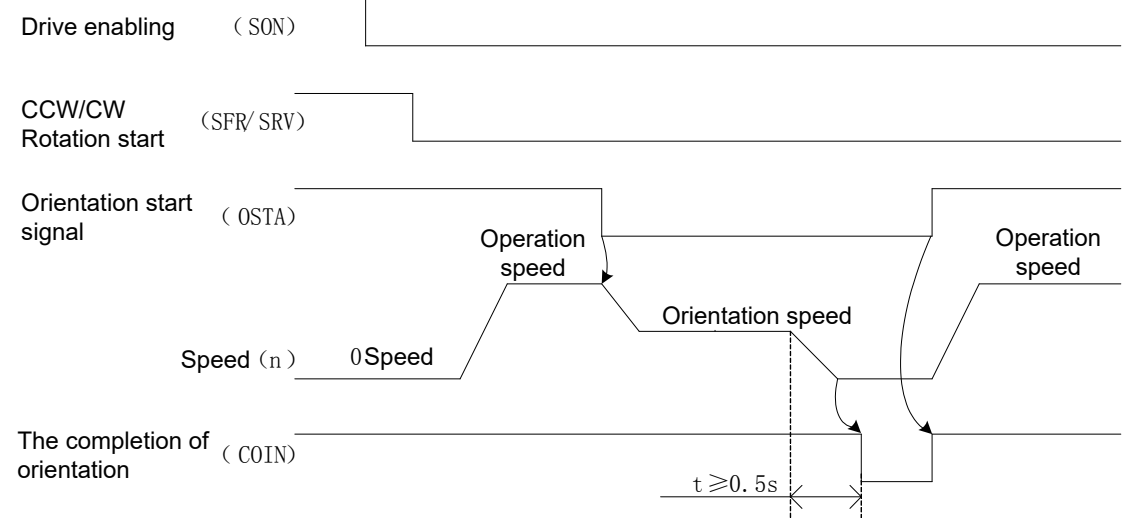

Spindle orientation time-sequence B (The motor is on the free or null velocity state.)

# **CNCmakers**

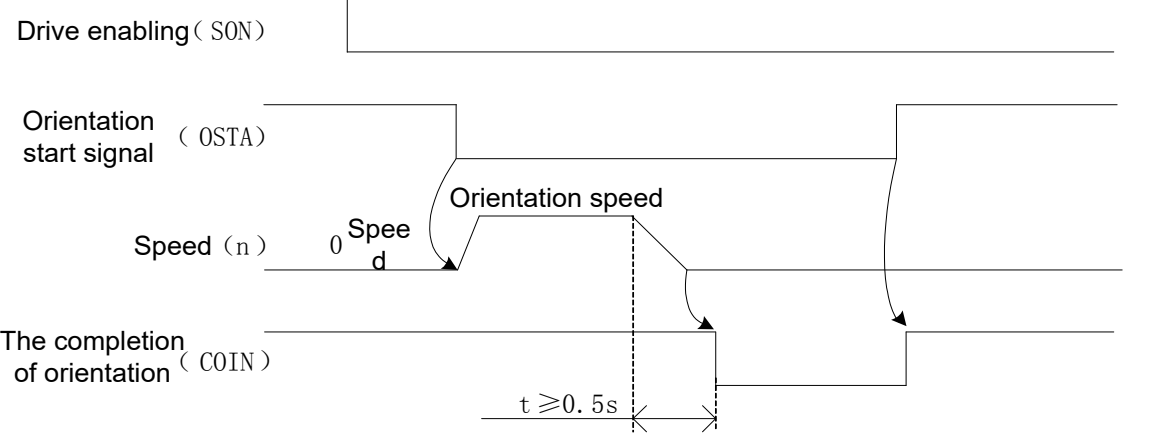

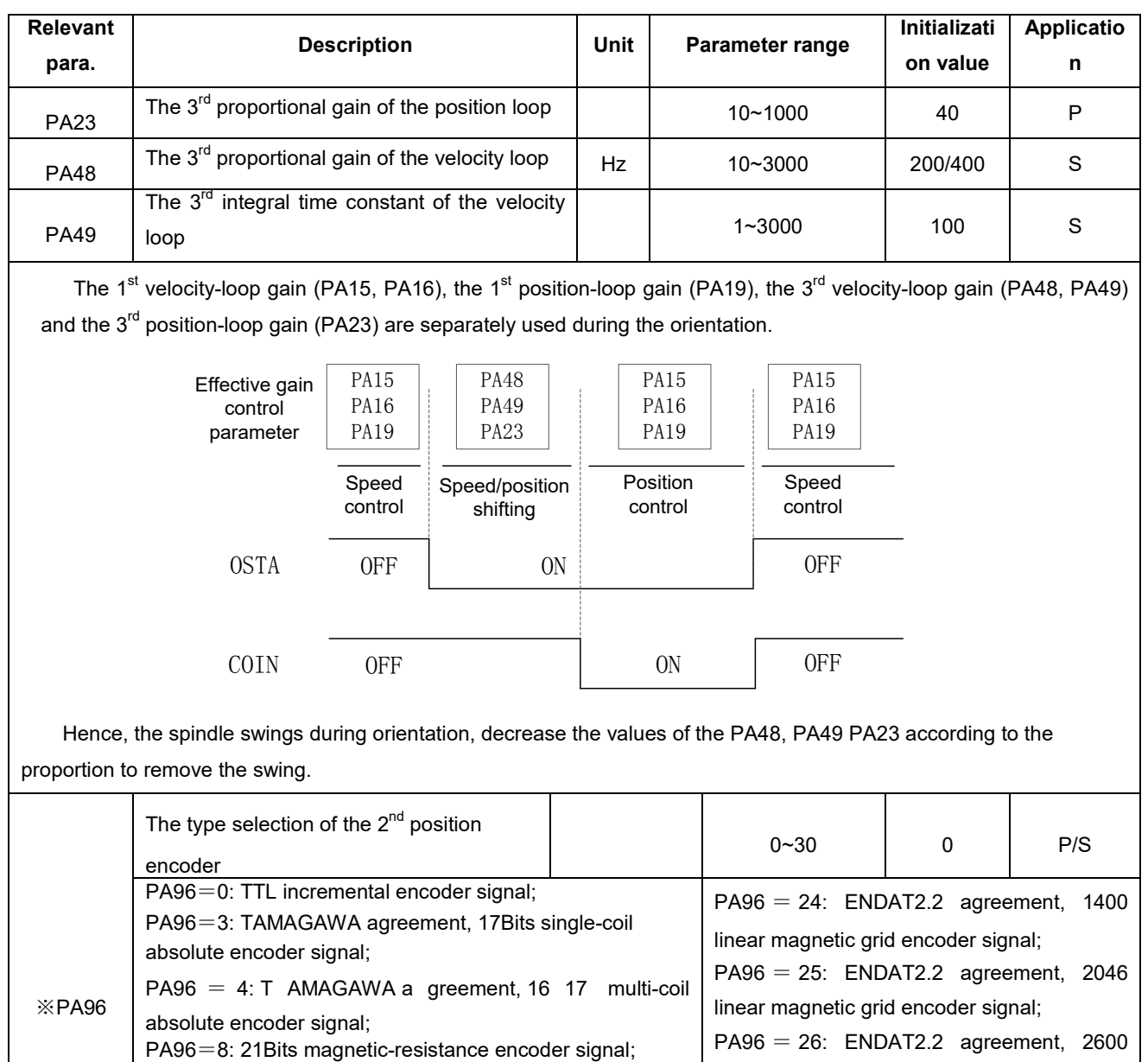

linear magnetic grid encoder signal;

linear magnetic grid encoder signal;

PA96 = 27: ENDAT2.2 agreement, 3600

PA96=28: ENDAT2.2 agreement, 900 linear

PA96=9: 22 Bits magnetic-resistance encoder signal; PA96=10: 23 Bits magnetic-resistance encoder signal;

PA96=11: Null encoder in IGS, A384 gear; PA96=12: Null encoder in IGS, A512 gear

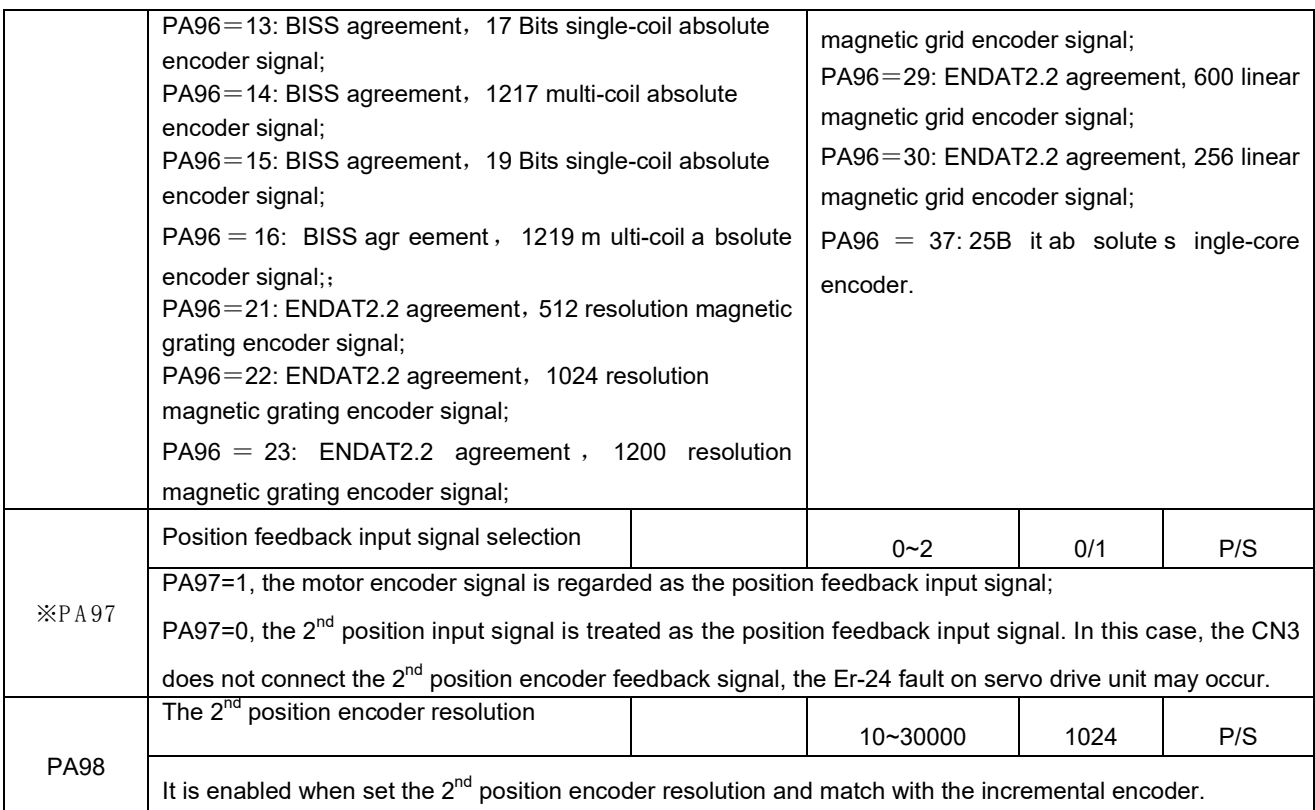

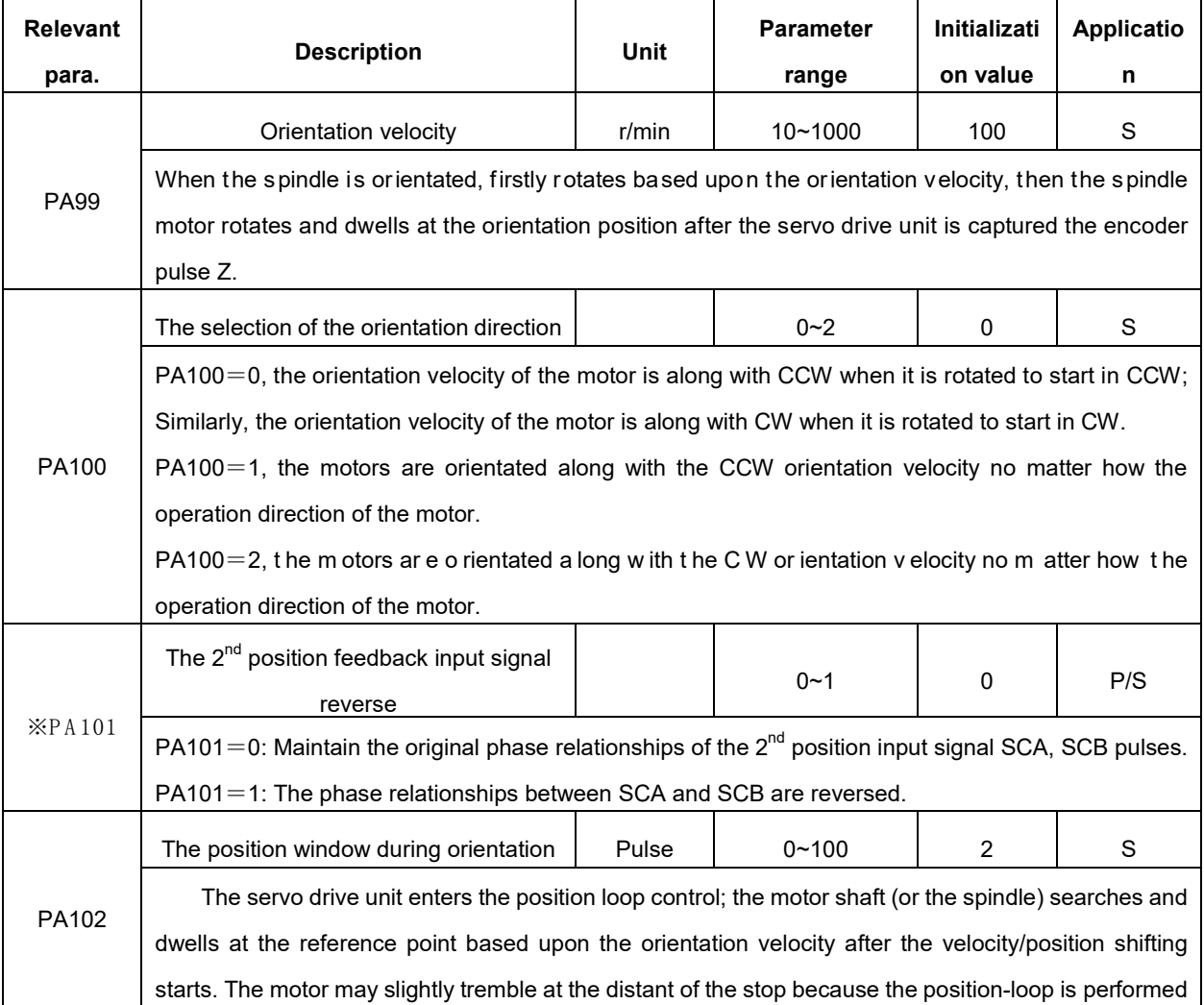

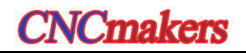

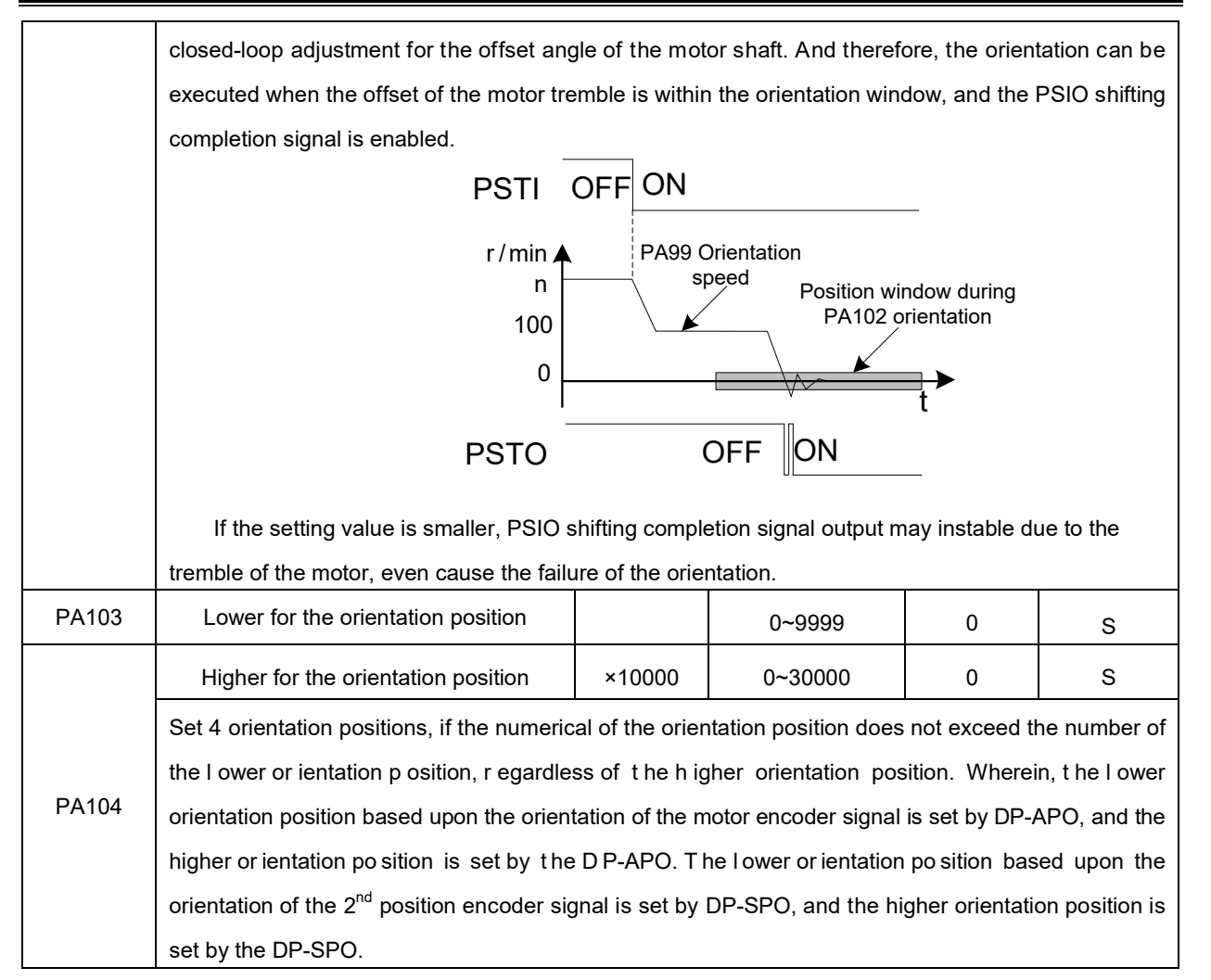

**Explanation:** After the parameter with " **All and Solution Control** to the parameter with " **All and Solution**" **All and Solution**  $\mathbb{X}$ " in front of the parameter with "

enabled after saving when the power is turned on again.

# **6.9 Velocity/Position Shifting Function (CS Axis Function)**

Cs axis function, is one certain axis of the CNC machine tool factory, can be controlled both the operation velocity (it owns the wide regulation speed range) and the position (it performs the interpolation operation with other feed axes). For example, the spindle of the turning machining center owns the above-mentioned function.

**Velocity/position shifting function:** The servo drive unit is the velocity control method. The servo equi pment per forms t he or ientation function af ter C NC s ystem ex ecutes t he M 114. S ervo motor orientates to the reference point, and then the system is performed the position control to the servo drive unit. The system performs M15, that is, the position method shifts to the velocity one.

The shifting process of the velocity/position is consistent with the orientation function, the same as the debugging method and relative parameter. The only different that the reference point between the orientation position of its function and the velocity/position shifting are set by different reference points, as well as the signal of the start velocity/position shifting is different.

### **Basis debugging operation:**

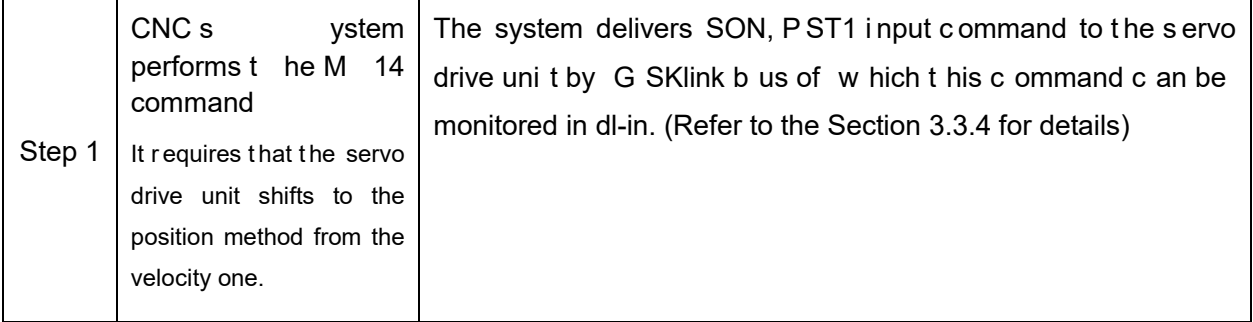

## **Key points:**

- 1. PA88 exactly stops at the reference point (PA90+PA91) after it set to velocity/position shifting by default. Set PA88=1, it immediately stops after shifting the velocity/position regardless of the reference point.
- 2. dl-in is the I/O information in the communication, debugger can verify the PLC signal of CNC based upon these information.

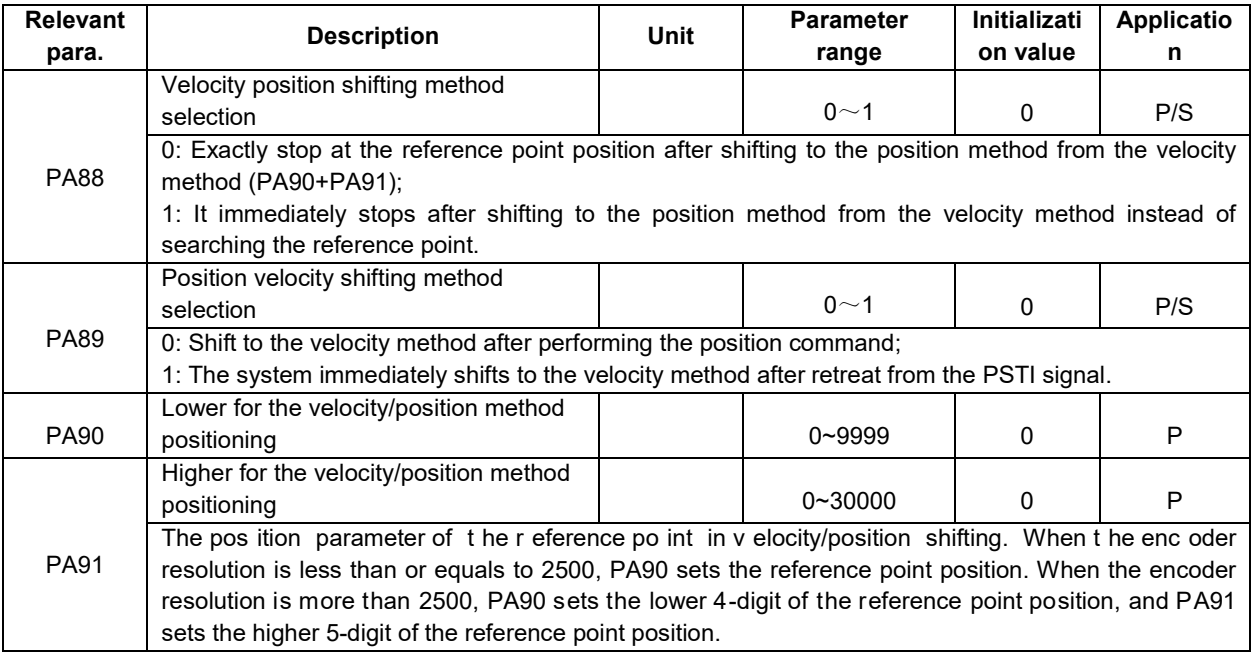

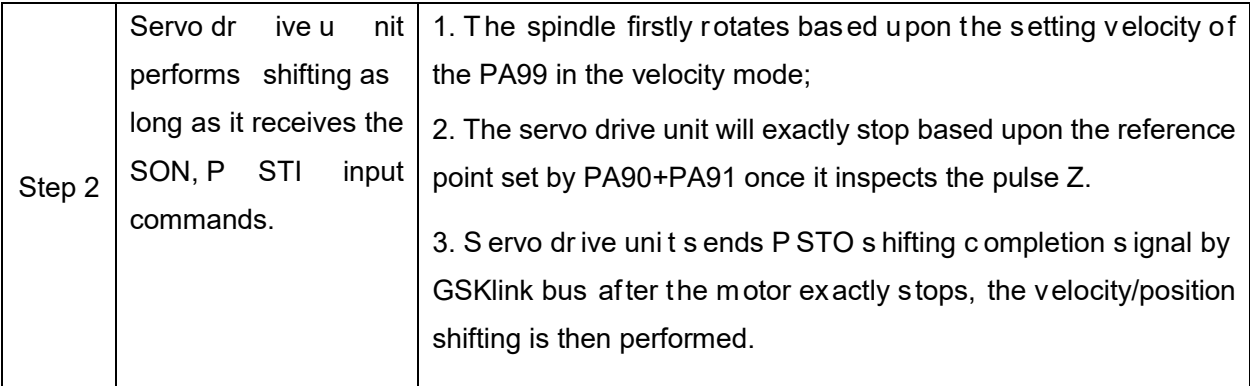

### **Key points:**

- 1. PA99 is set to the absolute value. PA100 can be set if the direction of the motor's velocity should be changed.
- 2. If the motor can not search the pulse Z after rotating based upon the specified velocity by PA99, the drive unit then may alarm Err-25 orientation failure after 15 seconds.
- 3. Velocity/position shifting procedure, the desired pulse Z for the orientation is derived from CN2 or CN3 which is determined by PA97.
- 4. The  $2^{nd}$  position encoder is with the 1: 1 driving of the spindle should be installed when the driving ration between spindle and motor shaft is not 1:1.
- 5. As for the heavy inertia loading, the spindle swing may occur when velocity/position shifts. In this case, the parameter of the servo drive unit should be modified to reduce the motor's rigidity during shifting, and remove the swing in orientation.

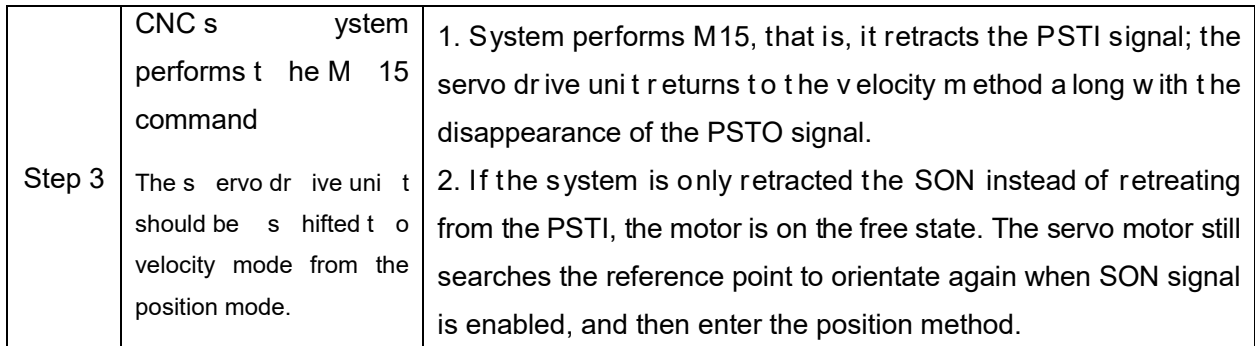

The following figure is the velocity/position shifting time-sequence. When the SON and PSTI are ON, the servo drive unit shifts to the orientation function (the reference point is the orientation position from the setting of the PA90+PA91). Refer to the concrete shifting process:

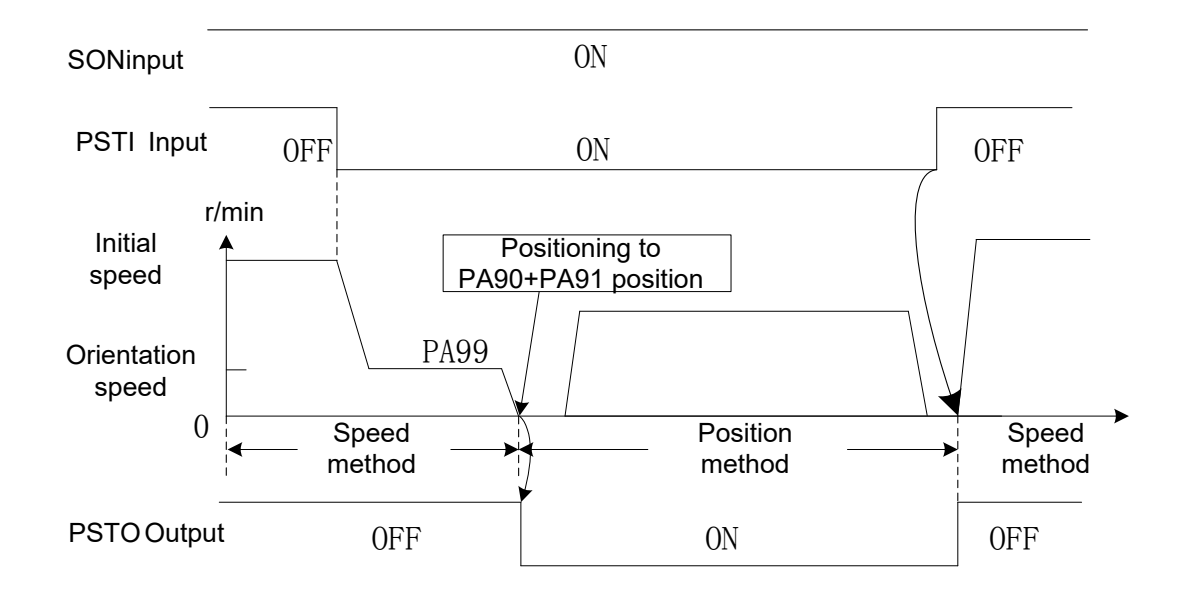

# CHAPTER SEVEN PAR AMETER

# **7.1 Parameter List**

- 1. The parameter with "※" in front of the param eter num ber should be registered after the parameter numerical value is altered. It only can be enabled after the power is turned on again. The factory value of parameter followed with the " $\star$ " depending on different adapted motors.
	- 2. In the column of the adapted motor, "T" is suitable for synchronous servo motor; "Y" is appropriate for asynchronous one.
	- 3. When PA2=0, "T" related parameter adjustment is enabled; when PA2=1, "Y" related parameter adjustment is enabled.
	- 4. Never attempt to modify the PA4 when GSKLink communication connection is successful or PA118=1.

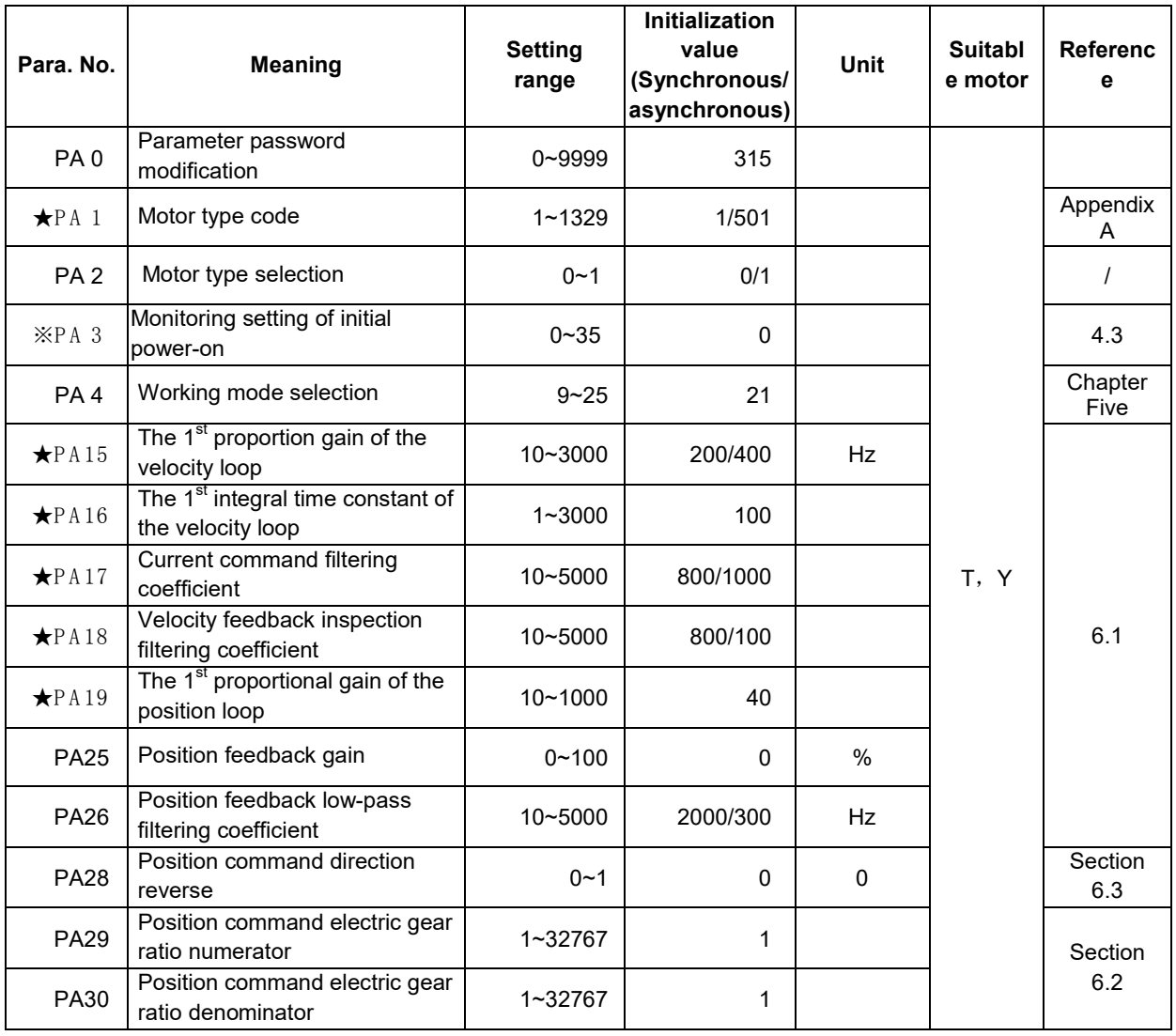

# **CNCmakers**

## **Preface & Safety Precaution**

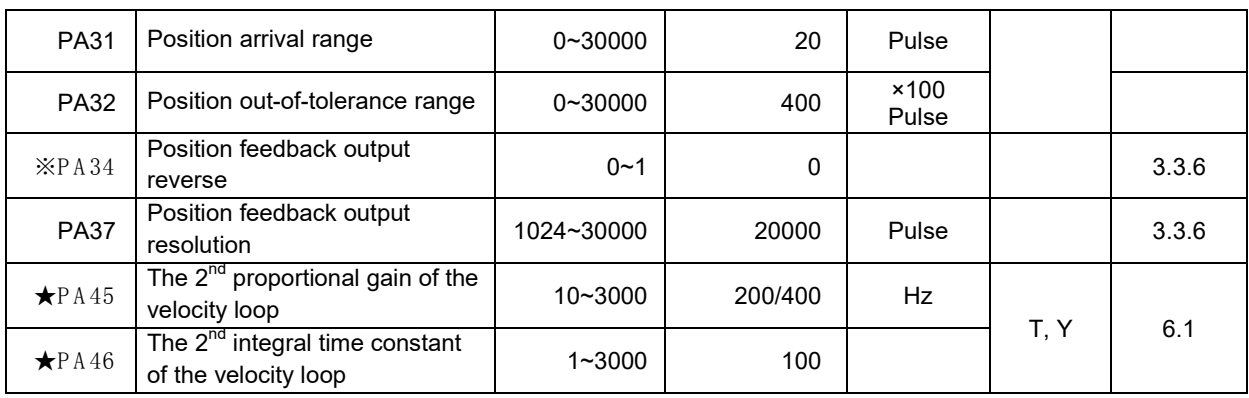

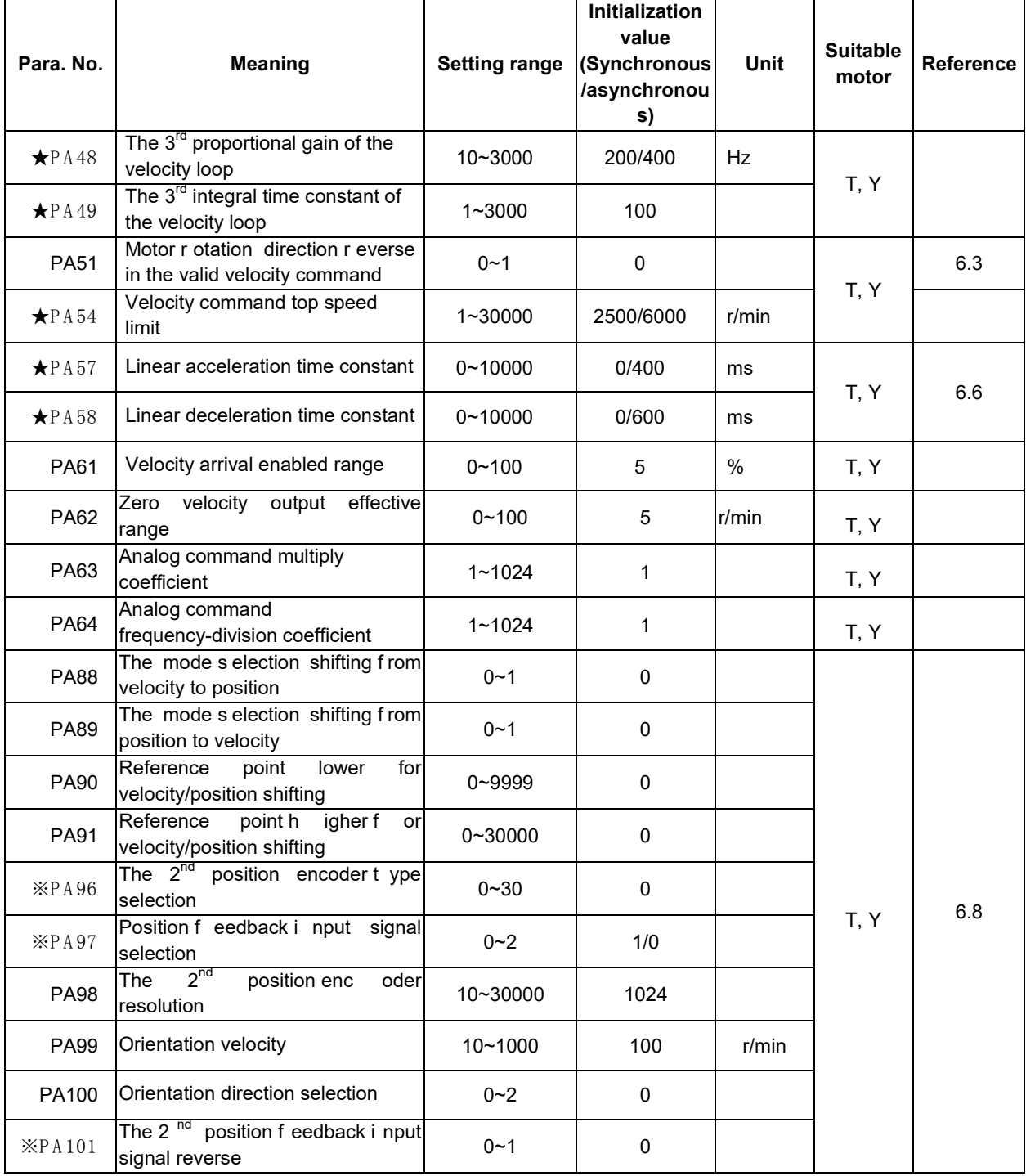

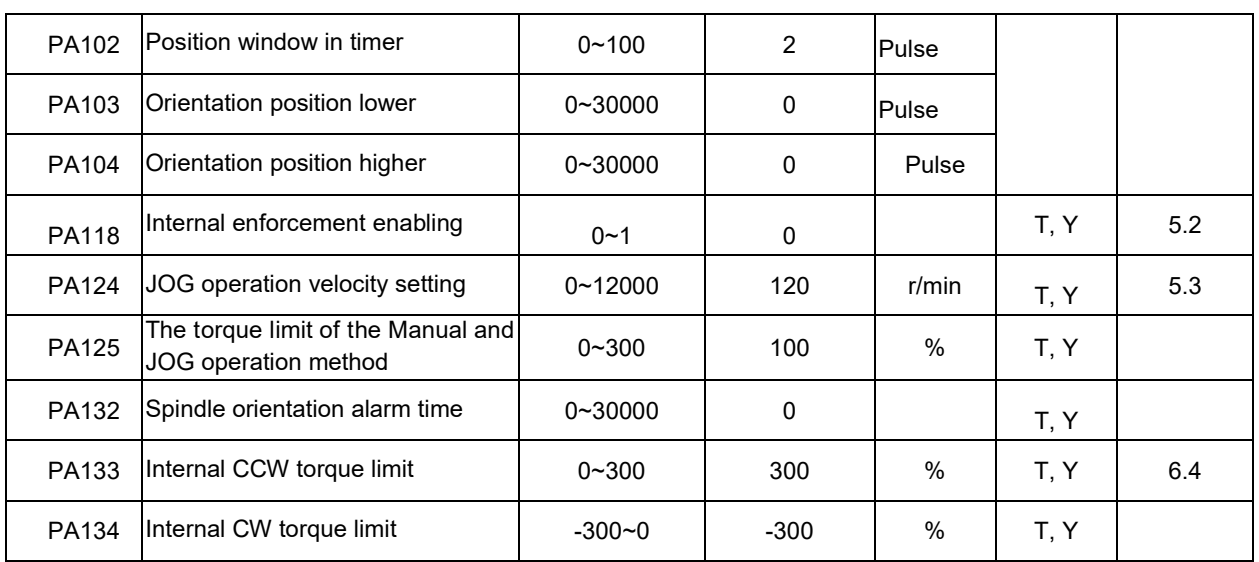

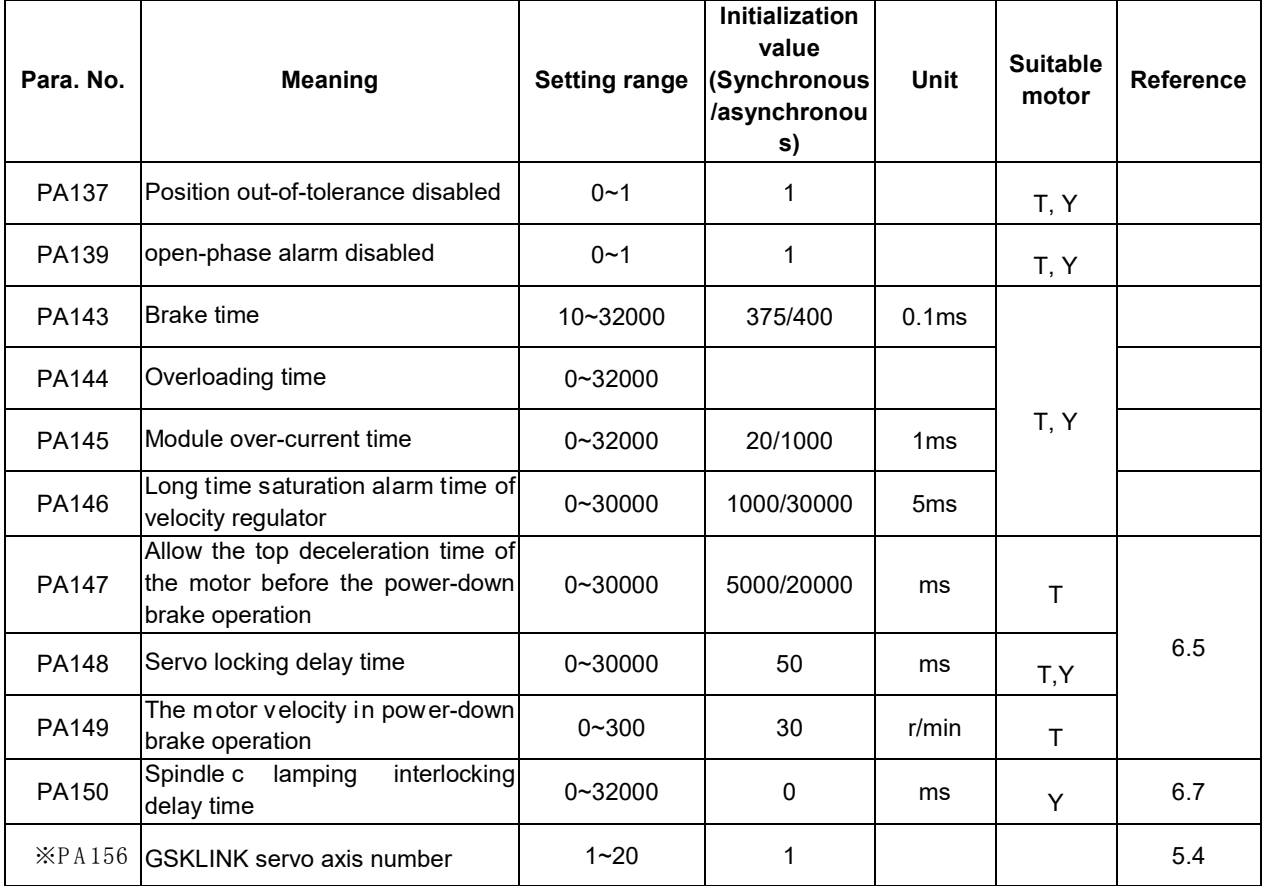

# **7.2 Parameter Meaning Details**

## P: Position control S: Velocity control

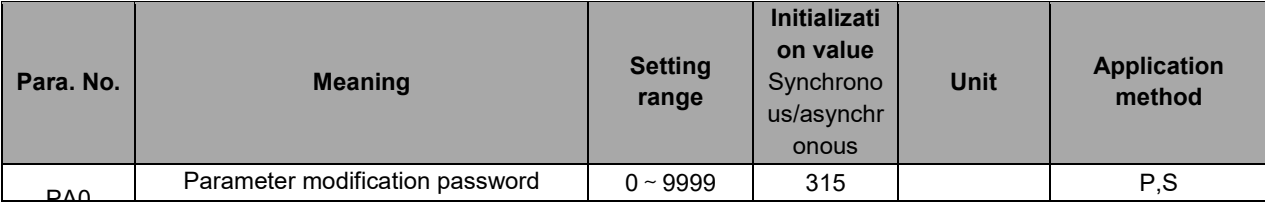

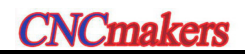

## **Preface & Safety Precaution**

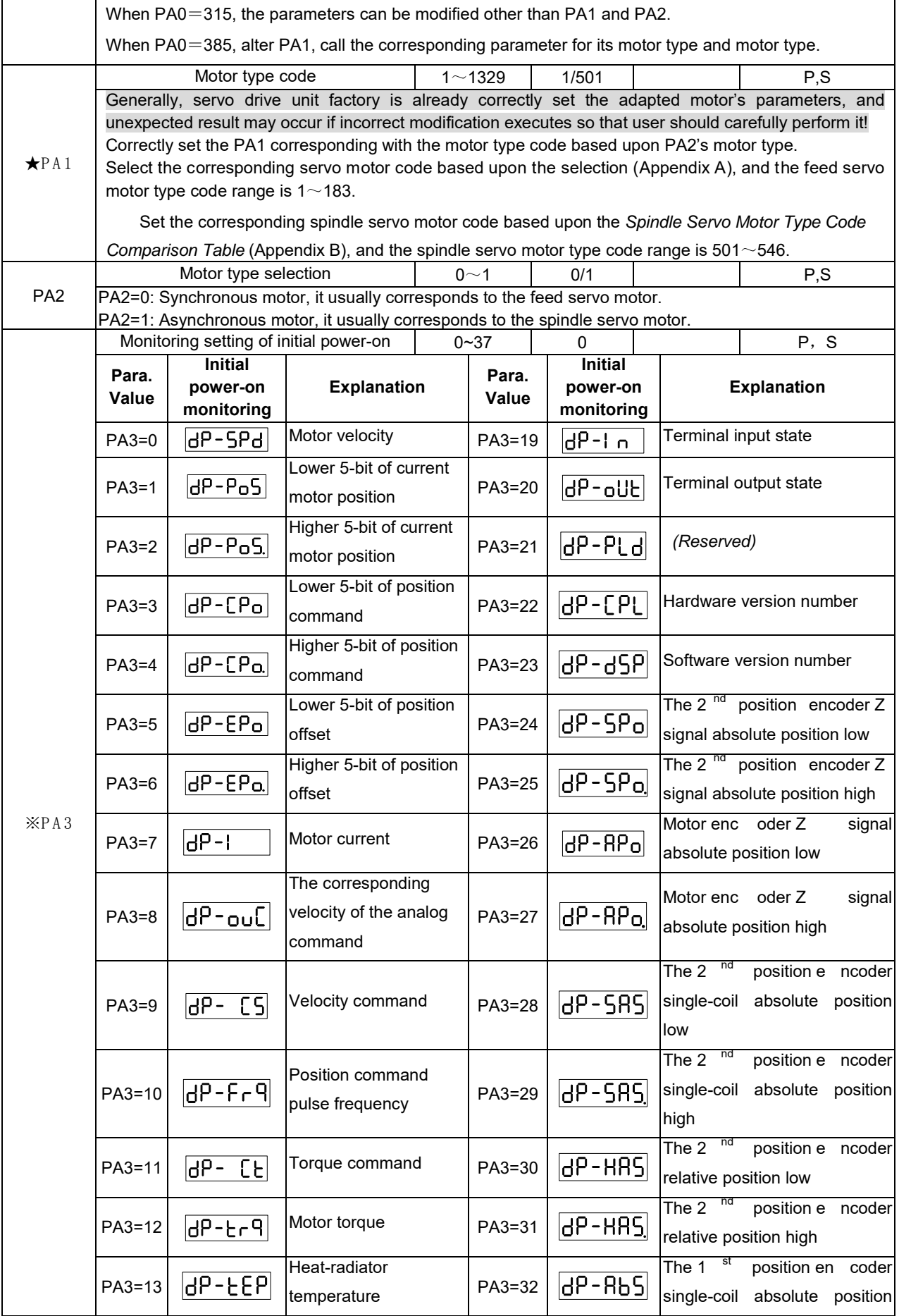

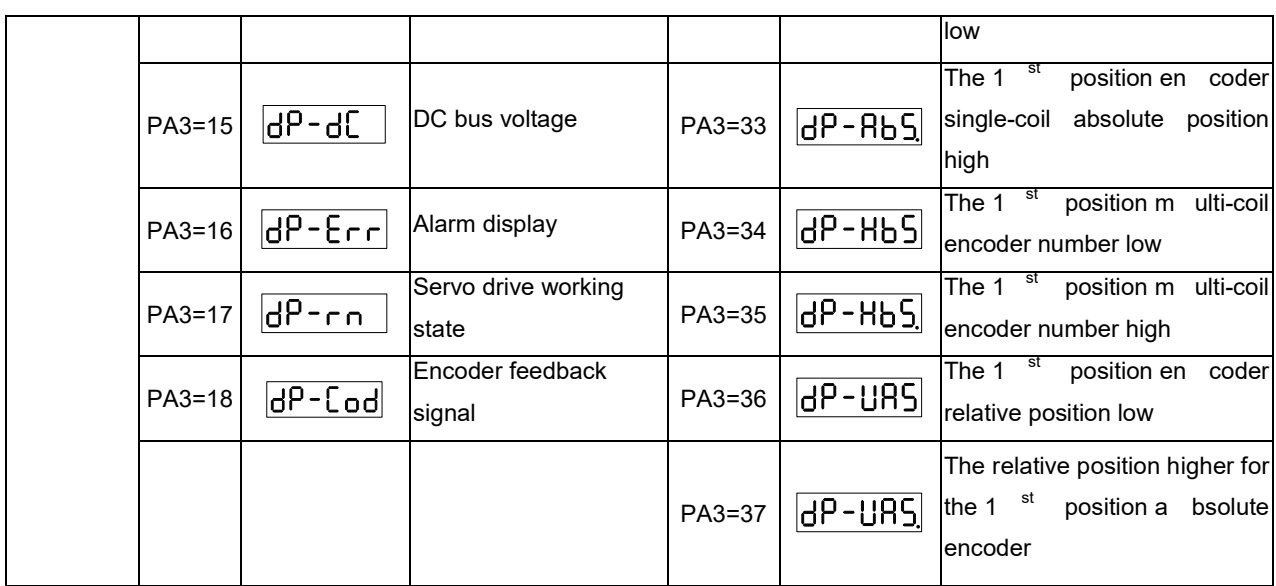

## P: P osition c ontrol S : V elocity c ontrol

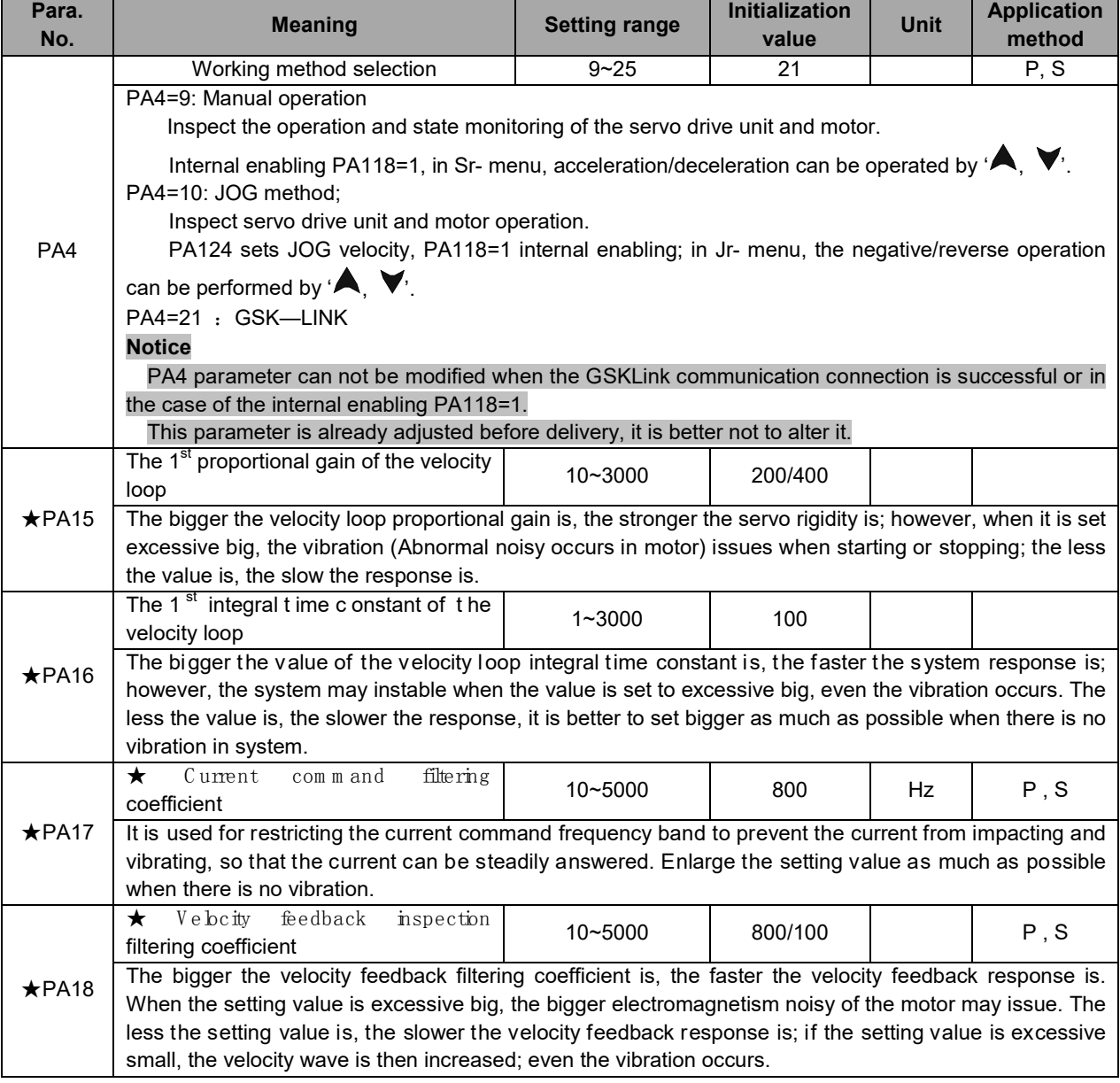

# **CNCmakers**

## **Preface & Safety Precaution**

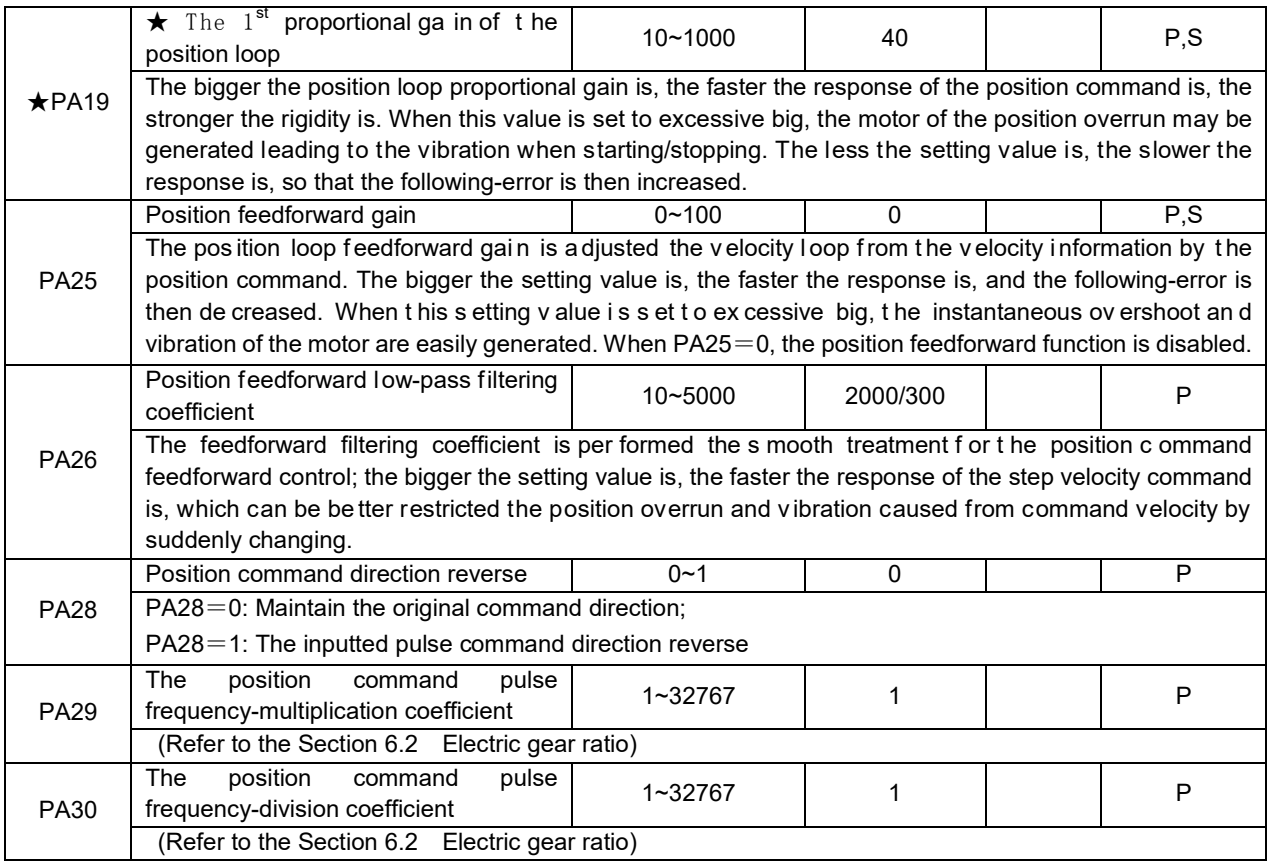

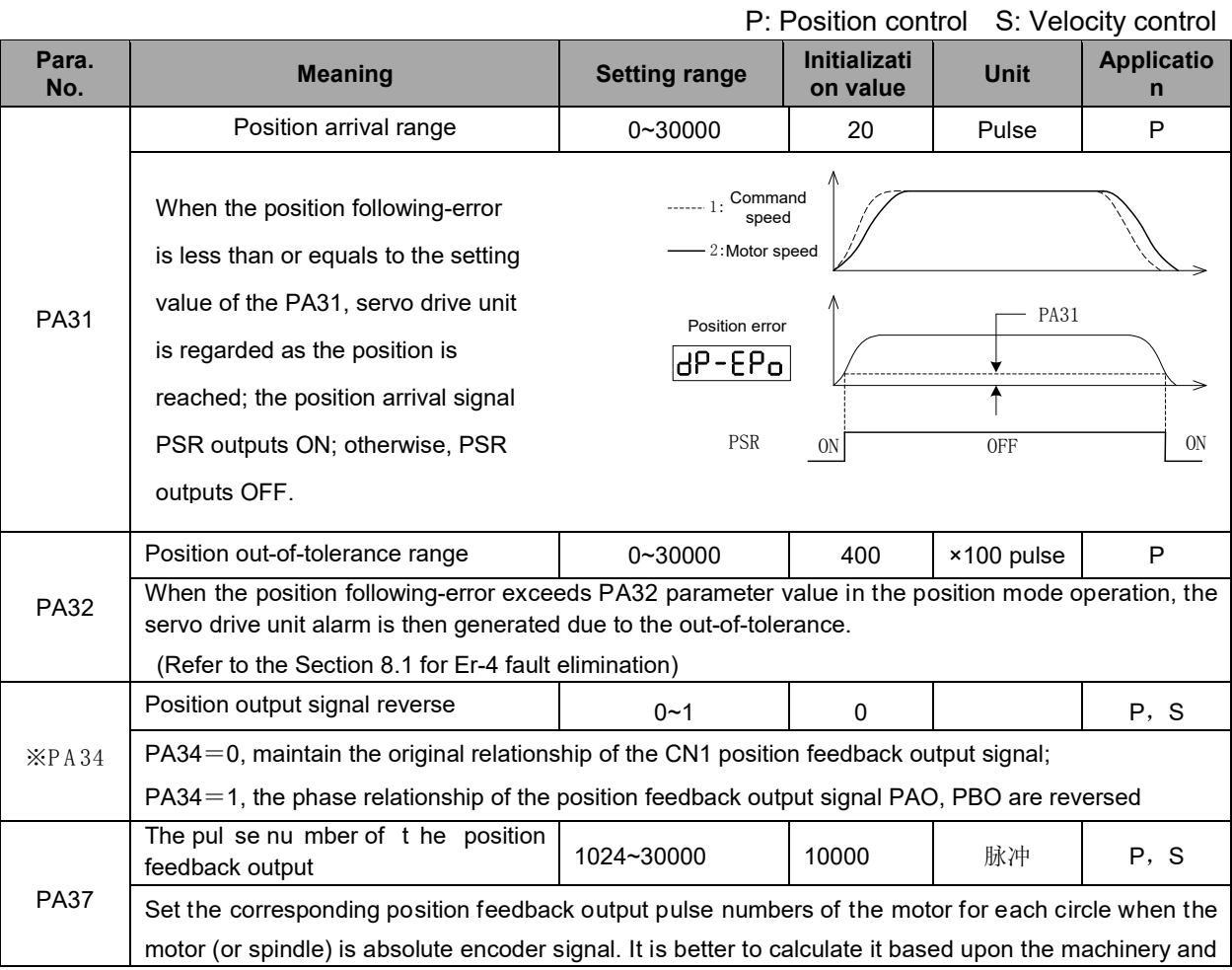

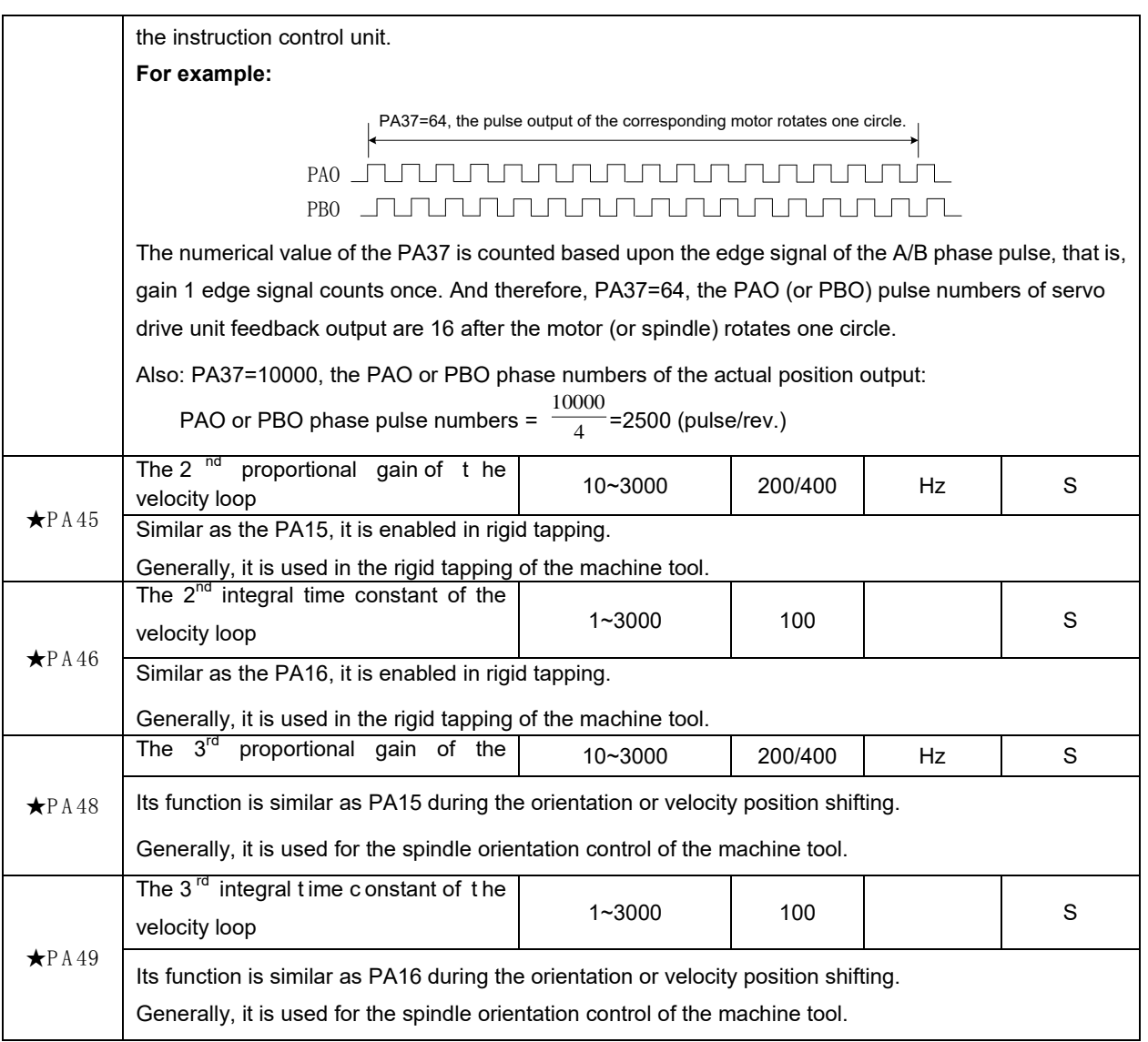

## P: Position control S: Velocity control

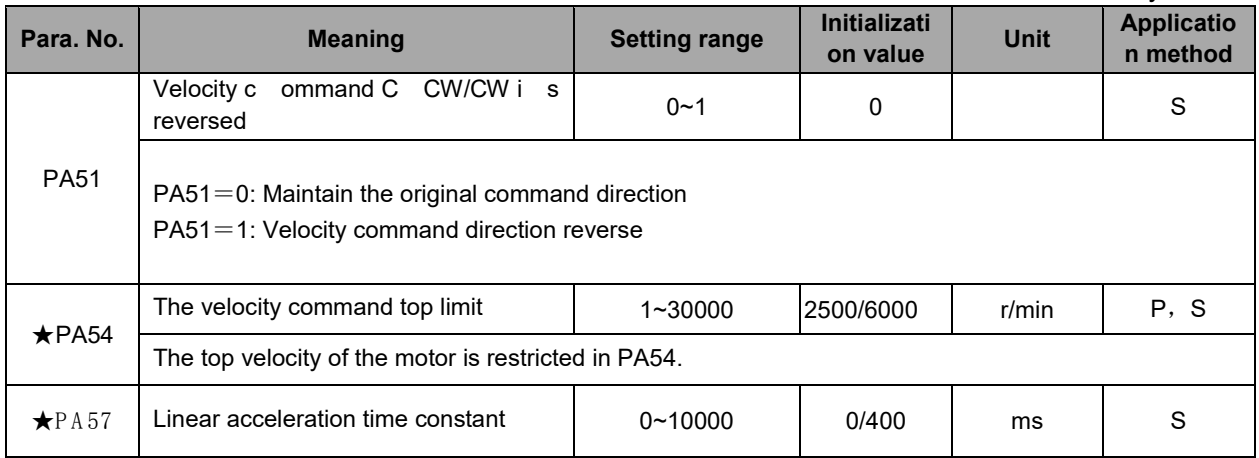

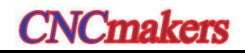

### **Preface & Safety Precaution**

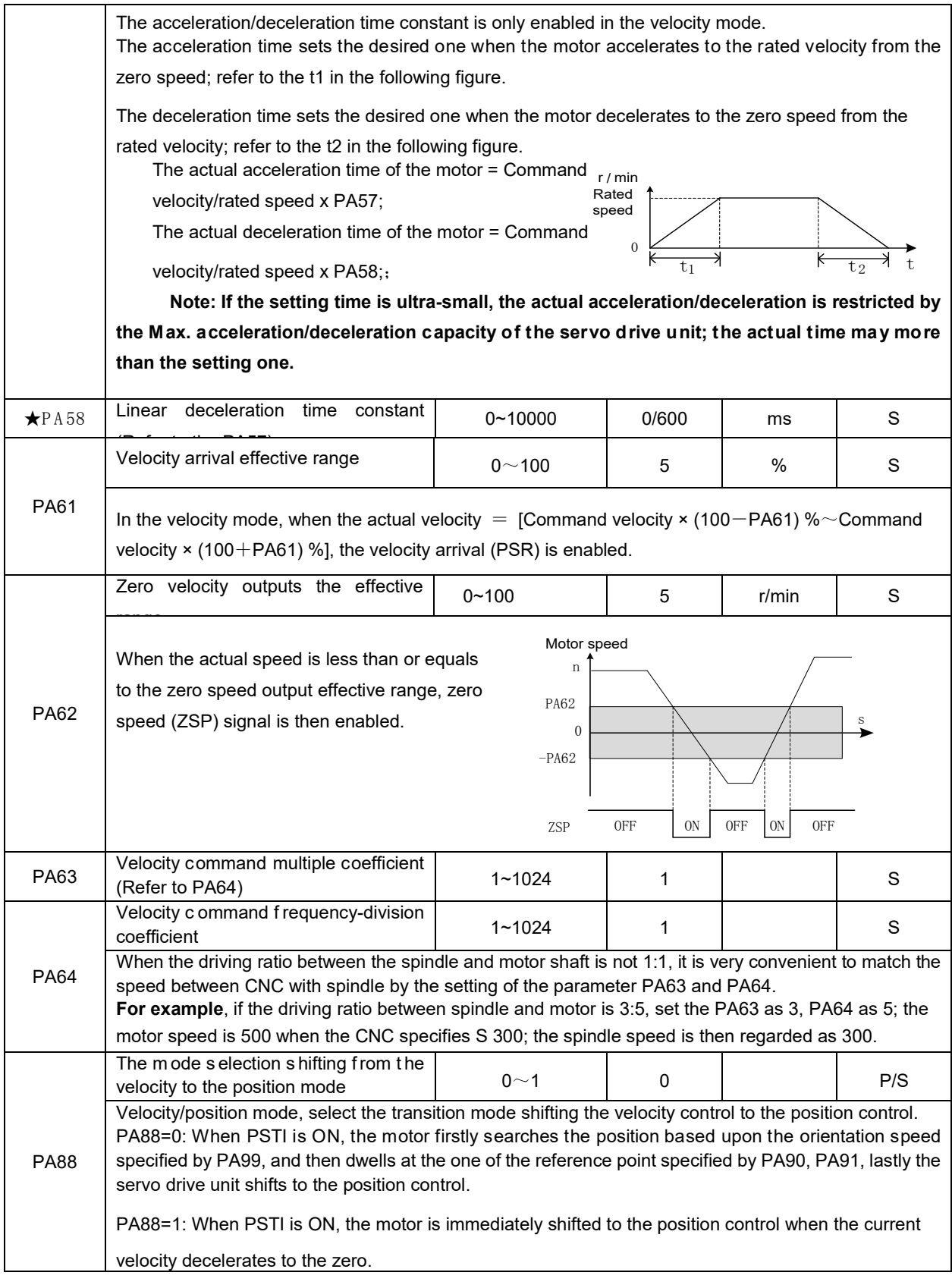

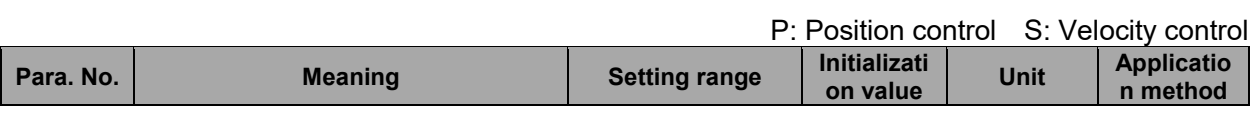

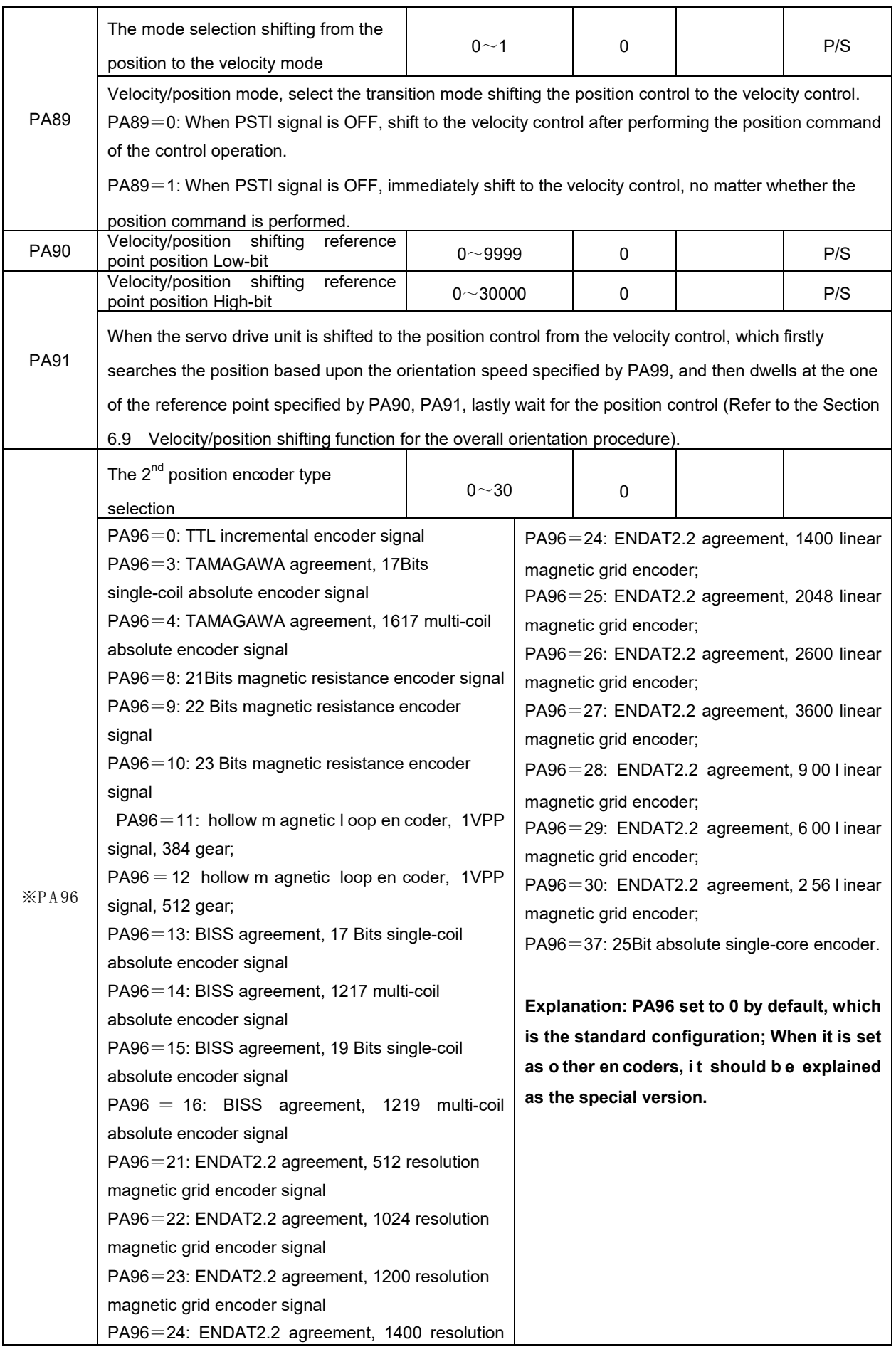

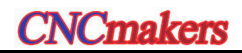

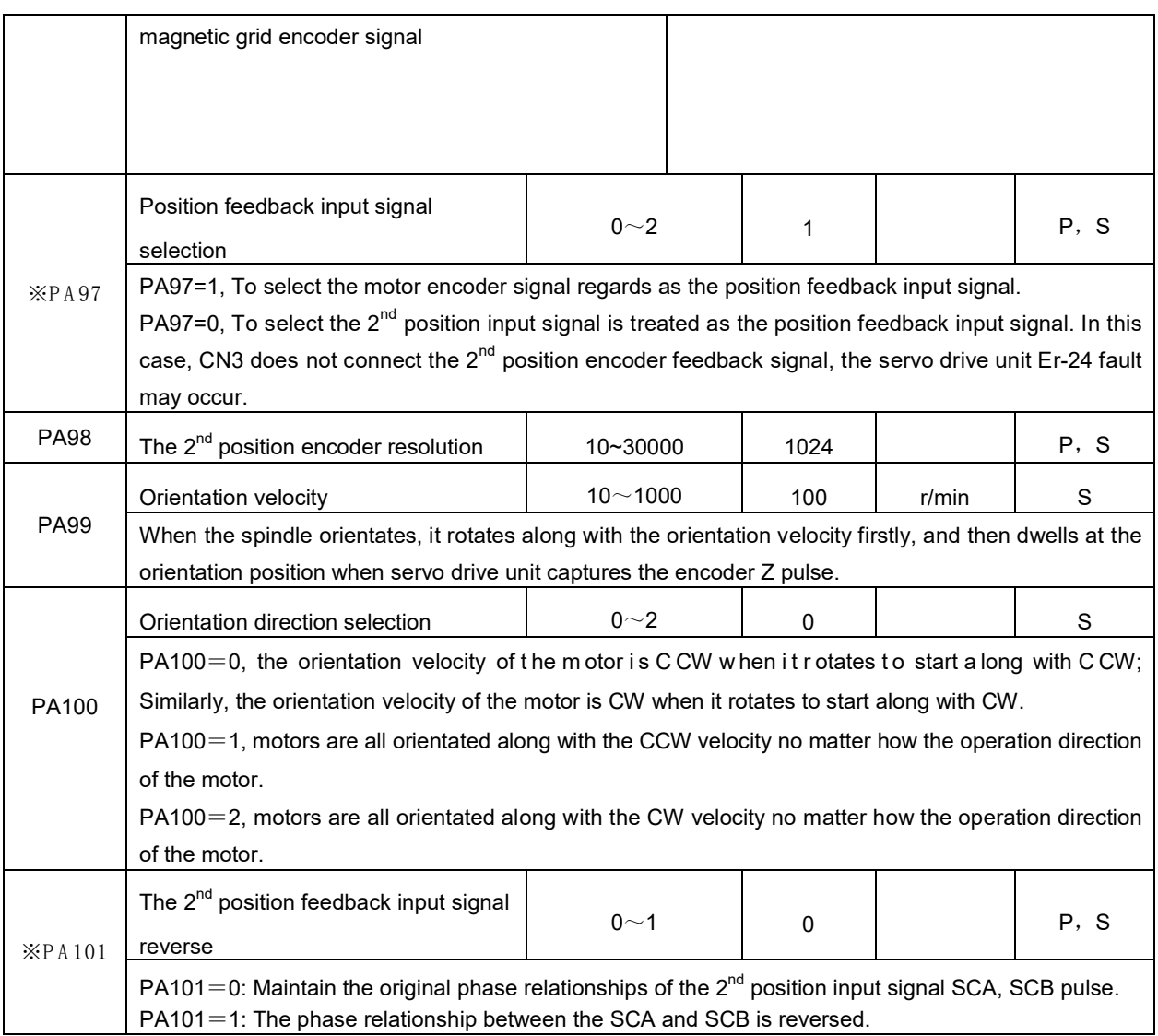

#### P: Position control S: Velocity control

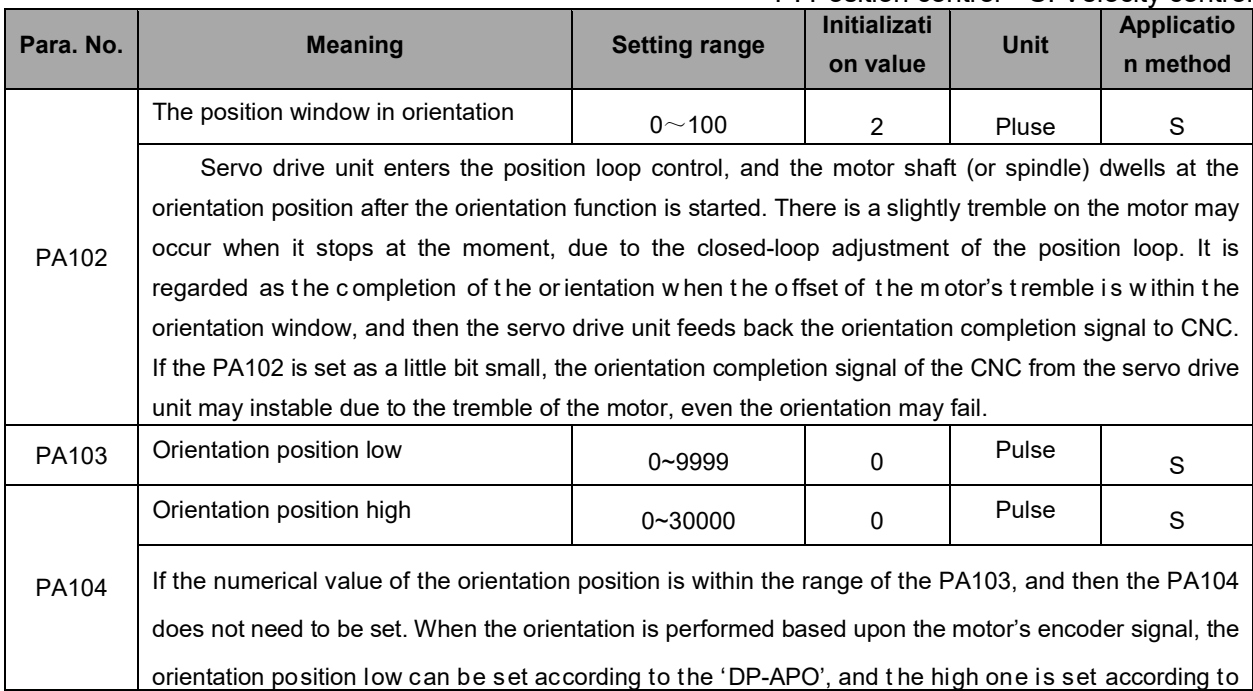

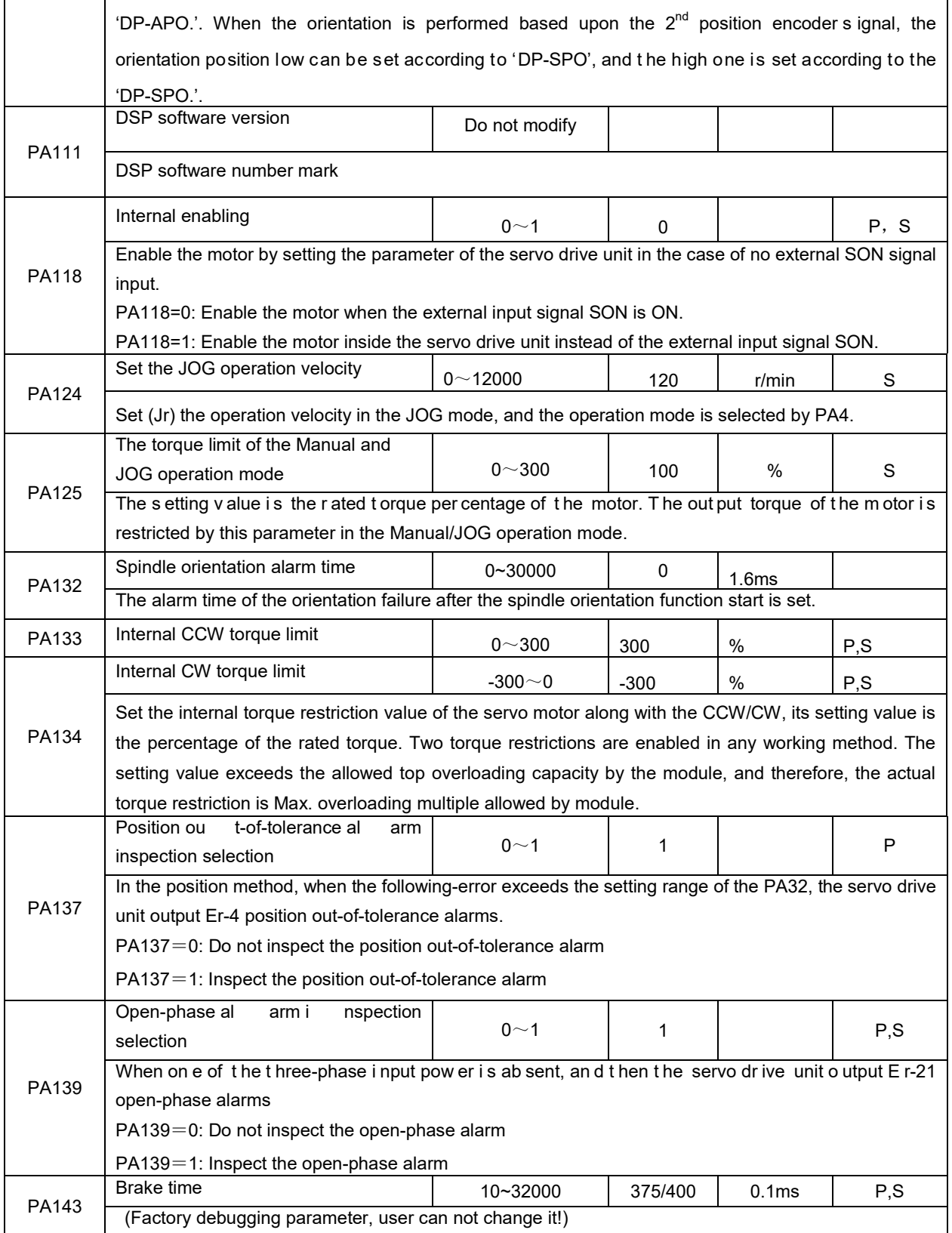

P: P osition c ontrol S : V elocity c ontrol

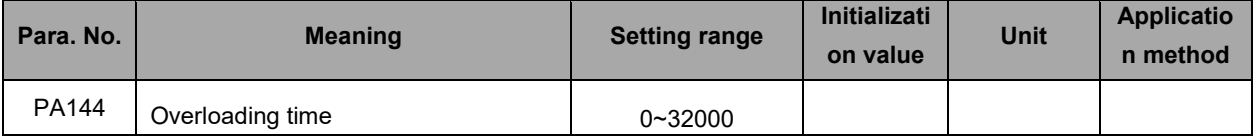

# **CNCmakers**

## **Preface & Safety Precaution**

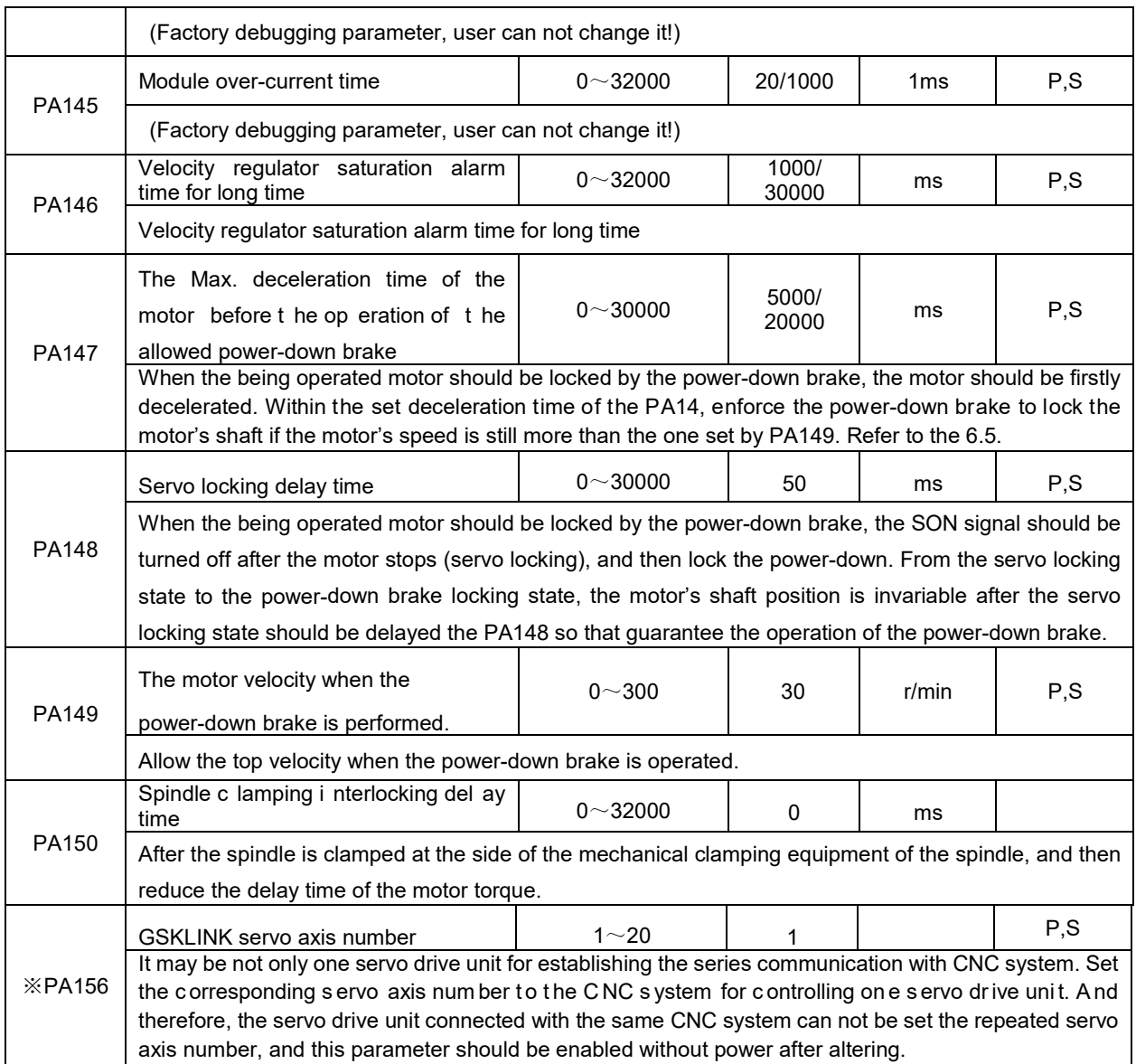
# CHAPTER EIGHT ABN ORMALITY & TROUBLESHOOTING

#### **Caution**  $\triangleright$  If the servo drive unit or the motor should be disassembled because of the inspection or maintenance, it is better to operate it with the professional personnel or contact the technicians;

 $\triangleright$  When the servo drive unit abnormality occurs, the abnormalities can be inspected or treated after the power is cut off for more than 5min till the 'CHARGE' indicator is turned off, prevent the remaining voltage of the servo drive unit from hurting the person.

## **8.1 Meaning and Treatment of Alarm or Prompt Code**

The motor may stop when the servo drive unit inspects the fault; simultaneously, the 2-LED at the right enters the flashing state, and then the alarm code  $E - \Box \Box$  displays on the operational panel. Also, enter the  $\overline{dP$ - $\overline{Err}$  menu, and then check the current alarm code. Refer to the related content based upon the alarm code, and comprehend the fault reasons and troubleshootings.

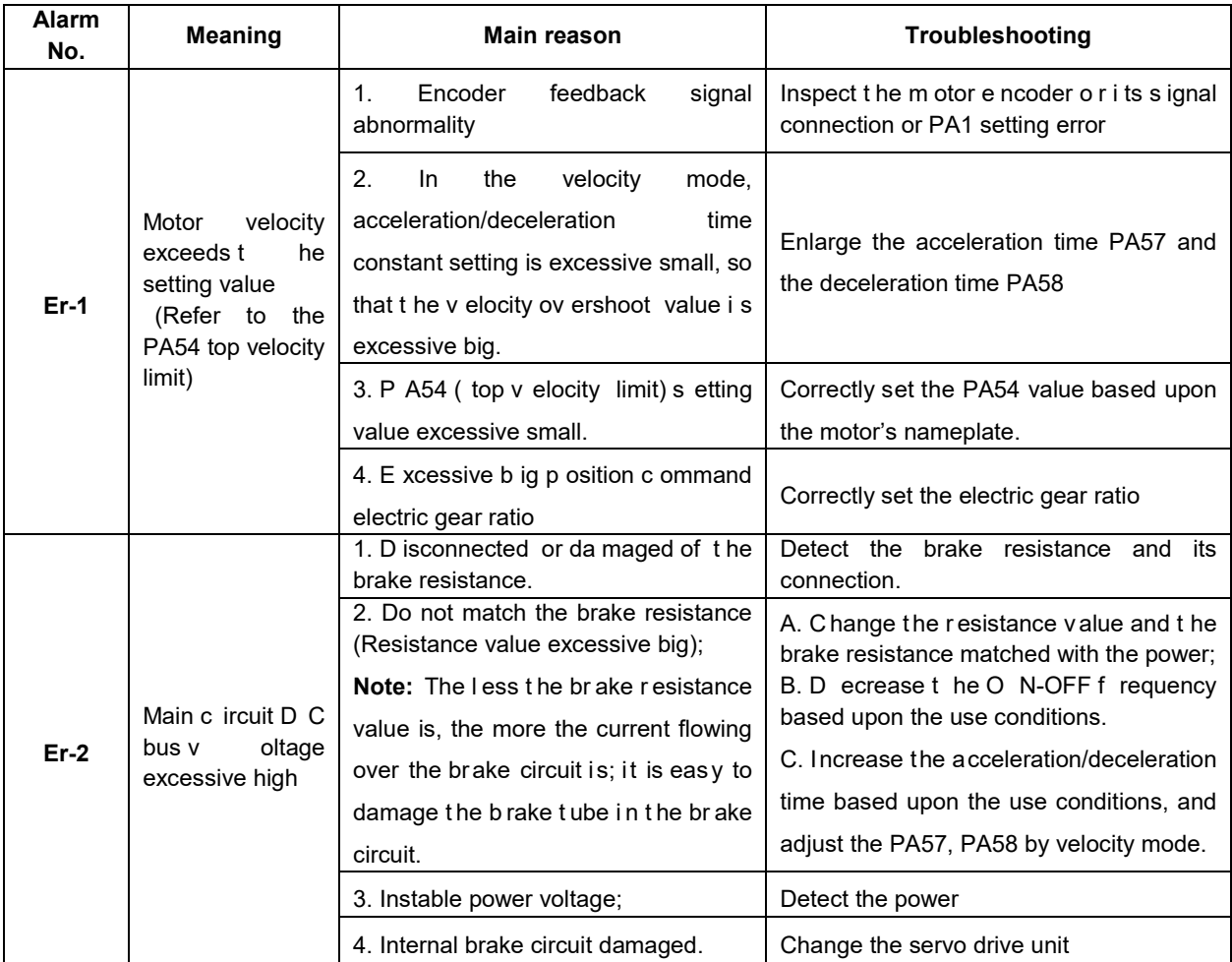

# **CNCmakers**

## **Preface & Safety Precaution**

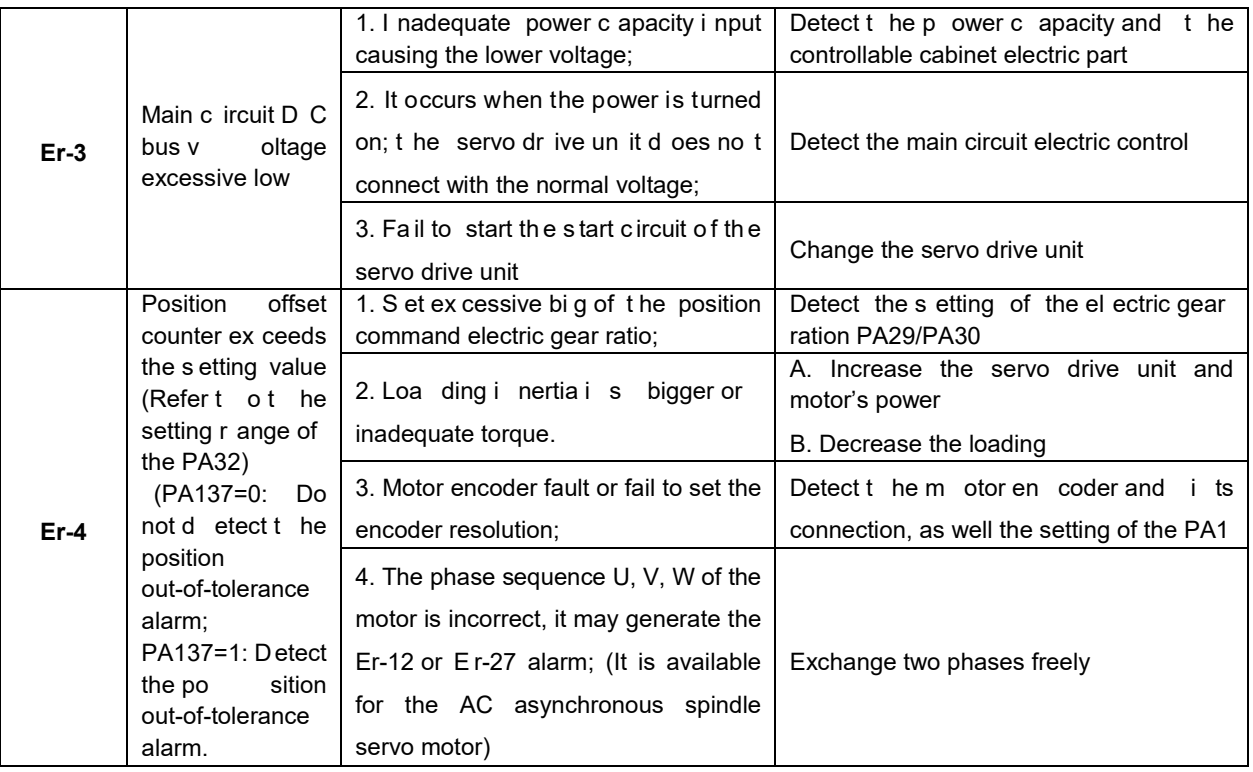

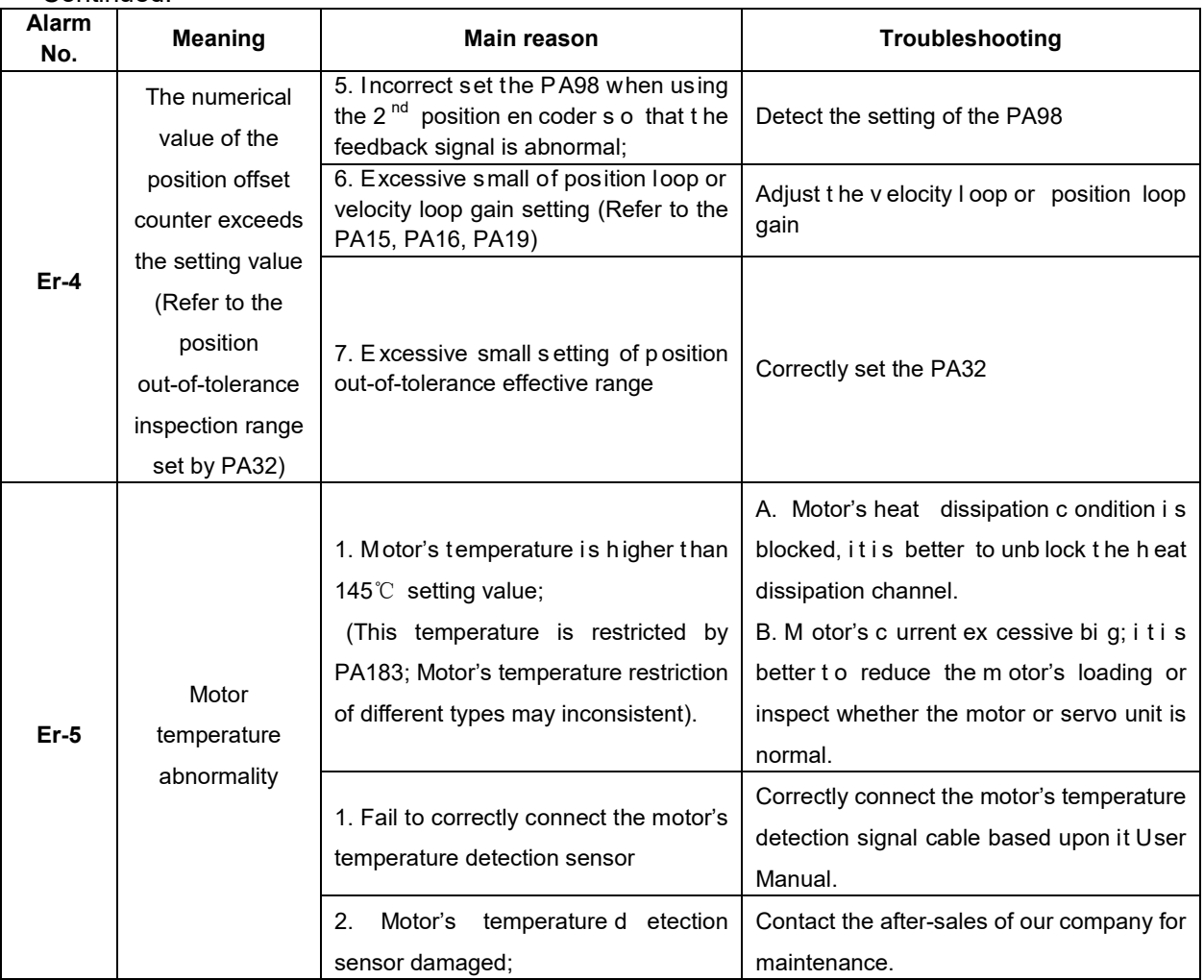

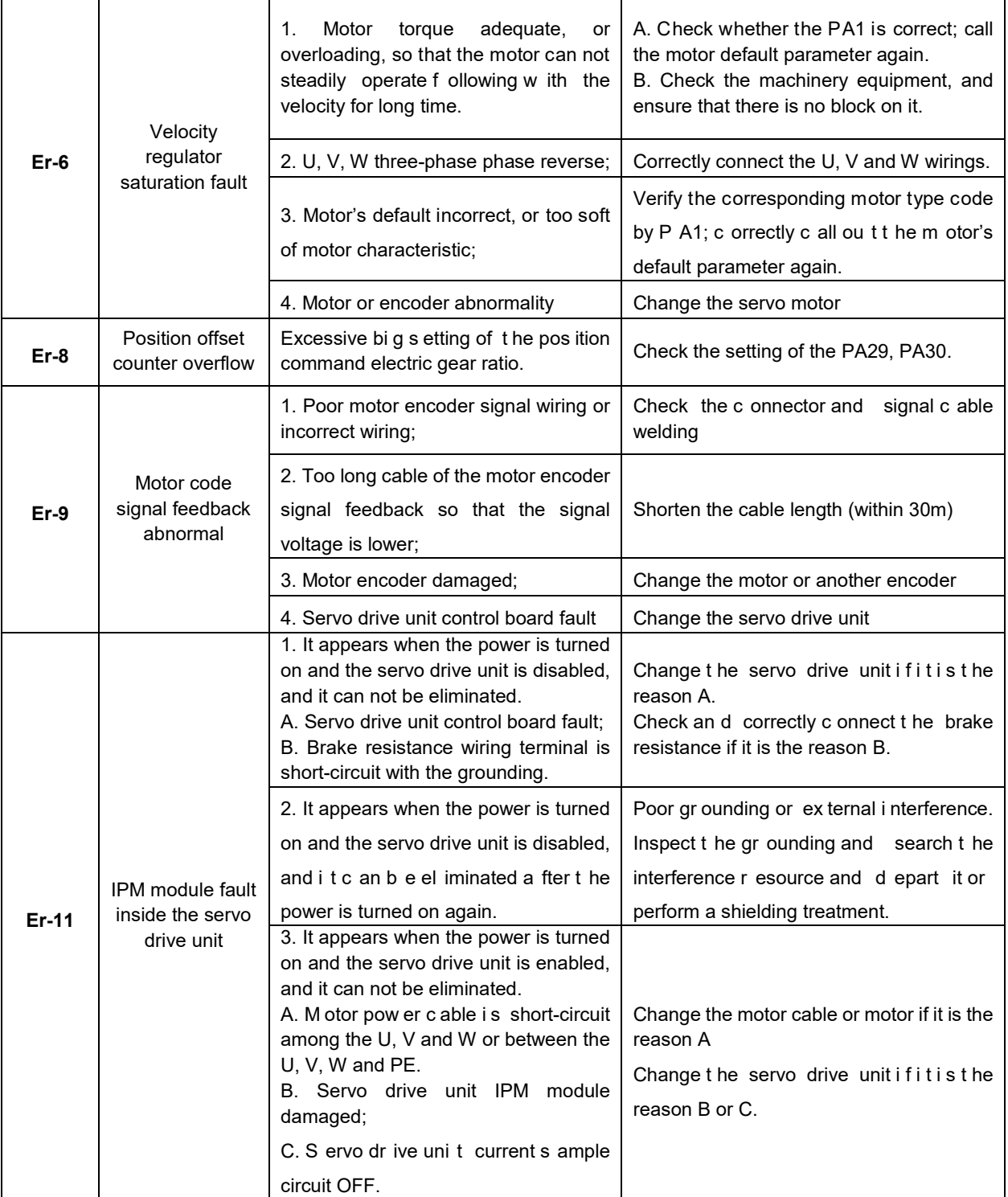

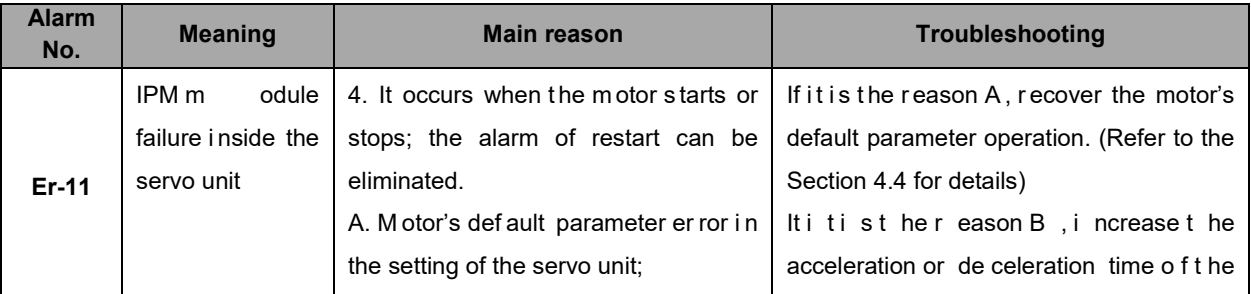

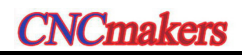

## **Preface & Safety Precaution**

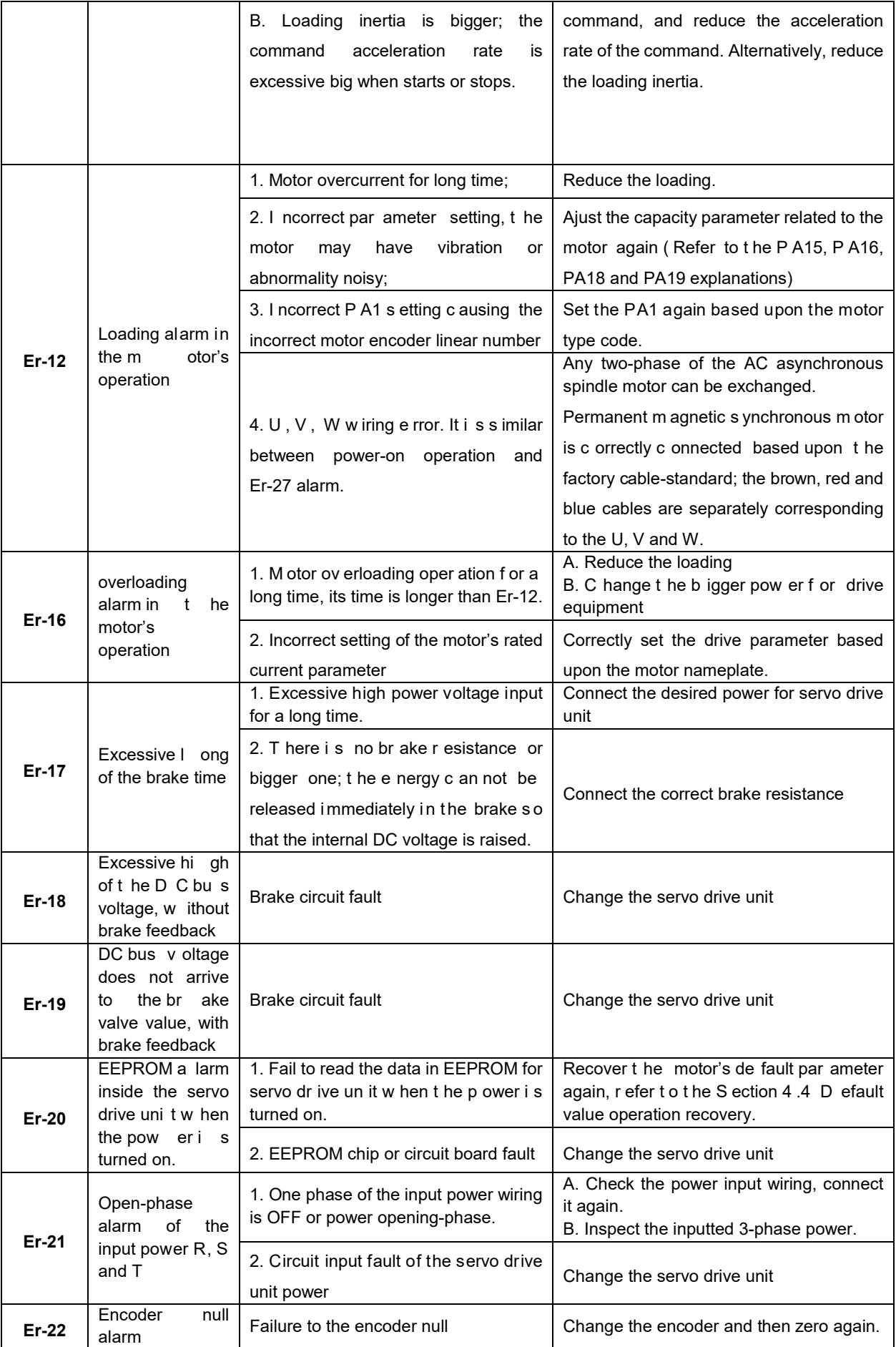

### **Chapter Eight Abnormality & Troubleshooting**

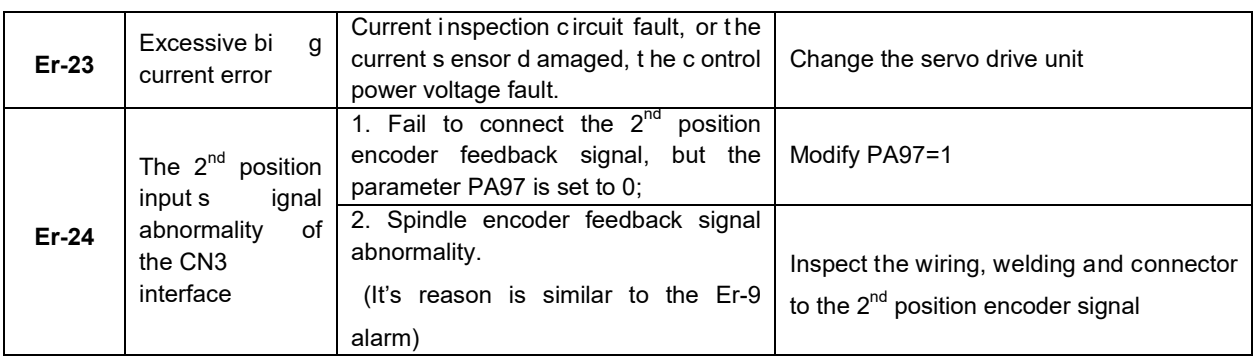

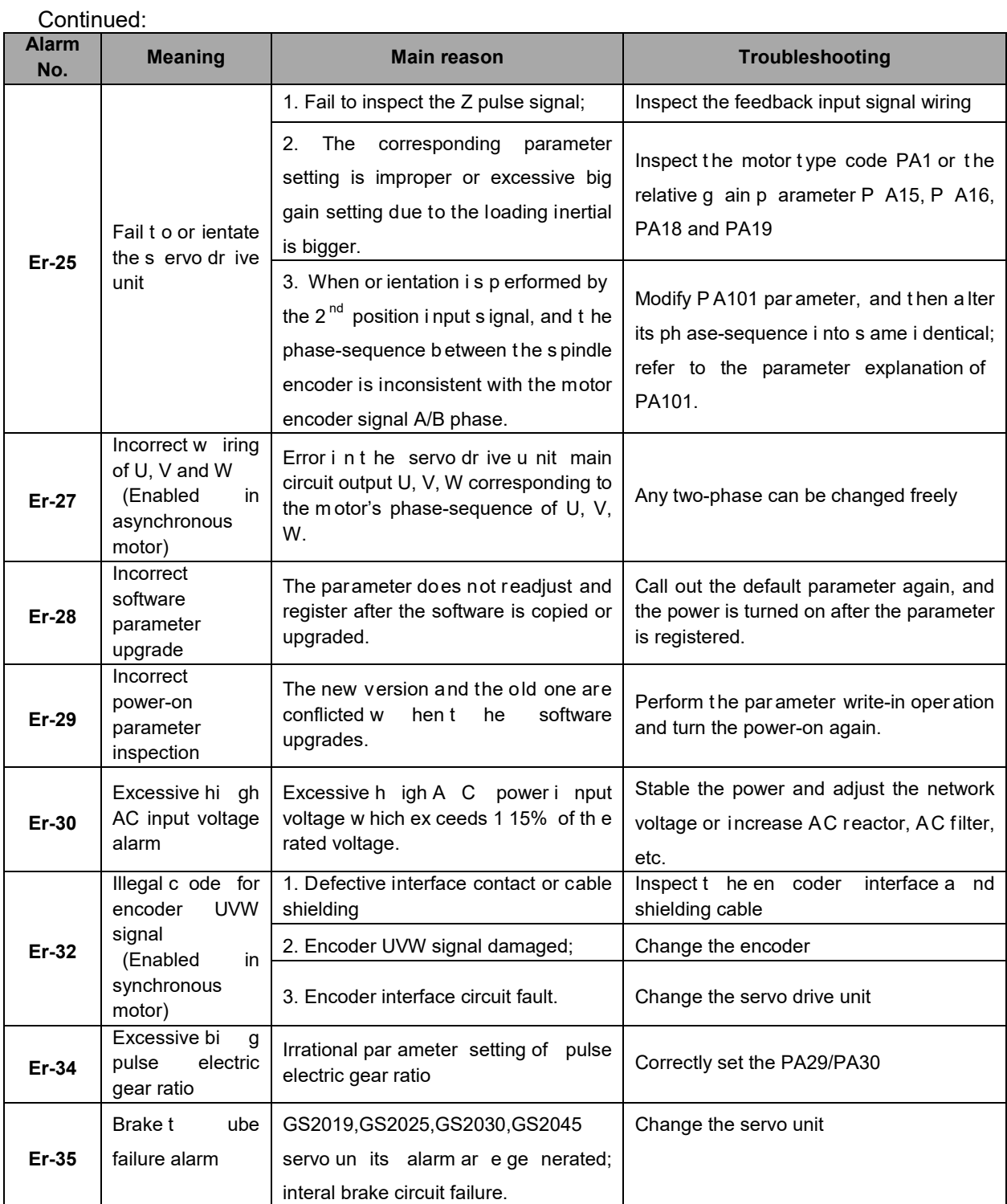

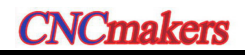

## **Preface & Safety Precaution**

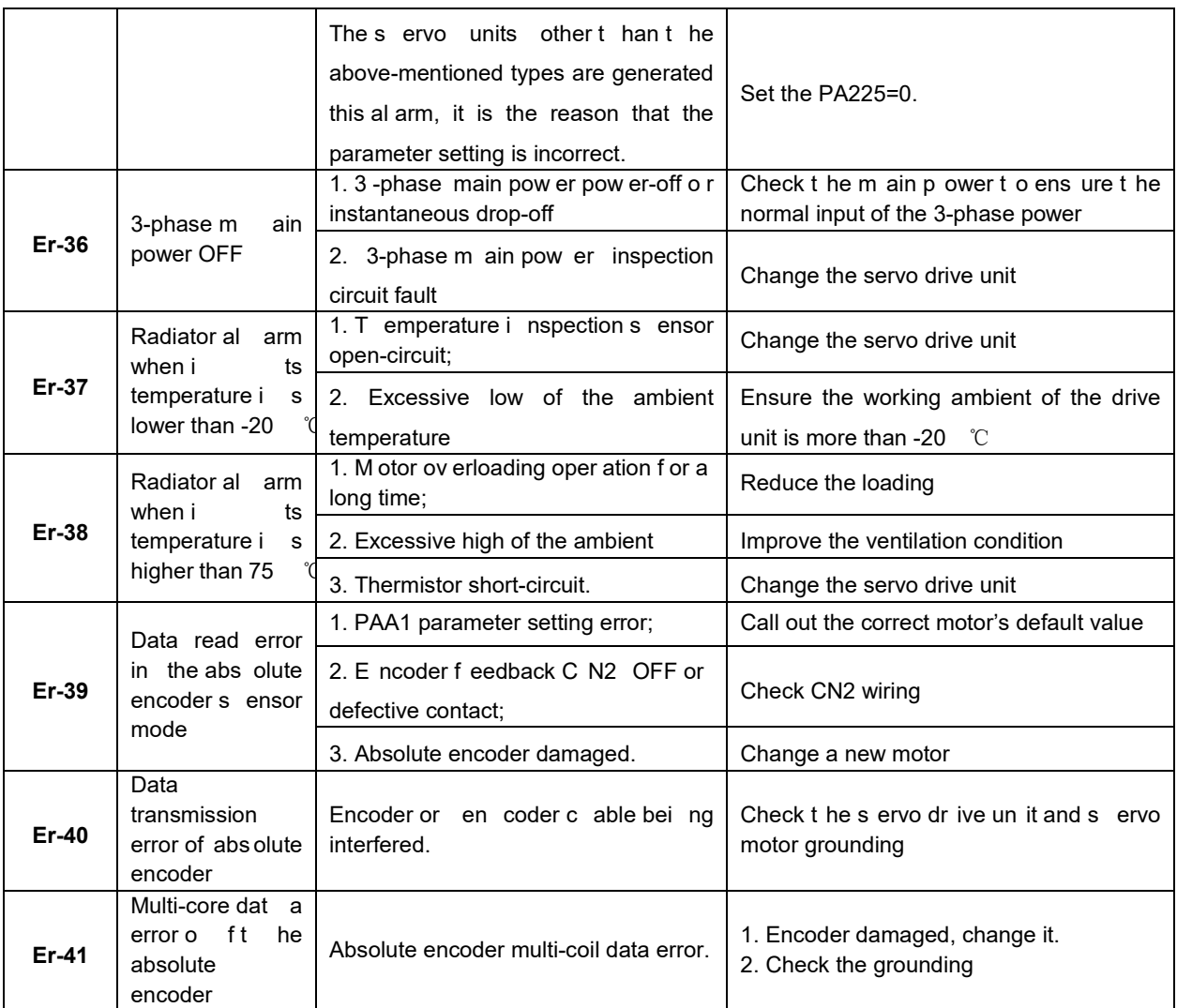

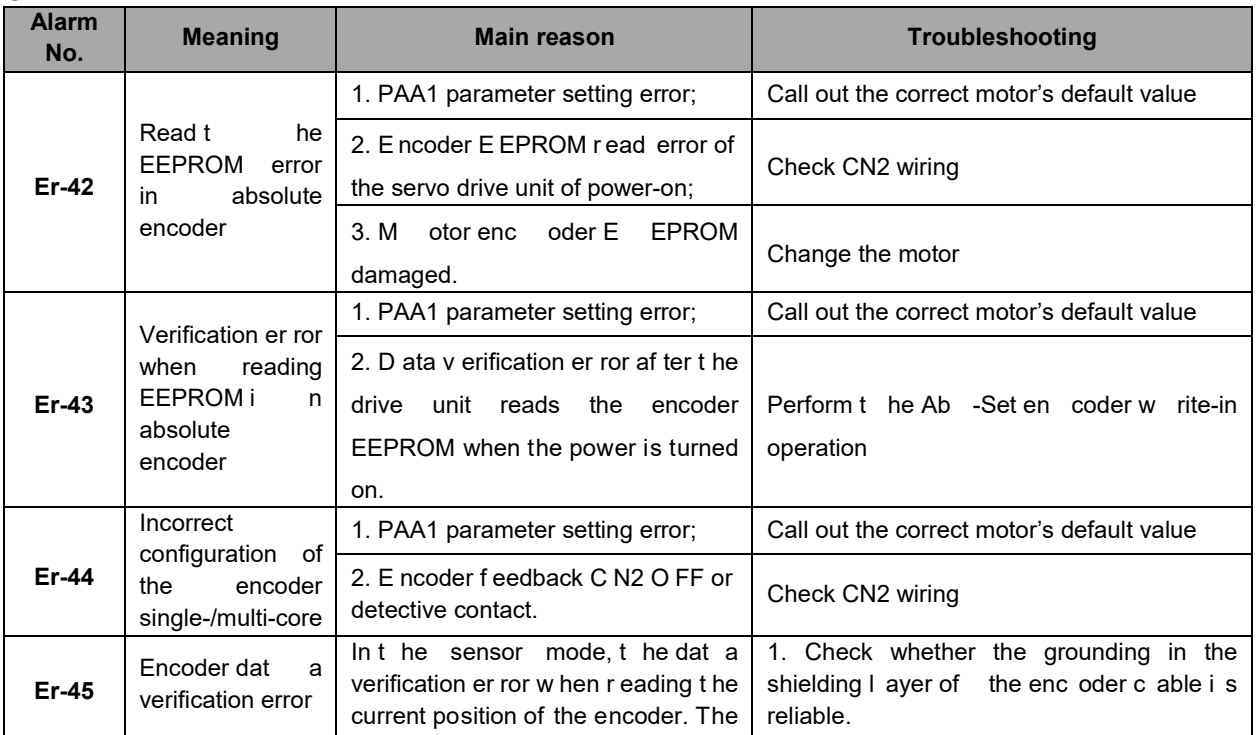

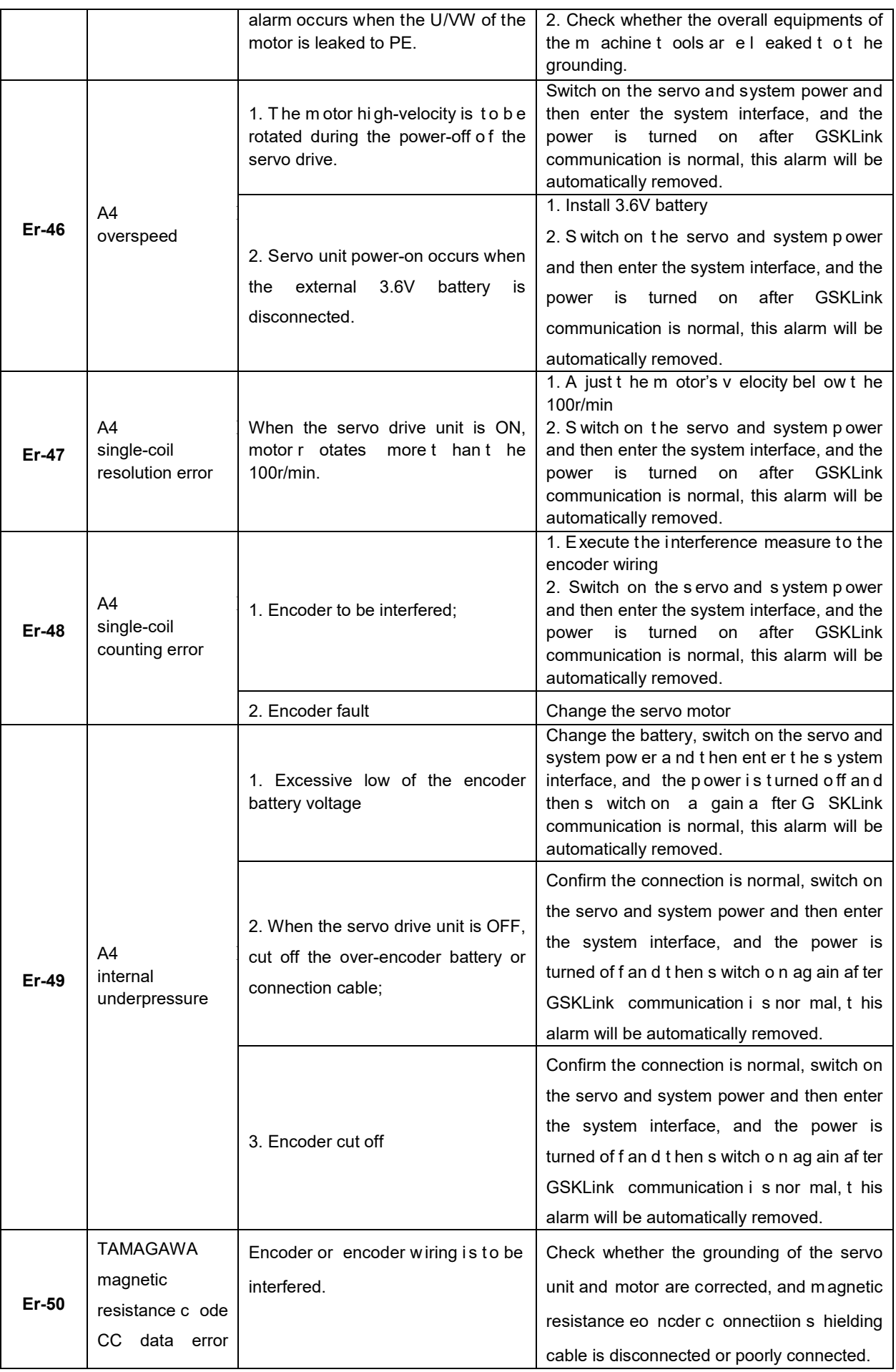

# **CNCmakers**

## **Preface & Safety Precaution**

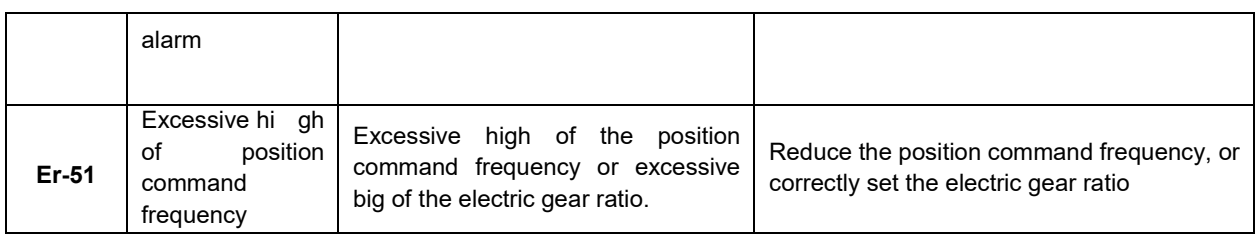

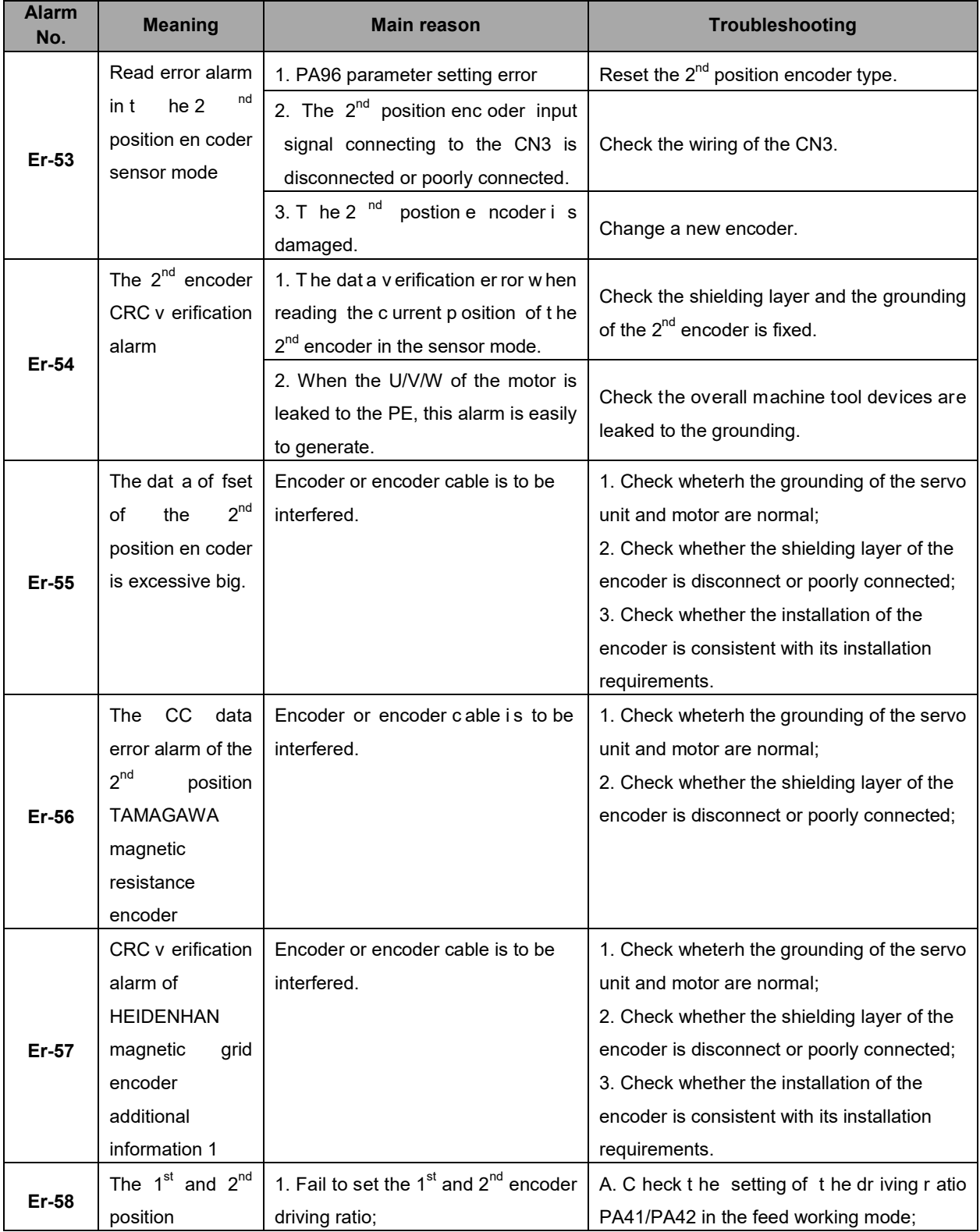

### **Chapter Eight Abnormality & Troubleshooting**

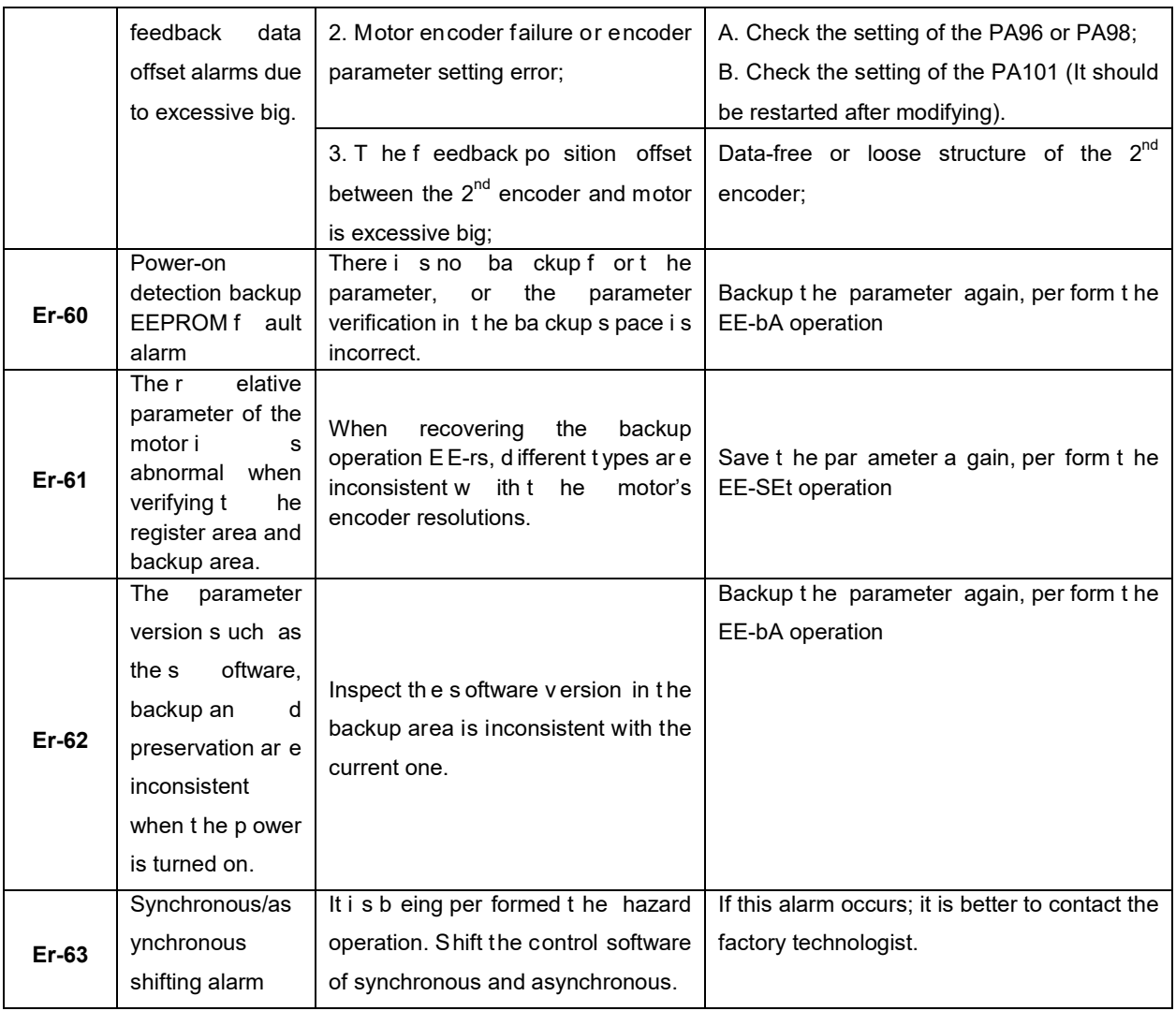

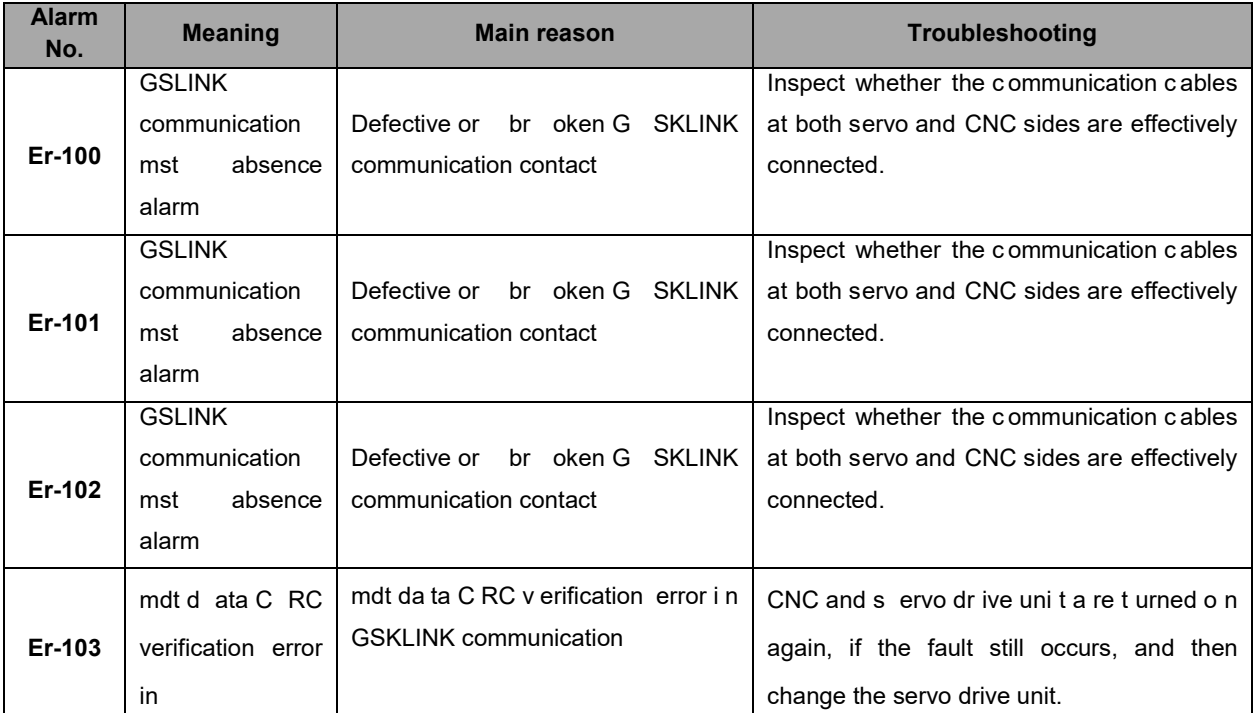

# **CNCmakers**

### **Preface & Safety Precaution**

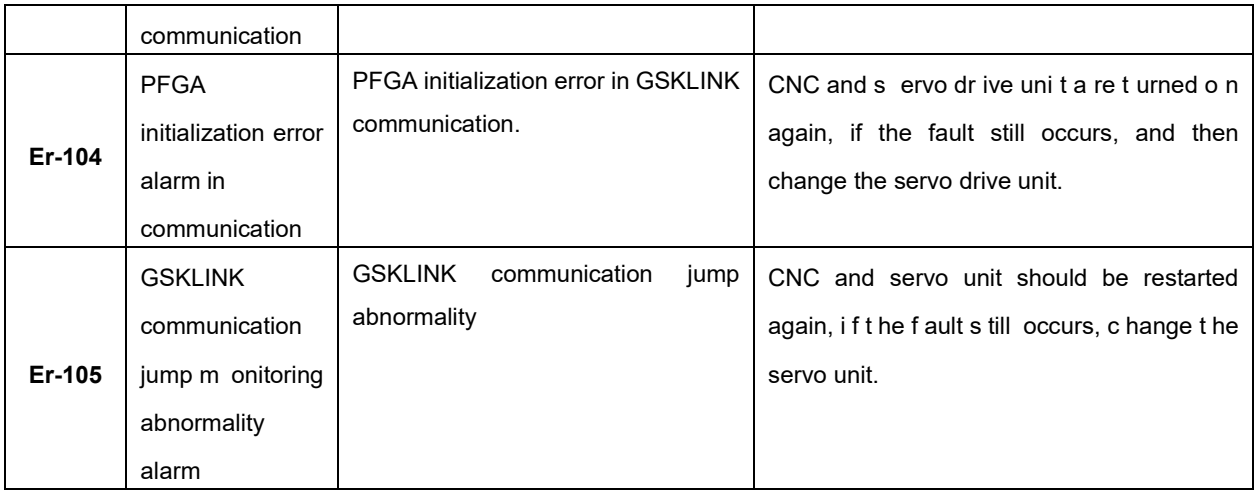

Servo unit shows its alarm, which means that servo unit prompts user to pay attention to the relevant alarm contents; it is better to treat it immediately, prevent the fault from generating. The servo unit still can be normally operated before the alarm occurs.

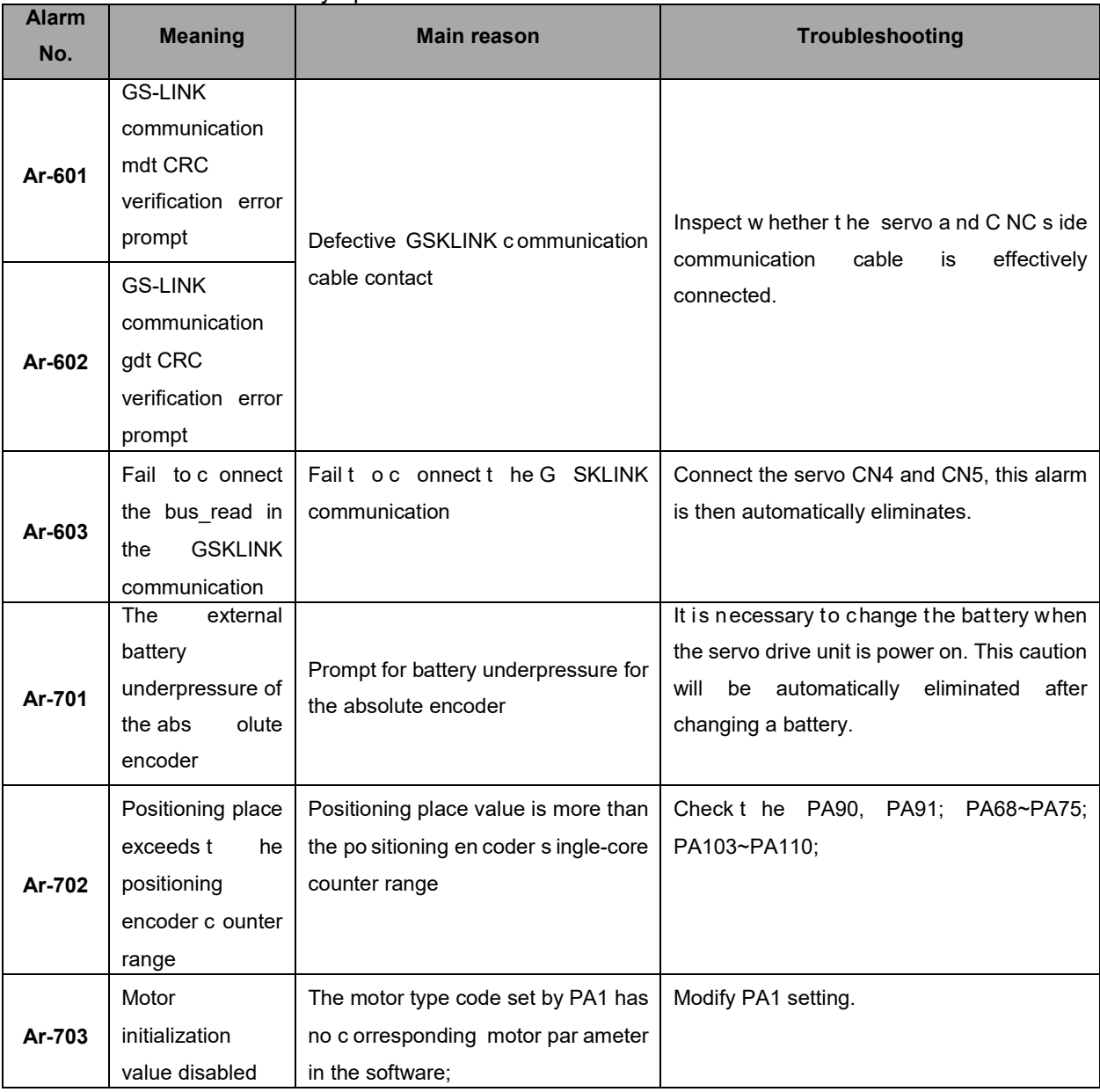

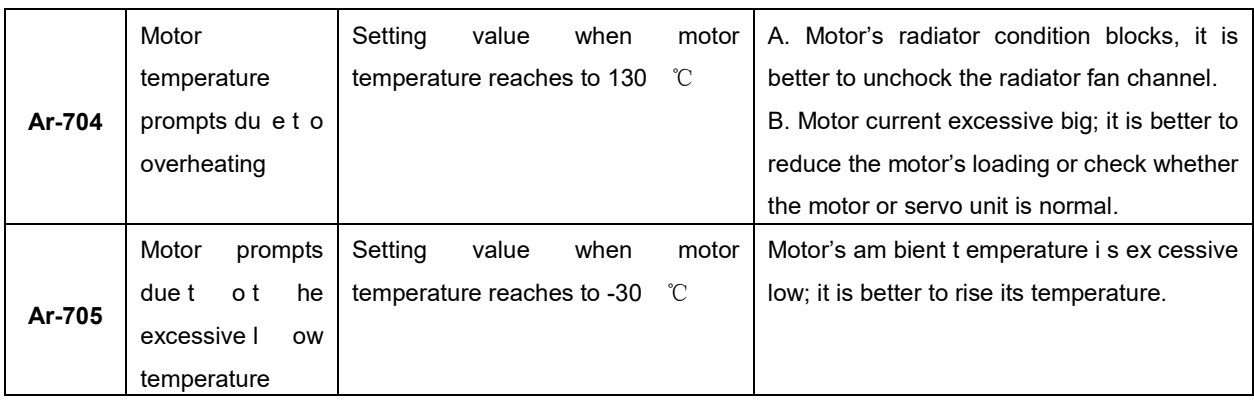

# **8.2 Normal Troubleshooting**

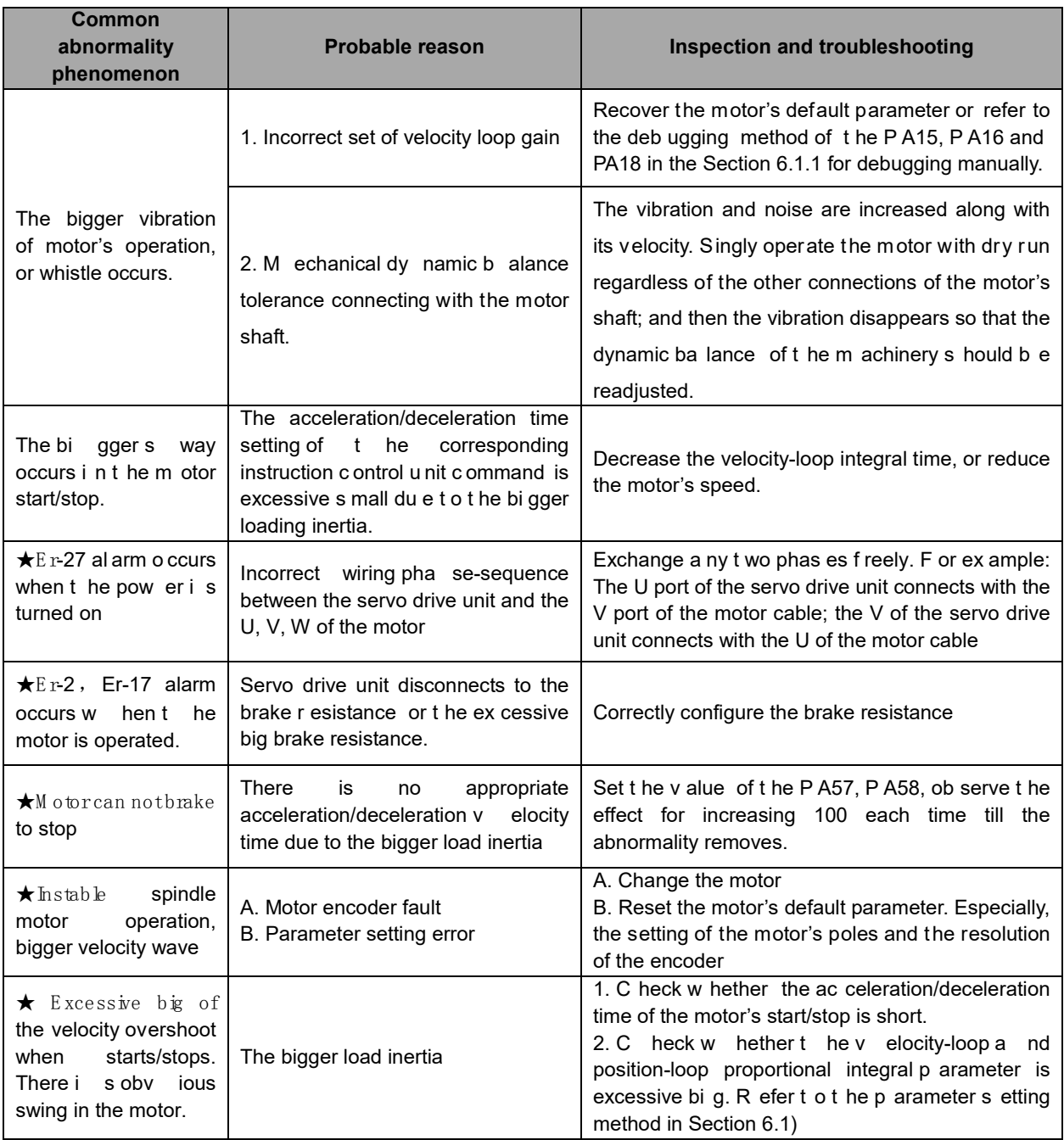

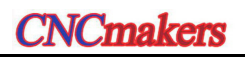

## **Preface & Safety Precaution**

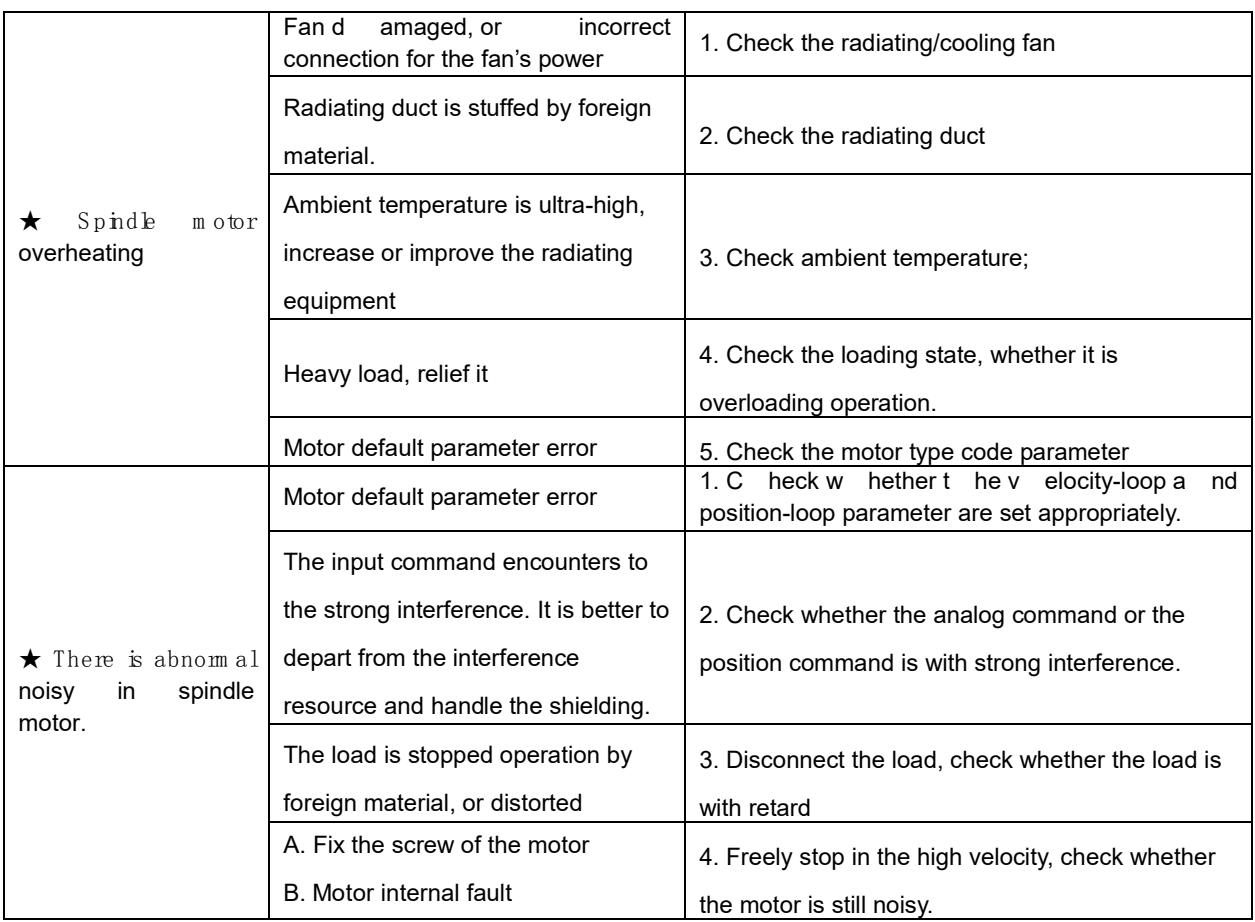

# **8.3 Inspection and Maintenance of Servo Drive Unit**

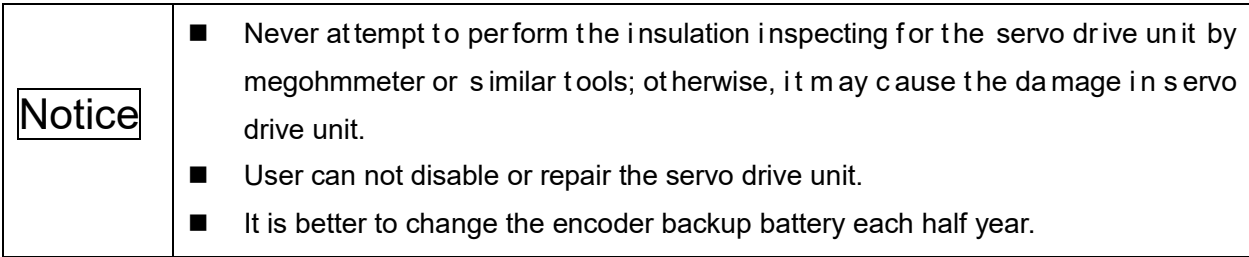

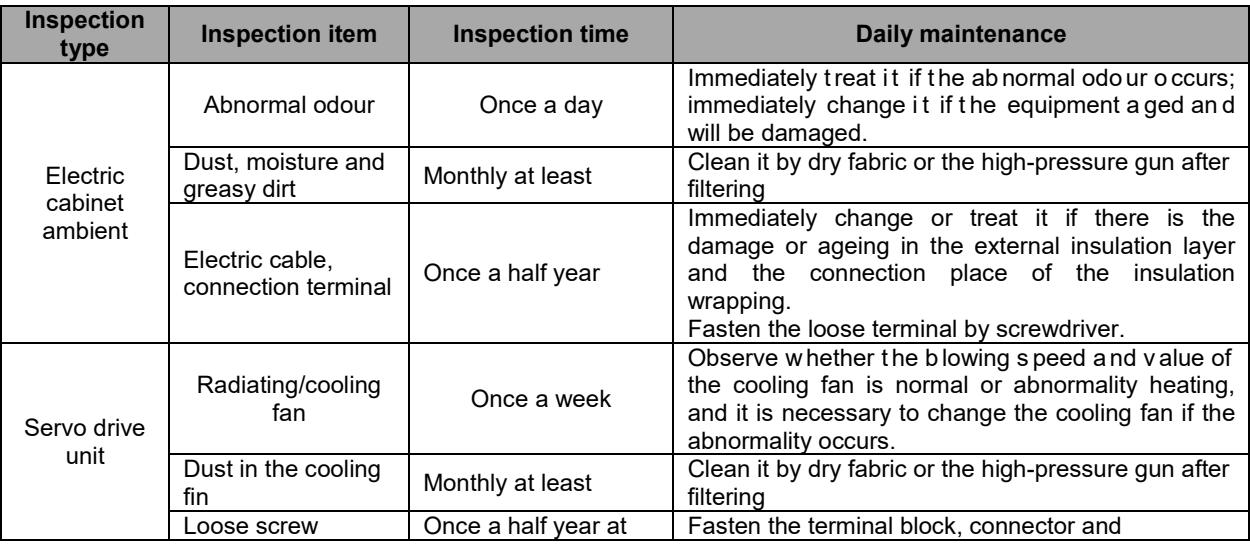

#### **Chapter Eight Abnormality & Troubleshooting**

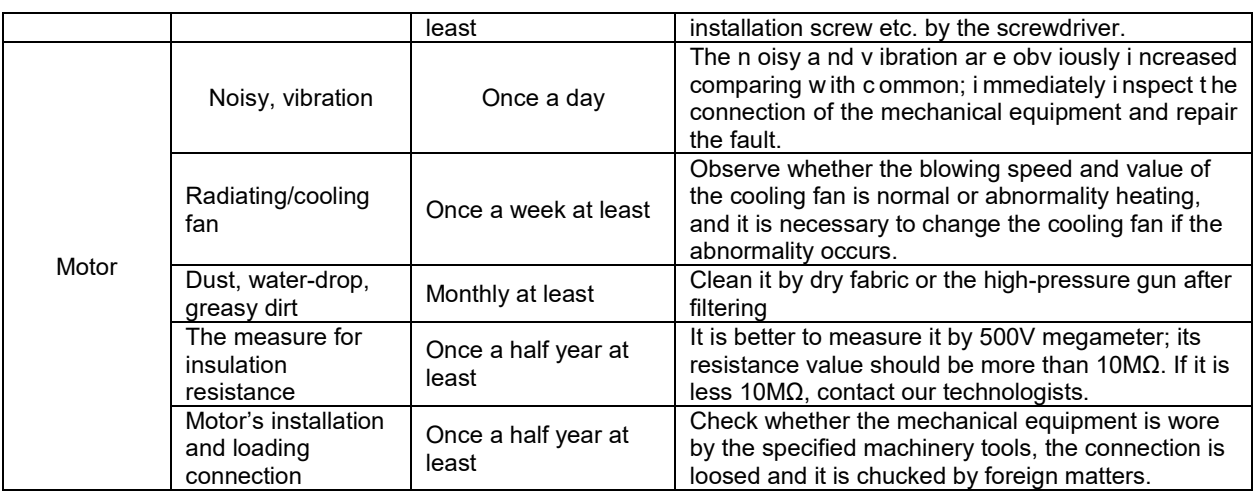

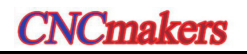

# APPENDIX A MOTOR TYPE CODE TABLE

# **Adapted motor type code table of the GR2000T-L AC servo drive unit**

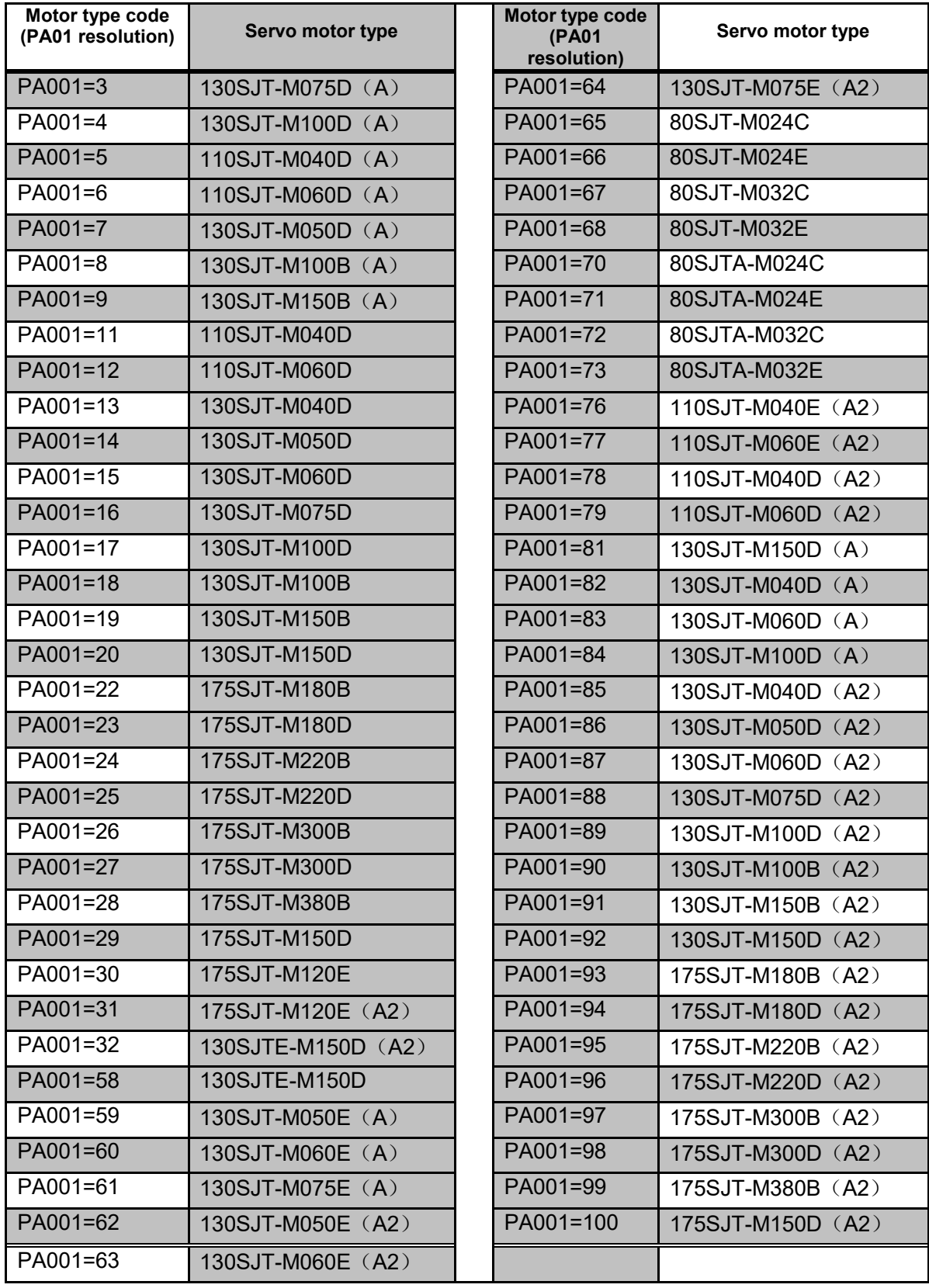

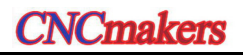

## **Preface & Safety Precaution**

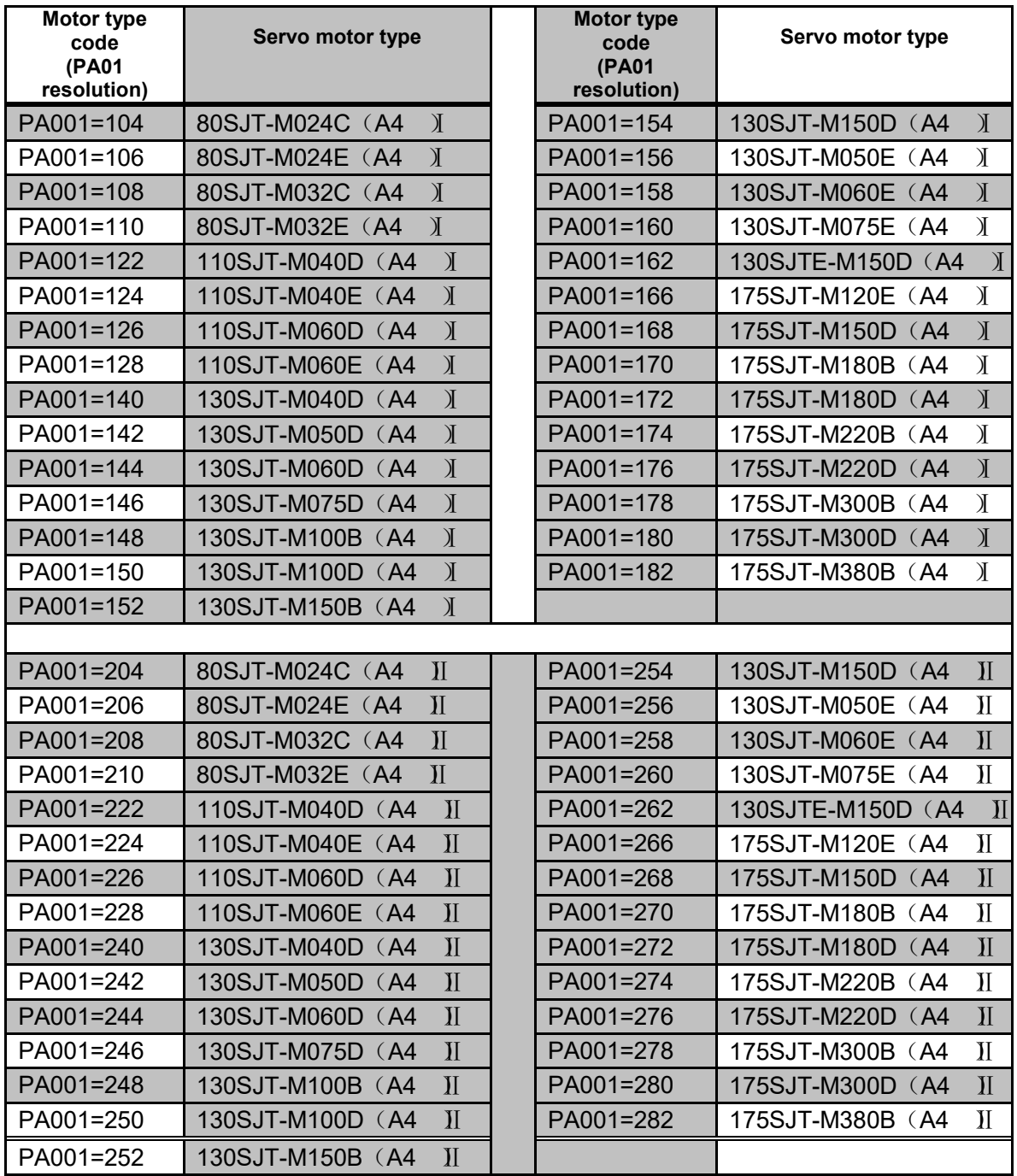

## **Adapted motor type code table of the GR3000T-L AC servo drive unit**

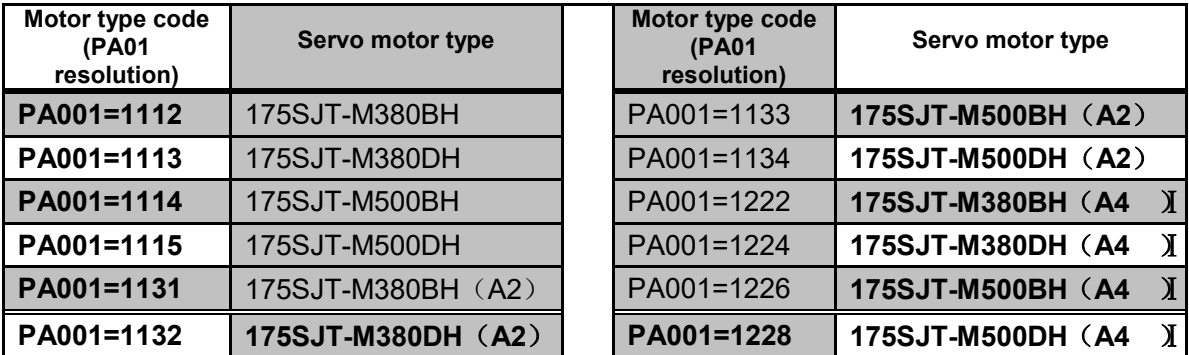

# **Adapted s pindle s ervo m otor t ype c ode table of t he G R-L spindle s ervo**

# **drive unit**

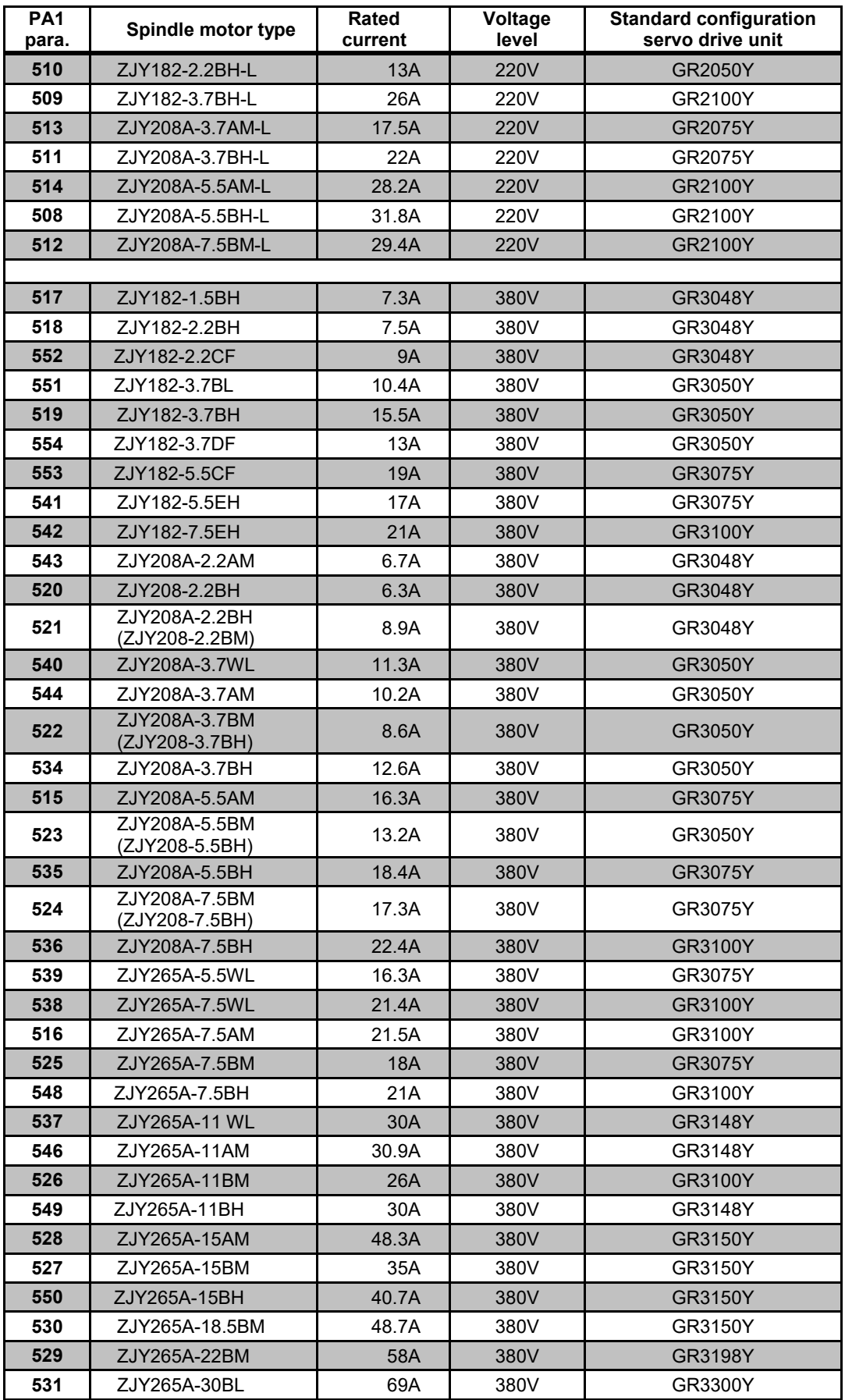

# APPENDIX B PERIPHERAL EQUIPMENT SELECTION

## **B.1 Breaker and Contactor (Necessary Equipment)**

Breaker and AC contactor should be installed between the power input and spindle servo drive unit. The breaker and contactor are regarded as not only the power of the servo drive unit but also the protective function for the power.

Breaker is a kind of protection switch for automatically cutting off the fault circuit, which owns the functions such as the circuit overloading, short-circuit and underpressure protection. The servo drive owns t he 150% , 30 min ov erloading c apacity f or i tself. I t is r ecommended t hat us er s elects t he contributing protective breaker for fully play the overloading capability of servo drive unit.

Installing the AC contactor can be rapidly cut off the power of the drive equipment in the system fault for controlling the power-on and off of drive equipment by the electric protection circuit.

User can freely configure it based upon the following technical data:

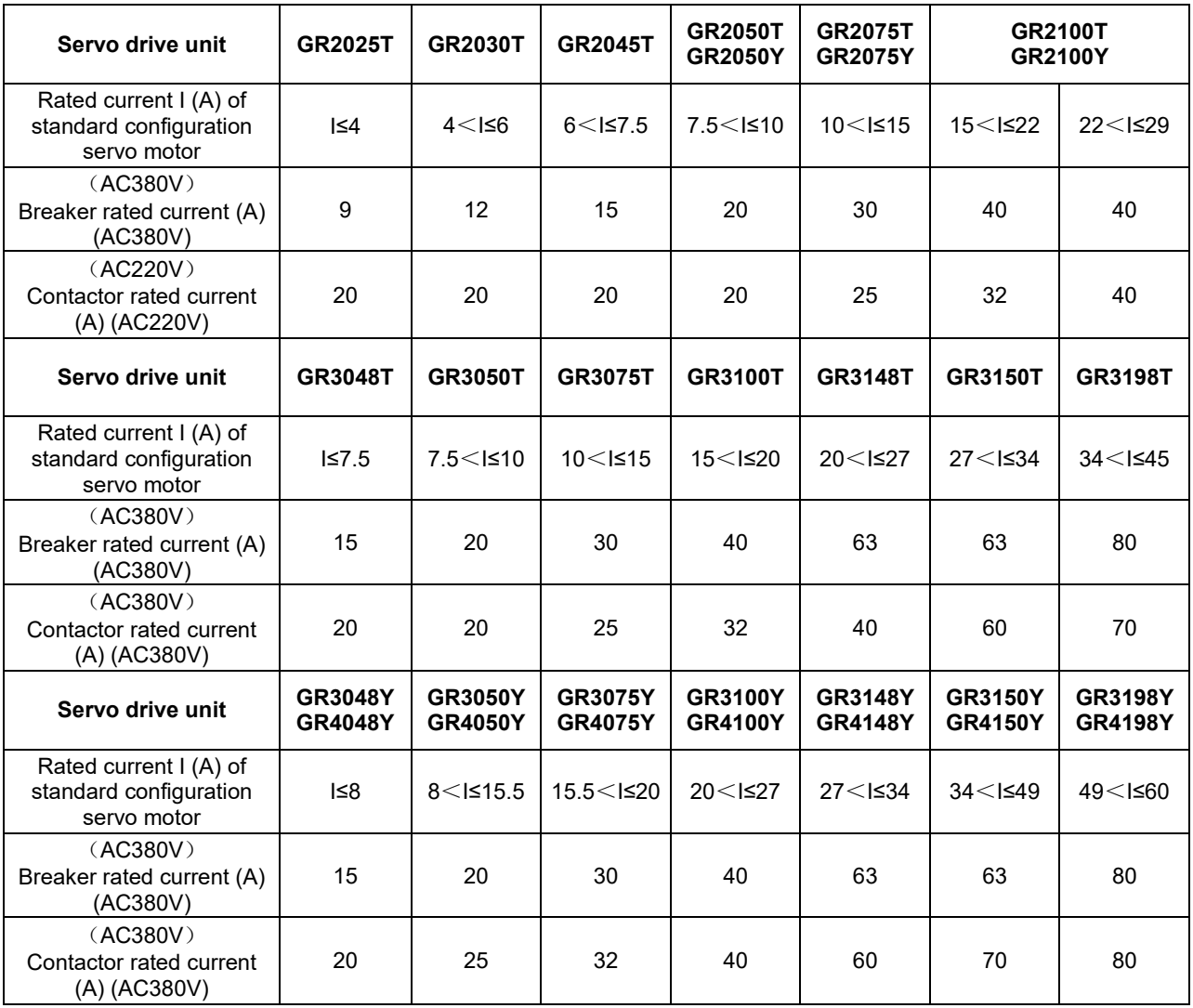

## **B.2 Thr ee-phase AC Filter (Recommended Equipment)**

Three-phase filter is a kind of passive low-pass filter, and its filtering frequency channel is 10kHz $\sim$ 30MHz for restraining the high-frequency noisy interference generated from the power port of the servo drive unit. Generally, do not install it only when the high frequency noisy generated from servo drive unit is interfered to the normal working of other devices during the use ambient.

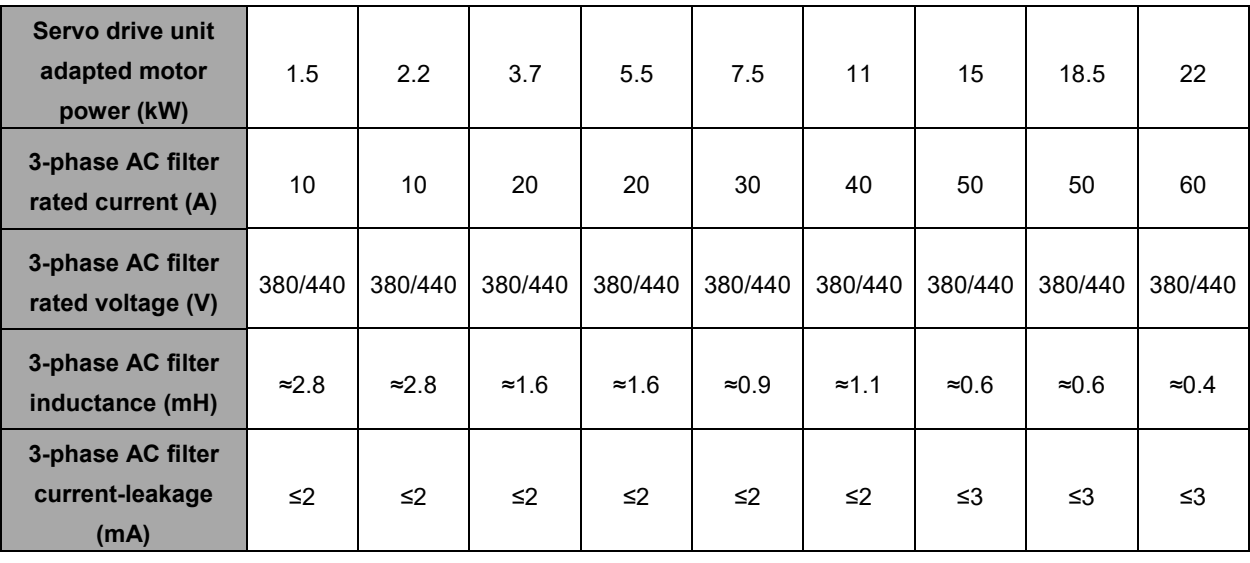

User can freely configure it based upon the following technical data:

### **The installation cautions for the filter:**

- $\triangleright$  The filter metal shell and the electric cabinet should be contacted finely and grounded stably;
- $\triangleright$  The filter input/output cable should be parted and can not be parallelled, to prevent the filter performance from reducing;
- $\triangleright$  The installation of the filter should be placed at the entrance of the equipment power, and shorten the input cable length inside the cabinet of the filter as much as possible for reducing the radiation interference.

## **B.3 AC Reactor (Recommended Equipment)**

The power input port series-in AC reactor is used for restraining the higher-harmonic-wave input, which can be not only stopped the interference from electric net, but also reduce the eclectic net pollution of the harmonic-current generated from integrated unit. Generally, the use ambient can not be installed. It is recommended to install the AC reactor for the servo drive unit based upon the following working ambient:

- 1. The power of the configured motor is more than 15kW.
- 2. The imbalance degree of the three-phase voltage is more than 3%.

3. The same power supply system is installed the equipments such as the thyristor converter, non-linear loading, electric arc furnace load and the compensation capacitor equipment connected with the switch shifting adjustment power factor.

4. It is necessary to improve the power factor of the input side.

The selection of the AC reactor can be determined by pressure-drop based upon each-phase winding on the expected reactor. Generally, the pressure-drop is selected to the  $2\%$   $\sim$  4% of the net side-phase voltage. The reactor pressure-drop of the series-in from the input port can not be ultra-big; otherwise, the motor's torque will be affected. It is recommended to use the 45 (8.8V) of the leading-in voltage.

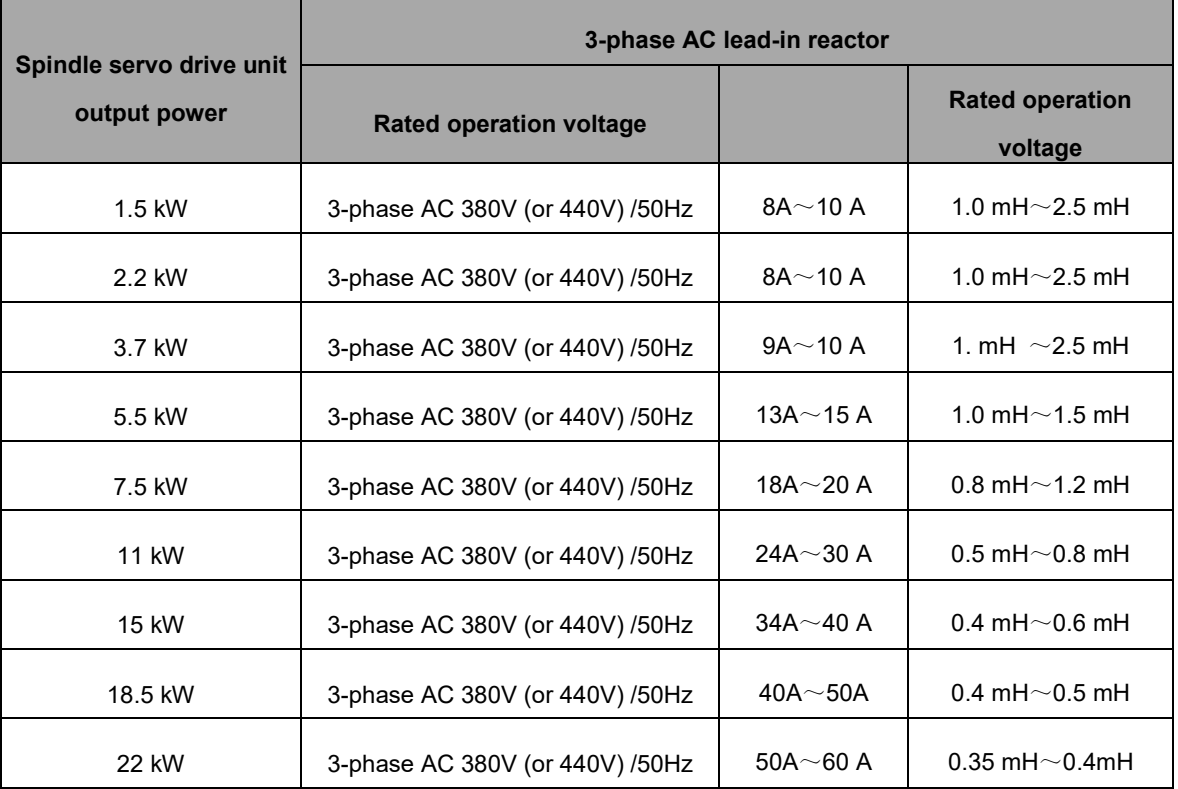

User can freely configure it based upon the following technical data.

# APPENDIX C SELECTION OF BRAKE RESISTANCE

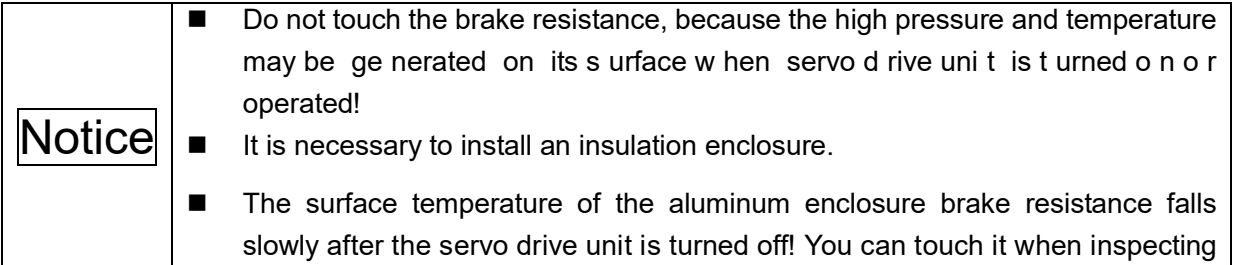

#### **Appendix**

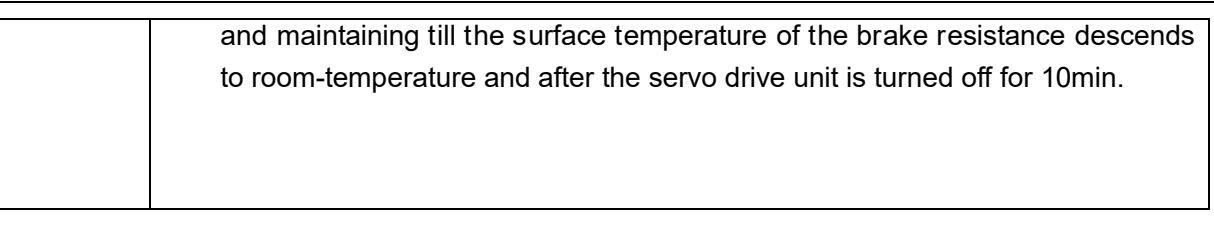

① B rake resistance type explanation

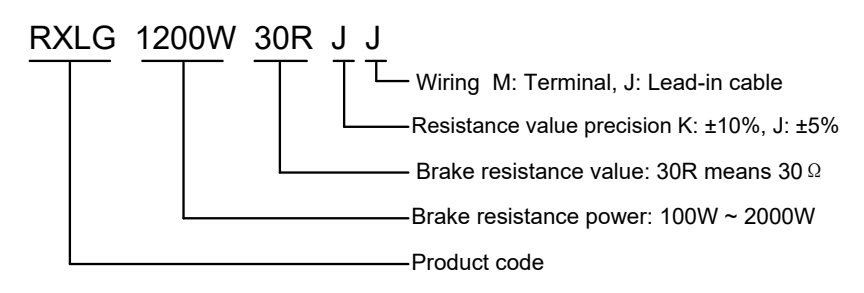

② B rake resistance appearance

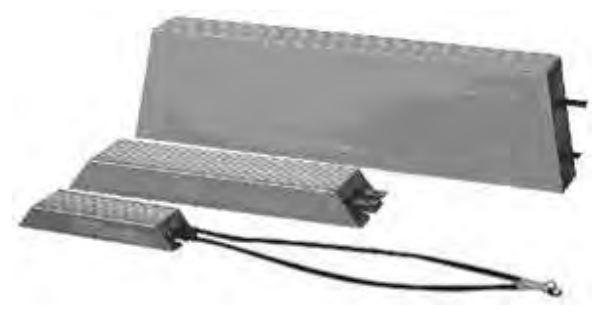

③ B rake resistance dim ension

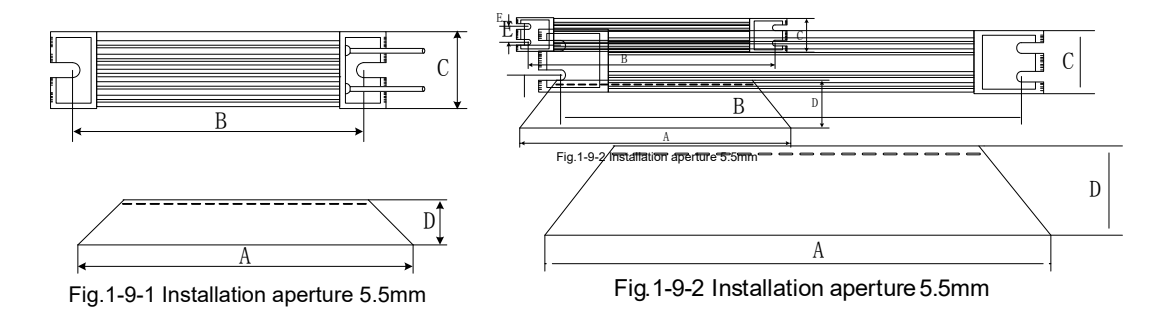

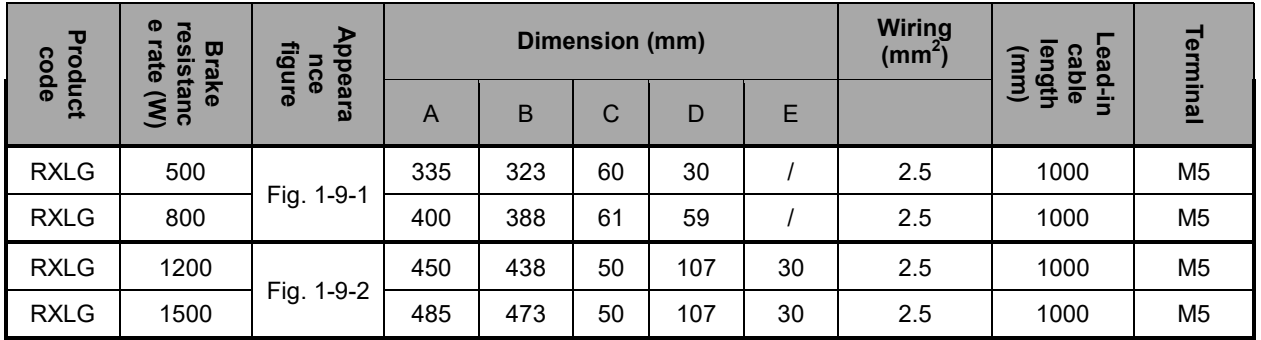

④ B rake resistance installation interval

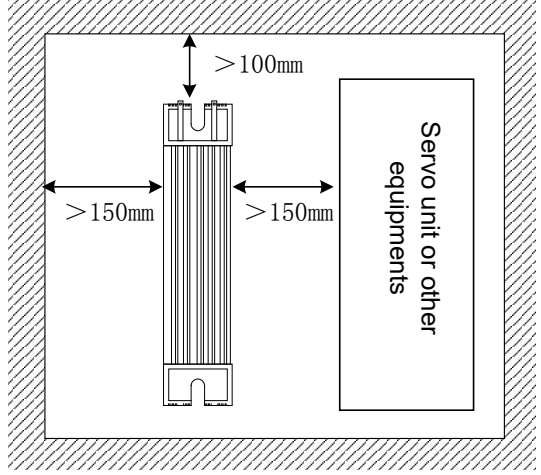

⑤ B rake resistance configuration table

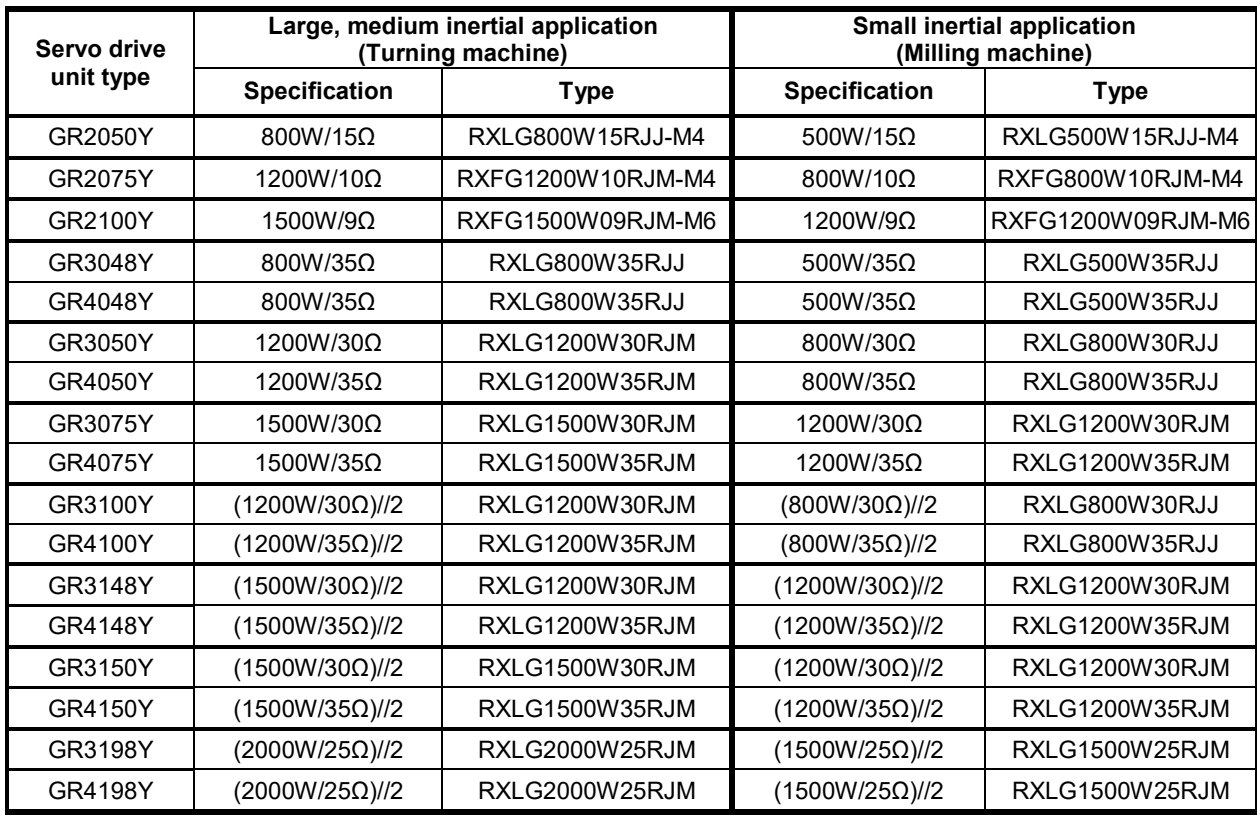

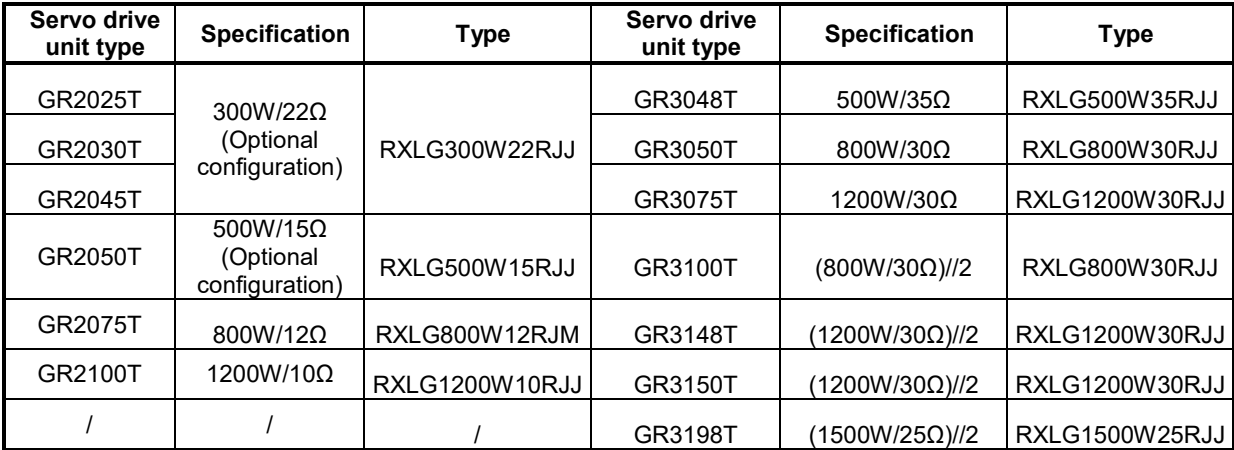

**\*: "//2" means that each servo drive unit should be performed the parallel connection with two same types brake resistances; and then the lead-in cable will be mounted to the drive unit after separately parallel to the pressure-welding.**

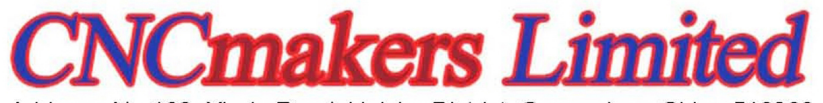

Address: No.168, Xiadu Road, Haizhu District, Guangzhou, China 510300 Email: info@CNCmakers.com Tel: +86-138-24444158 Website: www.CNCmakers.com Fax: +86-20-84185336